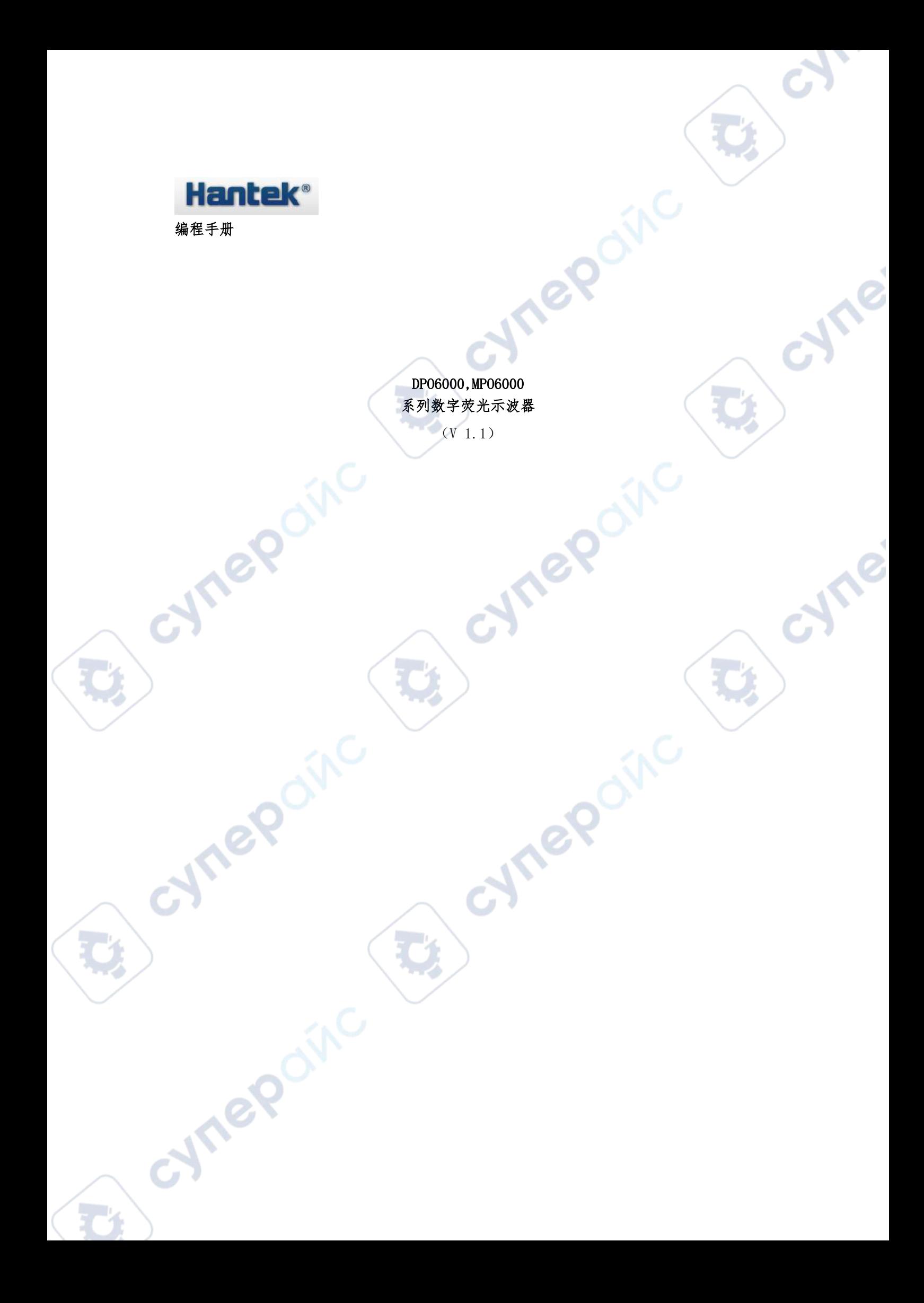

#### <span id="page-1-0"></span>版权声明

#### 版权

青岛汉泰电子有限公司。

#### 声明

青岛汉泰电子有限公司保留对此文件进行修改而不另行通知之权利。青岛汉泰电子有限公司 承诺所提供的信息正确可靠,但并不保证本文件绝无错误。请在使用本产品前,自行确定所 使用的相关技术文件规格为最新有效的版本。若因贵公司使用青岛汉泰电子有限公司的文件 或产品,而需要第三方的产品、专利或者著作等与其配合时,则应由贵公司负责取得第三方 同意及授权。关于上述同意及授权,非属本公司应为保证之责任。

ne

cyre

#### <span id="page-1-1"></span>技术支持

如果您在使用青岛汉泰电子有限公司的产品过程中,有任何疑问或不明之处,可通过以下方 式取得服务和支持:

2.请联系青岛汉泰电子有限公司当地直属办事机构;

3.请联系青岛汉泰电子有限公司总部。

#### 公司联系方法:

青岛汉泰电子有限公司

**Cynepain** 

 $\mathbf{r}$ 

1. 请联系青岛汉泰电子有限公司当地经销商;<br>2. 请联系青岛汉泰电子有限公司当地直属办事机构;<br>3. 请联系青岛汉泰电子有限公司总部。<br>**公司联系方法:**<br>青岛汉泰电子有限公司<br>韩岛汉泰电子有限公司<br>地址: 山东省高新区宝源路 780 号 ?<br>邮编: 266114<br>邮编: 266114 地址:山东省高新区宝源路 780 号 35 号楼 邮编: 266114 电话: 0532-88703687 / 88703697 传真:0532-88705691 技术支持: 电话: 0532-88703687<br>CNNCOON

cymepoinc

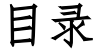

 $\mathcal{C}_{\mathcal{P}_{\mathcal{C}}}$ 

 $\bullet$ 

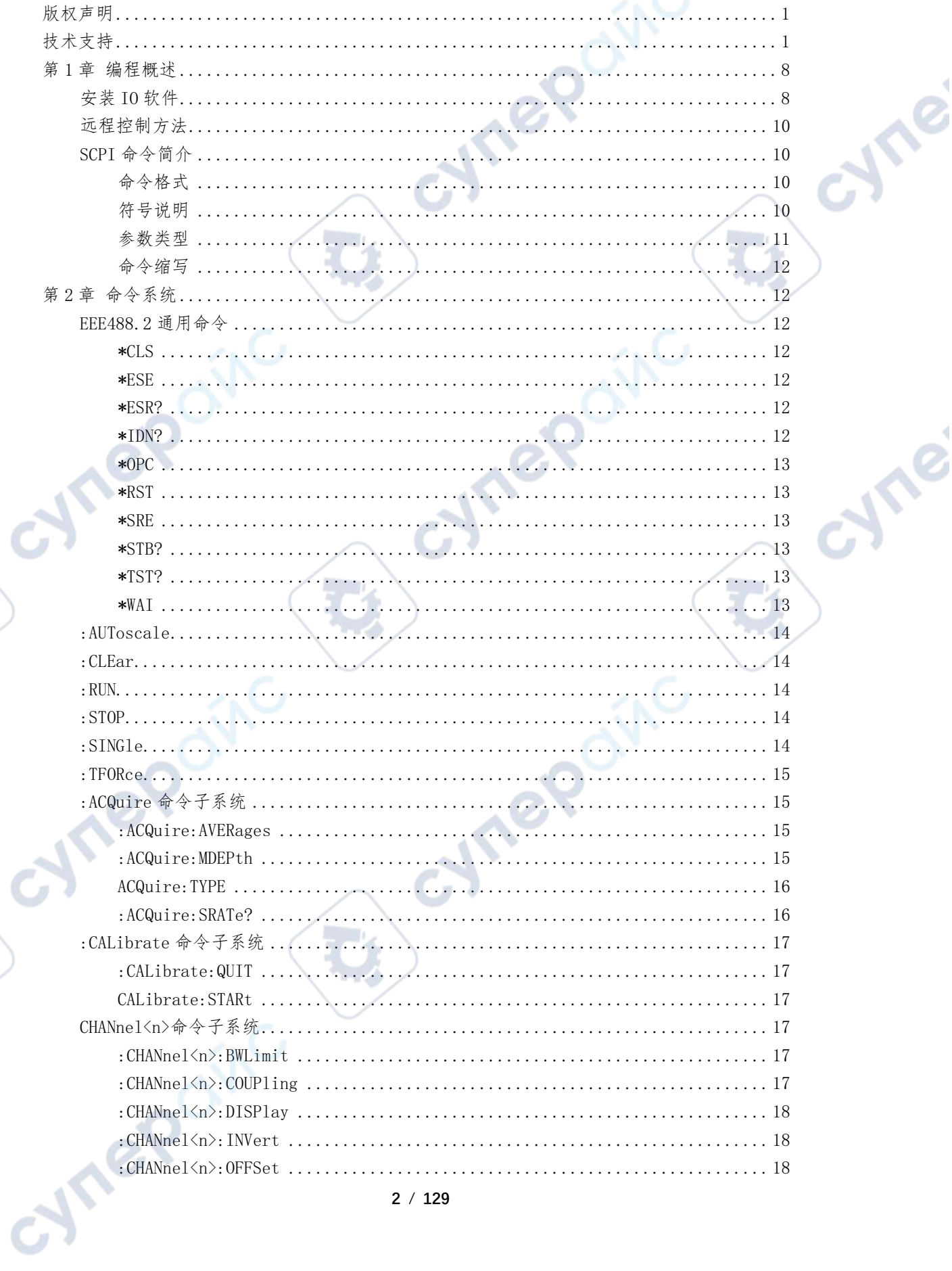

D

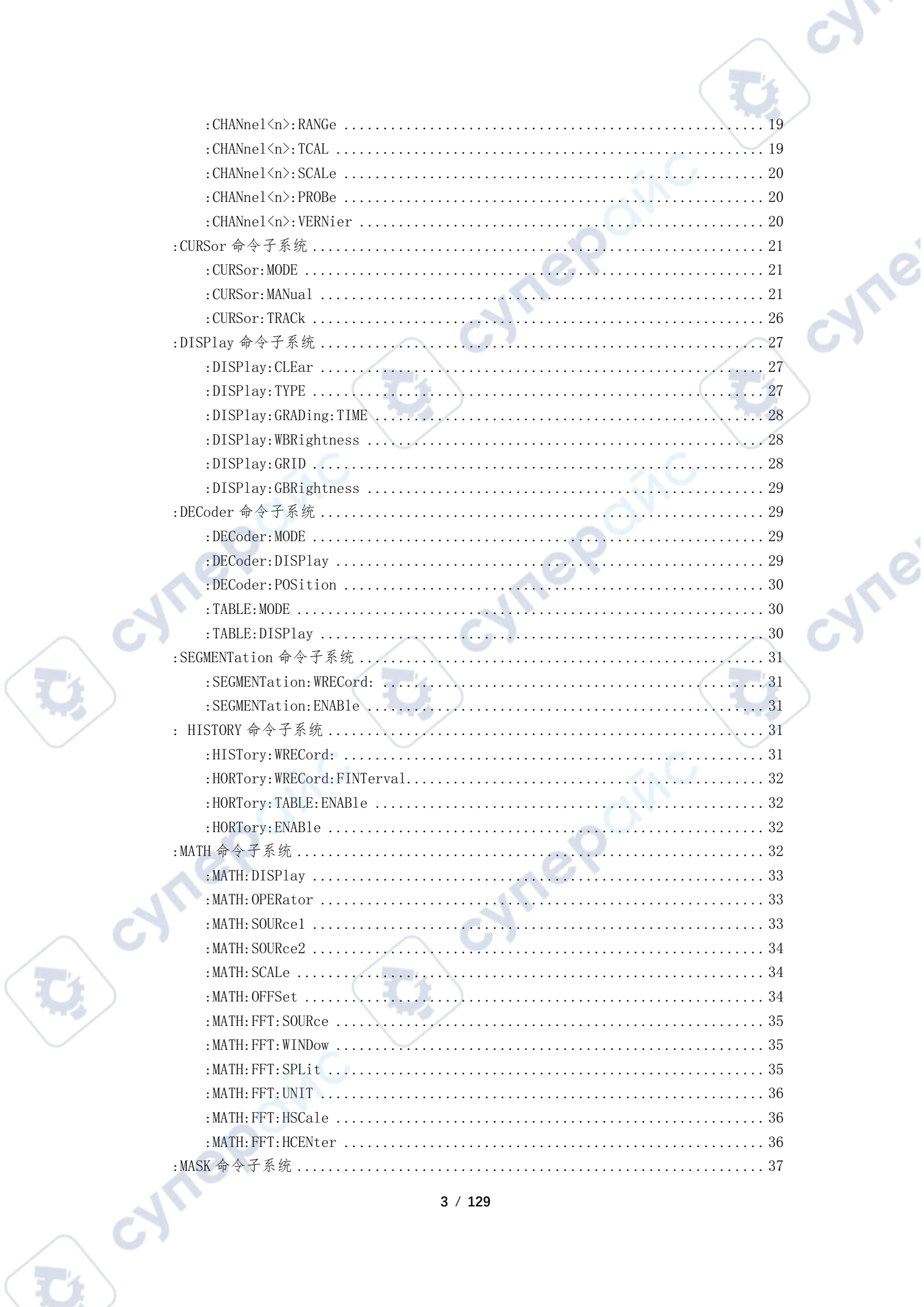

 $\mathbf{C}_i$ 

 $\mathbf{C}$ 

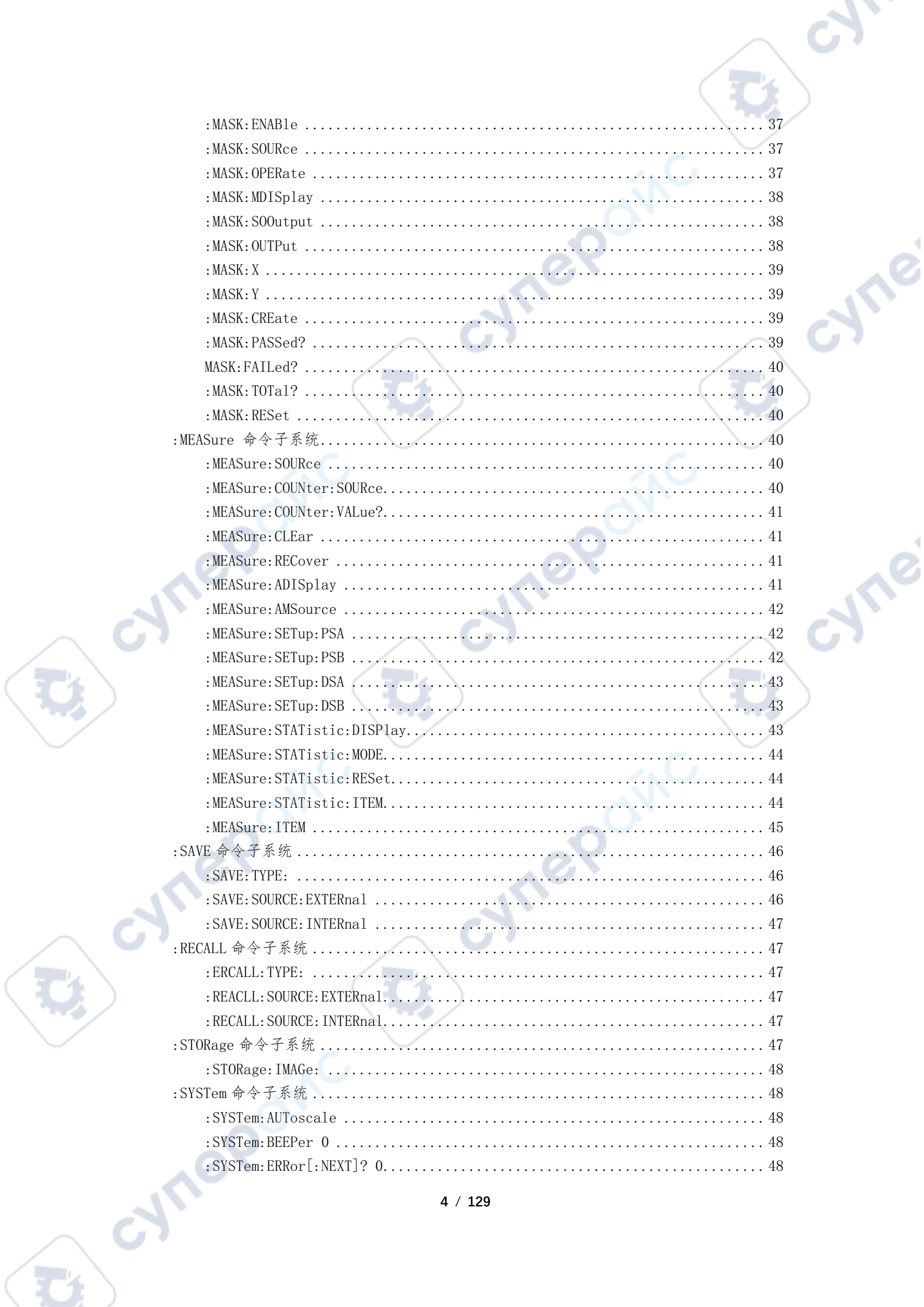

 $\hat{C}$ 

 $\mathbf{C}$ 

 $\mathbf{R}$ 

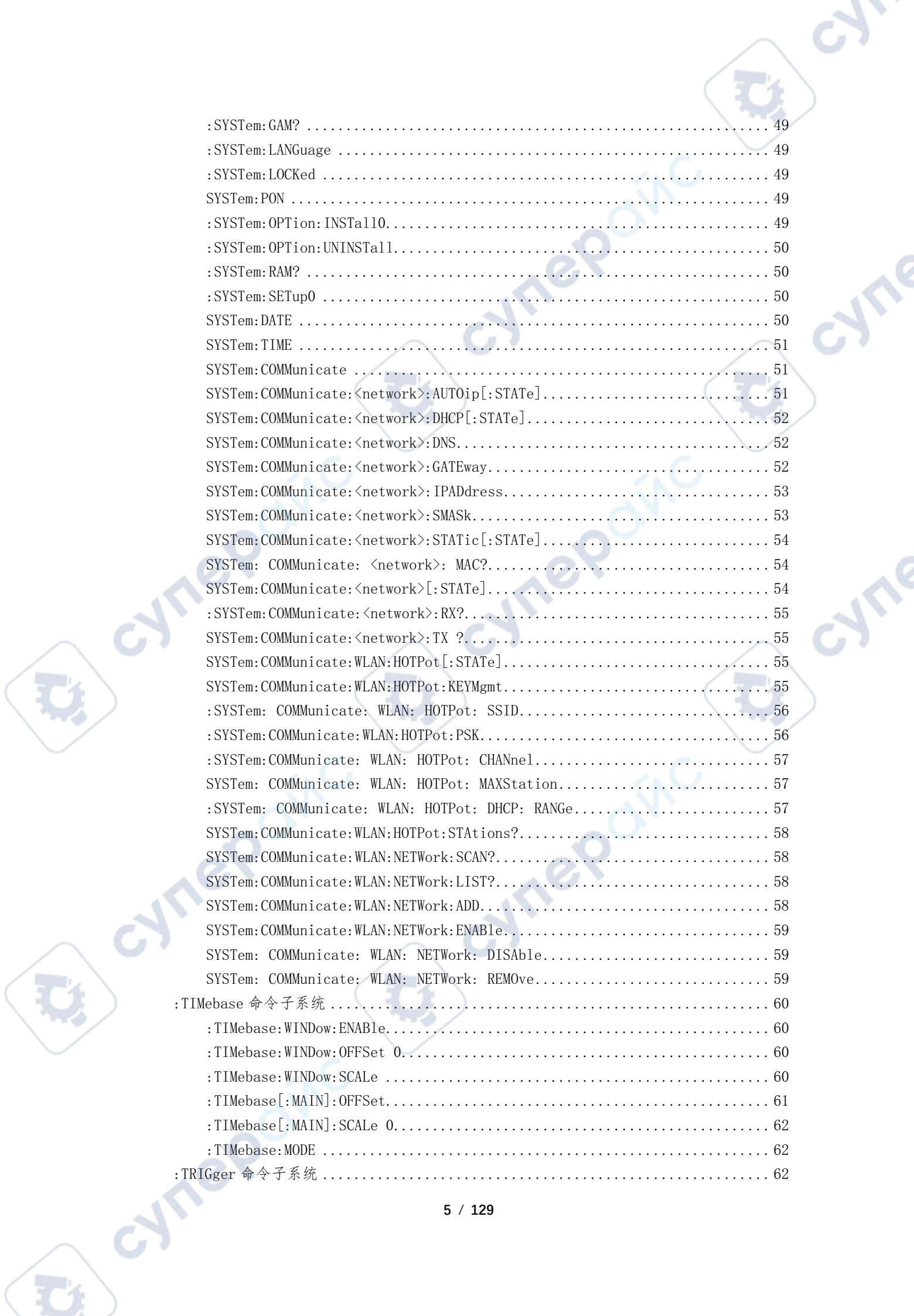

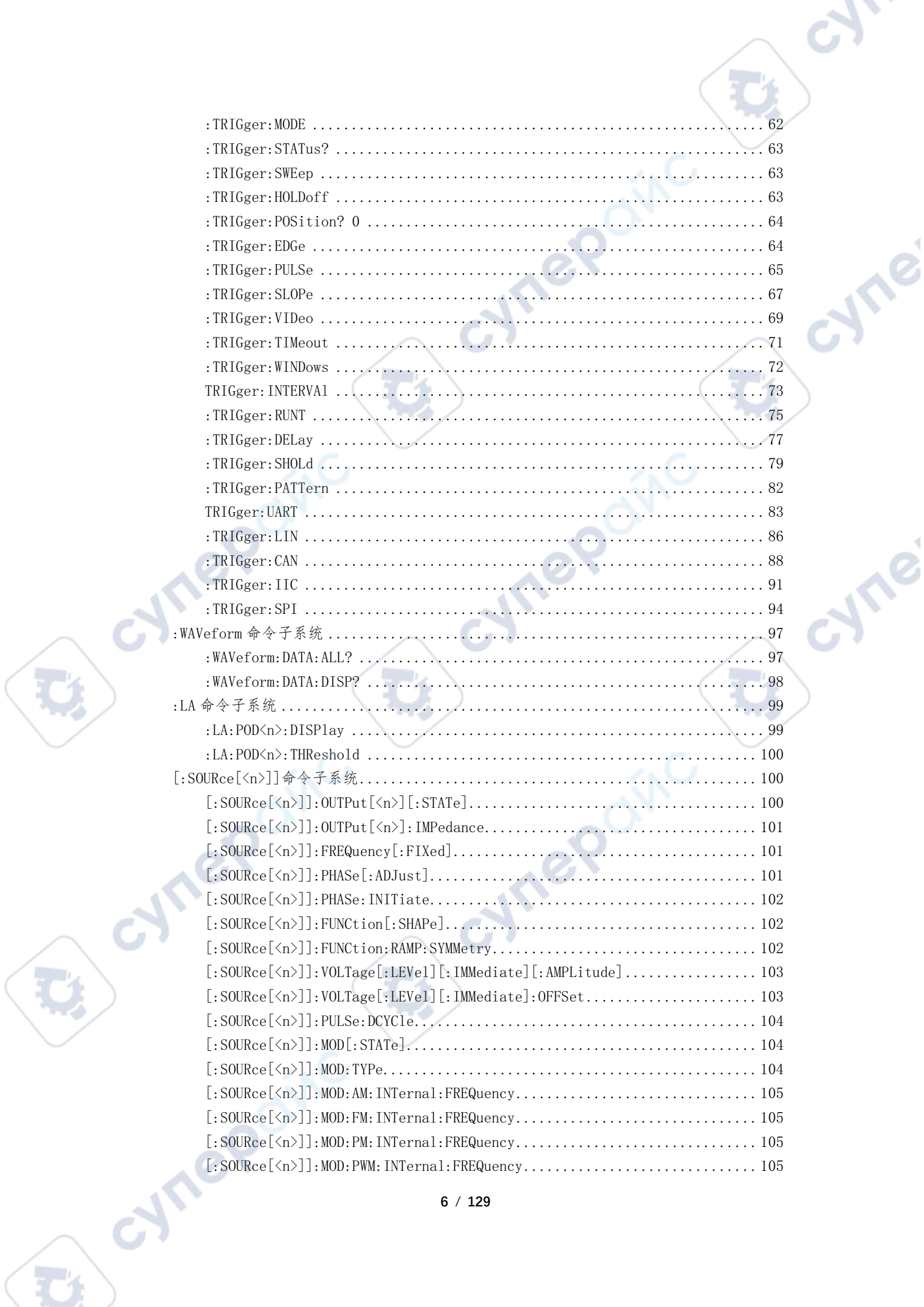

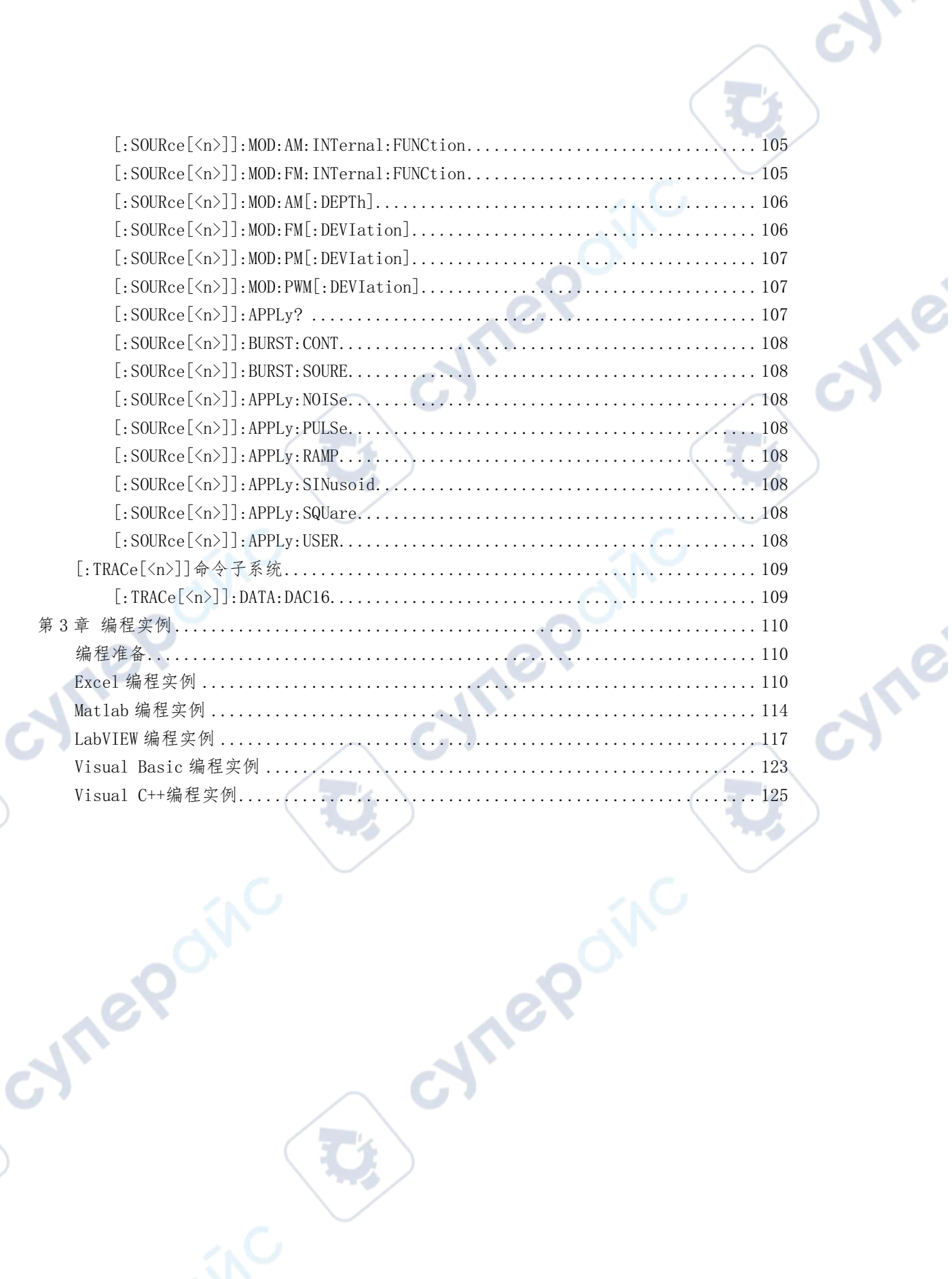

oynepoinc

oynepoinc

D.

D

#### <span id="page-8-0"></span>第1章 编程概述

#### <span id="page-8-1"></span>安装 IO 软件

本示波器可以通过USB,LAN,UART,WIFI仪器总线与PC进行通信。下面将详细介绍如何使用 IOLibSuite软件通过USB接口对示波器进行远程控制。 操作步骤:

cyne

cyne

1. 安装Keysight IO LibSuite软件

登陆Keysight官方网站下载IO LibSuite软件, 然后按照指导进行安装。

IO IOLibSuite\_18\_1\_24130

Keysight IO Libraries Suite 2018 - InstallShield Wizard

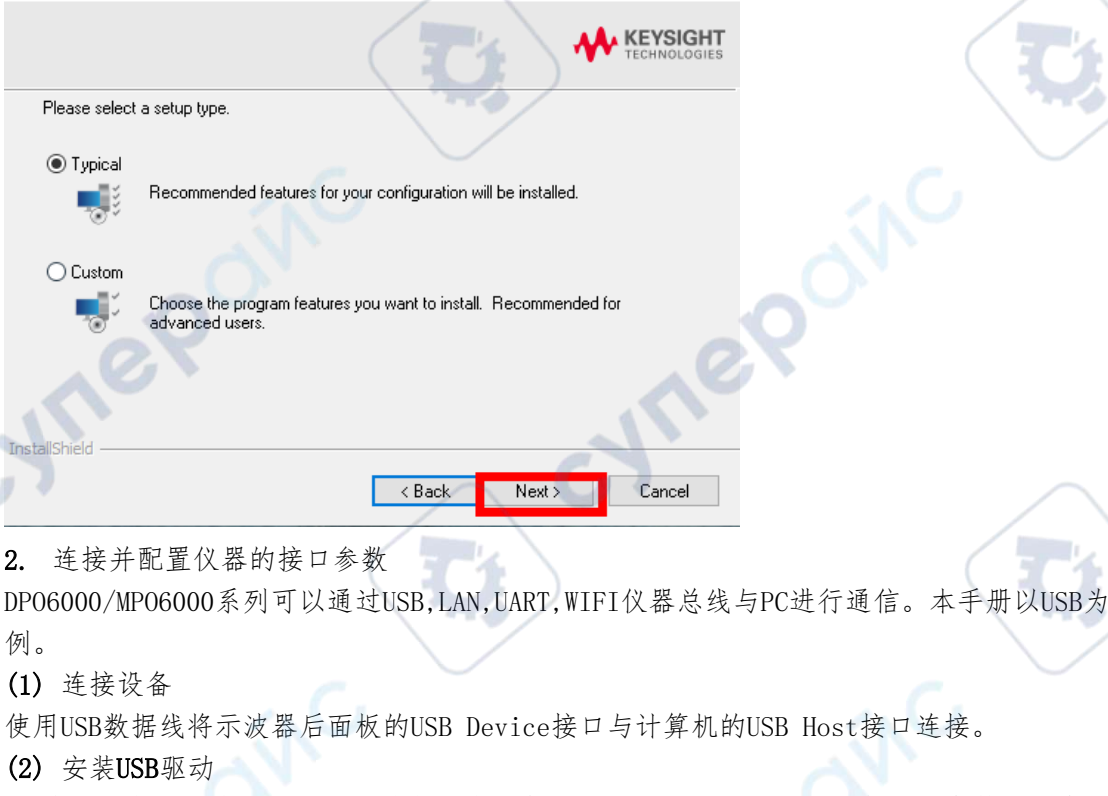

PC 将自动安装示波器驱动【同时在示波器会显示 USB Device 图标】,打开设备管理器查看 设备如下:

V **A** DESKTOP-4QH8GGO

- $\vee$   $\ddot{\psi}$  USB Test and Measurement Devices
	- USB Test and Measurement Device (IVI)

(3) 搜索设备资源

打开IO,软件将自动搜索当前通过USB接口连接到PC上的仪器资源,您也可以点击

"Rescan"进行搜索。

cymeromic

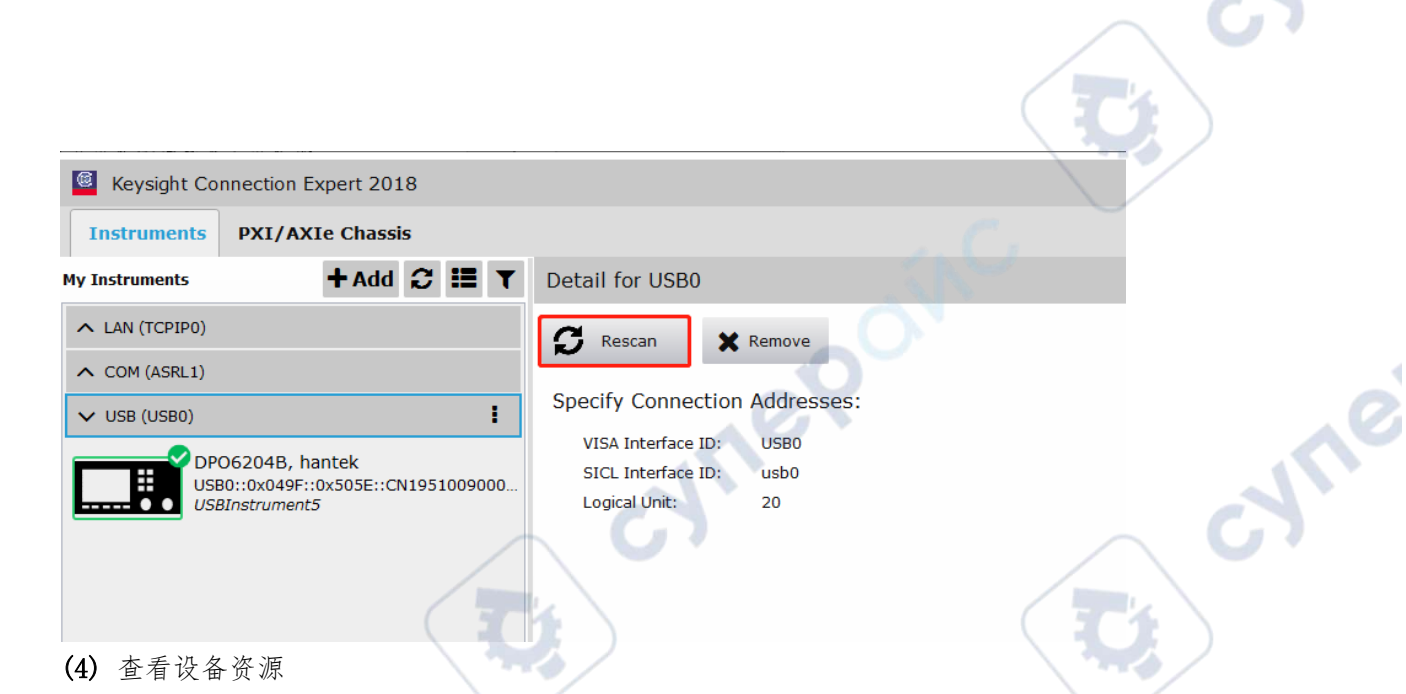

╲

搜索到的资源将出现在"USB"目录下,并且显示仪器的型号和 USB 接口信息,如下图所示。 例如: DPO6204B(USB0::0x049F::0x505E::CN1951009000350::0::INSTR)。

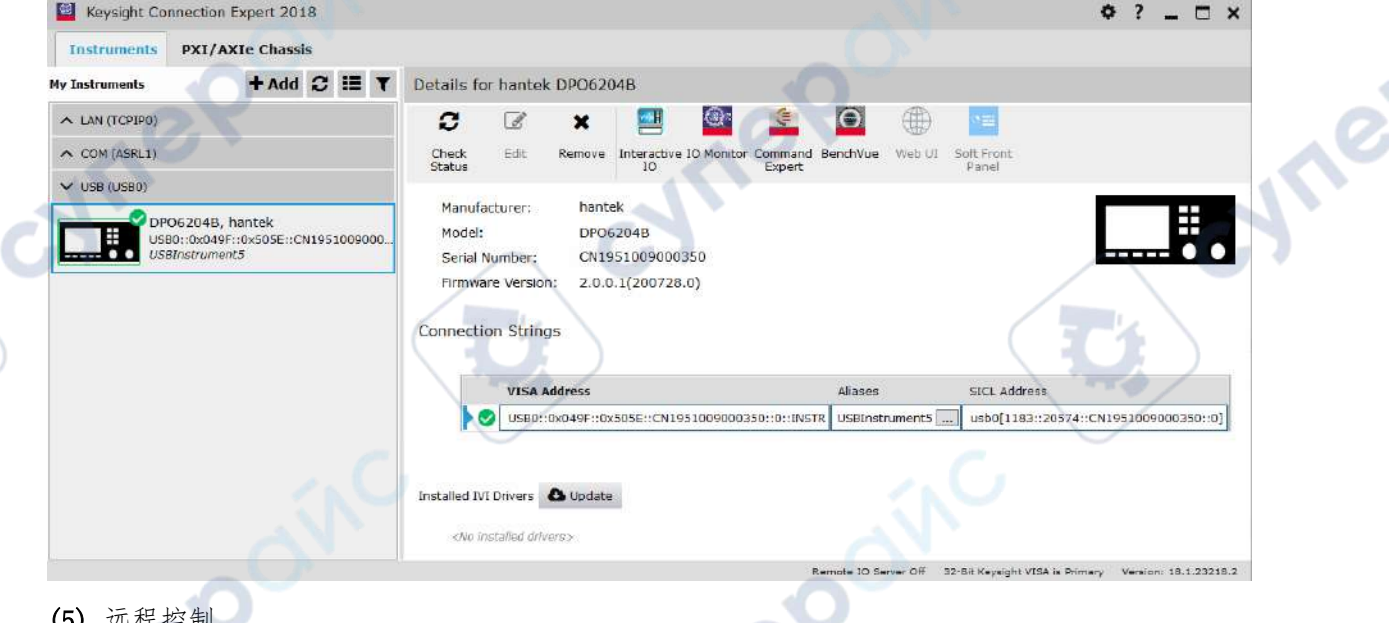

(5) 远程控制

oynepoinc

 $\overline{C}$ 

选 择 DP06204B(USB0::0x049F::0x505E::CN1951009000350::0::INSTR), 打 开 "Interactive IO",打开远程命令控制面板,即可通过该面板发送命令和读取数据。

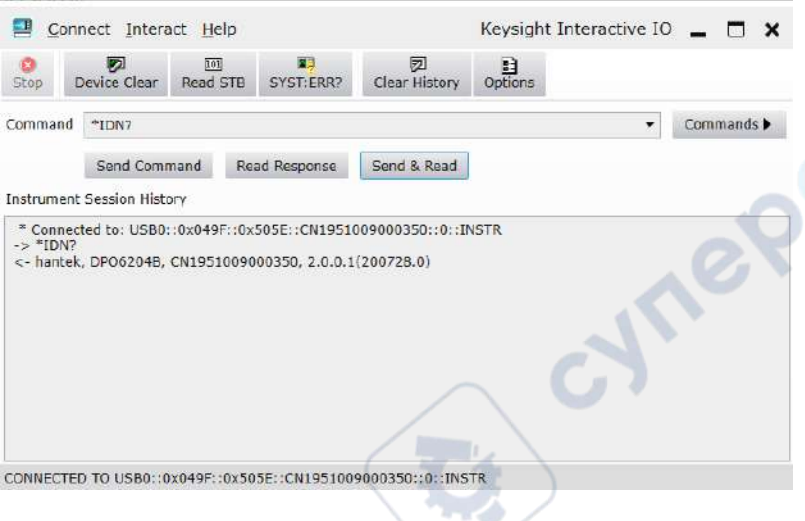

#### <span id="page-10-0"></span>远程控制方法

#### 1. 用户自定义编程

用户可以通过标准SCPI(Standard Commands for Programmable Instruments)命令对示 波器进行编程控制。有关命令和编程的详细说明请参考"第3章 编程实例"。

#### 2. 使用PC软件发送SCPI命令

用户可以使用 PC 软件发送命令对示波器进行远程控制。推荐使用Keysight 提供的 IO 软件。

#### <span id="page-10-1"></span>SCPI 命令简介

SCPI(Standard Commands for Programmable Instruments 的缩写),即程控仪器(可编 程仪器)标准命令集。SCPI 是一种建立在现有标准 IEEE 488.1 和 IEEE 488.2 基础上, 并 遵循了 IEEE 754 标准中浮点运算规则、ISO 646 信息交换 7 位编码符号(相当于 ASCII 编 程)等多种标准的标准化仪器编程语言。SCPI 命令为树状层次结构,包括多个子系统,每个 子系统由一个根关键字和一个或数个层次关键字构成。

#### <span id="page-10-2"></span>命令格式

命令通常以冒号":"开始。关键字之间用冒号":"分隔,关键字后面跟随可选的参数设置。 命令行后面添加问号"?",表示对此功能进行查询。命令关键字和第一个参数之间以空格 分开。

例如:

:ACQuire:TYPE <type>

:ACQuire:TYPE?

ACQuire 是命令的根关键字,TYPE 是第二级关键字。命令行以冒号":"开始,同时用冒号 ":"将各级关键字分开,<type>表示可设置的参数。问号"?"表示查询。命令关键 字: ACQuire: TYPE 和参数<type>之间用空格分开。

在一些带参数的命令中,通常用逗号","分隔多个参数,例如:

[:TRACe[<n>]]:DATA:VALue volatile,<points>,<data>

#### <span id="page-10-3"></span>符号说明

以下符号不随命令发送。 1. 大括号 {} 大括号中的内容为参数选项。参数项之间通常用竖线"|"分隔。使用命令时,必须选择其

中一个参数。 2. 竖线 | 竖线用于分隔多个参数选项,使用命令时必须选择其中-3. 方括号 [] **HITEP** 方括号中的内容是可省略的。 4. 三角括号 <> 三角括号中的参数必须用一个有效值来替换。

#### <span id="page-11-0"></span>参数类型

1. 布尔型(Bool) 参数取值为ON、OFF、 $1$ 或 $0$ 。 例如: :MEASure:ADISplay <br/> <br/> <br/> <br/> <br/> <br/> <br/> <br/> <br/> <br/> <br/> <br/> <br/> <br/> <br/> : :MEASure:ADISplay? 其中: <bool>可设置为:{{1|ON}|{0|OFF}}。 查询返回1或0。 2. 离散型(Discrete) R 参数取值为所列举的选项。 例如: :ACQuire:TYPE <type> :ACQuire:TYPE? 其中: <type>可设置为: NORMal|AVERages|PEAK|HRESolution。 查询返回缩写形式:NORM、AVER、PEAK或HRES。 3. 整型(Integer) 除非另有说明,参数在有效值范围内可以是任意整数(NR1格式)。 注意,此时请不要设置参数为小数格式,否则将出现异常。 例如: :DISPlay:GBRightness <brightness> :DISPlay:GBRightness? 其中: <brightness>可设置为: 0至100之间的整数。查询返回0至100之间的整数。 4. 实型(Real) 参数在有效值范围内可以是任意实数,该命令接受小数(NR2格式)和科学计数(NR3格 式)格式的参数输入。 例如: :TRIGger:TIMeout:TIMe <NR3> :TRIGger:TIMeout:TIMe? 其中: 参数<NR3>可设置为: 1.6e-08 (即16ns) 至1e+01 (即10s) 之间的实数。 查询以 科学计数格式返回一个实数。 5. ASCII字符串(ASCII String) 参数取值为 ASCII 字符的组合。 例如: :SYSTem:OPTion:INSTall <license> 其中: <license>可设置为: PDUY9N9QTS9PQSWPLAETRD3UJHYA

#### <span id="page-12-0"></span>命令缩写

所有命令对大小写不敏感,你可以全部采用大写或小写。但是如果要缩写,必须输完命令格 式中的所有大写字母。

 $\overline{O}$ 

例如:

:MEASure:ADISplay?可缩写成 MEAS:ADIS?

#### <span id="page-12-1"></span>第 2 章 命令系统

#### <span id="page-12-2"></span>EEE488.2 通用命令

IEEE488.2通用命令用于查询仪器基本信息或执行常用基本操作。这些命今通常以"\*"开 头,命令关键字的长度为3个字符。

**Are** 

<span id="page-12-3"></span>\*CLS

#### 命令格式 \*CLS

功能描述 将所有事件寄存器的值清零,同时清除错误队列。

#### 举例

\*CLS 16 /\*将寄存器的位4(十进制为16)使能\*/

#### <span id="page-12-4"></span>\*ESE

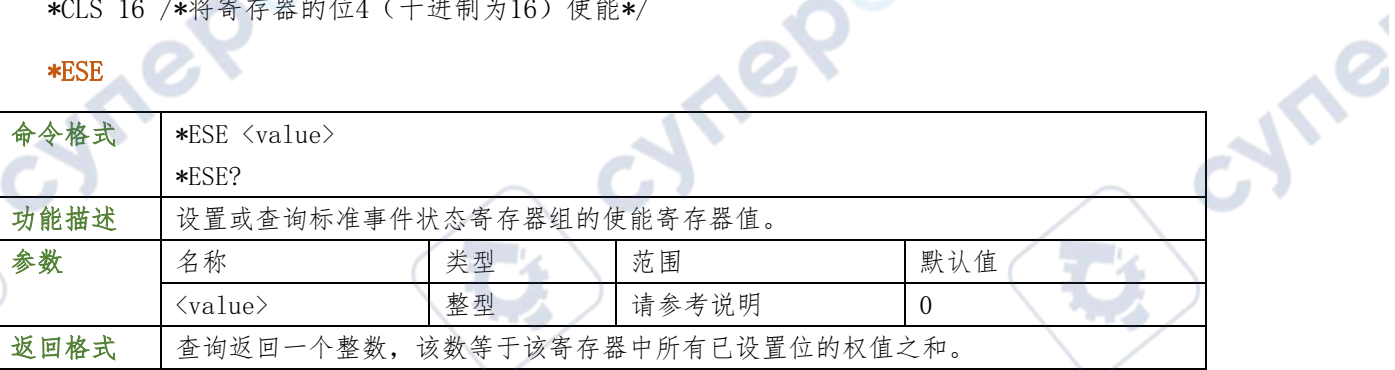

#### 举例

\*ESE 0 /\*将寄存器的位0使能\*/

\*ESE? /\*查询返回寄存器的使能值0\*/

#### <span id="page-12-5"></span>\*ESR?

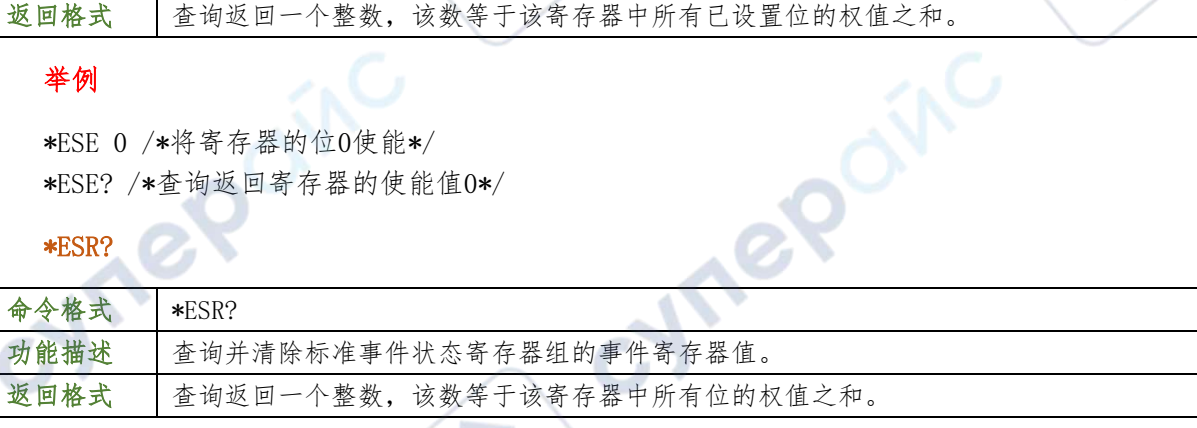

#### 举例

\*ESR? /\*查询返回寄存器的使能值0\*/

#### <span id="page-12-6"></span>\*IDN?

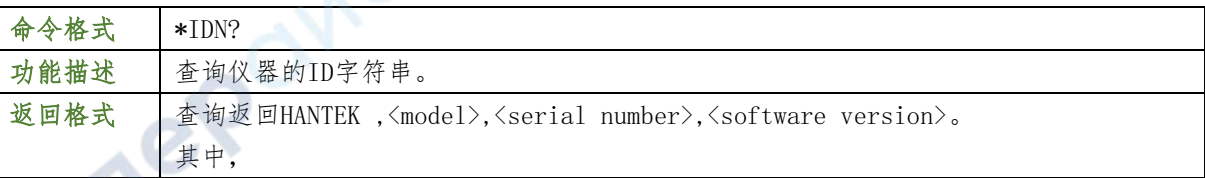

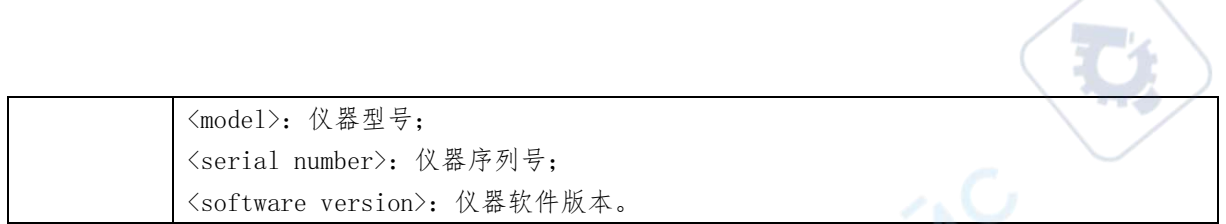

\*IDN? /\* ODM, DPO6204C, test1122334455, 2.0.0.1(181229.0)\*/

#### <span id="page-13-0"></span>\*OPC

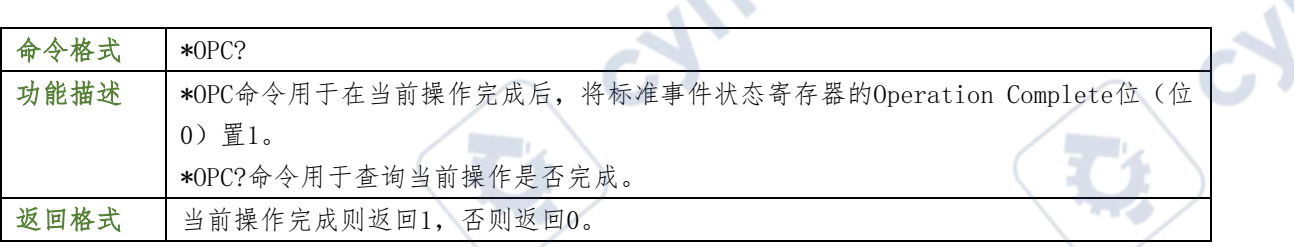

TO

#### <span id="page-13-1"></span>\*RST

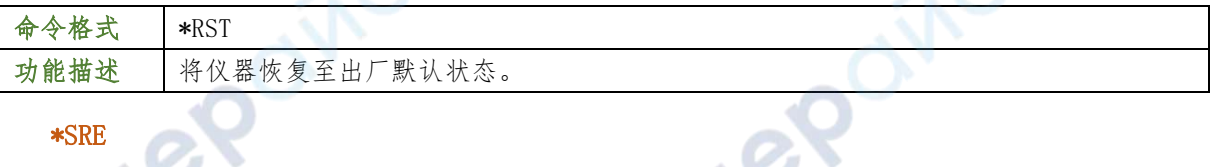

#### <span id="page-13-2"></span>\*SRE

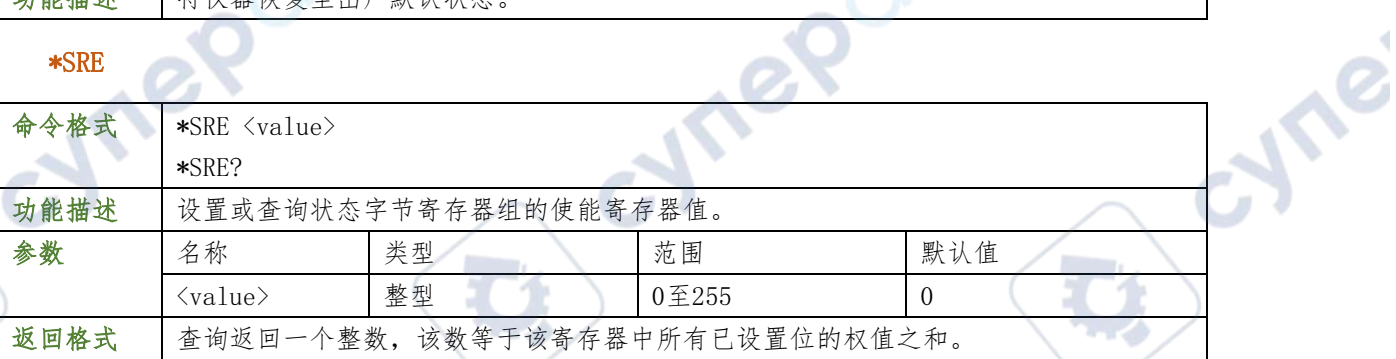

#### 举例

\*SRE 0 /\*将寄存器的位4(十进制为16)使能\*/ \*SRE? /\*查询返回寄存器的使能值16\*/

## <span id="page-13-3"></span>\*STB?

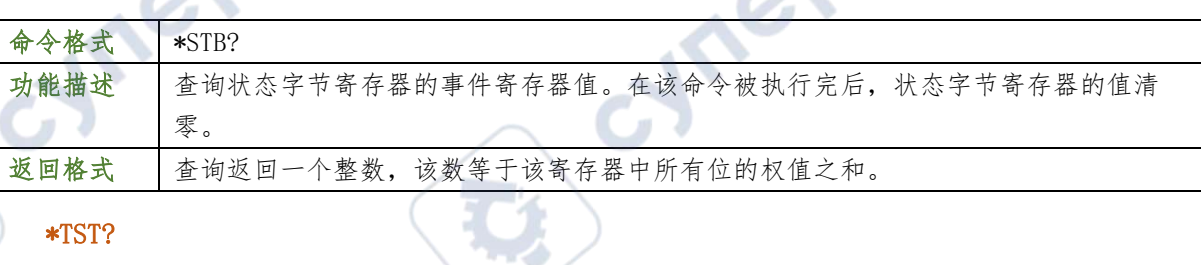

#### <span id="page-13-4"></span>\*TST?

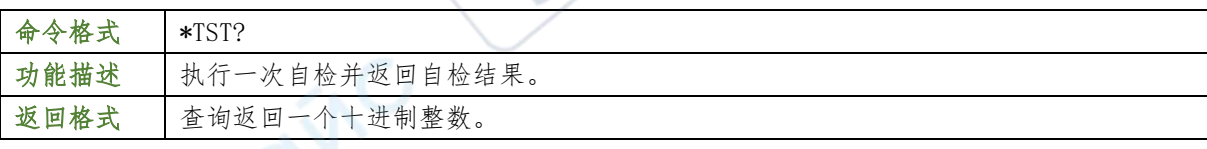

#### <span id="page-13-5"></span>\*WAI

 $\mathbb{R}^2$ 

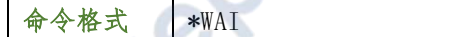

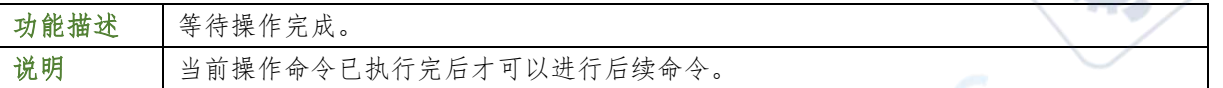

 $\mathbf{G}$ 

#### <span id="page-14-0"></span>:AUToscale

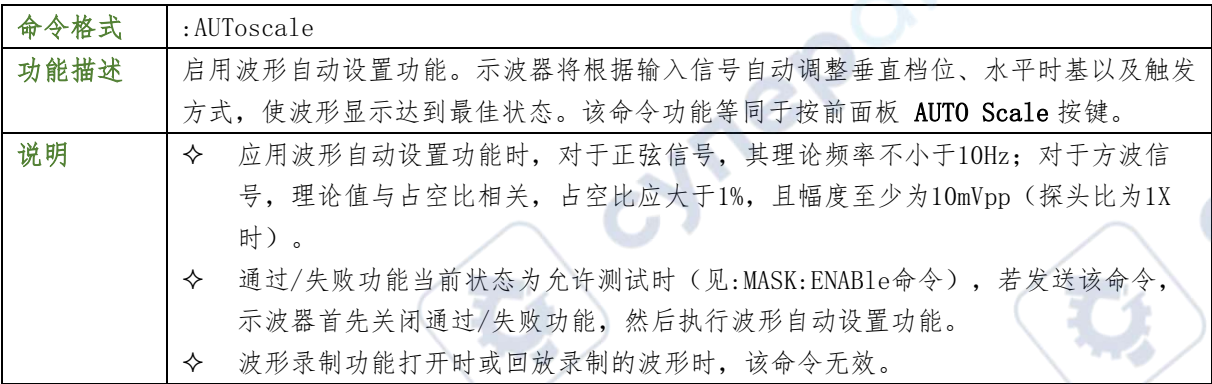

#### 举例

:AUToscale /\*示波器执行AUTO功能\*/

#### <span id="page-14-1"></span>:CLEar

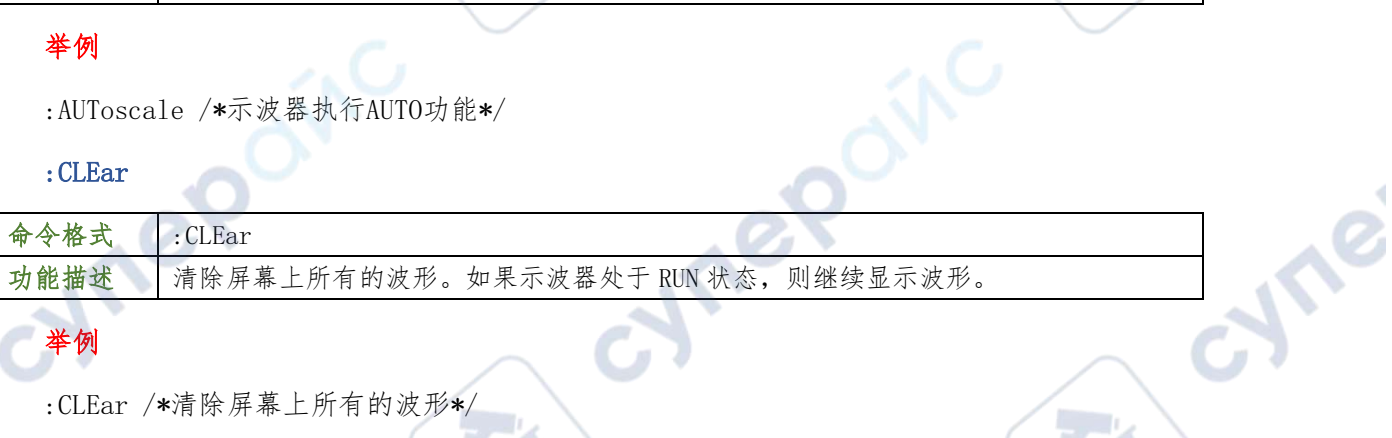

## 举例

:CLEar /\*清除屏幕上所有的波形\*/

#### <span id="page-14-2"></span>:RUN

<span id="page-14-3"></span>:STOP

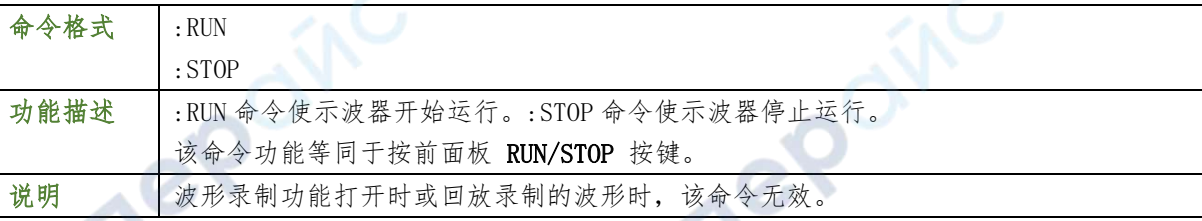

#### 举例

- :RUN /\*示波器开始运行\*/
- :STOP /\*示波器停止运行\*/

#### <span id="page-14-4"></span>:SINGle

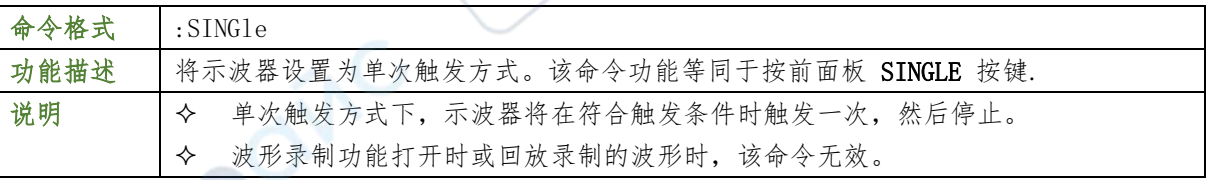

举例

 $\mathbb{R}^2$ 

:SINGle /\*示波器单次采集\*/

#### <span id="page-15-0"></span>:TFORce

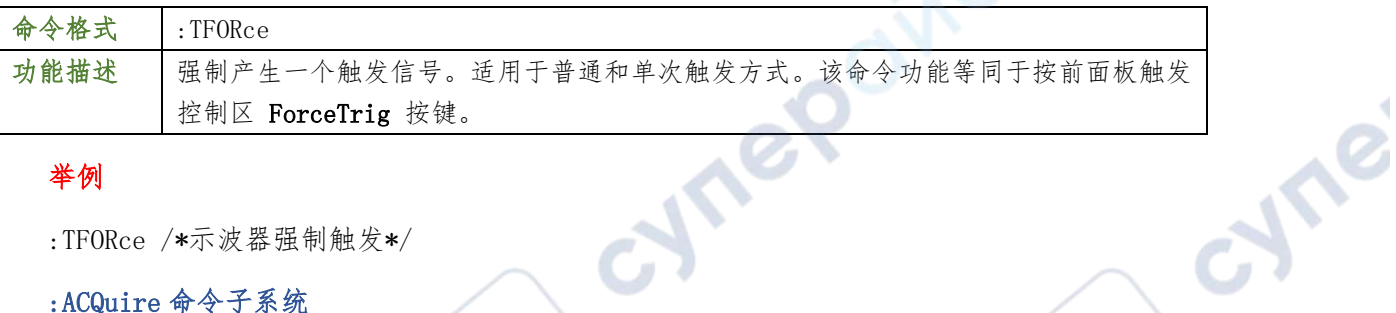

#### 举例

:TFORce /\*示波器强制触发\*/

## <span id="page-15-1"></span>:ACQuire 命令子系统

:ACQuire 命令用于设置和查询示波器的存储深度、采样的获取方式和平均次数以及查询当 前的采样率。

#### <span id="page-15-2"></span>:ACQuire:AVERages

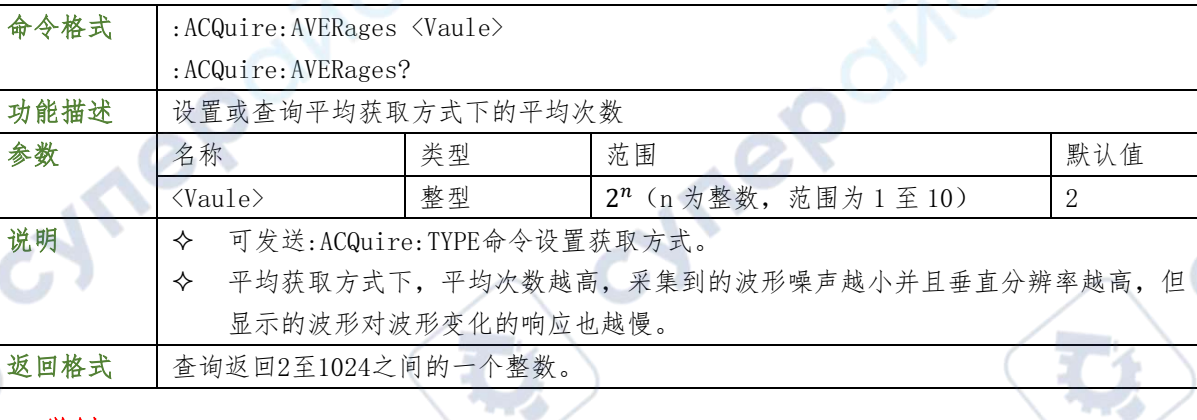

Te

#### 举例

:ACQuire:AVERages 64 /\*将平均次数设置为 64\*/

:ACQuire:AVERages? /\*查询返回 64\*/

#### <span id="page-15-3"></span>:ACQuire:MDEPth

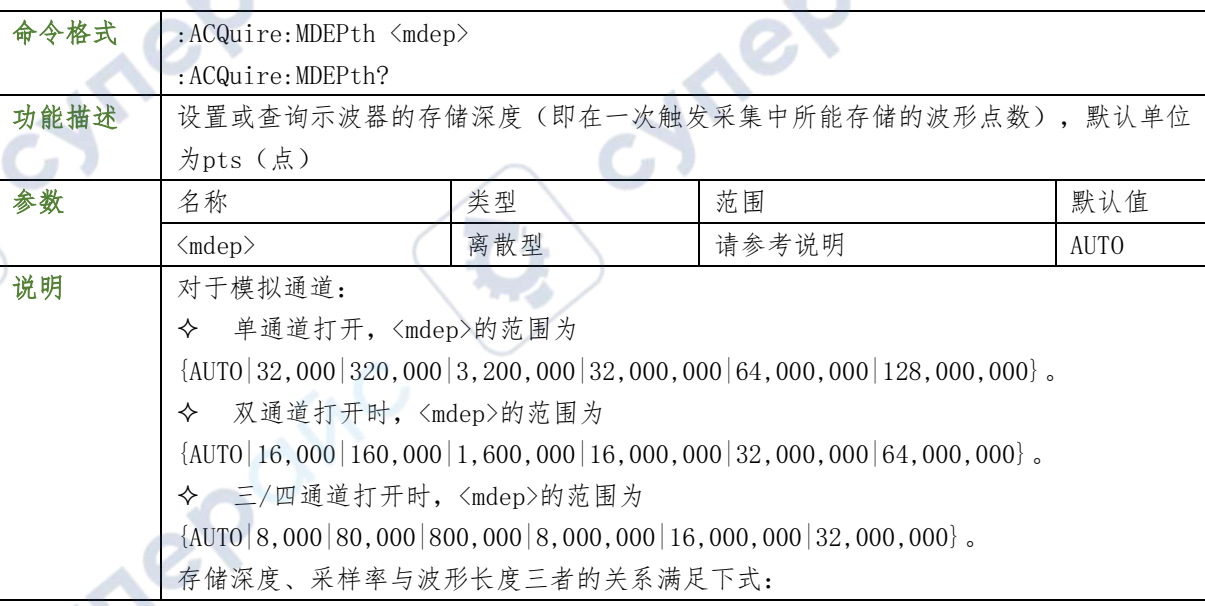

**15** / **129**

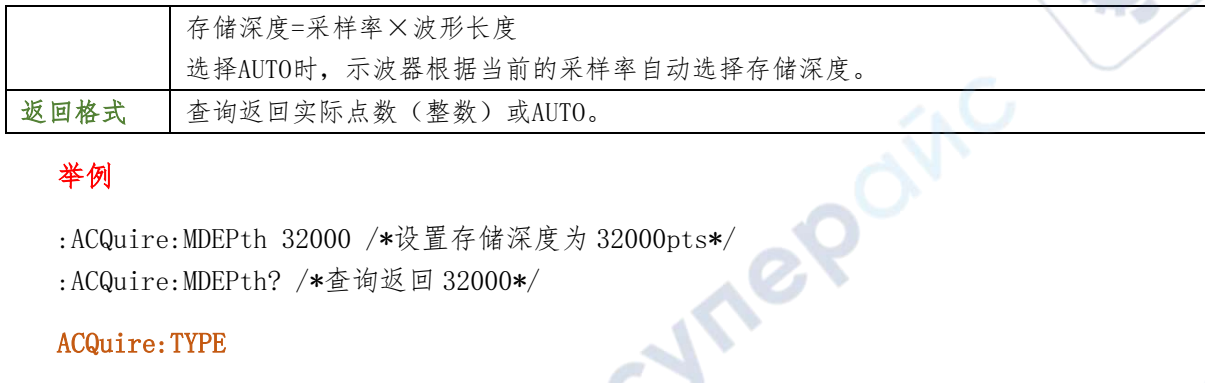

 $\mathbf{r}_{i}$ 

re

#### 举例

:ACQuire:MDEPth? /\*查询返回 32000\*/

#### <span id="page-16-0"></span>ACQuire:TYPE

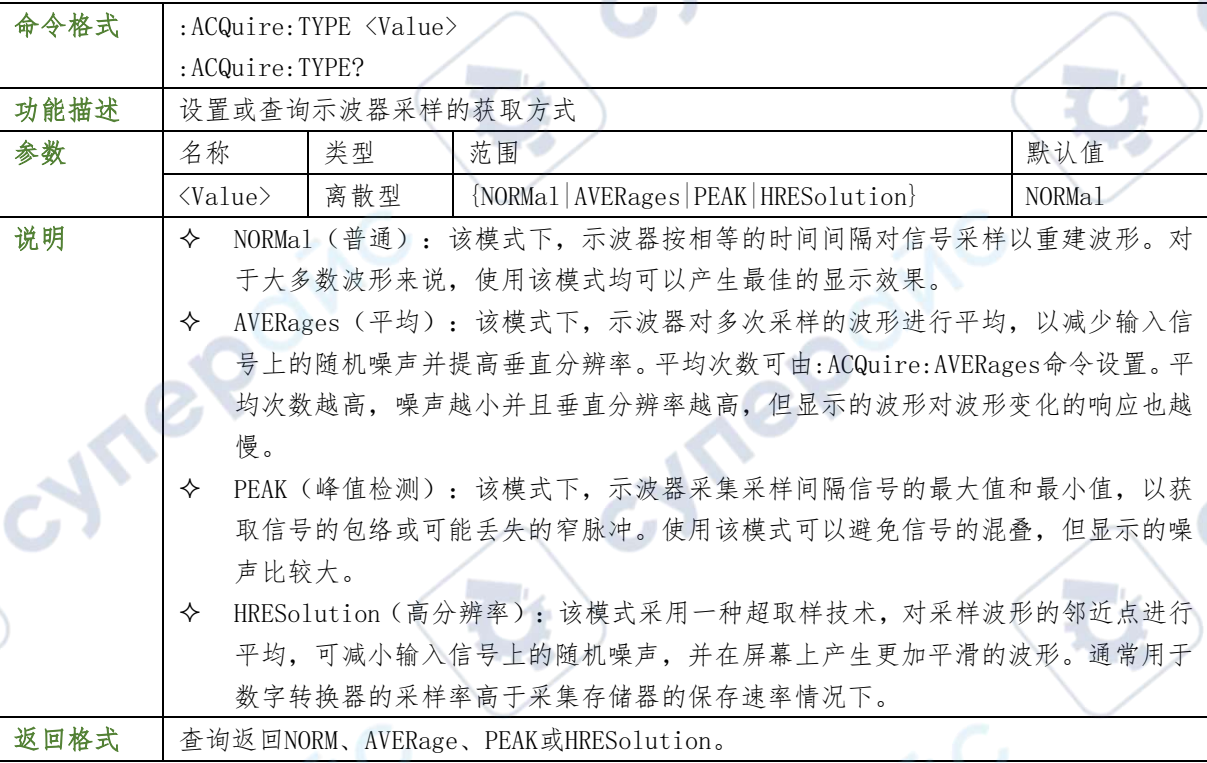

#### 举例

:ACQuire:TYPE AVERages /\*设置获取方式为平均\*/

:ACQuire:TYPE? /\*查询返回 AVERage\*/

#### <span id="page-16-1"></span>:ACQuire:SRATe?

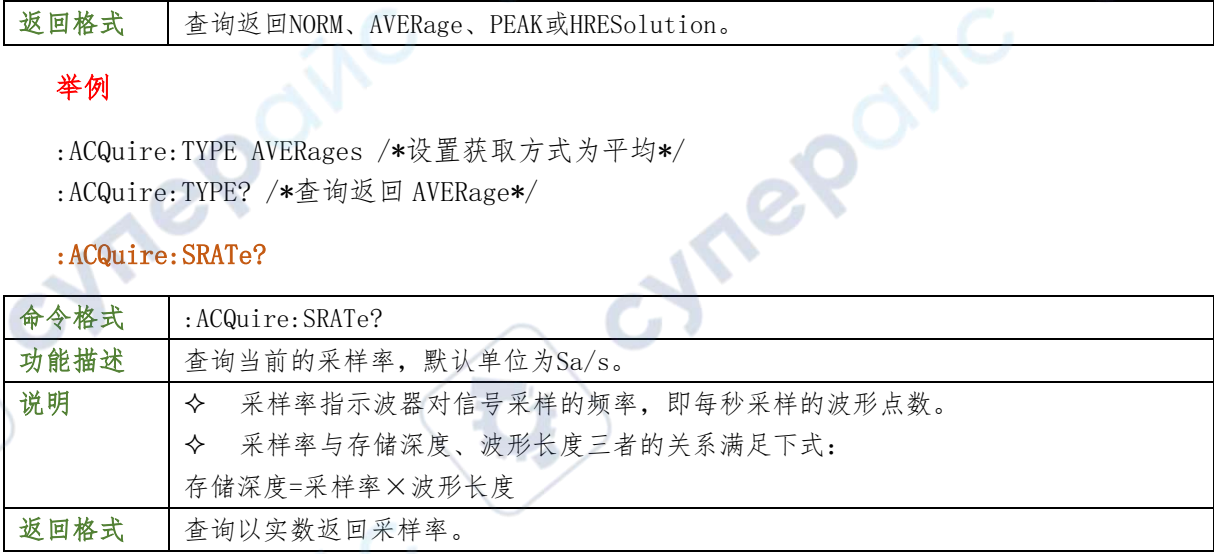

#### 举例

:ACQuire:SRATe? /\*查询返回 2,500, 000 2.5M 采样率\*/

#### <span id="page-17-0"></span>:CALibrate 命令子系统

#### <span id="page-17-1"></span>:CALibrate:QUIT

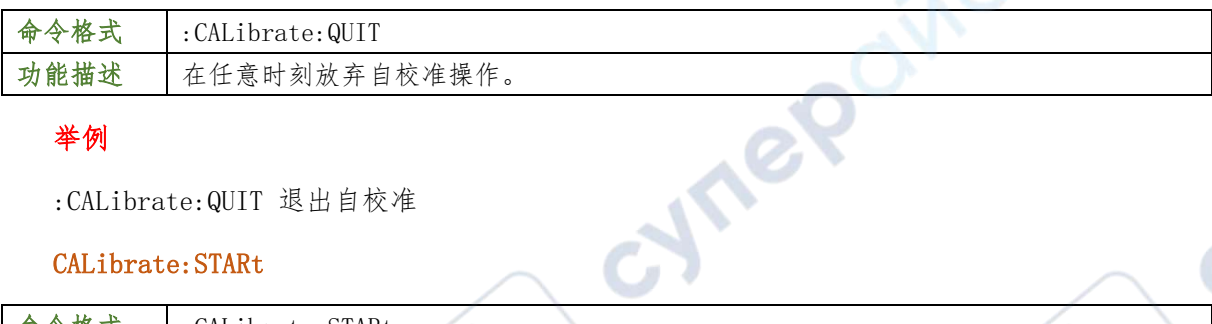

TO

cyne

#### 举例

:CALibrate:QUIT 退出自校准

## <span id="page-17-2"></span>CALibrate:STARt

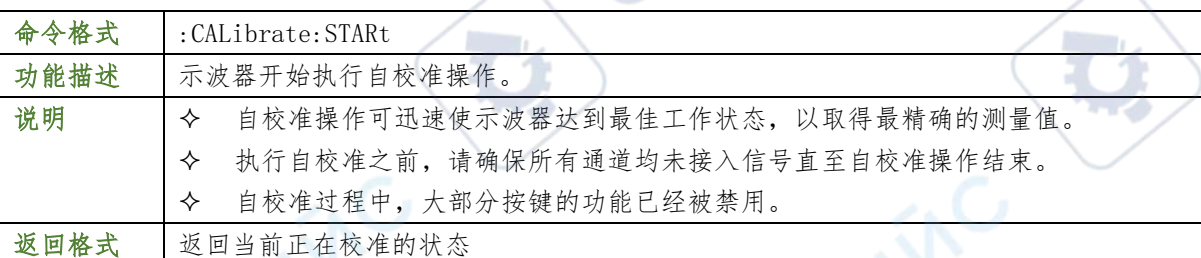

### 举例

:CALibrate:STARt/\*示波器开启校准\*/

#### <span id="page-17-3"></span>CHANnel<n>命令子系统

:CHANnel<n>命令用于设置或查询模拟通道的带宽限制、耦合、垂直档位以及垂直偏移 等垂直系统参数。

#### <span id="page-17-4"></span>:CHANnel<n>:BWLimit

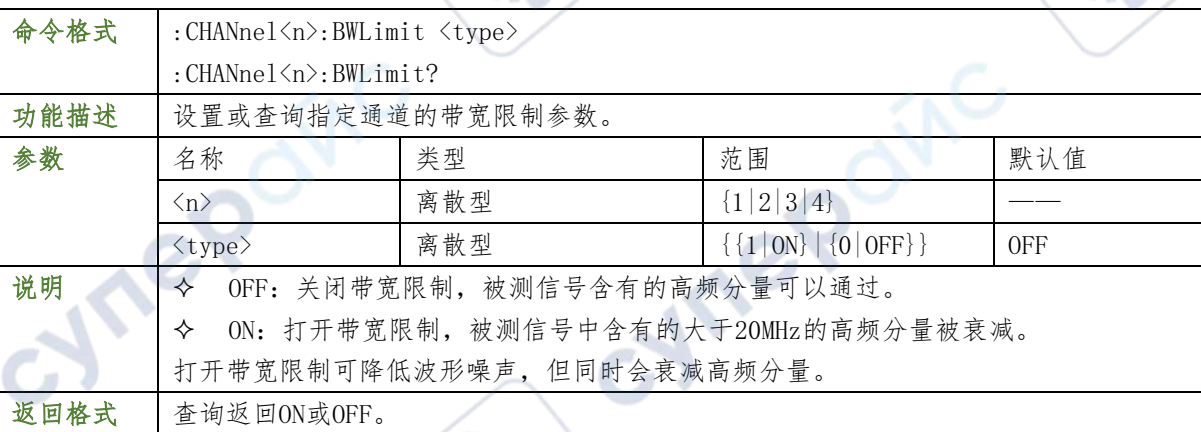

#### 举例

:CHANnel1:BWLimit 1/\*打开 20MHz 带宽限制\*/ :CHANnel1:BWLimit? /\*查询返回 1\*/

#### <span id="page-17-5"></span>:CHANnel<n>:COUPling

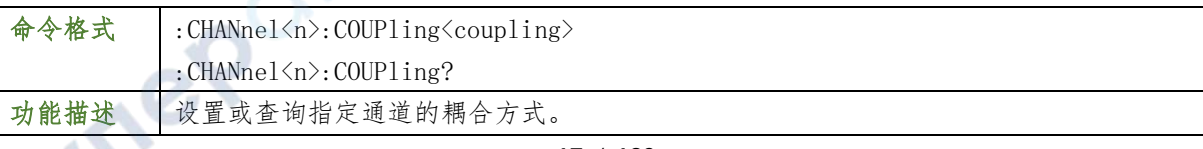

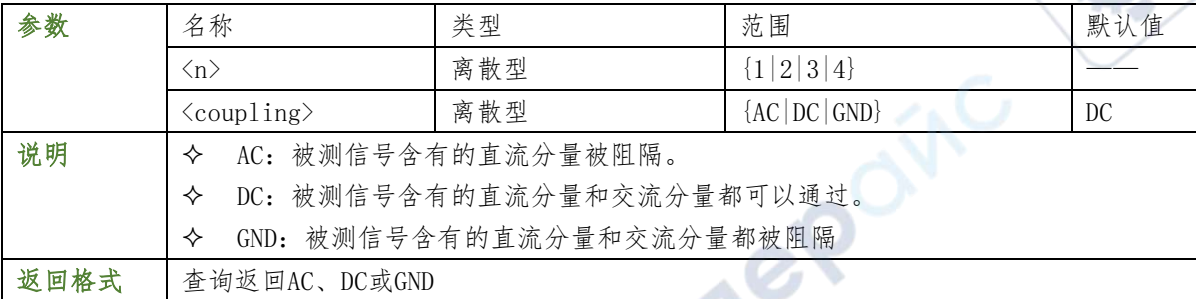

:CHANnel1:COUPling AC /\*选择 AC 耦合方式\*/

:CHANnel1:COUPling? /\*查询返回 AC\*/

#### <span id="page-18-0"></span>:CHANnel<n>:DISPlay

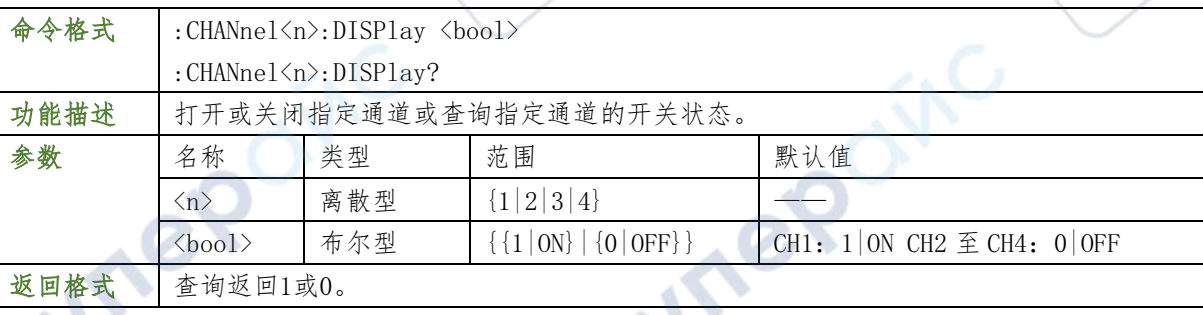

re

## 举例

:CHANnel1:DISPlay ON /\*打开 CH1\*/

:CHANnel1:DISPlay? /\*查询返回 1\*/

## <span id="page-18-1"></span>:CHANnel<n>:INVert

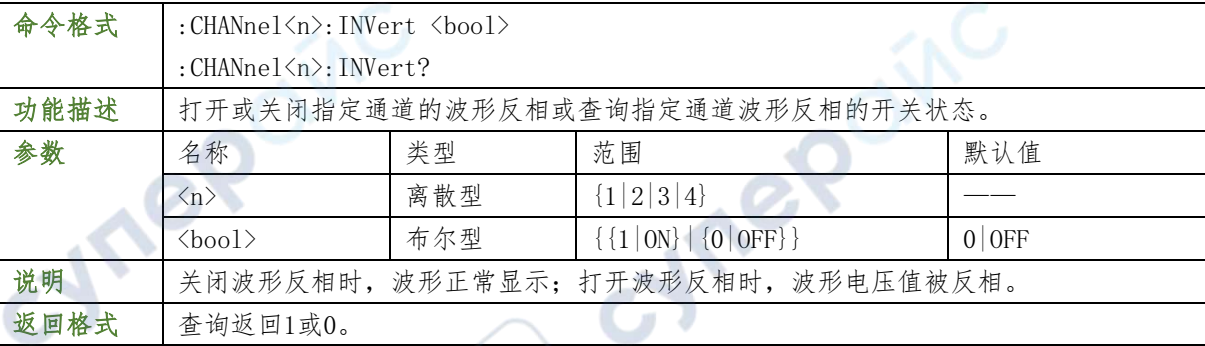

## 举例

:CHANnel1:INVert ON /\*打开 CH1 的波形反相\*/

:CHANnel1:INVert? /\*查询返回 1\*/

## <span id="page-18-2"></span>:CHANnel<n>:OFFSet

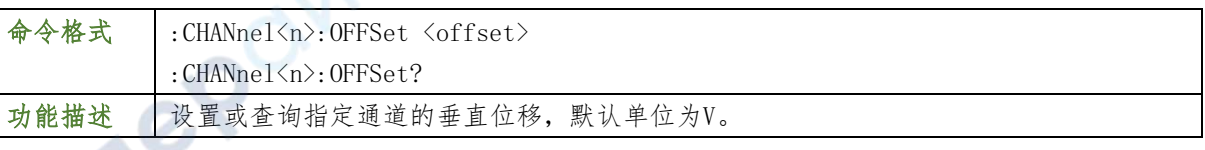

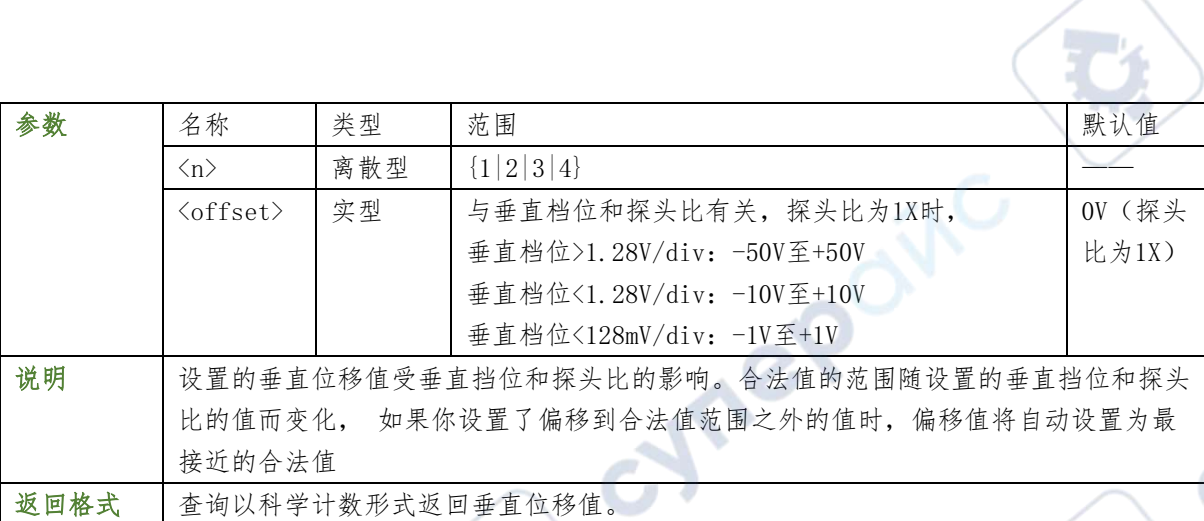

:CHANnel1:OFFSet 1V /\*设置CH1的垂直偏移为1V\*/

:CHANnel1:OFFSet? /\*查询返回1\*/

## <span id="page-19-0"></span>: CHANnel <n>: RANGe

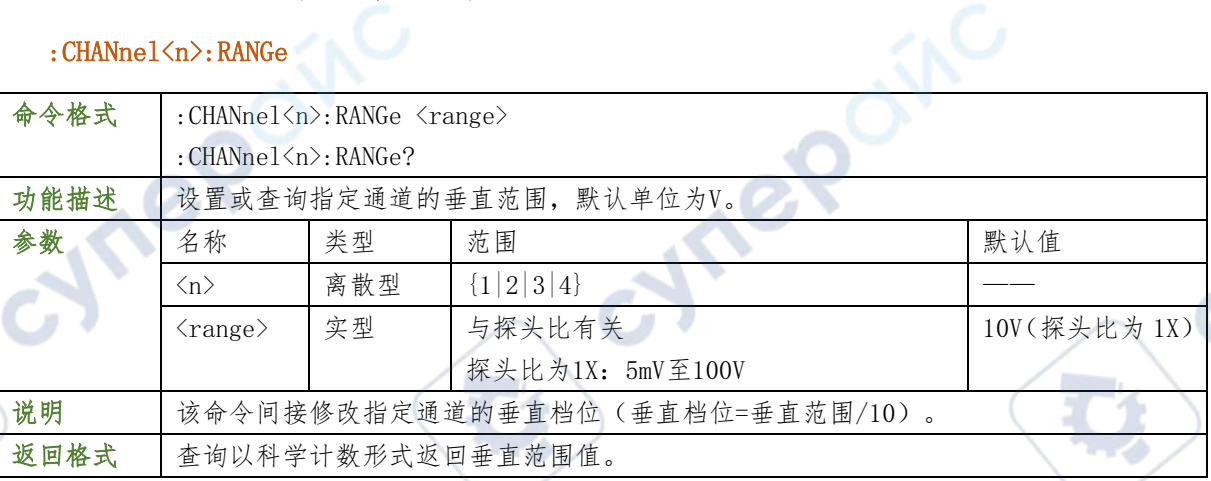

#### 举例

:CHANnel1:RANGe 1V /\*设置CH1的垂直范围为1V\*/

:CHANnel1:RANGe? /\*查询返回1.000e+00\*/

#### <span id="page-19-1"></span>: CHANnel <n>: TCAL

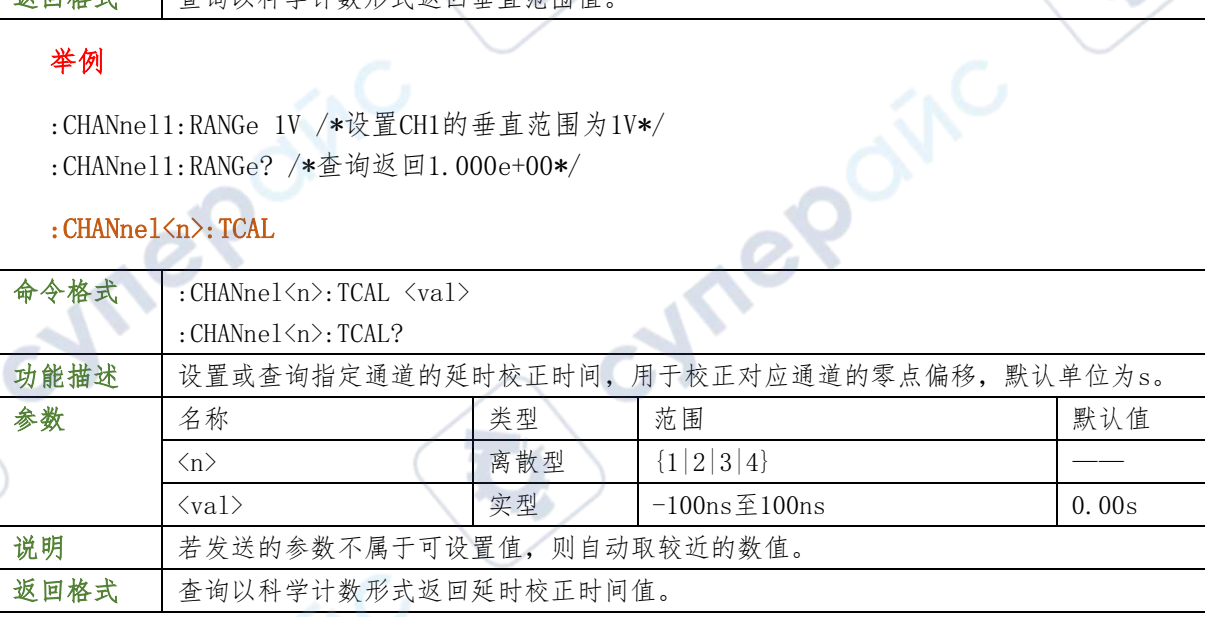

#### 举例

:CHANnel1:TCAL 0.00000002 /\*将延时校正时间设置为20ns\*/ :CHANnel1:TCAL? /\*查询返回2.000000e-08\*/

#### <span id="page-20-0"></span>: CHANnel <n>: SCALe

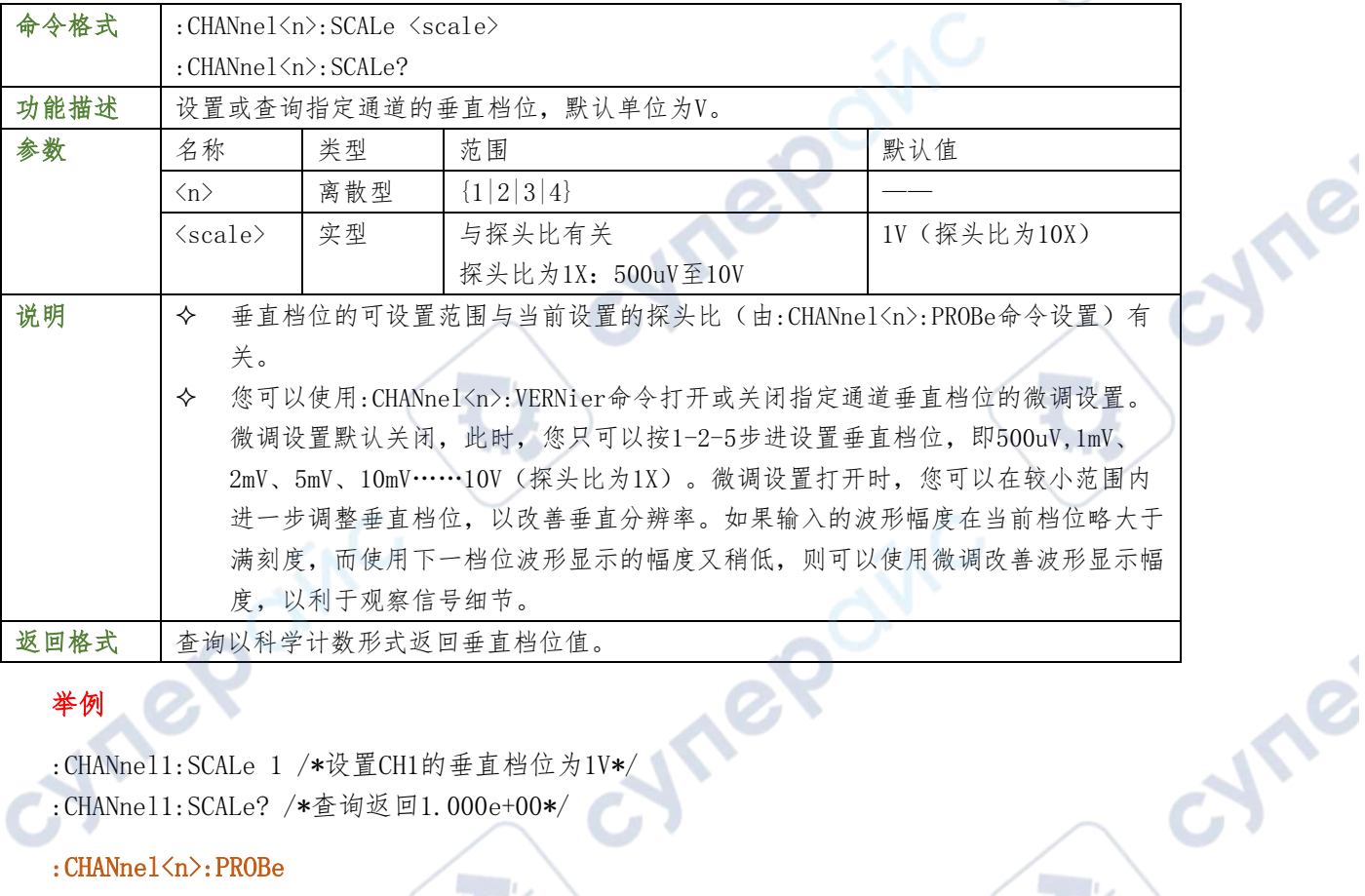

#### 举例

:CHANnel1:SCALe 1 /\*设置CH1的垂直档位为1V\*/

:CHANnel1:SCALe? /\*查询返回1.000e+00\*/

#### <span id="page-20-1"></span>:CHANnel<n>:PROBe

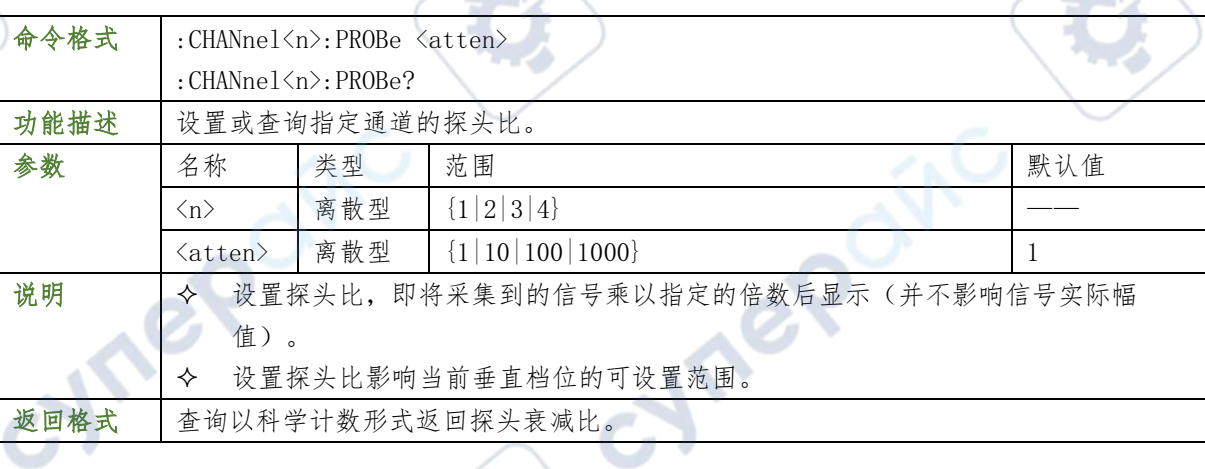

**Contractor** 

**Contract** 

#### 举例

:CHANnel1:PROBe 10 /\*设置CH1的探头衰减比为10X\*/

:CHANnel1:PROBe? /\*查询返回1.000000e+01\*/

# <span id="page-20-2"></span>:CHANnel<n>:VERNier

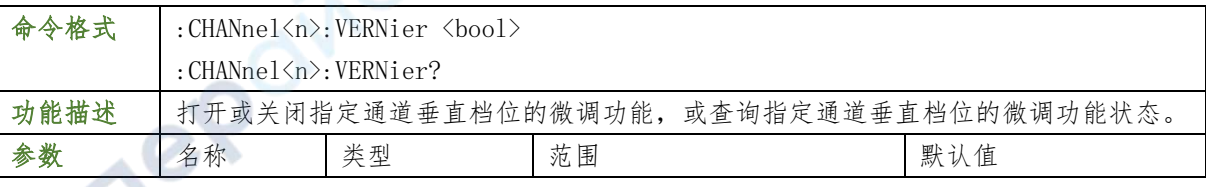

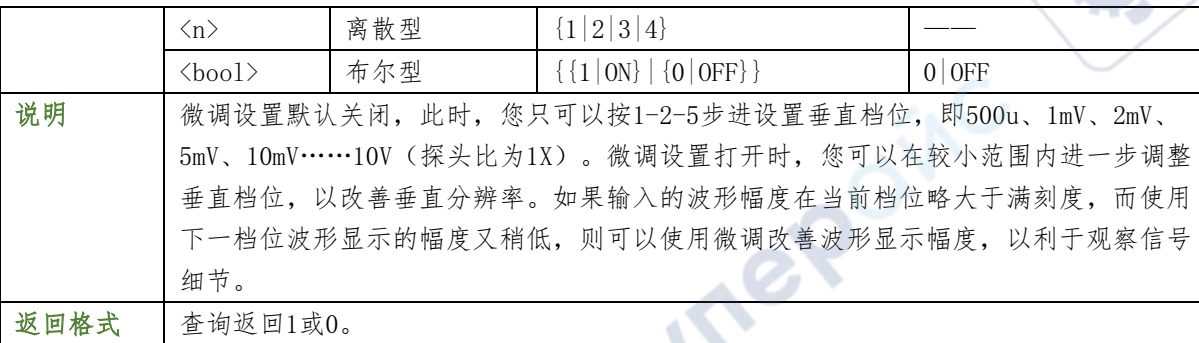

:CHANnel1:VERNier ON /\*打开CH1垂直档位的微调功能\*/

:CHANnel1:VERNier? /\*查询返回1\*/

#### <span id="page-21-0"></span>:CURSor 命令子系统

:CURSor 命令用于测量屏幕波形的 X 轴值(如时间)和 Y 轴值(如电压)。

#### <span id="page-21-1"></span>:CURSor:MODE

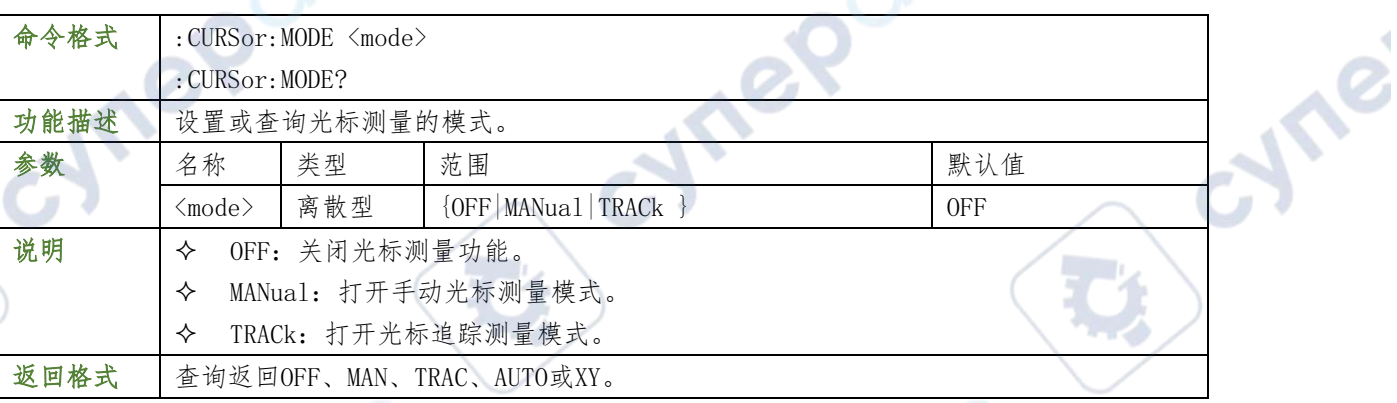

#### 举例

 $\mathcal{A}$ 

:CURSor:MODE? /\*查询返回MAN\*/

#### <span id="page-21-2"></span>:CURSor:MANual

#### :CURSor:MANual:TYPE

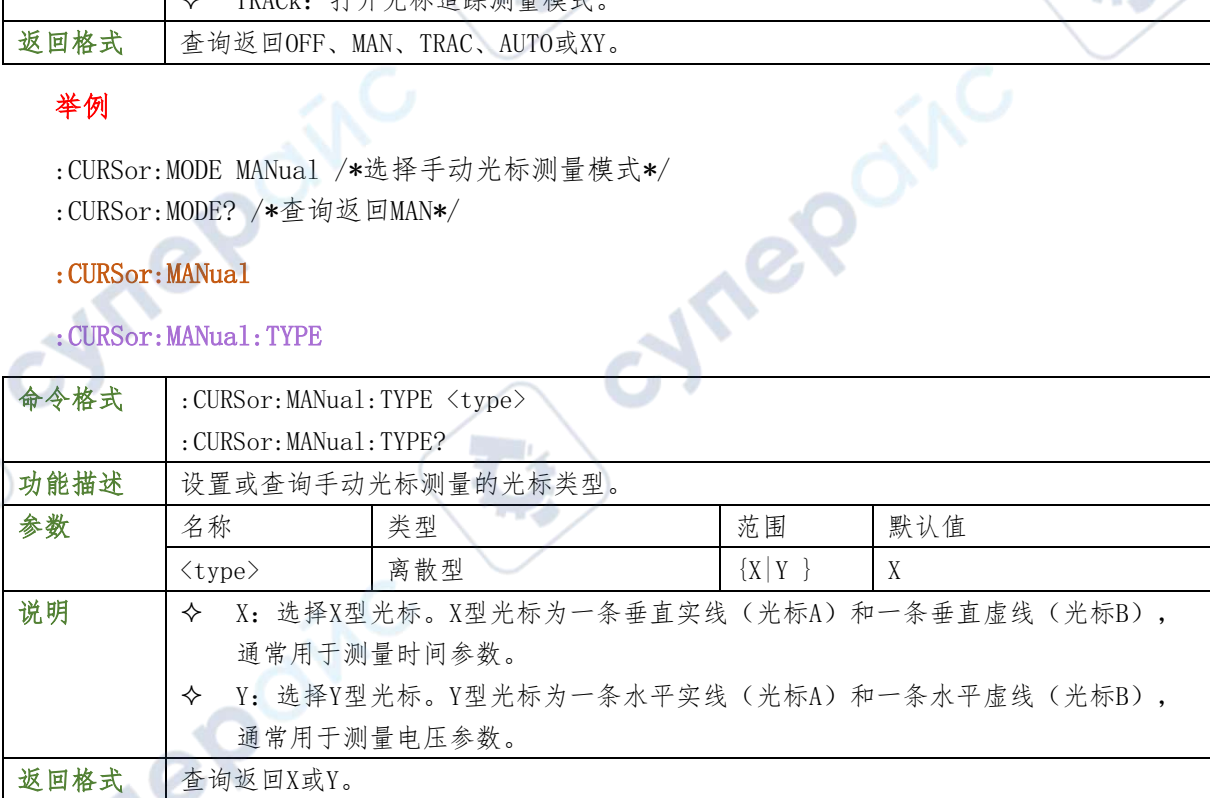

:CURSor:MANual:TYPE X /\*选择 X 型光标\*/ :CURSor:MANual:TYPE? /\*查询返回 X\*/

#### :CURSor:MANual:SOURce

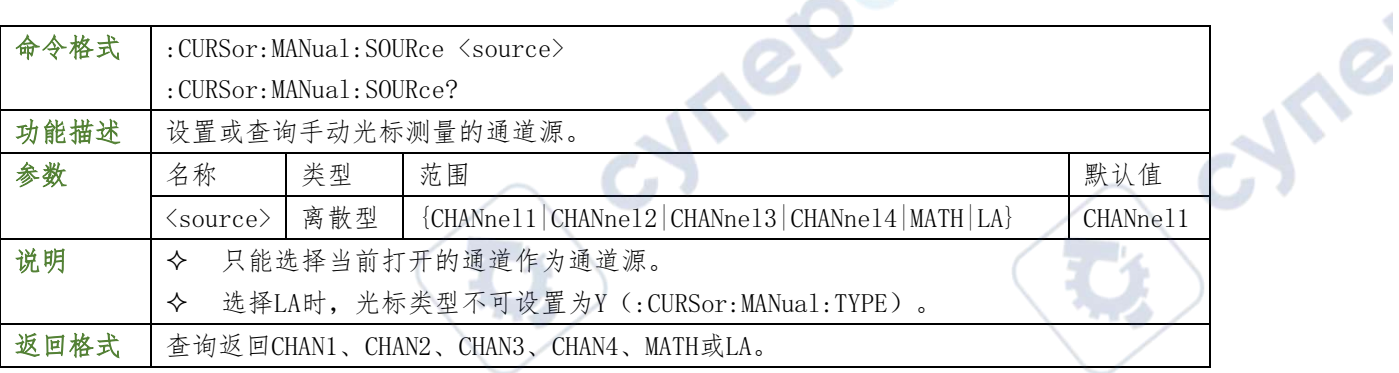

#### 举例

:CURSor:MANual:SOURce CHANnel2 /\*设置通道源为CH2\*/

:CURSor:MANual:SOURce? /\*查询返回CHAN2\*/

## :CURSor:MANual:TUNit0

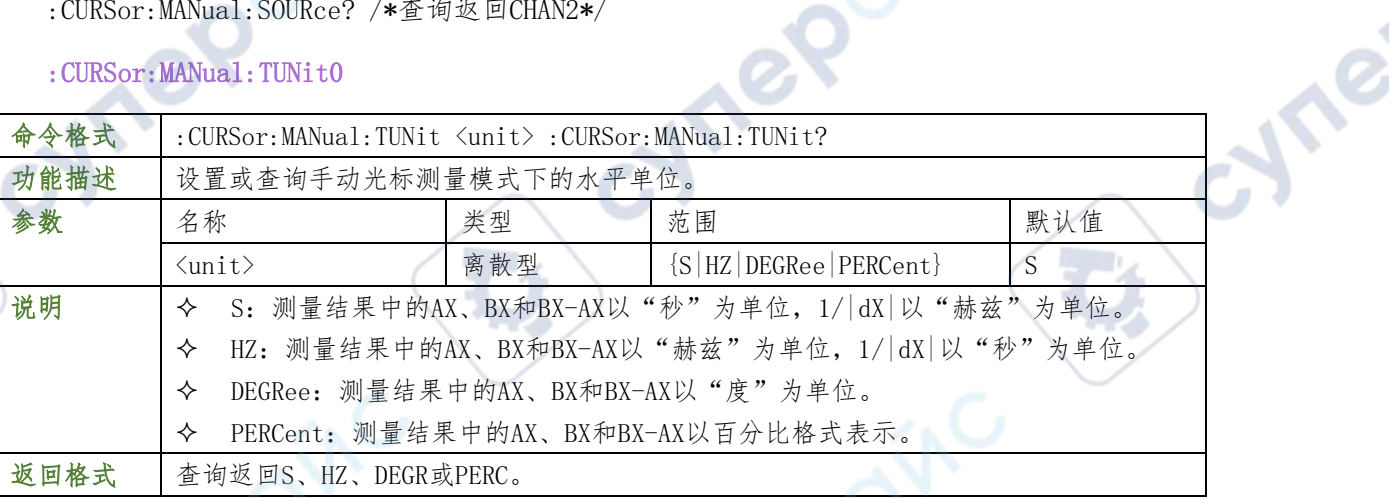

## 举例

举例

- :CURSor:MANual:TUNit DEGRee /\*设置水平单位为"度"\*/
- :CURSor:MANual:TUNit? /\*查询返回DEGR\*/

## :CURSor:MANual:VUNit0

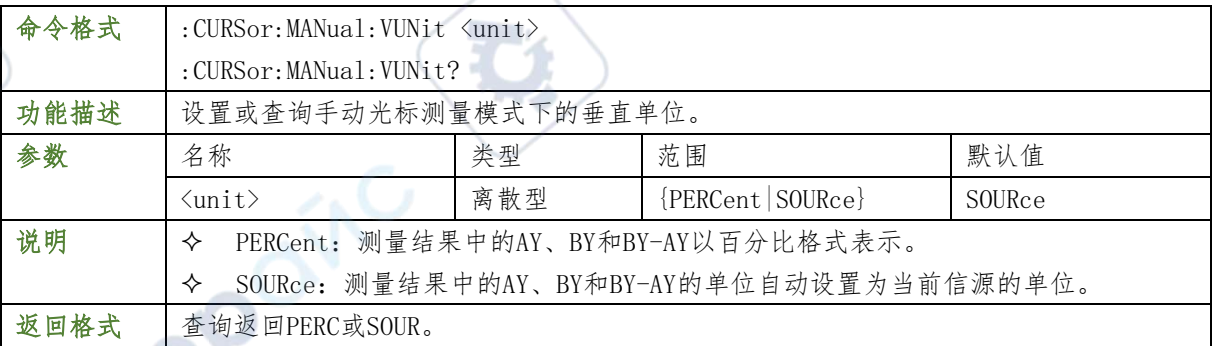

:CURSor:MANual:VUNit PERCent /\*设置测量结果中的AY、BY和BY-AY以百分比格式表示\*/ :CURSor:MANual:VUNit? /\*查询返回PERC\*/

#### :CURSor:MANual:AX

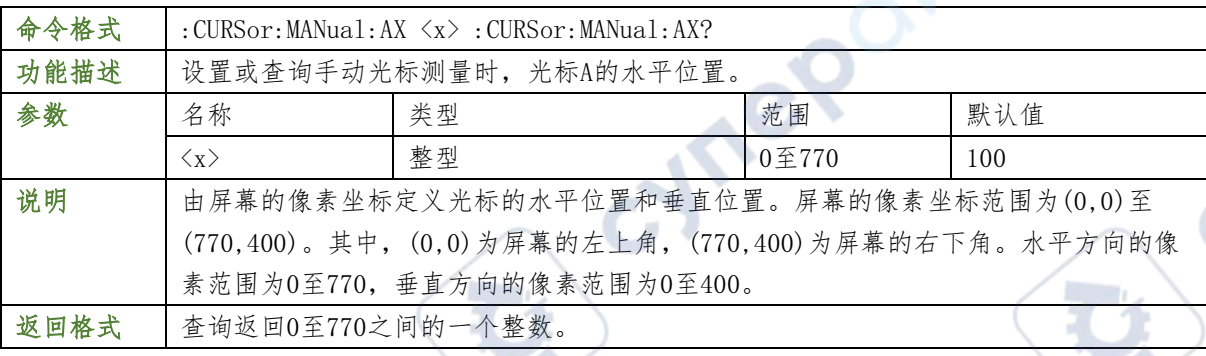

#### 举例

:CURSor:MANual:AX 200 /\*设置光标A的水平位置为200\*/

:CURSor:MANual:AX? /\*查询返回200\*/

#### :CURSor:MANual:BX

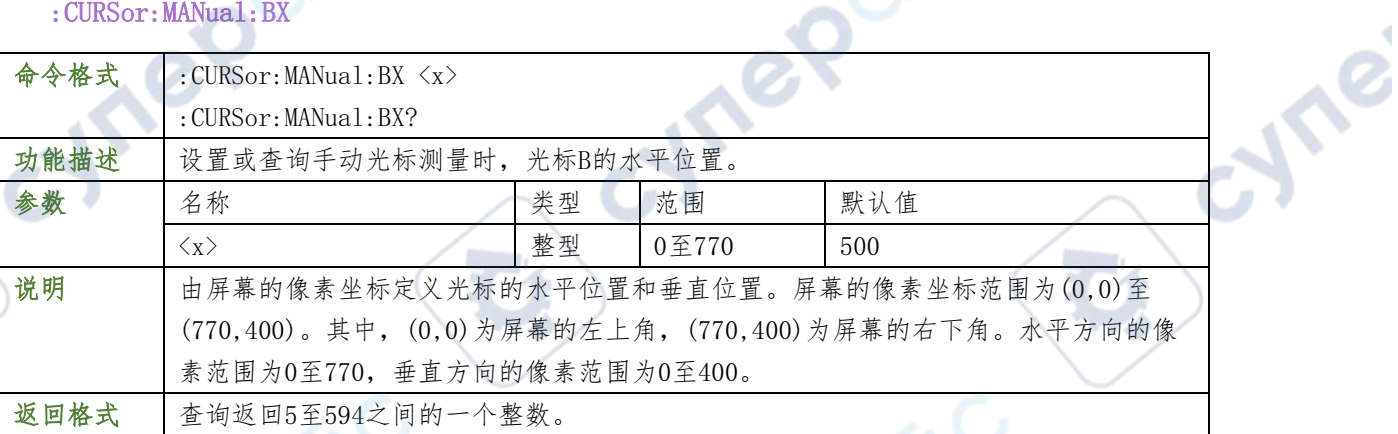

OUTIC

#### 举例

- 
- :CURSor:MANual:BX? /\*查询返回200\*/

#### :CURSor:MANual:AY

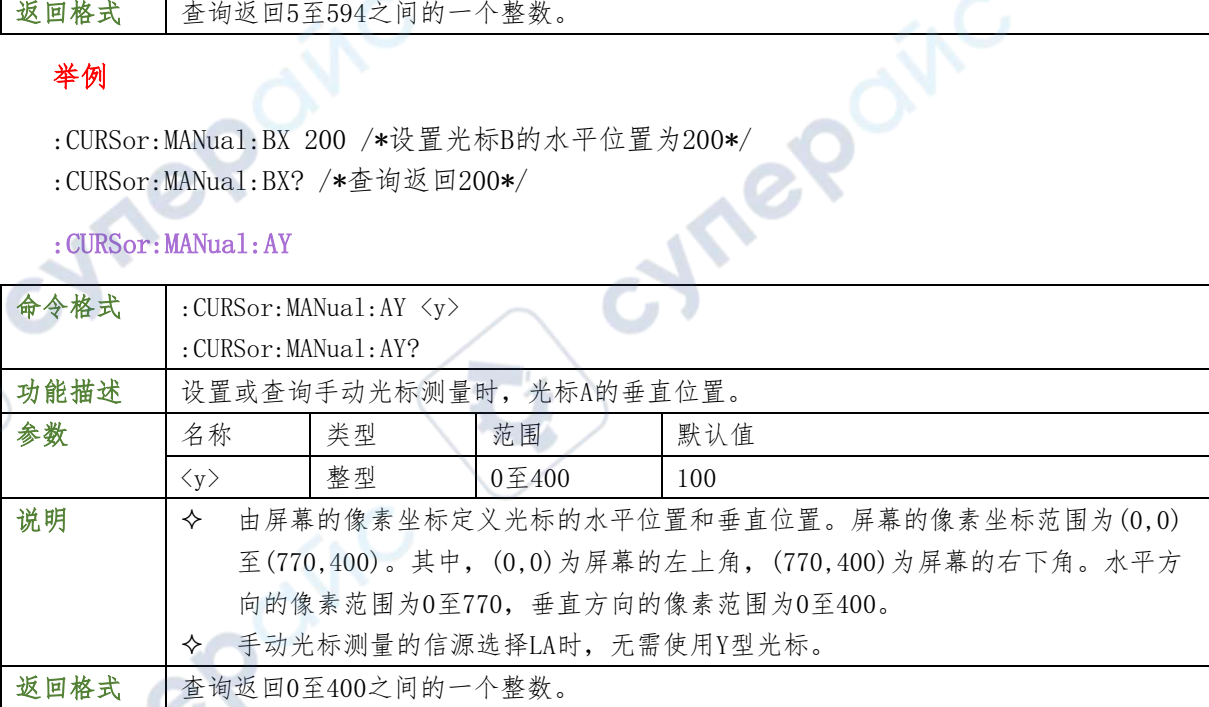

:CURSor:MANual:AY 200 /\*设置光标A的垂直位置为200\*/ :CURSor:MANual:AY? /\*查询返回200\*/

#### :CURSor:MANual:BY

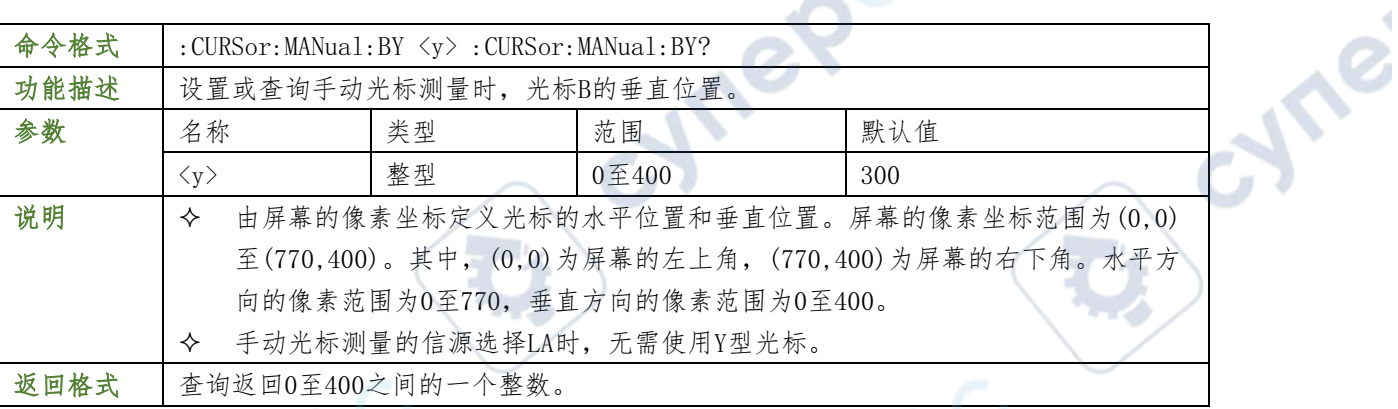

#### 举例

- 
- :CURSor:MANual:BY? /\*查询返回 200\*/

#### :CURSor:MANual:AXValue?

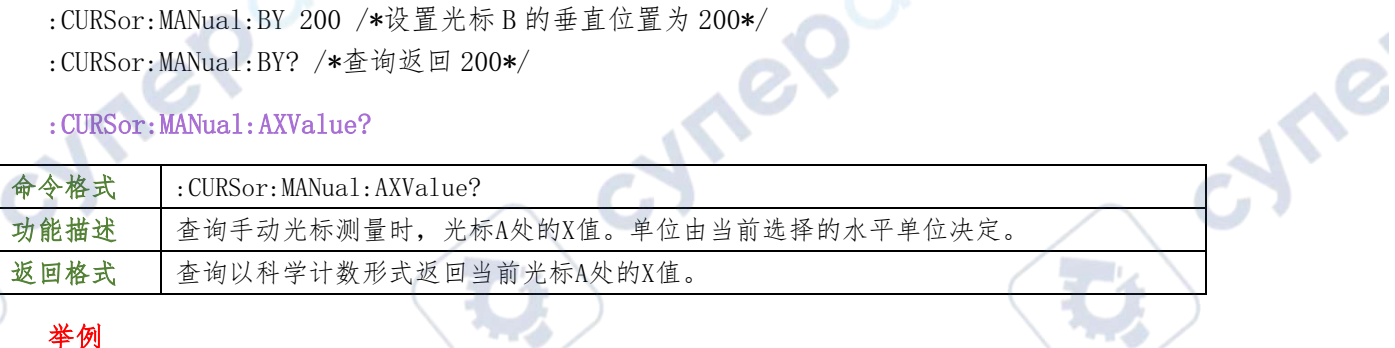

#### 举例

:CURSor:MANual:AXValue? /\*查询返回-4.000000e-06\*/

## :CURSor:MANual:AYValue?

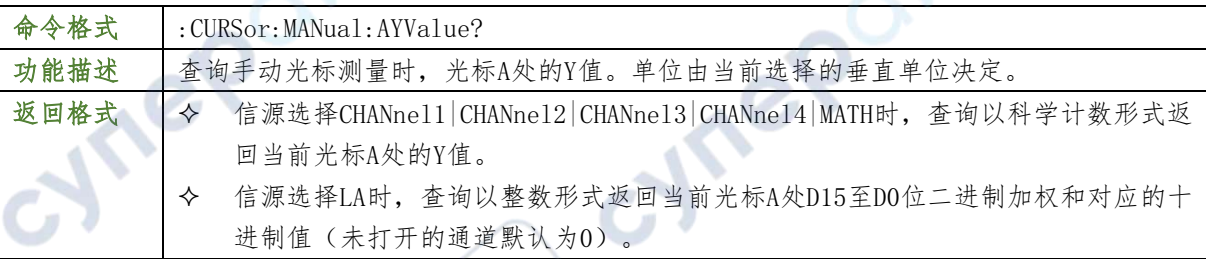

## 举例

举例

:CURSor:MANual:AYValue? /\*查询返回2.000000e+00\*/

# :CURSor:MANual:BXValue?

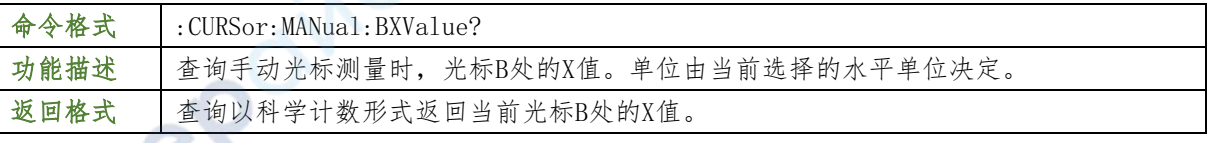

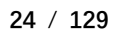

:CURSor:MANual:BXValue? /\*查询返回4.000000e-06\*/

#### :CURSor:MANual:BYValue?

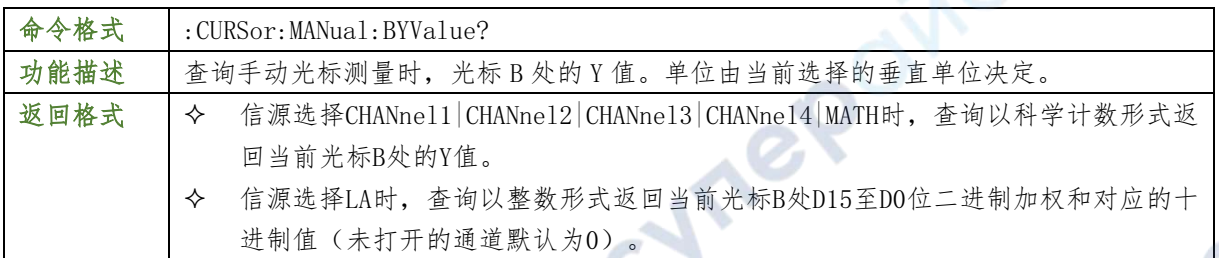

Ire

## 举例

:CURSor:MANual:BYValue? /\*查询返回-2.000000e+00\*/

#### :CURSor:MANual:XDELta?

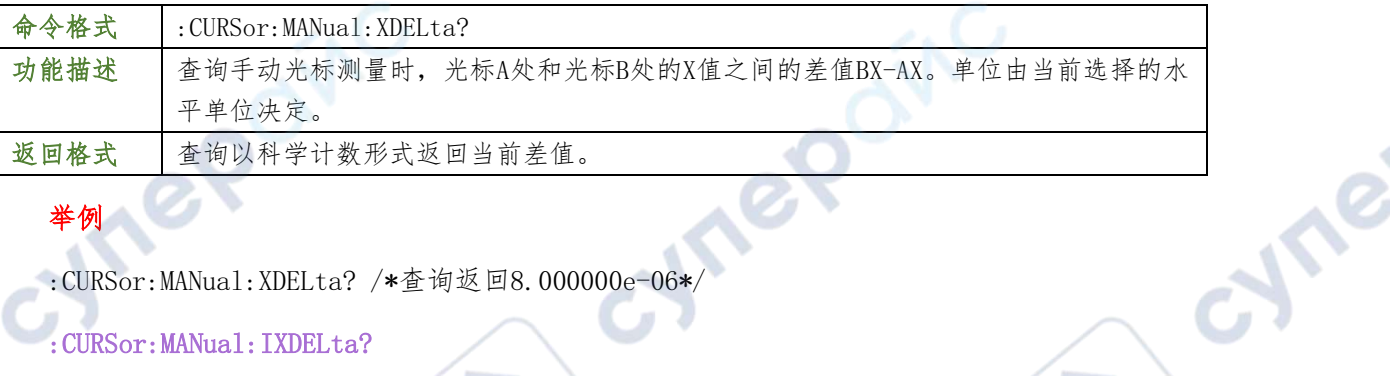

#### 举例

:CURSor:MANual:XDELta? /\*查询返回8.000000e-06\*/

#### :CURSor:MANual:IXDELta?

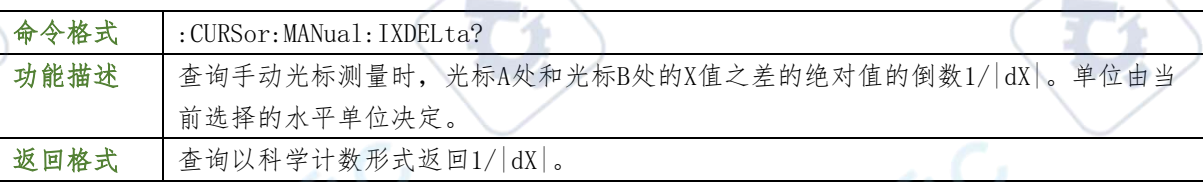

## 举例

:CURSor:MANual:IXDELta? /\*查询返回1.250000e+05\*/

## :CURSor:MANual:YDELta?

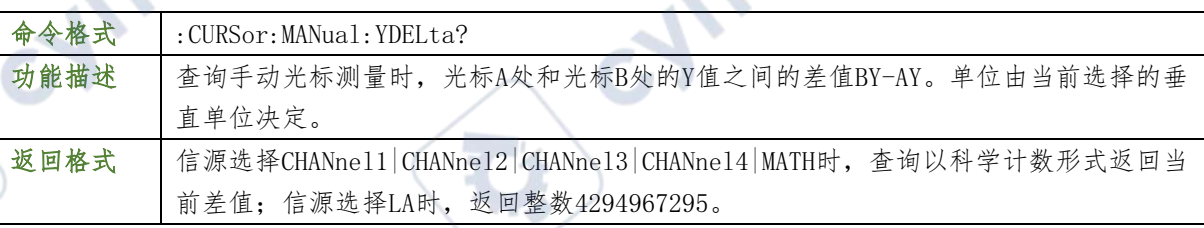

 $\tilde{\phantom{a}}$ 

## 举例

Cymep

:CURSor:MANual:YDELta? /\*查询返回-4.000000e+00\*/

#### <span id="page-26-0"></span>:CURSor:TRACk

#### :CURSor:TRACk:SOURcea

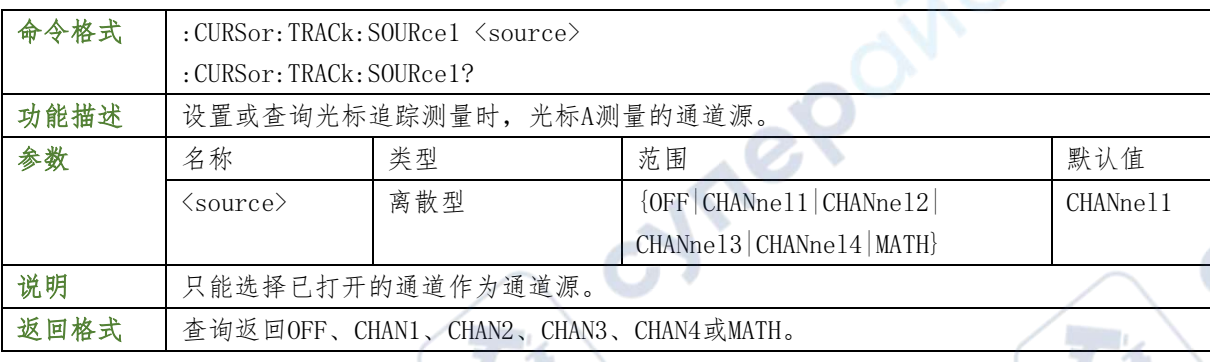

#### 举例

:CURSor:TRACk:SOURce1 CHANnel2 /\*设置通道源为CH2\*/

:CURSor:TRACk:SOURce1? /\*查询返回CHAN2\*/

#### :CURSor:TRACk:SOURceb

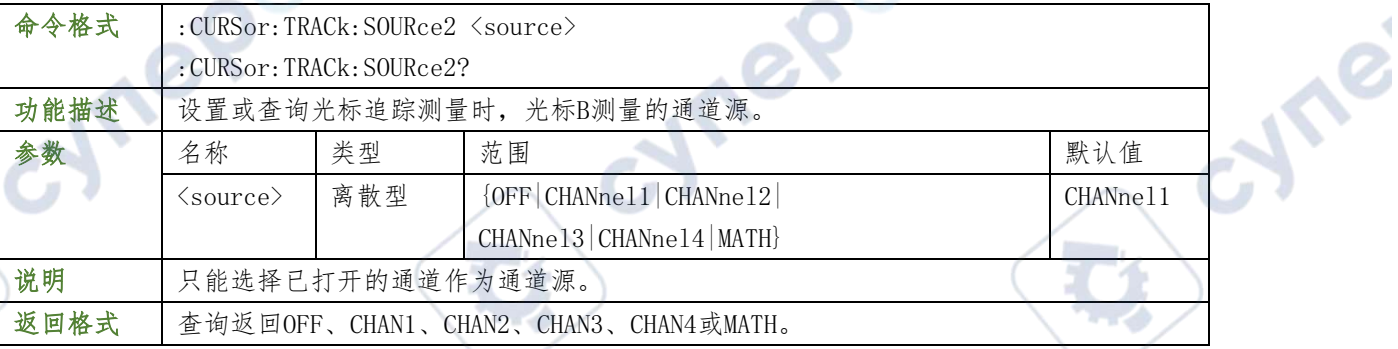

**OO**INC

#### 举例

:CURSor:TRACk:SOURce2 CHANnel2 /\*设置通道源为CH2\*/

:CURSor:TRACk:SOURce2? /\*查询返回CHAN2\*/

## :CURSor:TRACk:AX

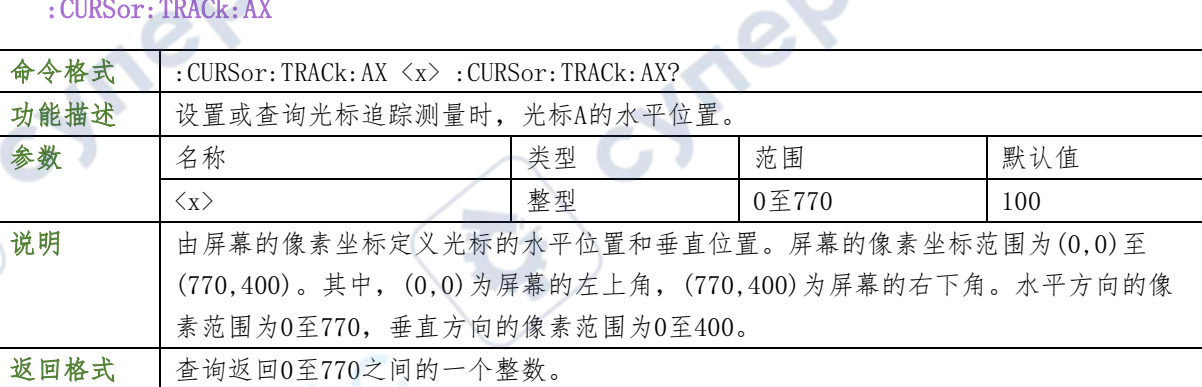

## 举例

:CURSor:TRACk:AX 200 /\*设置光标A的水平位置为200\*/

:CURSor:TRACk:AX? /\*查询返回200\*/

#### :CURSor:TRACk:BX

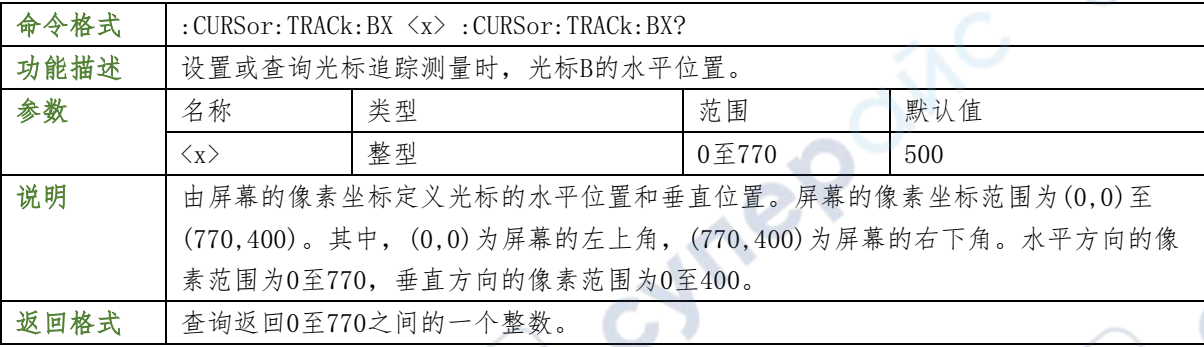

#### 举例

:CURSor:TRACk:BX 200 /\*设置光标B的水平位置为200\*/

:CURSor:TRACk:BX? /\*查询返回200\*/

# :CURSor:TRACk:AY?

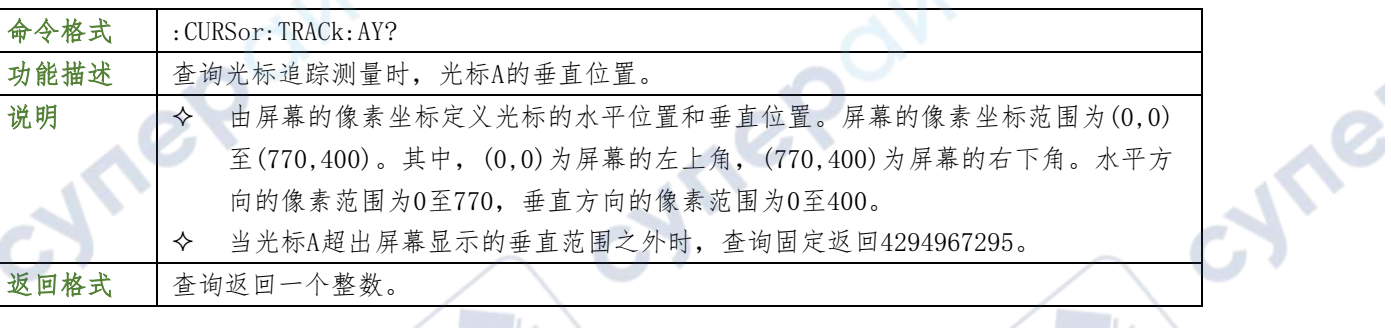

#### 举例

:CURSor:TRACk:AY? /\*查询返回284\*/

## <span id="page-27-0"></span>:DISPlay 命令子系统

## <span id="page-27-1"></span>:DISPlay:CLEar

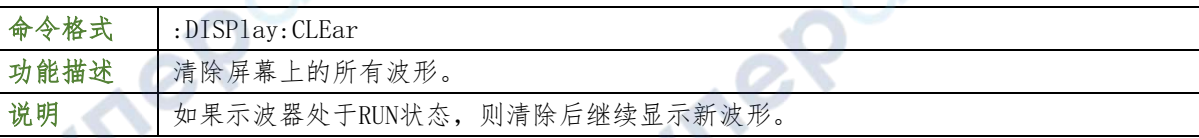

## 举例

CV

 $\mathbb{Z}_p$ 

:DISPlay:CLEar /\*清除屏幕上的所有波形\*/

## <span id="page-27-2"></span>:DISPlay:TYPE

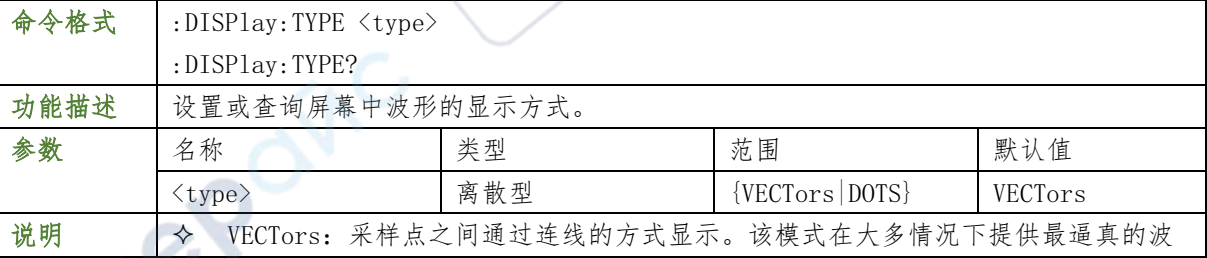

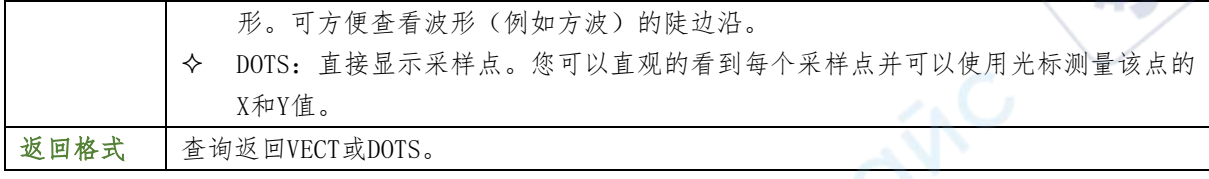

Te

#### 举例

:DISPlay:TYPE DOTS /\*选择点显示方式\*/

:DISPlay:TYPE? /\*查询返回DOTS\*/

## <span id="page-28-0"></span>:DISPlay:GRADing:TIME

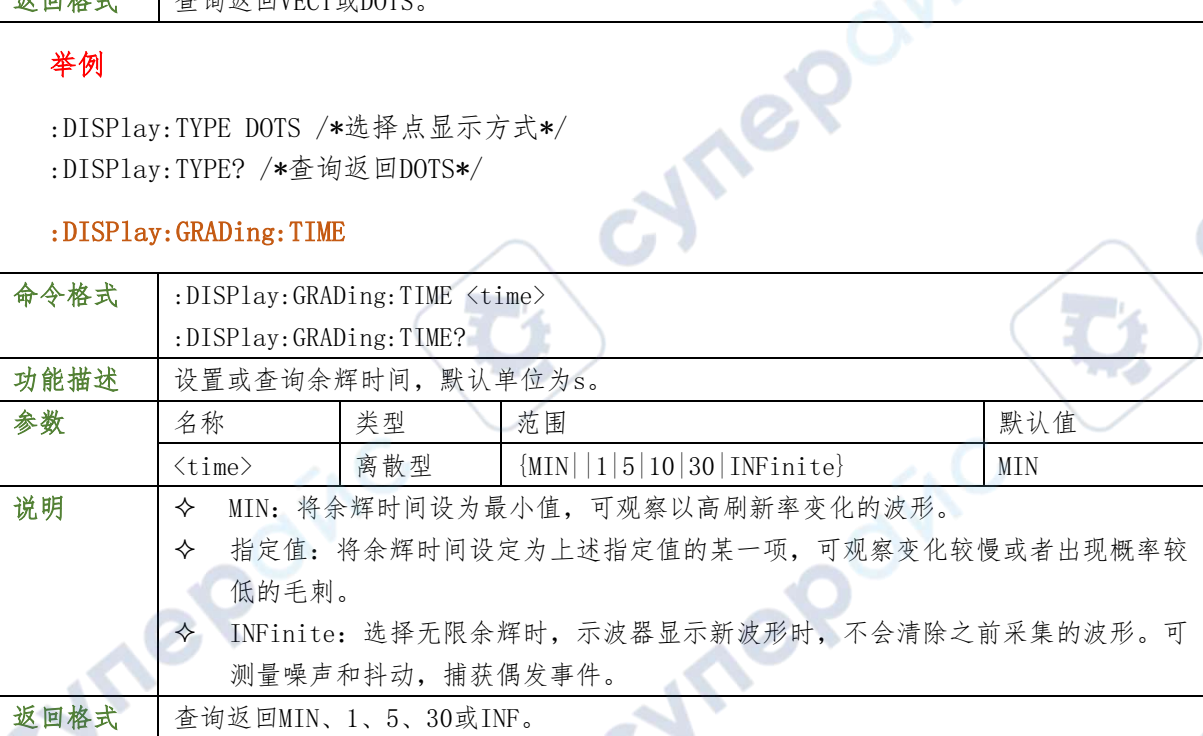

## 举例

:DISPlay:GRADing:TIME 1 /\*设置余辉时间为1s\*/ :DISPlay:GRADing:TIME? /\*查询返回1\*/

#### <span id="page-28-1"></span>:DISPlay:WBRightness

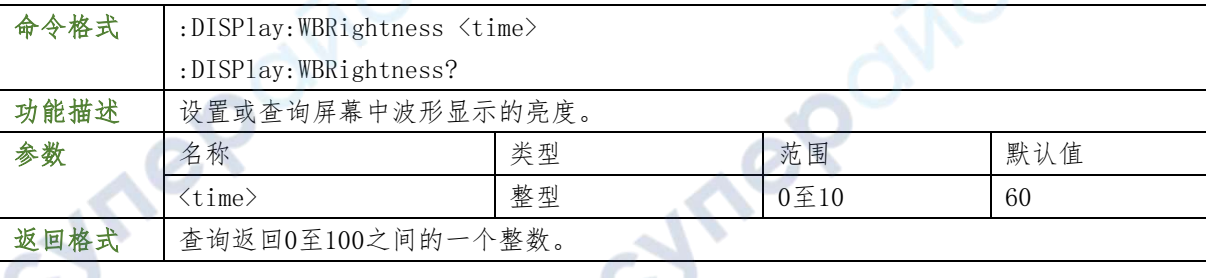

#### 举例

:DISPlay:WBRightness 50 /\*设置波形亮度为50%\*/

:DISPlay:WBRightness? /\*查询返回50\*/

## <span id="page-28-2"></span>:DISPlay:GRID

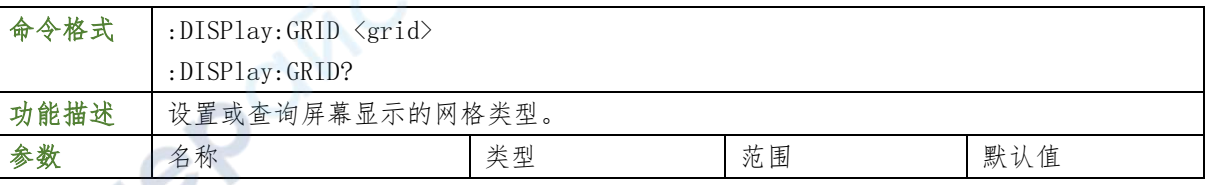

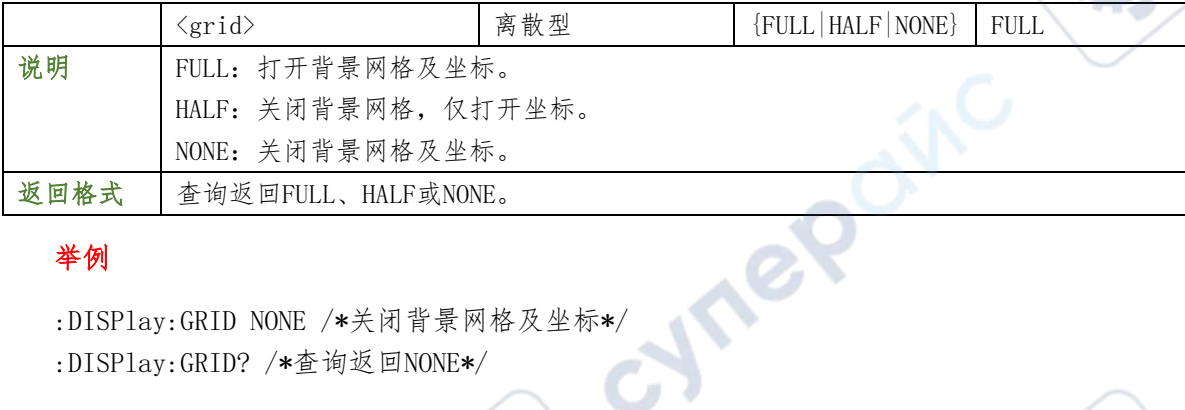

Te

cyne

#### 举例

:DISPlay:GRID? /\*查询返回NONE\*/

#### <span id="page-29-0"></span>:DISPlay:GBRightness

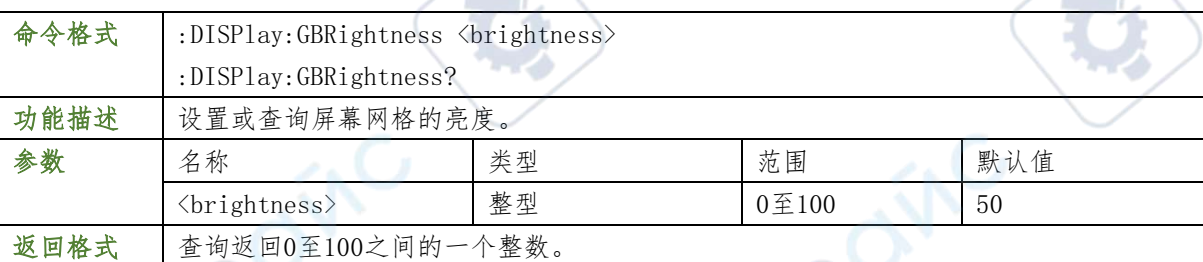

## 举例

:DISPlay:GBRightness 60 /\*设置屏幕网格亮度为60%\*/ :DISPlay:GBRightness? /\*查询返回60\*/

#### <span id="page-29-1"></span>:DECoder 命令子系统

:DECoder 命令用于执行解码表格相关的设置和操作。

## <span id="page-29-2"></span>:DECoder:MODE

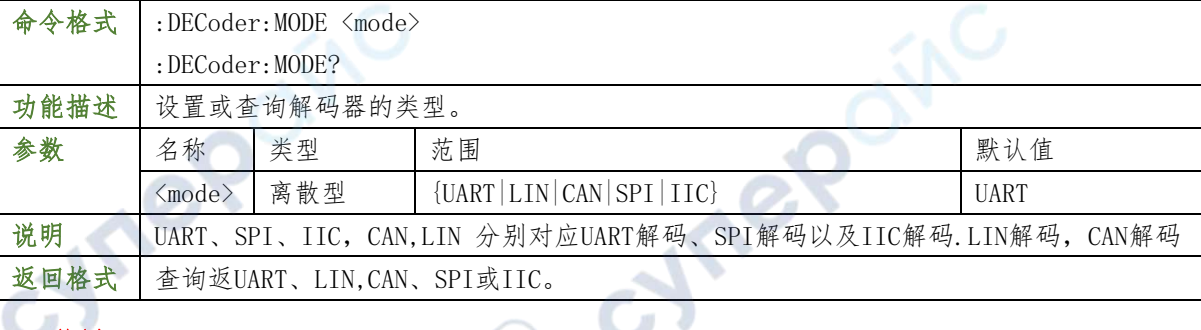

#### 举例

:DECoder1:MODE SPI /\*设置解码器类型为 SPI\*/

:DECoder1:MODE? /\*查询返回 SPI\*/

#### <span id="page-29-3"></span>:DECoder:DISPlay

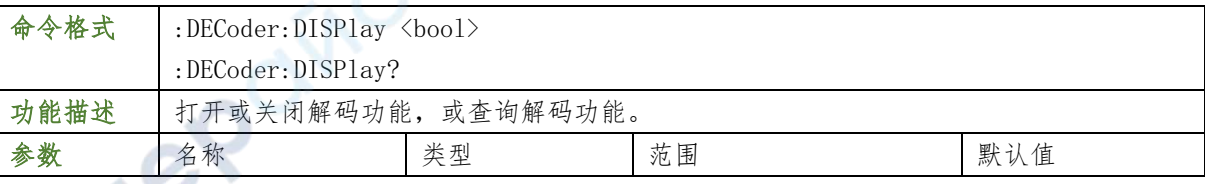

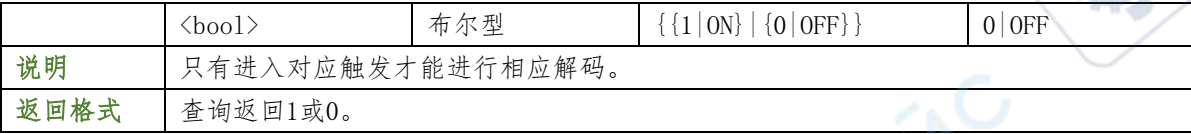

 $\mathbf{r}$ 

**Wrei** 

#### 举例

:DECoder1:DISPlay ON /\*打开解码器1\*/

:DECoder1:DISPlay? /\*查询返回1\*/

#### <span id="page-30-0"></span>:DECoder:POSition

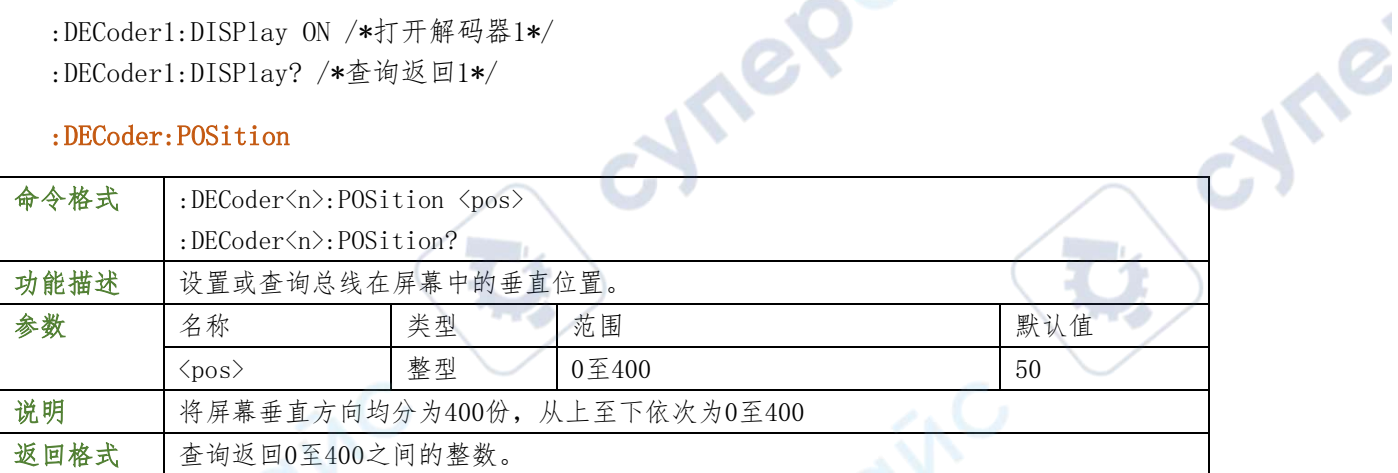

## 举例

:DECoder1:POSition 300 /\*设置总线的垂直位置为 300\*/

:DECoder1:POSition? /\*查询返回 300\*/

## <span id="page-30-1"></span>:TABLE:MODE

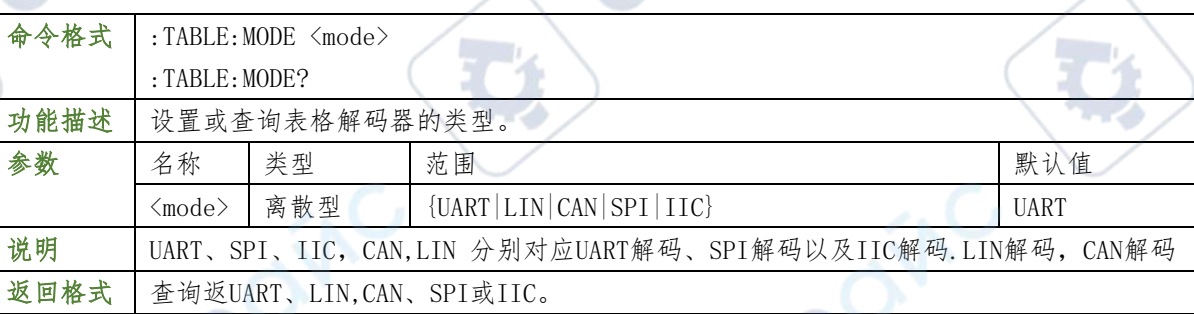

## 举例

举例

 $\mathbb{R}^2$ 

: TABLE:MODE SPI /\*设置解码器类型为 SPI\*/<br>: TABLE :1:MODE? /\*查询返回 SPI\*/<br>m:--: TABLE :1:MODE? /\*查询返回 SPI\*/

## <span id="page-30-2"></span>:TABLE:DISPlay

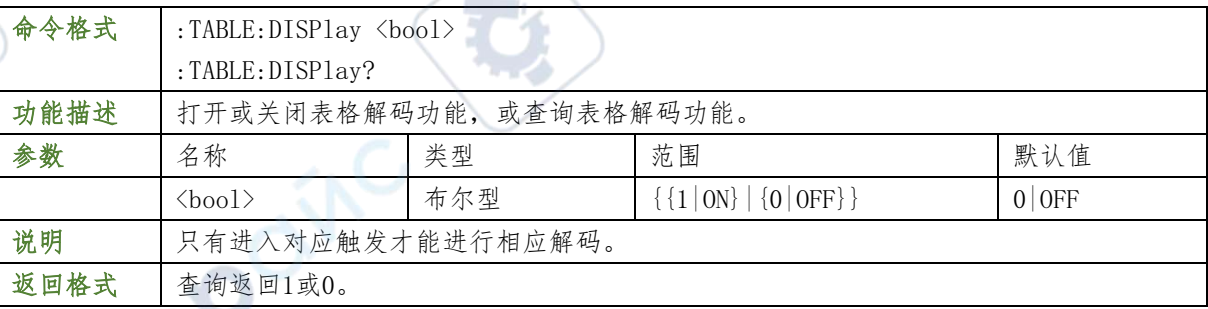

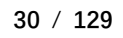

:TABLE:DISPlay ON /\*打开表格解码器1\*/

:TABLE:DISPlay? /\*查询返回1\*/

## <span id="page-31-0"></span>:SEGMENTation 命令子系统

: SEGMENTation命令用于设置分段采集的参数。

## <span id="page-31-1"></span>:SEGMENTation:WRECord:

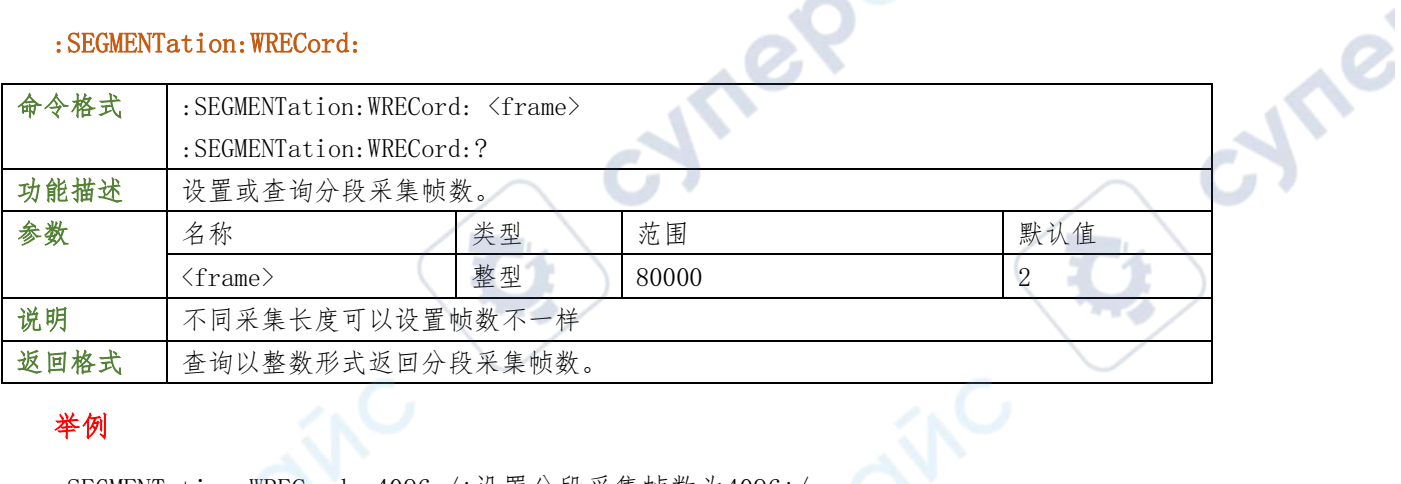

**OVIC** 

## 举例

:SEGMENTation:WRECord: 4096 /\*设置分段采集帧数为4096\*/

:SEGMENTation:WRECord:? /\*查询返回4096\*/

## <span id="page-31-2"></span>:SEGMENTation:ENABle

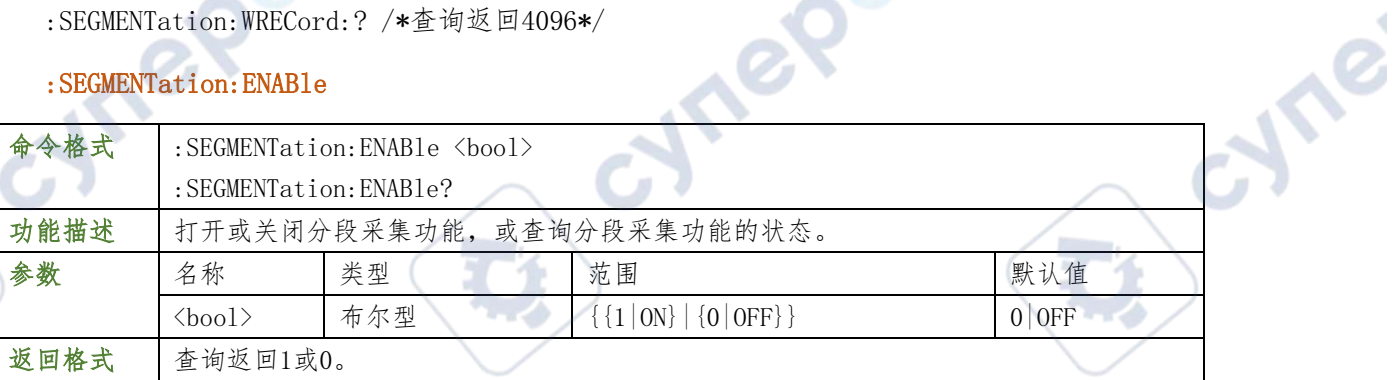

 $\boldsymbol{e}$ 

## 举例

举例

SEGMENTation:ENABle ON /\*打开分段采集功能\*/ SEGMENTation:ENABle? /\*查询返回1\*/ :HISTORY 命令子系统<br>:HISTORY 命令子系统<br>:HISTORY命令用于设置波形录制与回放相关的参数。

## <span id="page-31-3"></span>: HISTORY 命令子系统

## <span id="page-31-4"></span>:HISTory:WRECord:

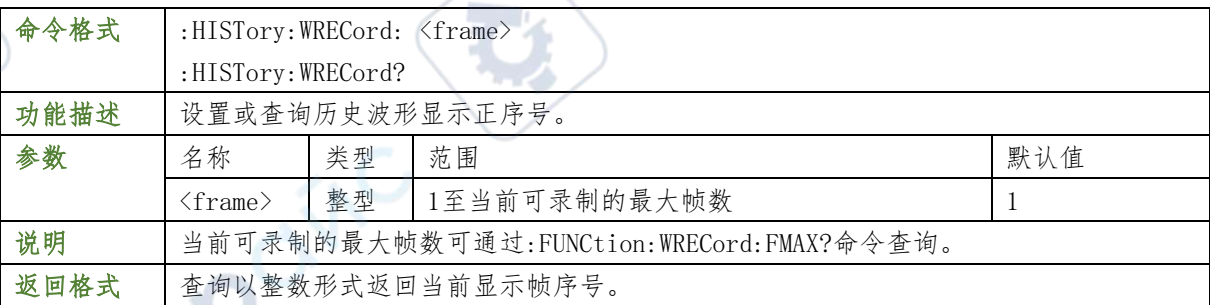

:HORTory:WRECord: 4096 /\*设置终止帧数为4096\*/ :HORTory:WRECord:? /\*查询返回4096\*/

#### <span id="page-32-0"></span>:HORTory:WRECord:FINTerval

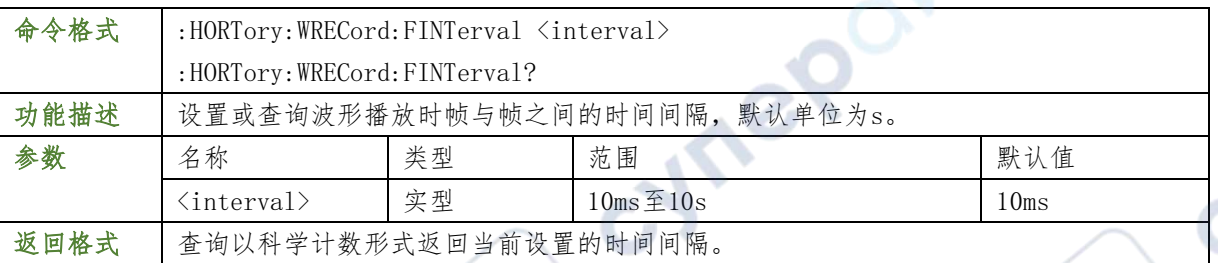

TO

## 举例

- :HORTory:WRECord:FINTerval 0.001 /\*设置时间间隔为1ms\*/
- :HORTory:WRECord:FINTerval? /\*查询返回1.000000e-03\*/

#### <span id="page-32-1"></span>:HORTory:TABLE:ENABle

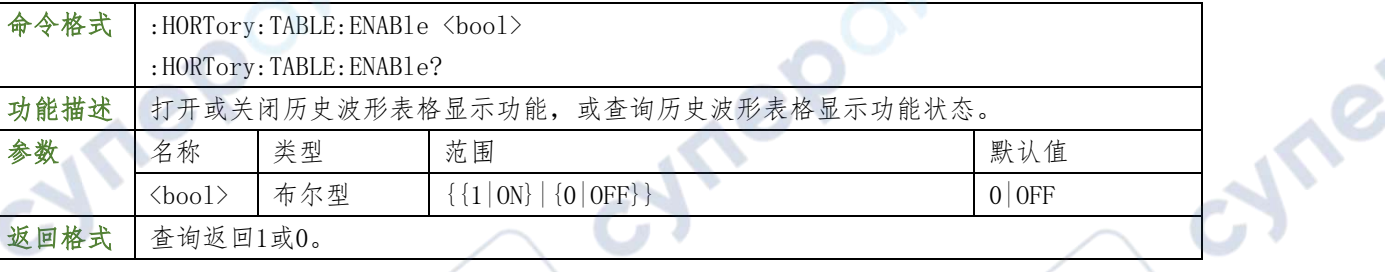

## 举例

- :FUNCtion:TABLE:ENABle 1 /\*打开历史波形表格显示功能\*/
- :FUNCtion:TABLE:ENABle? /\*查询返回1\*/

#### <span id="page-32-2"></span>:HORTory:ENABle

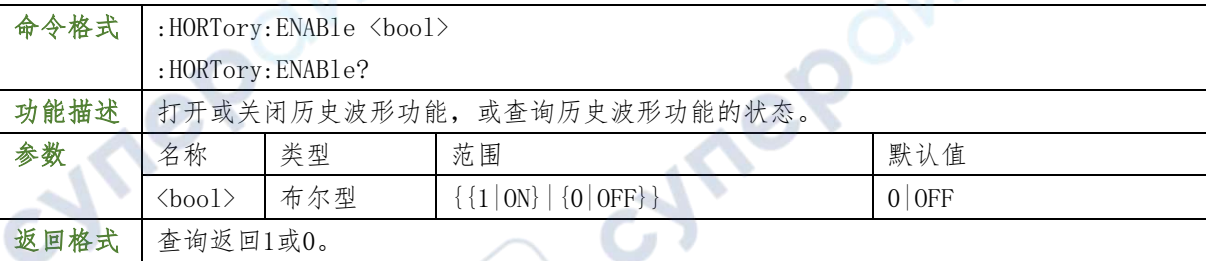

#### 举例

- :FUNCtion:ENABle 1 /\*打开历史波形功能\*/
- :FUNCtion:ENABle? /\*查询返回1\*/

#### <span id="page-32-3"></span>:MATH 命令子系统

:MATH命令用于设置通道间波形的多种运算功能。

#### <span id="page-33-0"></span>:MATH:DISPlay

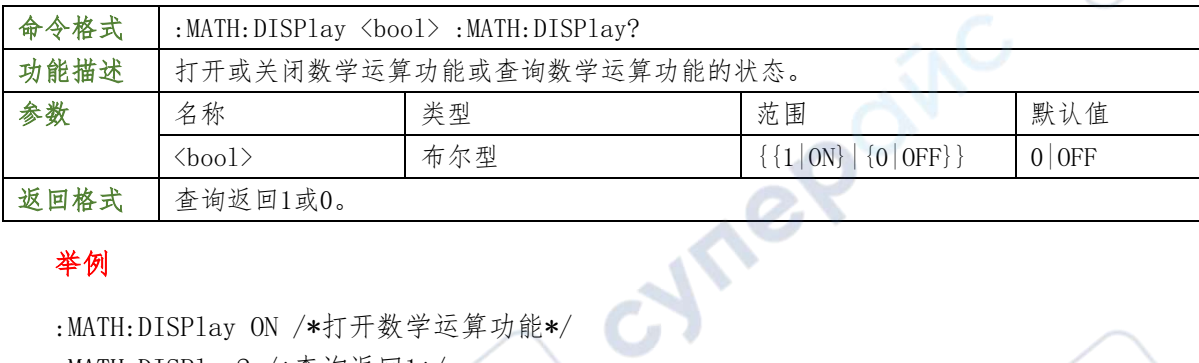

Tei

**Are** 

74

## 举例

:MATH:DISPlay ON /\*打开数学运算功能\*/

:MATH:DISPlay? /\*查询返回1\*/

#### <span id="page-33-1"></span>:MATH:OPERator

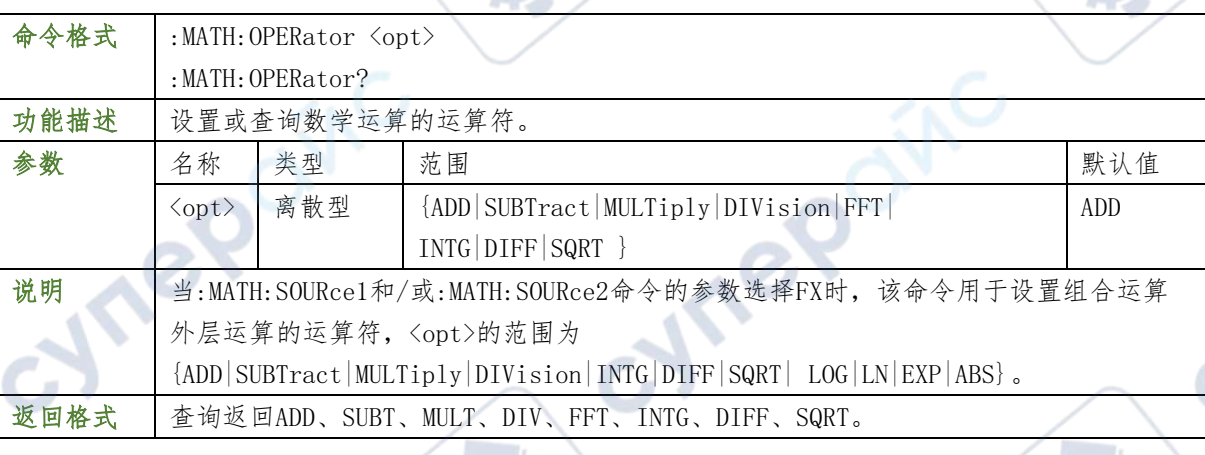

## 举例

举例

 $\mathbb{R}^2$ 

:MATH:OPERator INTG /\*设置数学运算符为积分运算\*/

:MATH:OPERator? /\*查询返回INTG\*/

## <span id="page-33-2"></span>:MATH:SOURce1

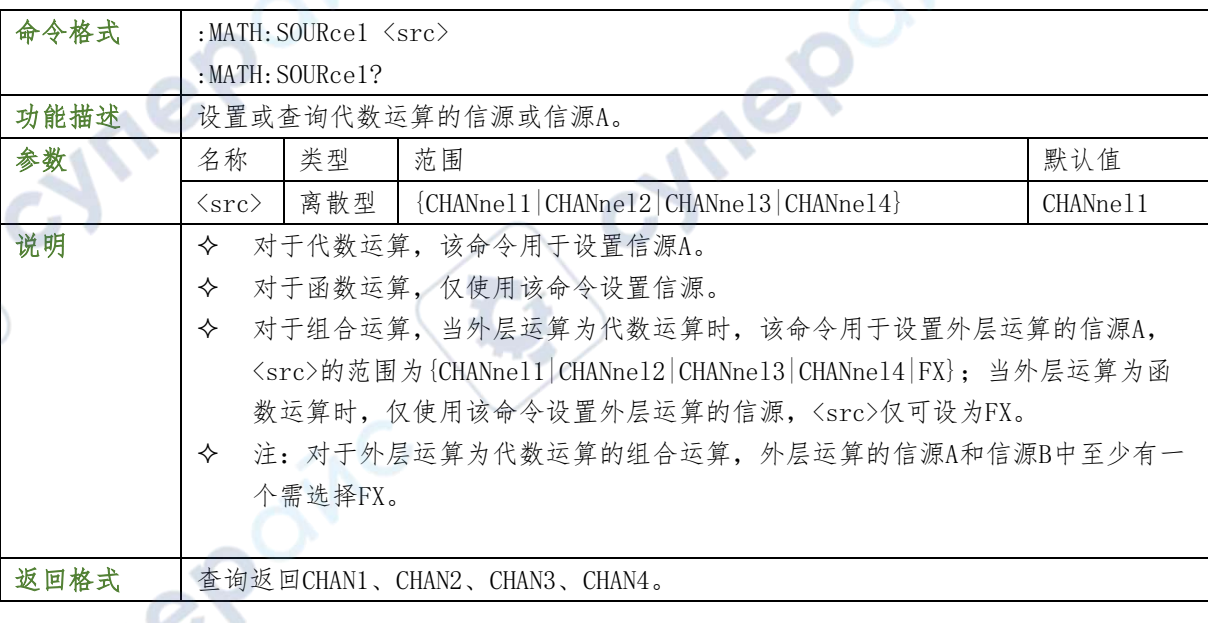

:MATH:SOURce1 CHANnel3 /\*设置代数运算的信源A为CH3\*/ :MATH:SOURce1? /\*查询返回CHAN3\*/

#### <span id="page-34-0"></span>:MATH:SOURce2

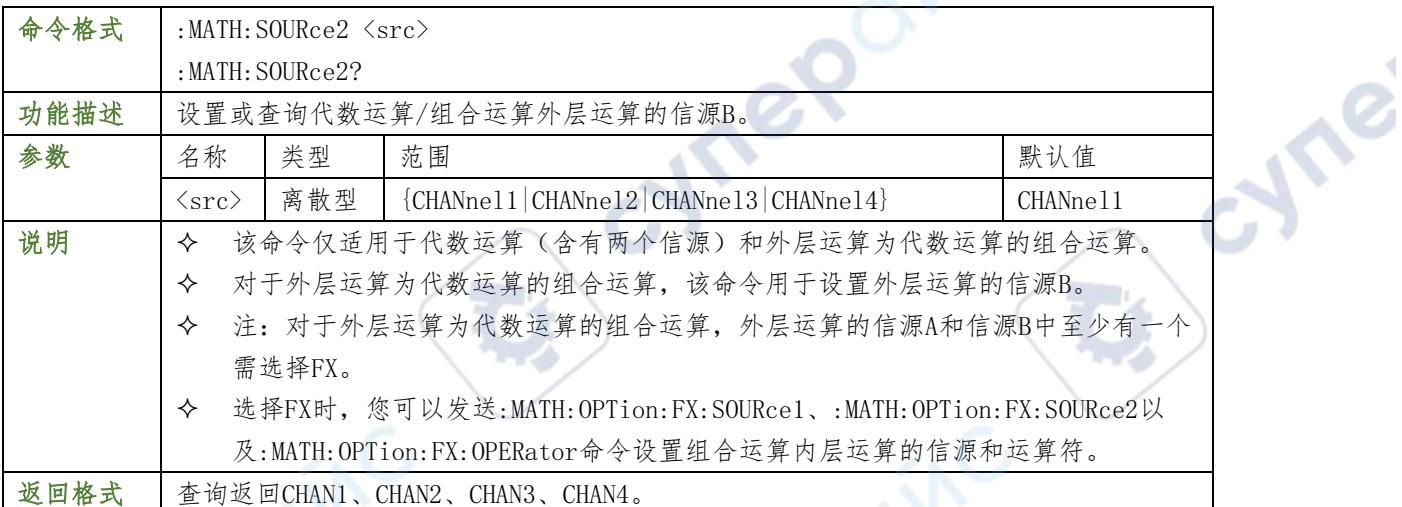

## 举例

:MATH:SOURce2 CHANnel3 /\*设置代数运算的信源B为CH3\*/ :MATH:SOURce2? /\*查询返回CHAN3\*/

## <span id="page-34-1"></span>:MATH:SCALe

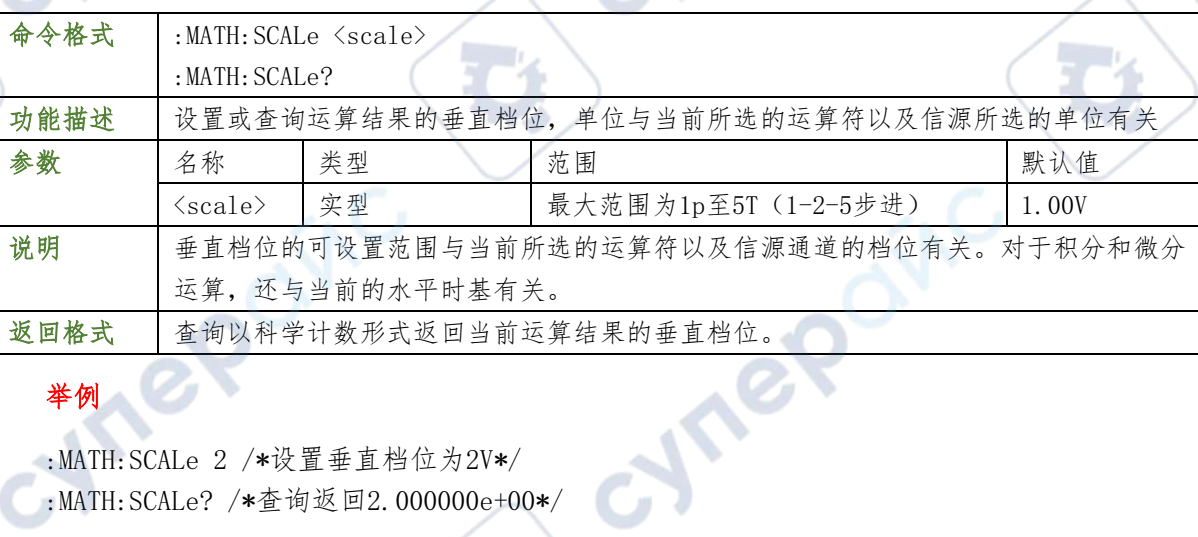

**Mre** 

#### 举例

Sh.

 $\mathbb{R}^2$ 

:MATH:SCALe 2 /\*设置垂直档位为2V\*/

:MATH:SCALe? /\*查询返回2.000000e+00\*/

#### <span id="page-34-2"></span>:MATH:OFFSet

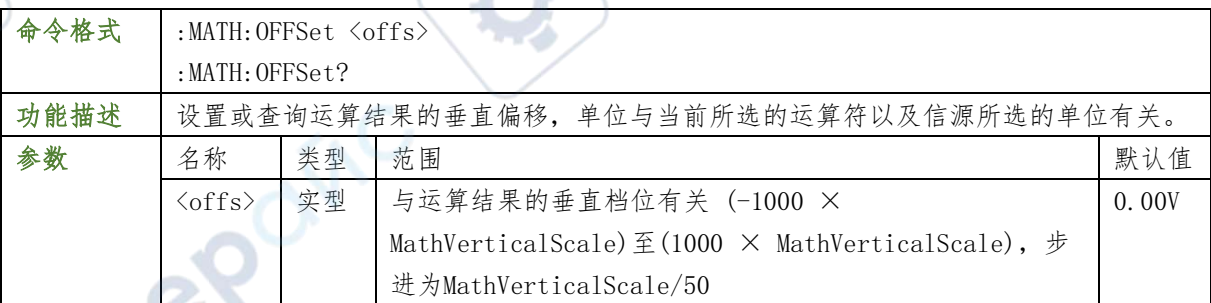

 $\sim$ 

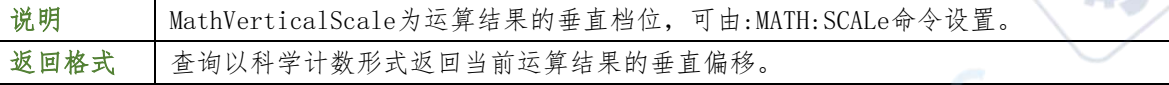

:MATH:OFFSet2 /\*设置垂直偏移为2V\*/

:MATH:OFFSet? /\*查询返回2.000000e+00\*/

#### <span id="page-35-0"></span>:MATH:FFT:SOURce

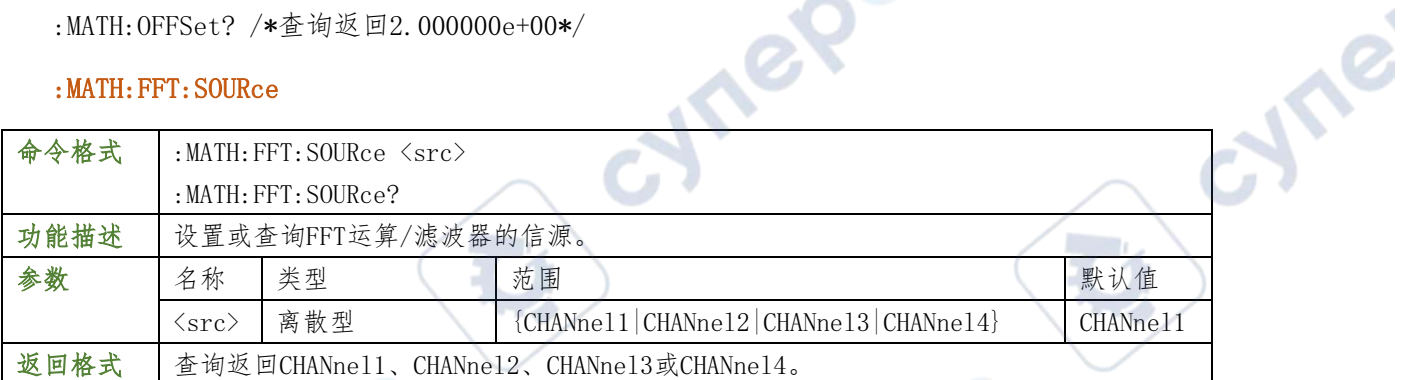

#### 举例

:MATH:FFT:SOURce? /\*查询返回CHAnel1\*/

## <span id="page-35-1"></span>:MATH:FFT:WINDow

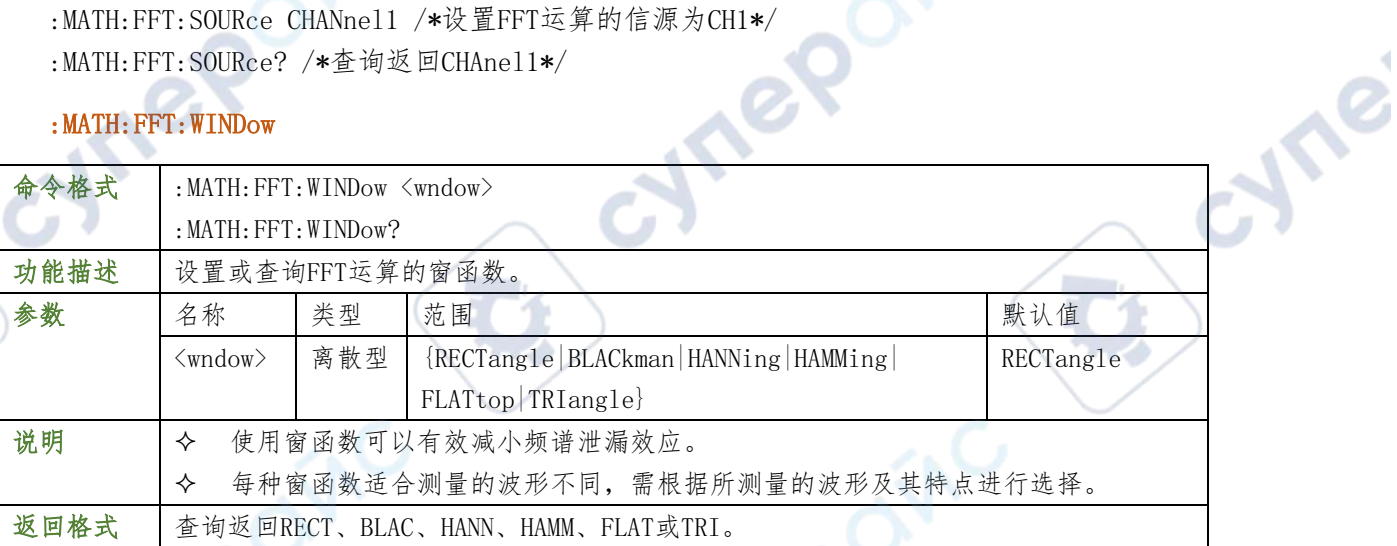

#### 举例

m p

:MATH:FFT:WINDow BLACkman /\*设置FFT运算的窗函数为布莱克曼\*/ :MATH:FFT:WINDow? /\*查询返回BLACK\*/

#### <span id="page-35-2"></span>:MATH:FFT:SPLit

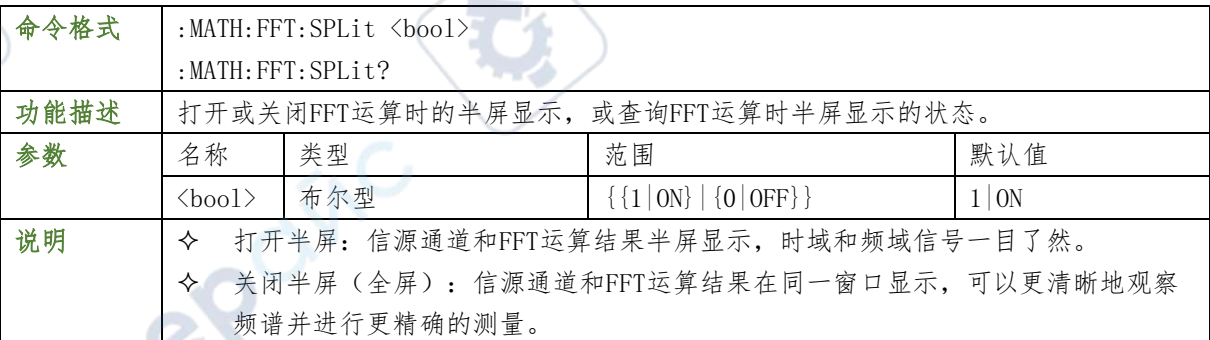
返回格式 查询返回1或0。

#### 举例

:MATH:FFT:SPLit OFF /\*关闭半屏显示\*/ :MATH:FFT:SPLit? /\*查询返回0\*/

#### :MATH:FFT:UNIT

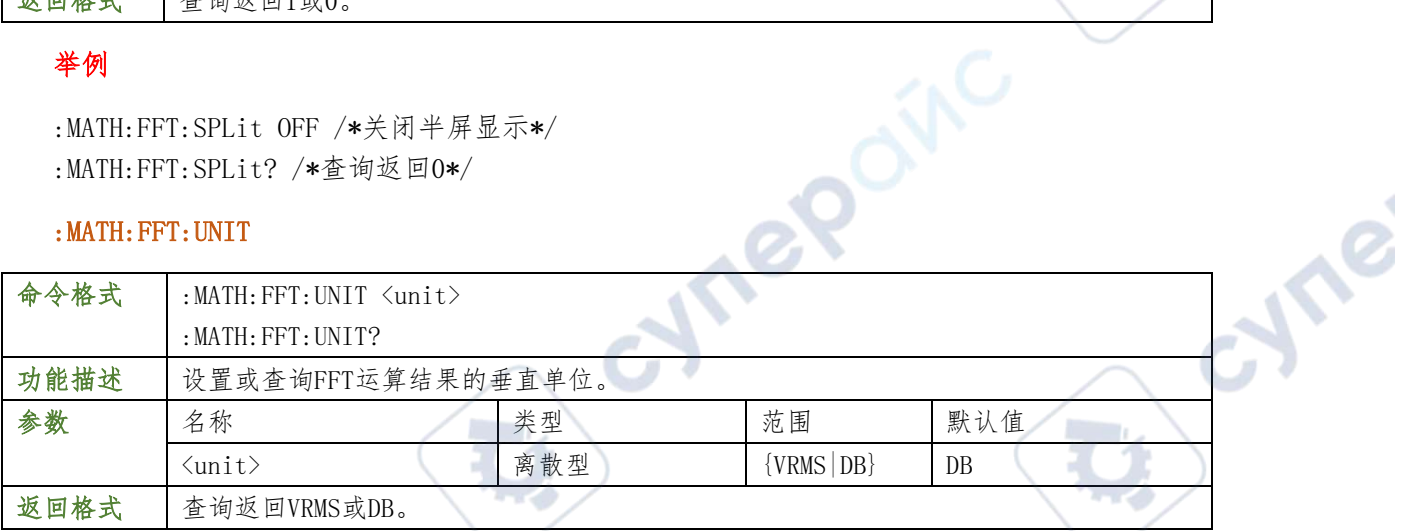

OINC

۹

#### 举例

:MATH:FFT:UNIT VRMS /\*设置FFT运算结果的垂直单位为Vrms\*/ :MATH:FFT:UNIT? /\*查询返回VRMS\*/

## :MATH:FFT:HSCale

œ

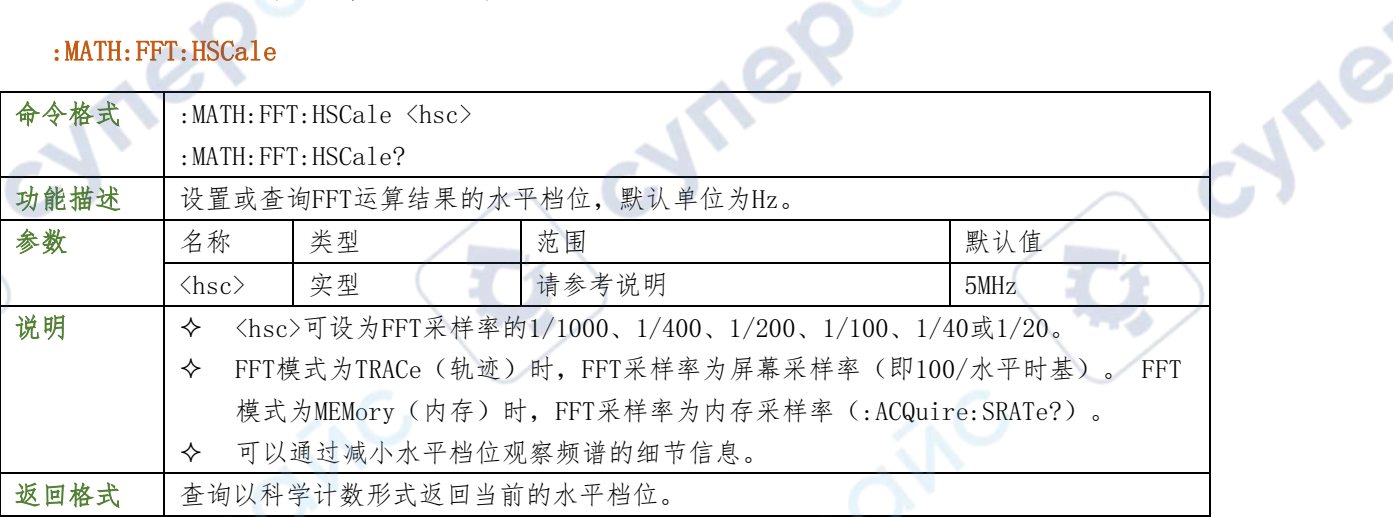

#### 举例

:MATH:FFT:HSCale 125000 /\*设置FFT运算结果的水平档位为125kHz\*/ :MATH:FFT:HSCale? /\*查询返回1.250000e+05\*/

#### :MATH:FFT:HCENter

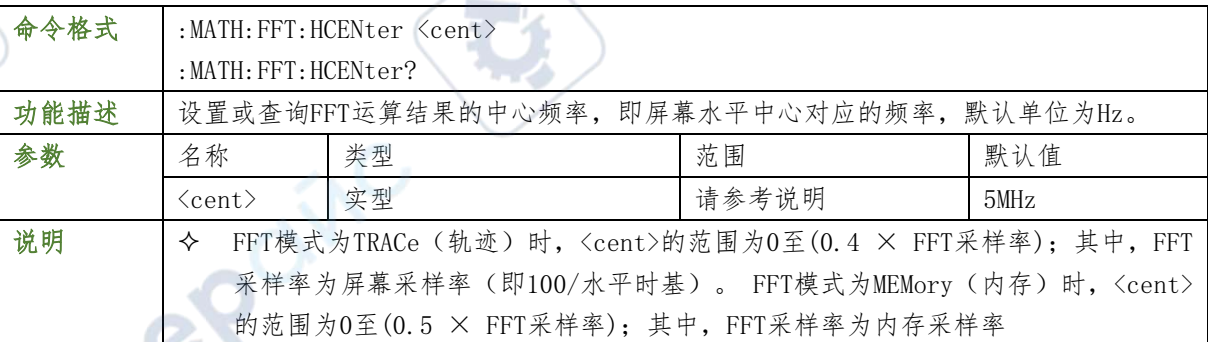

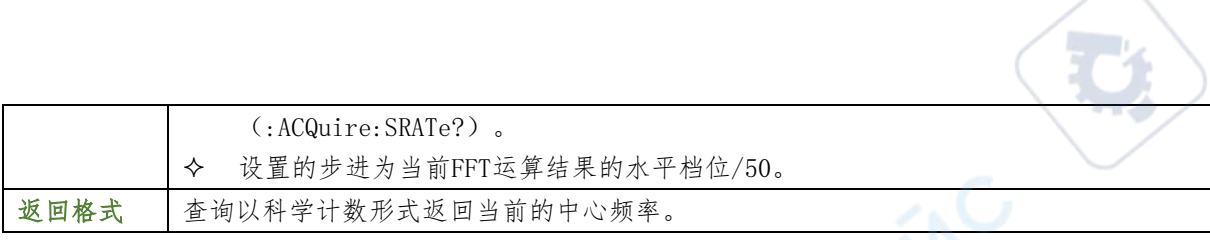

cyne

Te

 $\mathbb{R}^n$ 

#### 举例

:MATH:FFT:HCENter 10000000 /\*设置FFT运算结果的中心频率为10MHz\*/

:MATH:FFT:HCENter? /\*查询返回1.000000e+07\*/

#### :MASK 命令子系统

:MASK命令用于设置和查询通过/失败测试中的相关参数。

#### :MASK:ENABle

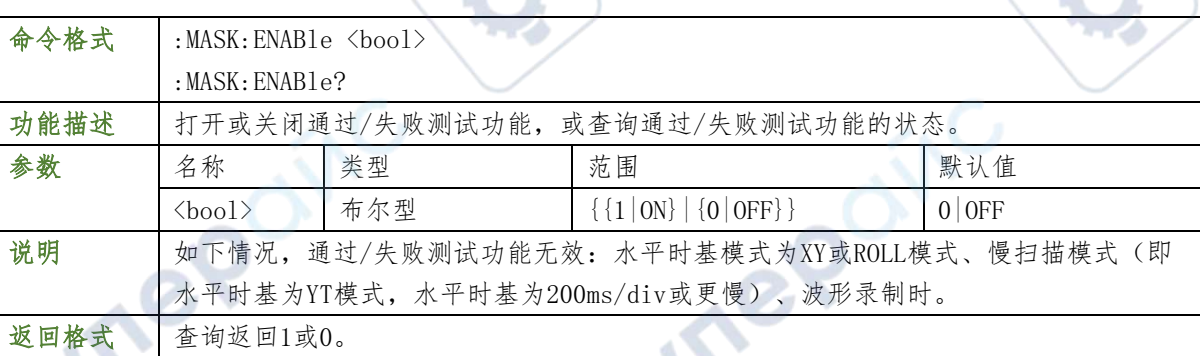

## 举例

- :MASK:ENABle ON /\*打开通过/失败测试功能\*/
- :MASK:ENABle? /\*查询返回ON\*/

#### :MASK:SOURce

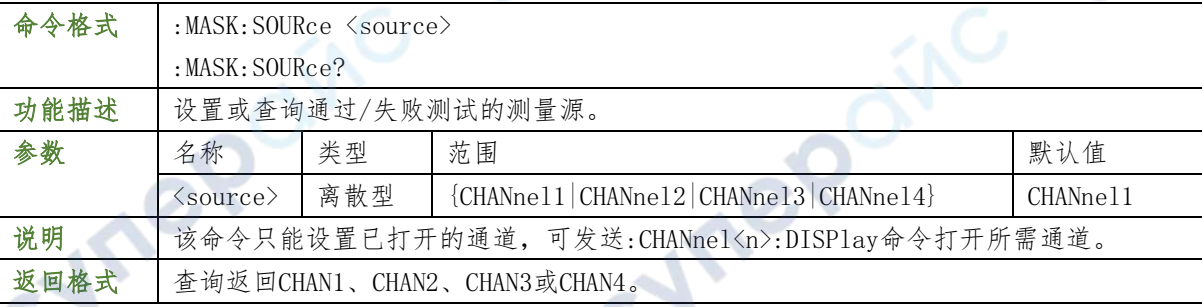

 $H = \overline{U}$ 

#### 举例

- :MASK:SOURce CHANnel2 /\*设置通过/失败测试的测量源为CH2\*/
- :MASK:SOURce? /\*查询返回CHAN2\*/

#### :MASK:OPERate

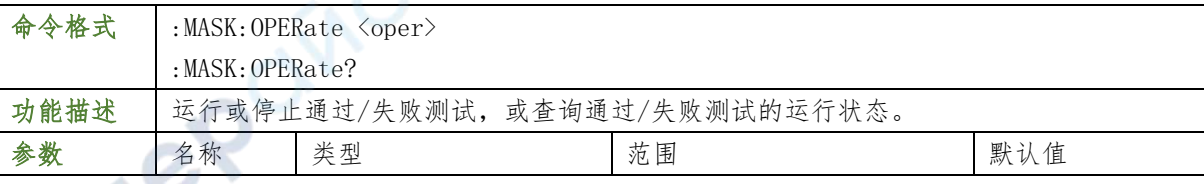

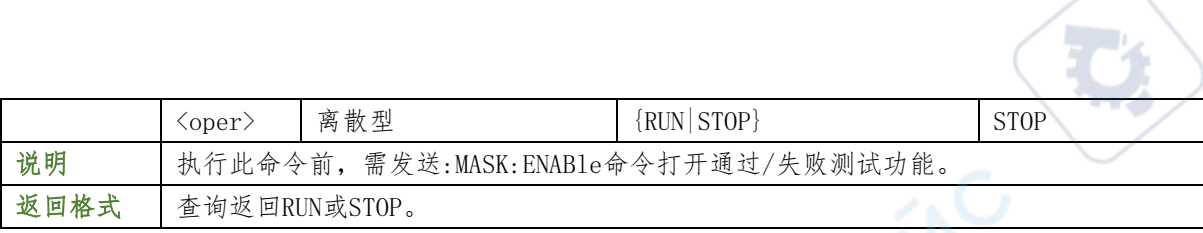

#### 举例

:MASK:OPERate RUN /\*运行通过/失败测试功能\*/

:MASK:OPERate? /\*查询返回RUN\*/

#### :MASK:MDISplay

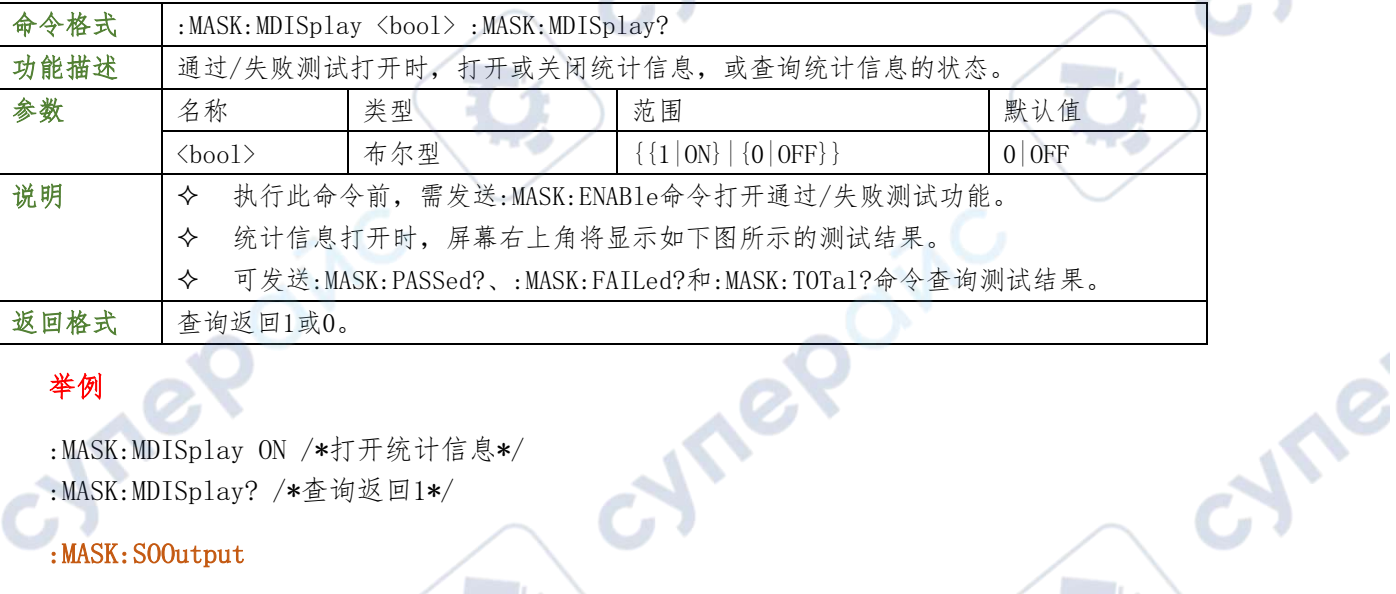

**Jre** 

## 举例

:MASK:MDISplay ON /\*打开统计信息\*/

:MASK:MDISplay? /\*查询返回1\*/

## :MASK:SOOutput

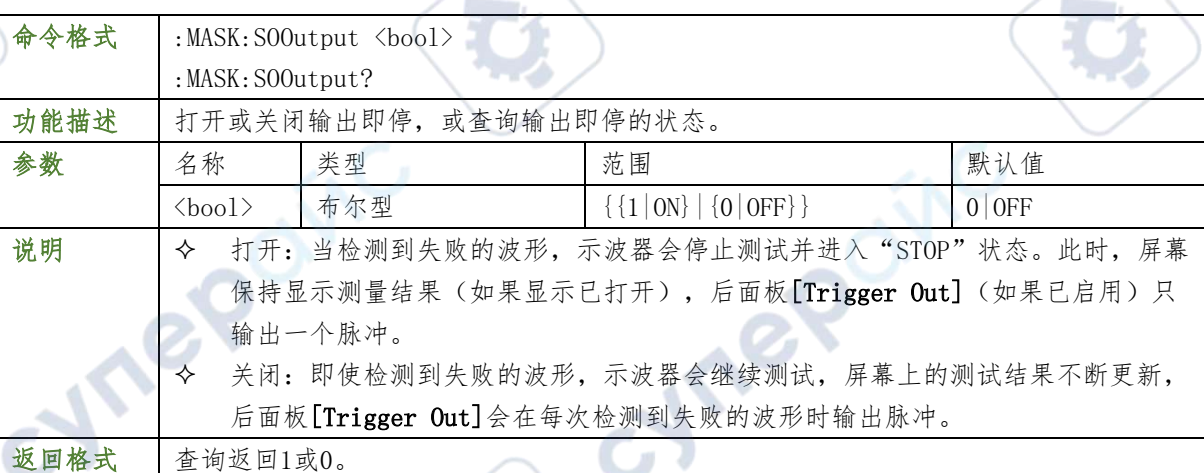

#### 举例

 $\overline{1}$ 

- :MASK:SOOutput ON /\*打开输出即停\*/
- :MASK:SOOutput? /\*查询返回1\*/

:MASK:OUTPut

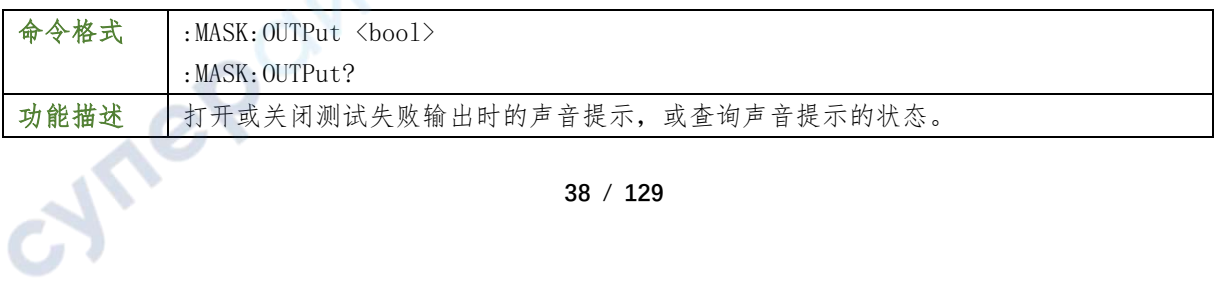

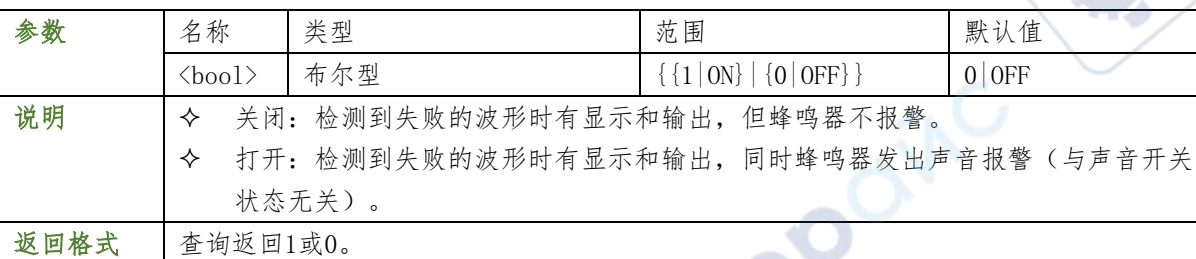

 $\overline{z}$ 

**Syle** 

## 举例

:MASK:OUTPut ON /\*打开声音提示\*/

:MASK:OUTPut? /\*查询返回1\*/

#### :MASK:X

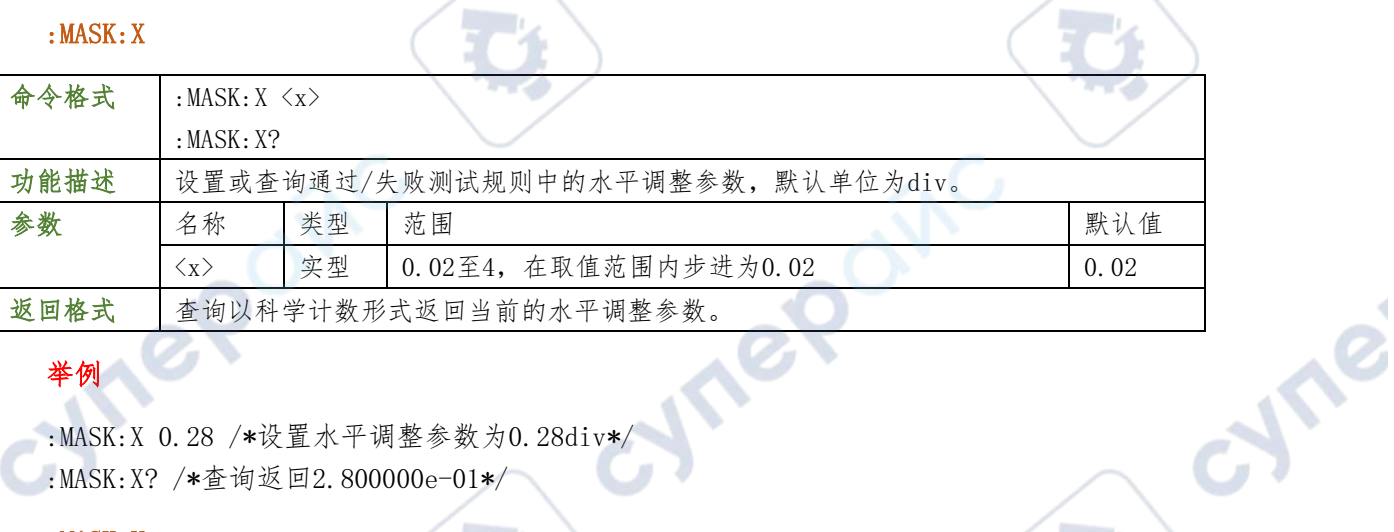

## 举例

:MASK:X 0.28 /\*设置水平调整参数为0.28div\*/

:MASK:X? /\*查询返回2.800000e-01\*/

## :MASK:Y

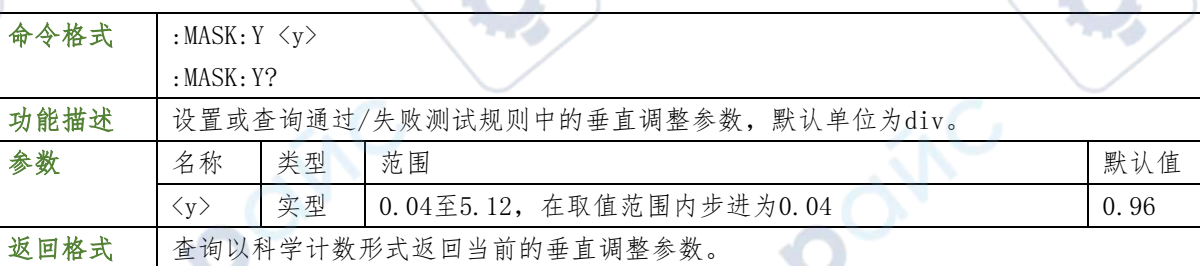

۰,

## 举例

:MASK:Y 0.36 /\*设置垂直调整参数为0.36div\*/

:MASK:Y? /\*查询返回3.600000e-01\*/

#### :MASK:CREate

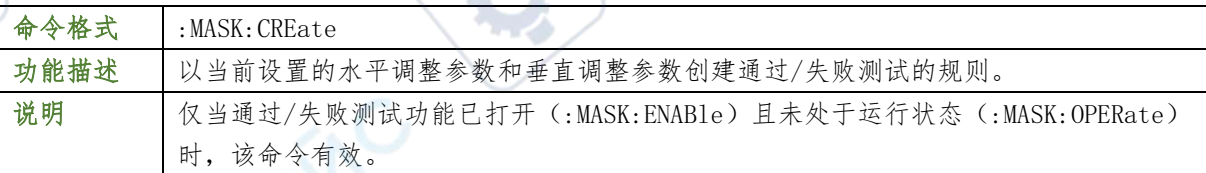

-5

### :MASK:PASSed?

命令格式 :MASK:PASSed?

**39** / **129**

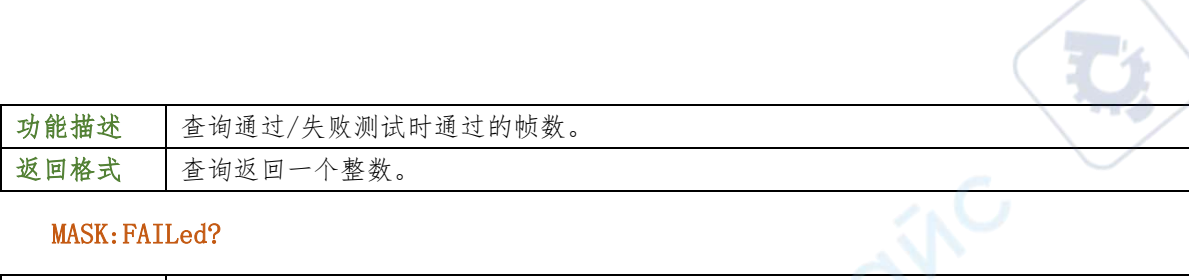

### MASK:FAILed?

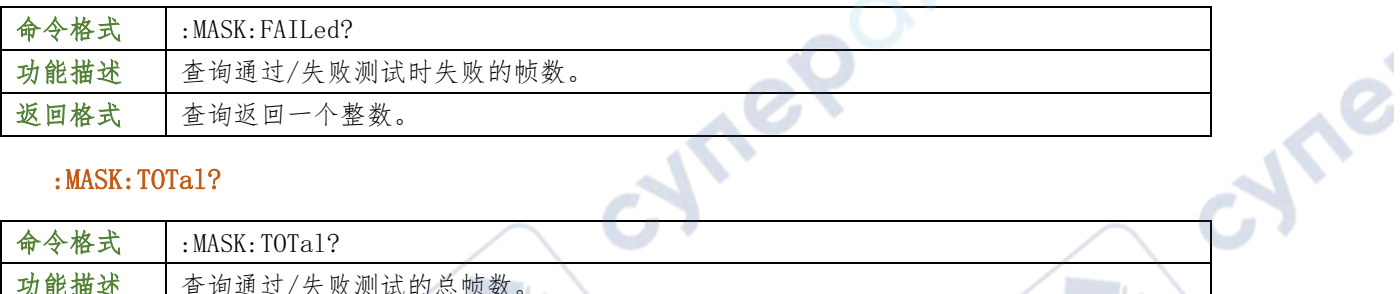

 $\overline{\phantom{a}}$ 

#### :MASK:TOTal?

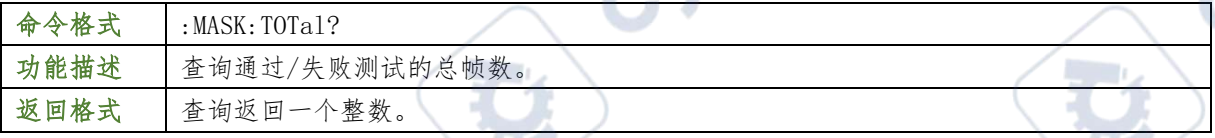

#### :MASK:RESet

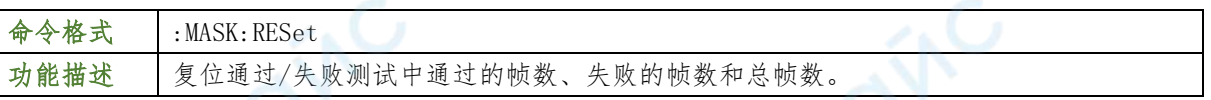

## :MEASure 命令子系统

## :MEASure:SOURce

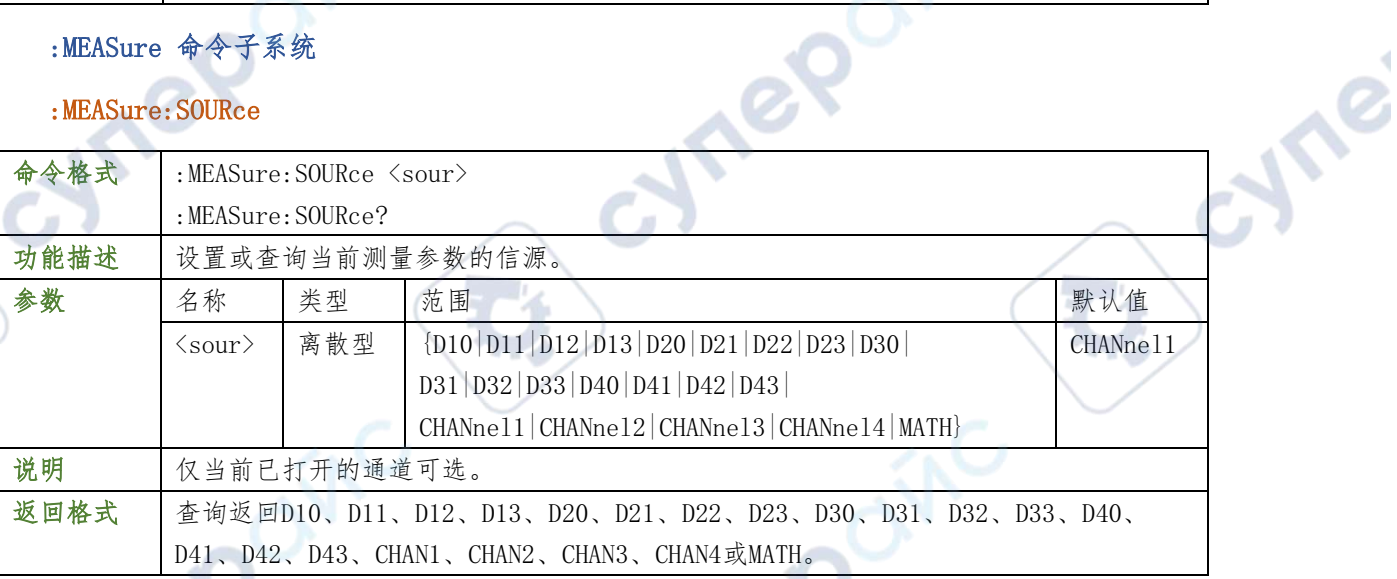

2

#### 举例

 $\overline{C}$ 

:MEASure:SOURce CHANnel2 /\*设置参数测量信源为CH2\*/

 $\sim$  1.

:MEASure:SOURce? /\*查询返回CHAN2\*/

#### :MEASure:COUNter:SOURce

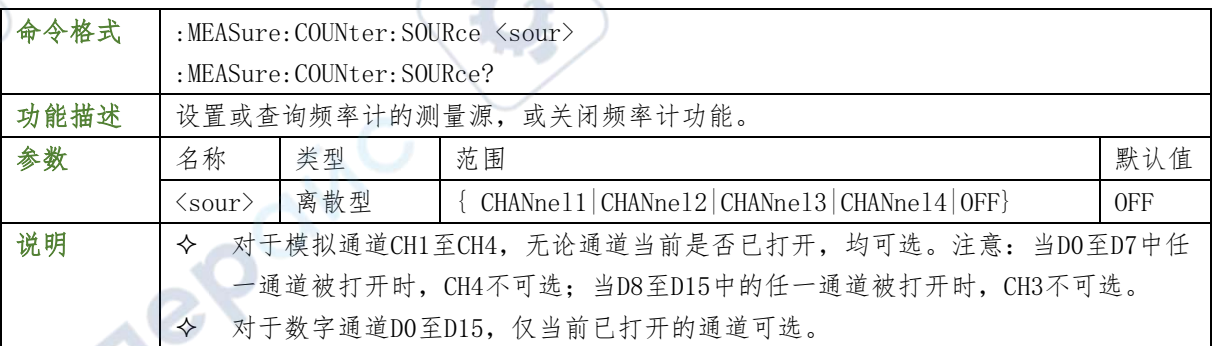

a.

**40** / **129**

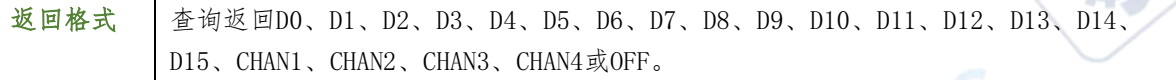

### 举例

:MEASure:COUNter:SOURce CHANnel2 /\*设置频率计测量信源为CH2\*/

:MEASure:COUNter:SOURce? /\*查询返回CHAN2\*/

#### :MEASure:COUNter:VALue?

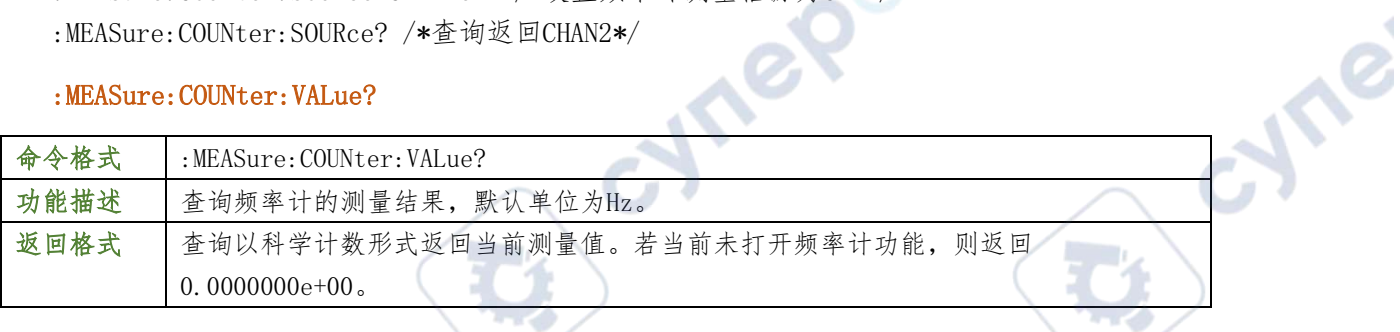

#### 举例

:MEASure:COUNter:VALue? /\*查询返回1.000004e+03\*/

### :MEASure:CLEar

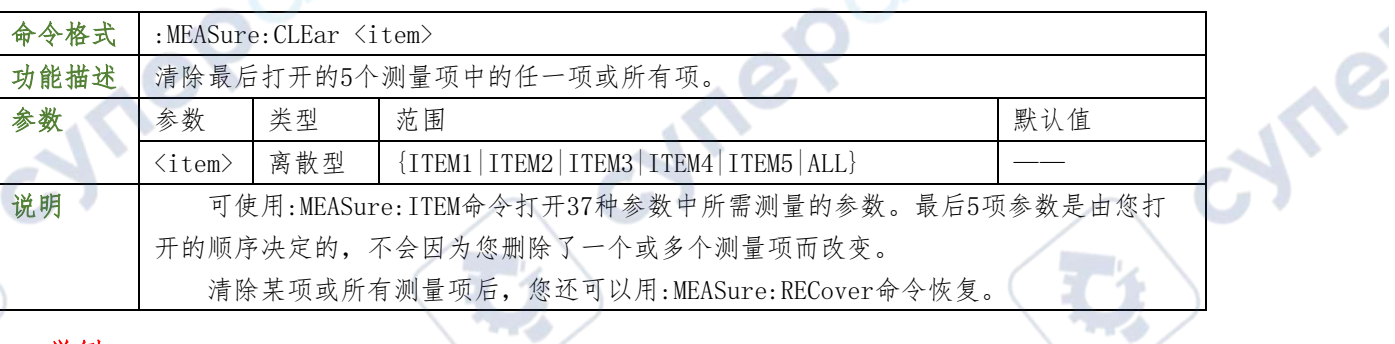

#### 举例

:MEASure:CLEar ITEM1 /\*清除测量项ITEM1\*/

#### :MEASure:RECover

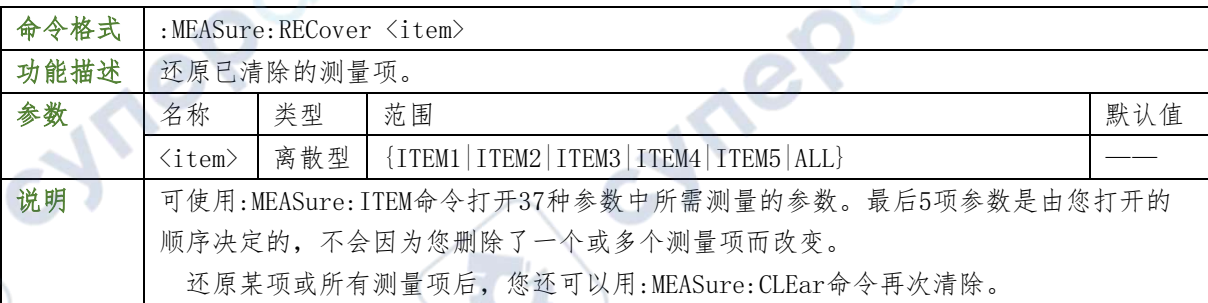

### :MEASure:ADISplay

 $\mathbb{R}^2$ 

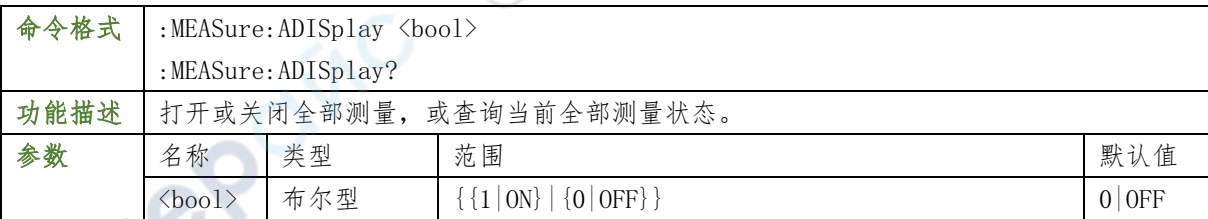

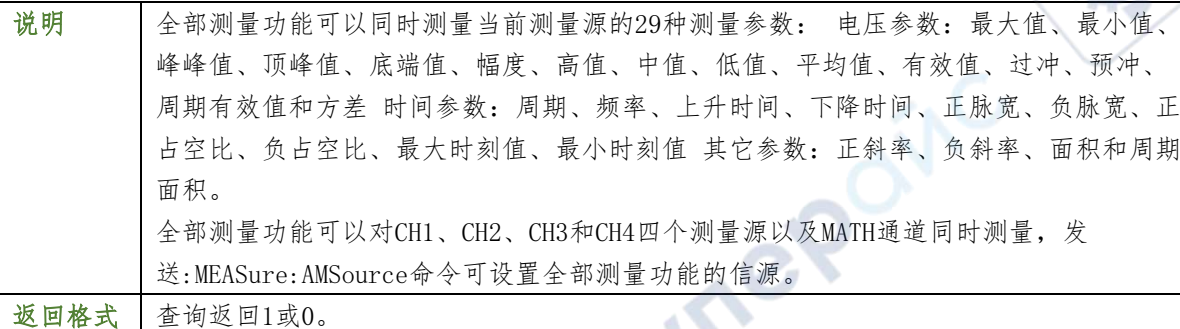

#### 举例

:MEASure:ADISplay ON /\*打开全部测量\*/

:MEASure:ADISplay? /\*查询返回1\*/

#### :MEASure:AMSource

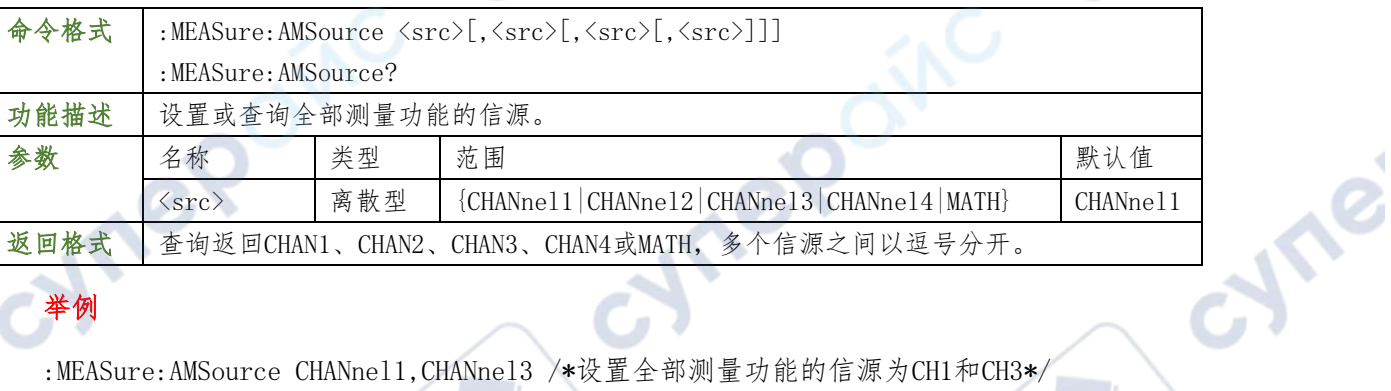

## 举例

:MEASure:AMSource CHANnel1,CHANnel3 /\*设置全部测量功能的信源为CH1和CH3\*/

:MEASure:AMSource? /\*查询返回CHAN1,CHAN3\*/

## :MEASure:SETup:PSA

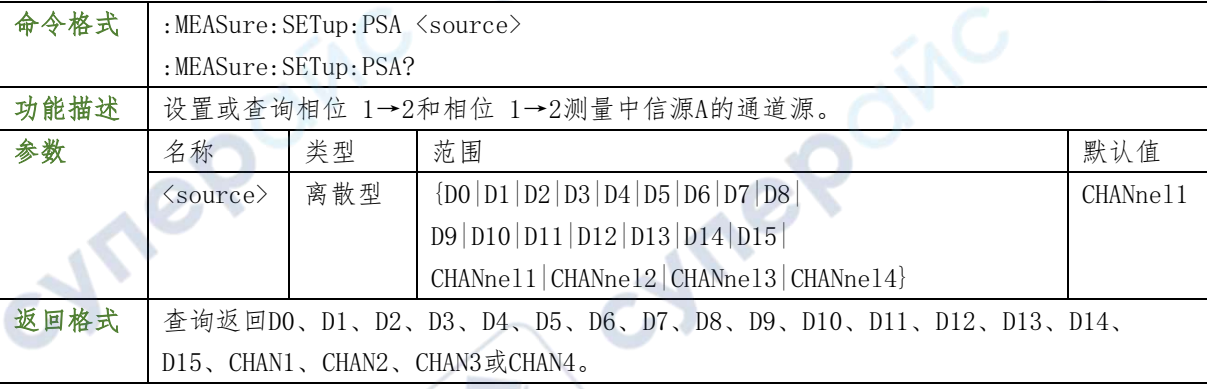

## 举例

:MEASure:SETup:PSA CHANnel1 /\*设置相位测量的信源A为CH1\*/

:MEASure:SETup:PSA? /\*查询返回CHAN1\*/

## :MEASure:SETup:PSB

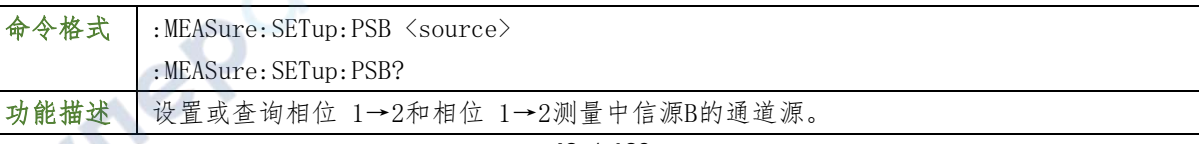

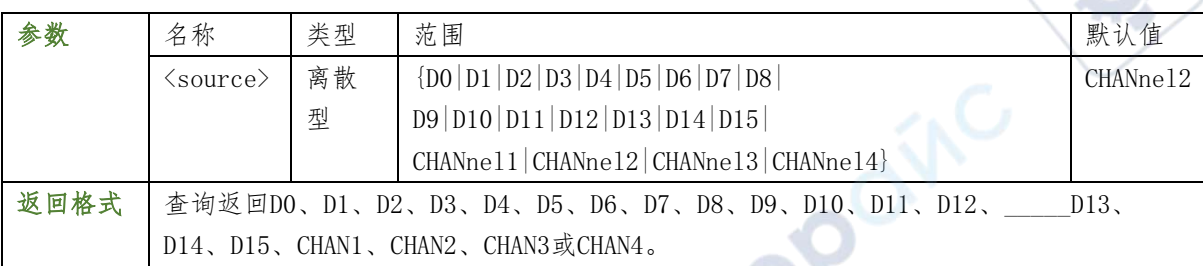

TO

 $\mathbb{R}^n$ 

## 举例

:MEASure:SETup:PSB CHANnel2 /\*设置相位测量的信源B为CH2\*/

:MEASure:SETup:PSB? /\*查询返回CHAN2\*/

#### :MEASure:SETup:DSA

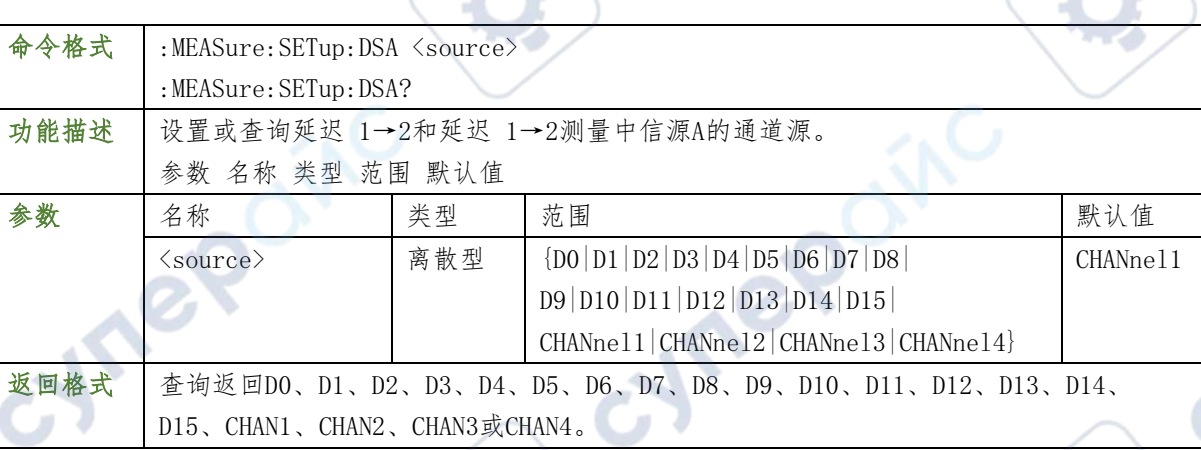

## 举例

:MEASure:SETup:DSA CHANnel1 /\*设置延迟测量的信源A为CH1\*/

:MEASure:SETup:DSA? /\*查询返回CHAN1\*/

## :MEASure:SETup:DSB

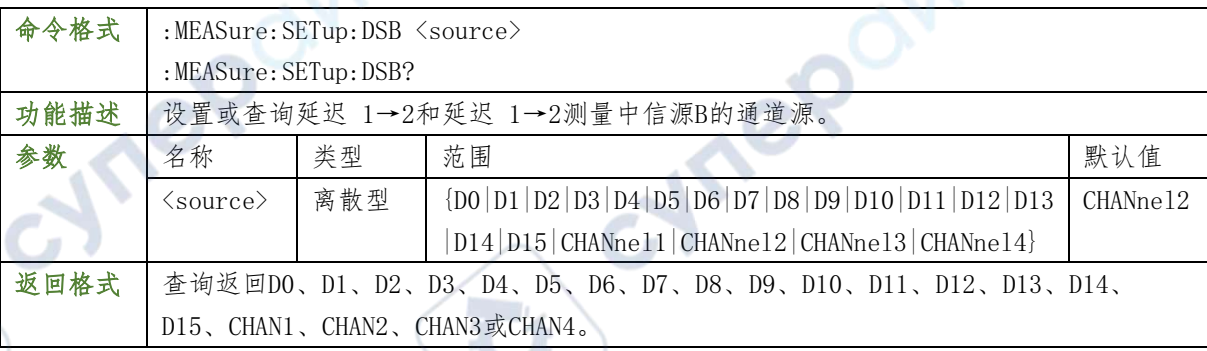

## 举例

:MEASure:SETup:DSB CHANnel2 /\*设置延迟测量的信源B为CH2\*/

 $\sim$ 

:MEASure:SETup:DSB? /\*查询返回CHAN2\*/

## :MEASure:STATistic:DISPlay

命令格式 :MEASure:STATistic:DISPlay <bool> :MEASure:STATistic:DISPlay?

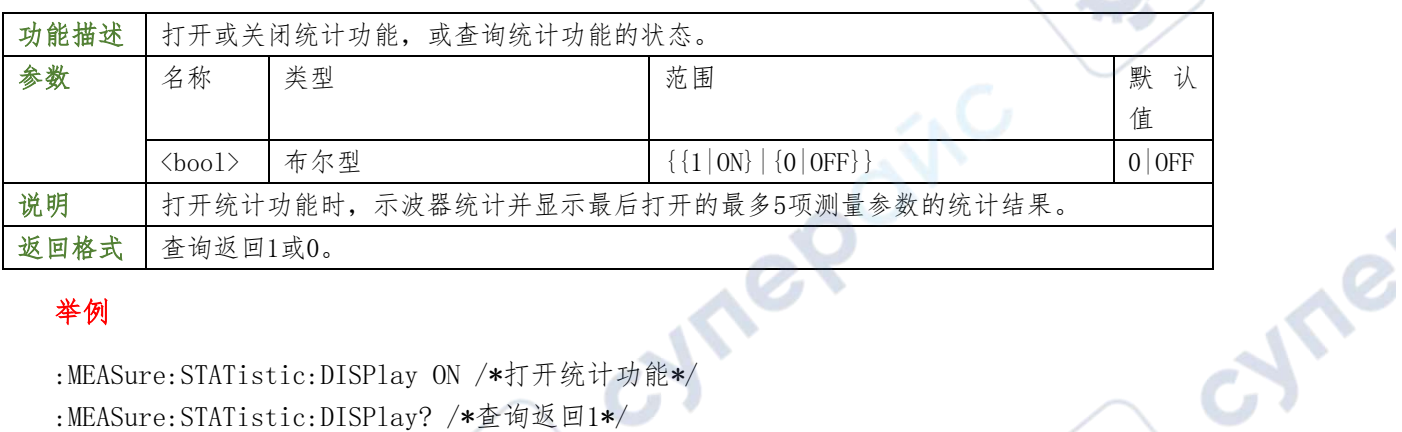

 $\overline{C}$ 

 $\overline{z}$ 

ne

## 举例

:MEASure:STATistic:DISPlay ON /\*打开统计功能\*/

:MEASure:STATistic:DISPlay? /\*查询返回1\*/

## :MEASure:STATistic:MODE

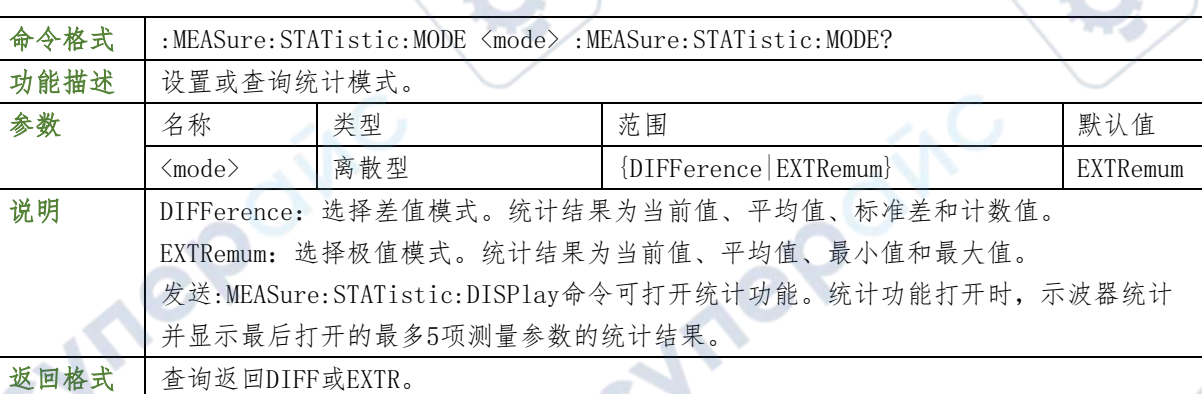

## 举例

 $\mathcal{A}$ 

:MEASure:STATistic:MODE DIFFerence /\*将统计模式设置为差值模式\*/ :MEASure:STATistic:MODE? /\*查询返回DIFF\*/

#### :MEASure:STATistic:RESet

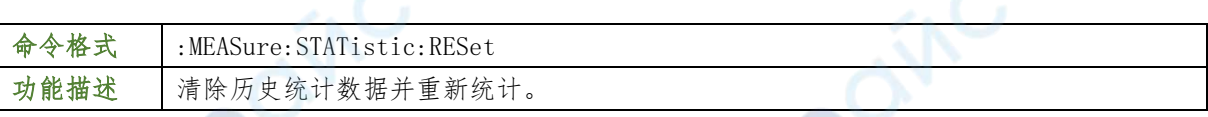

A

### :MEASure:STATistic:ITEM

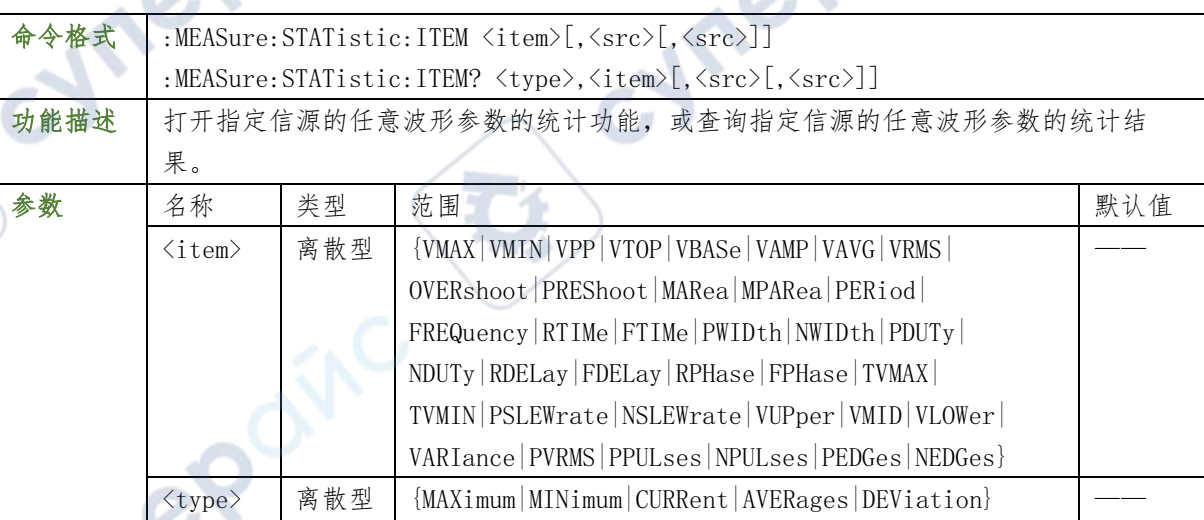

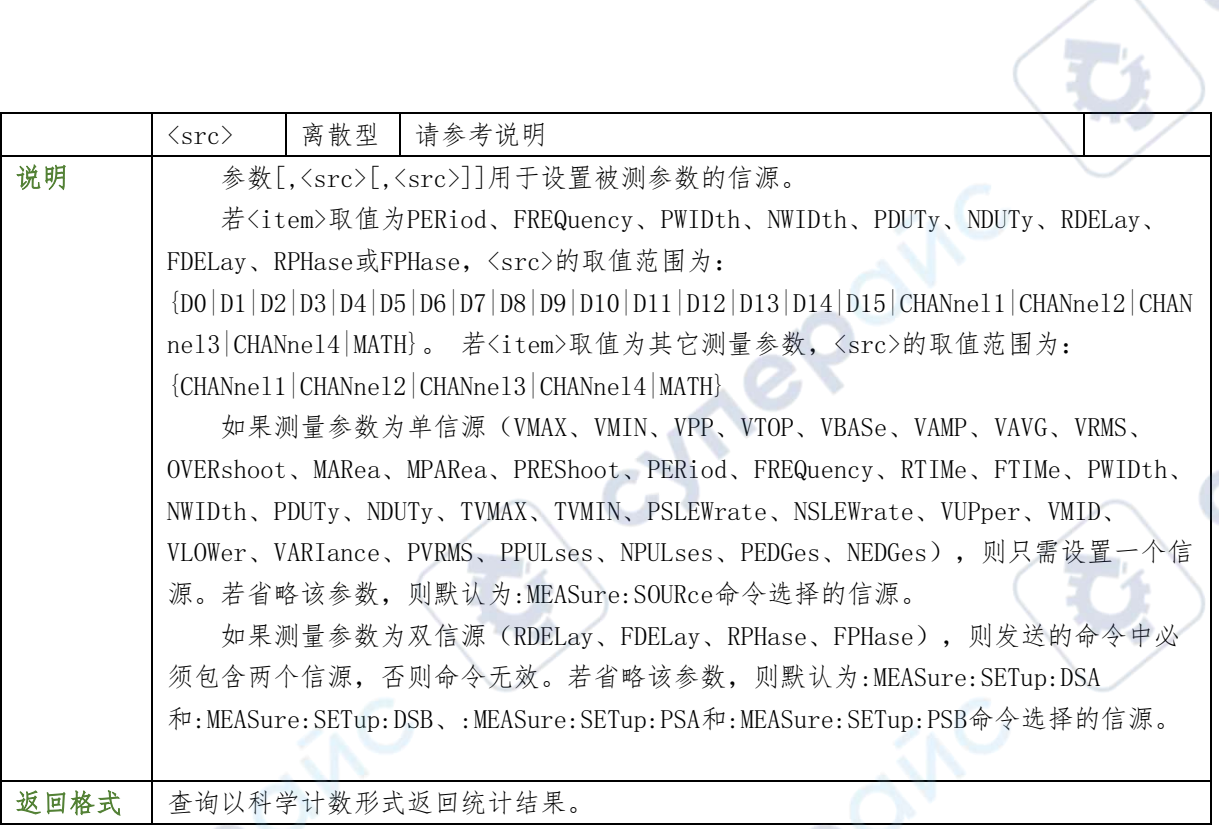

╲

#### 举例

 $\overrightarrow{C}$ **FR** 

:MEASure:STATistic:ITEM VPP,CHANnel2 /\*打开通道2的峰峰值的统计功能\*/ :MEASure:STATistic:ITEM? MAXimum,VPP /\*查询返回9.120000e-01\*/

## :MEASure:ITEM

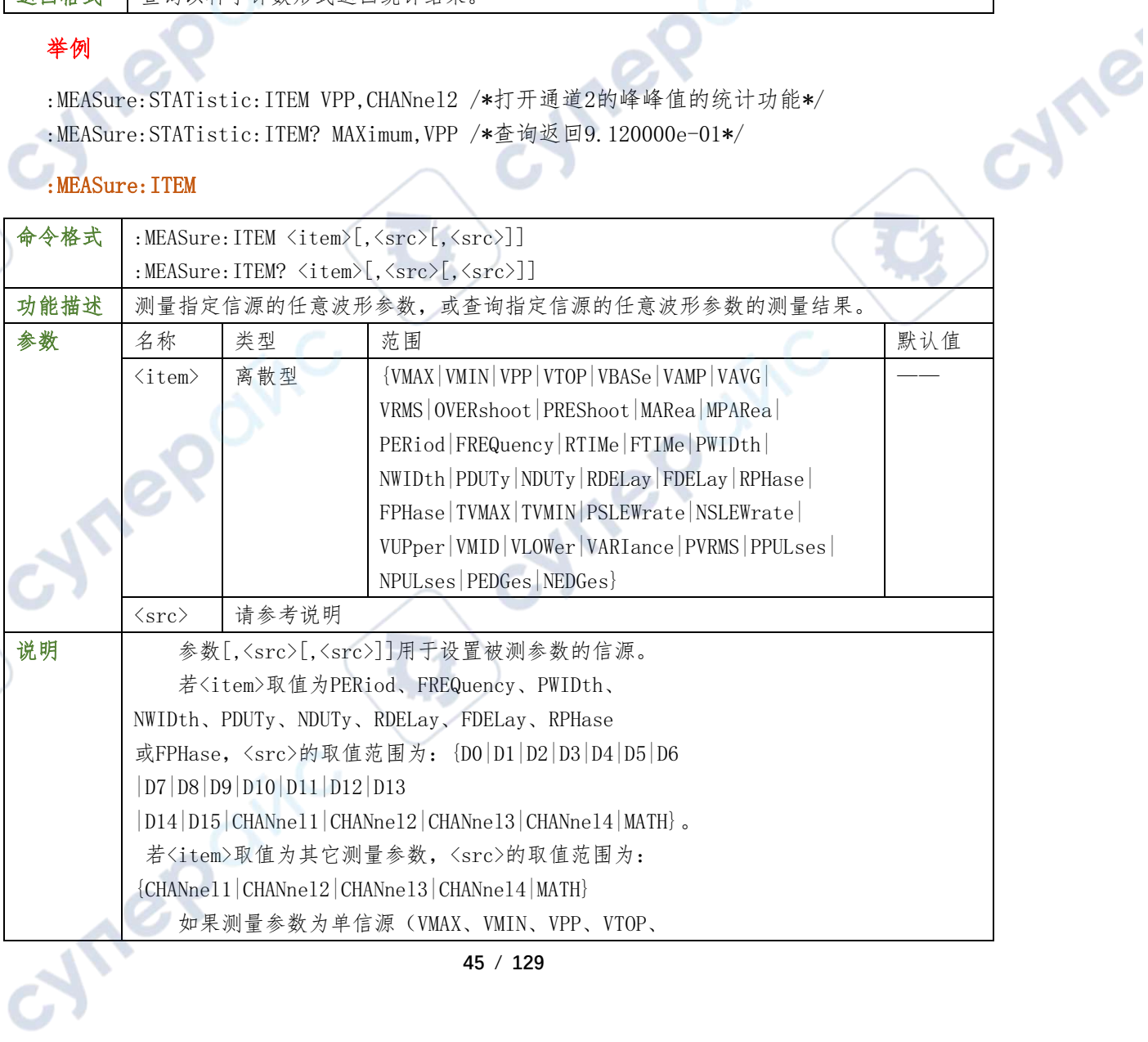

**45** / **129**

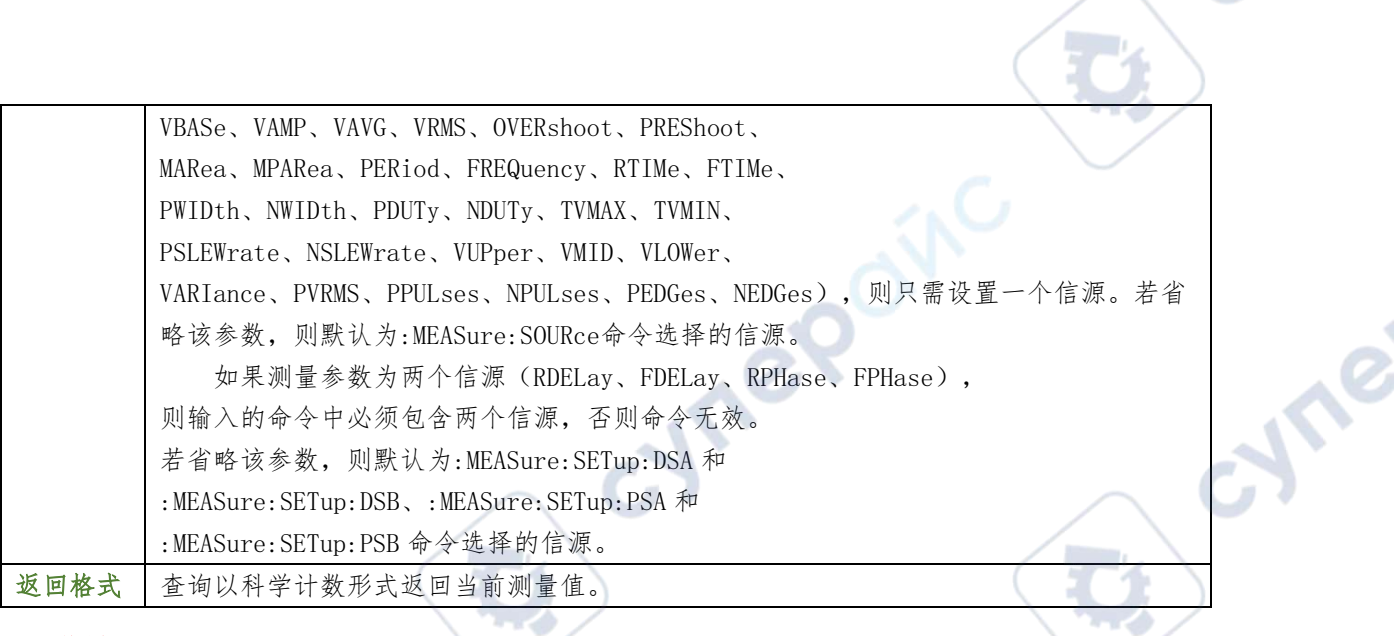

2

#### 举例

:MEASure:ITEM? OVERshoot,CHANnel2 /\*查询返回8.888889e-03\*/

## :SAVE 命令子系统

: SAVE用于相关数据。

## :SAVE:TYPE:

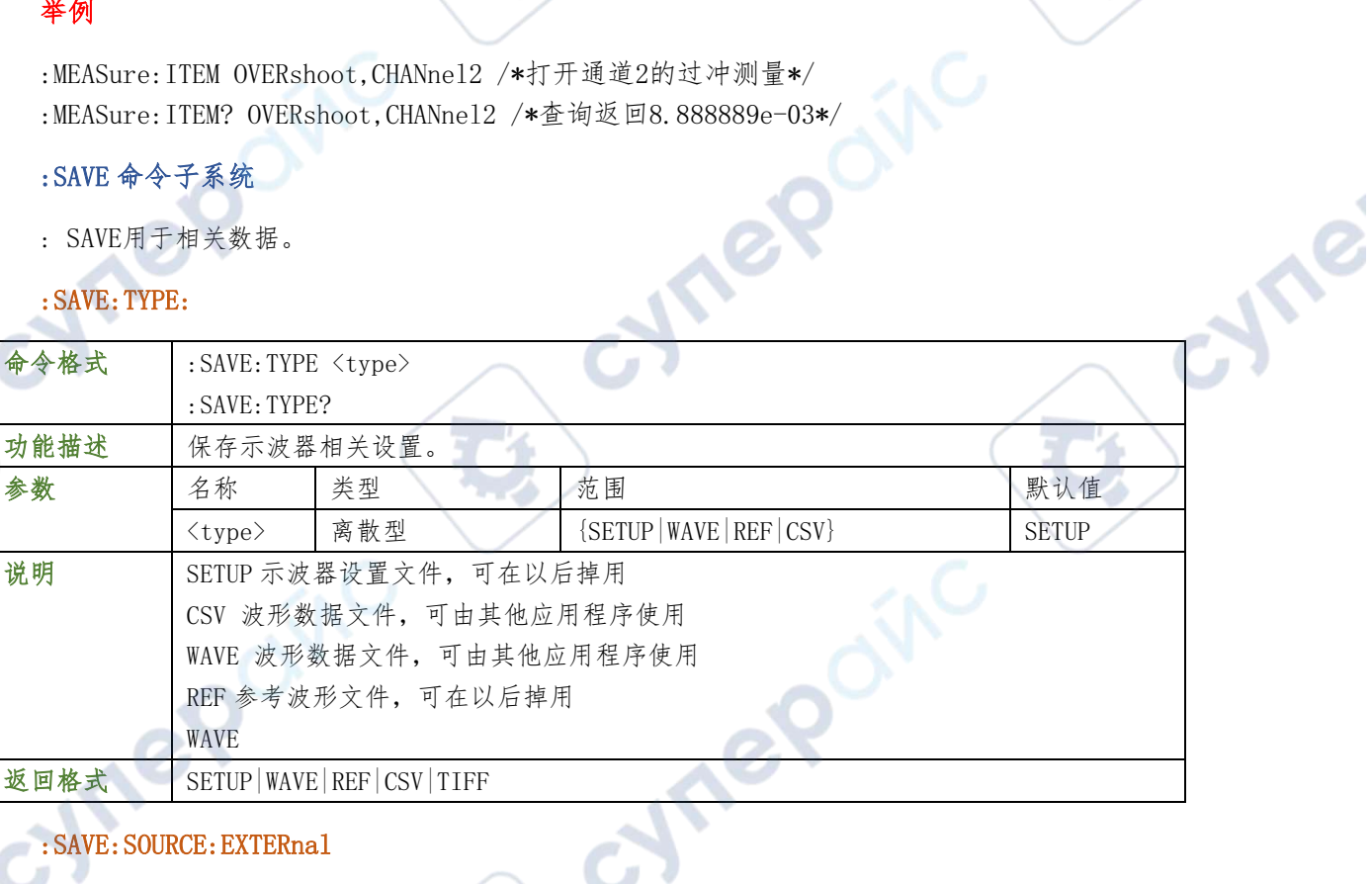

## :SAVE:SOURCE:EXTERnal

O.

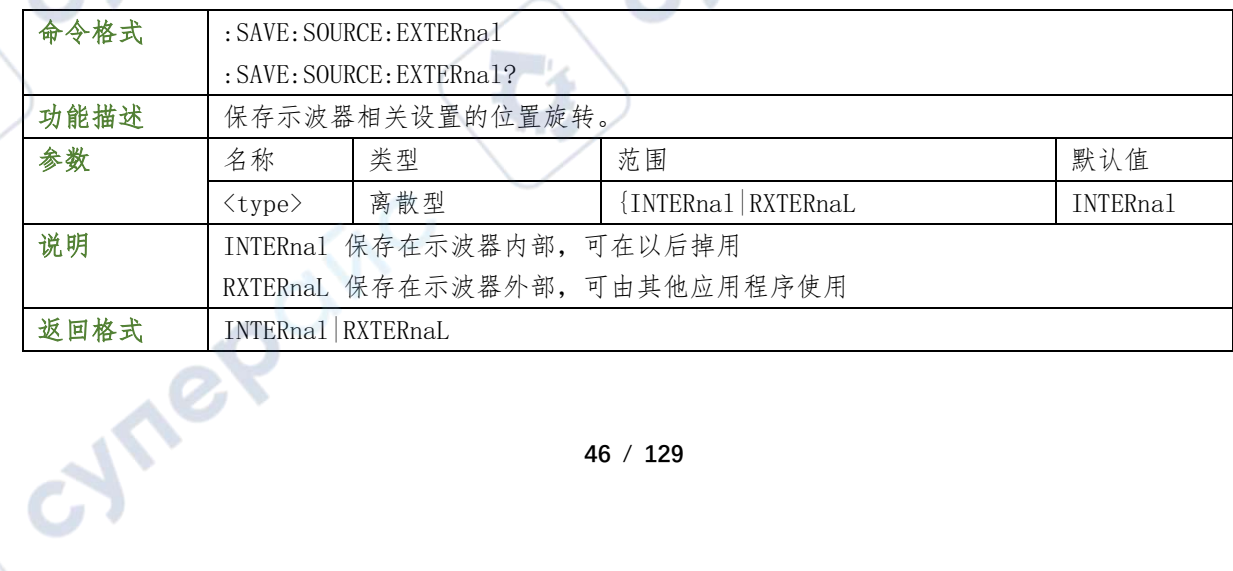

#### :SAVE:SOURCE:INTERnal

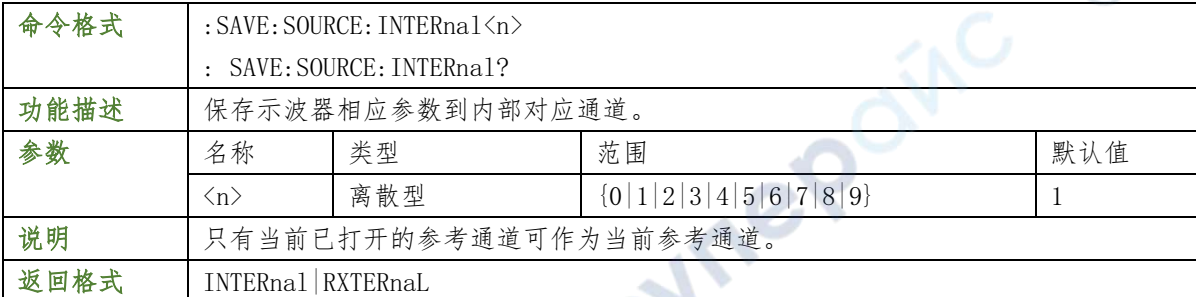

re

**Are** 

#### :RECALL 命令子系统

:RECALL用于调出相关参数。

## :ERCALL:TYPE:

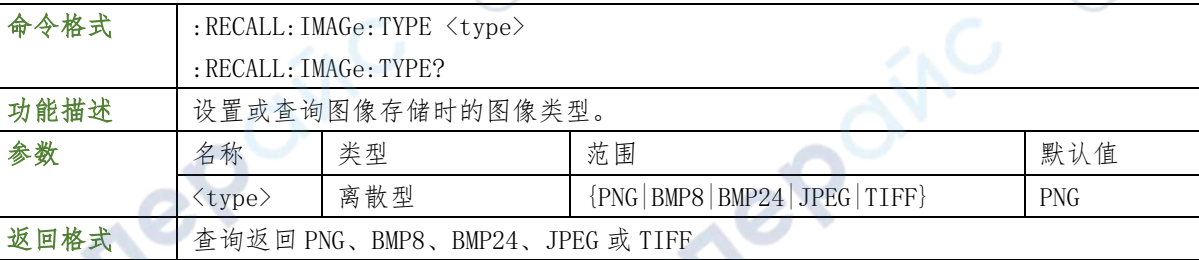

## :REACLL:SOURCE:EXTERnal

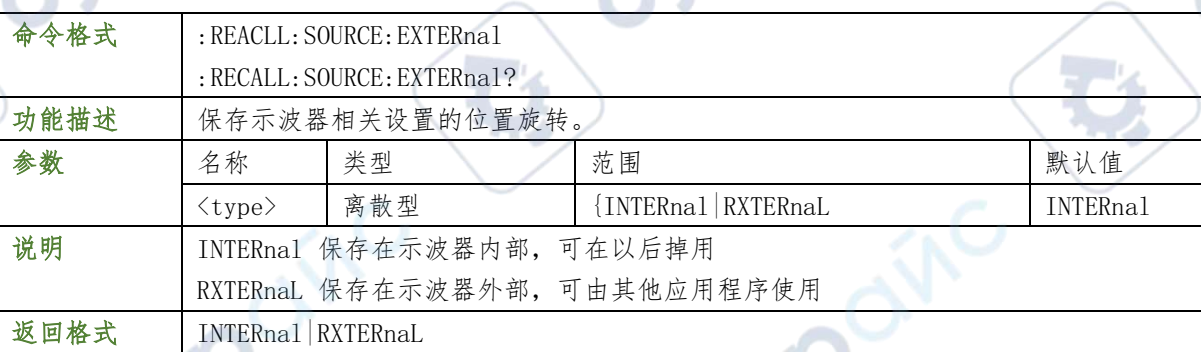

## :RECALL:SOURCE:INTERnal

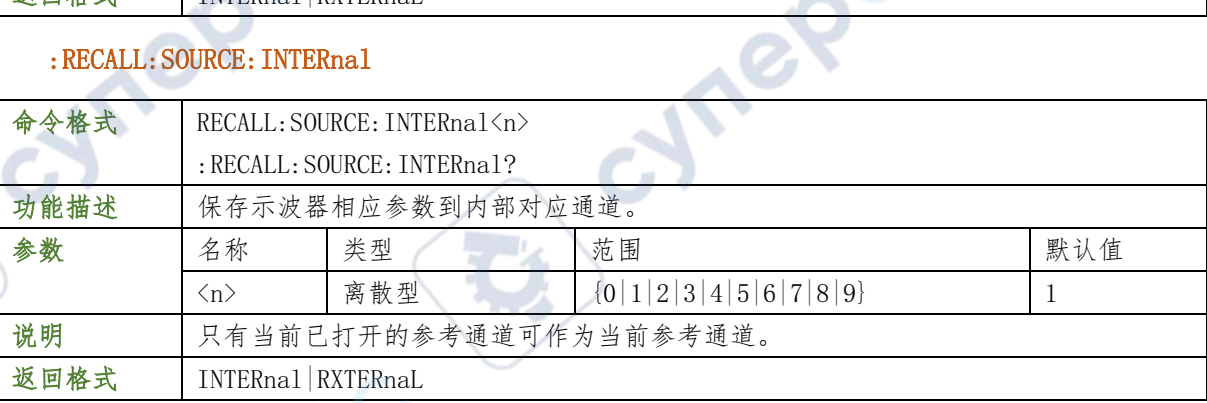

## :STORage 命令子系统

Cyne

 $\mathbb{R}^2$ 

:STORage命令用于设置图像存储时的相关参数。

#### :STORage:IMAGe:

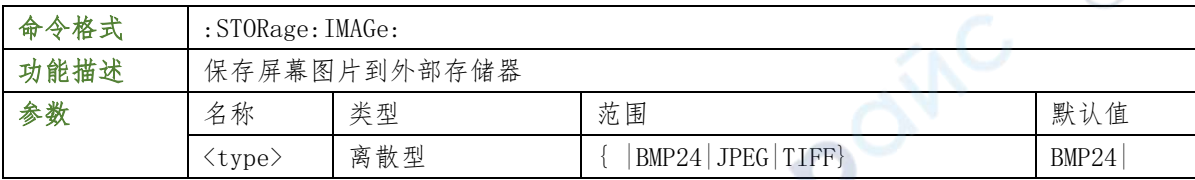

TO

re

#### 举例

:STORage:IMAGe:TYPE PNG /\*设置图像存储时的图像类型为PNG\*/

:STORage:IMAGe:TYPE? /\*查询返回PNG\*/

#### :SYSTem 命令子系统

:SYSTem命令用于设置声音、语言等系统相关的设置。

#### :SYSTem:AUToscale

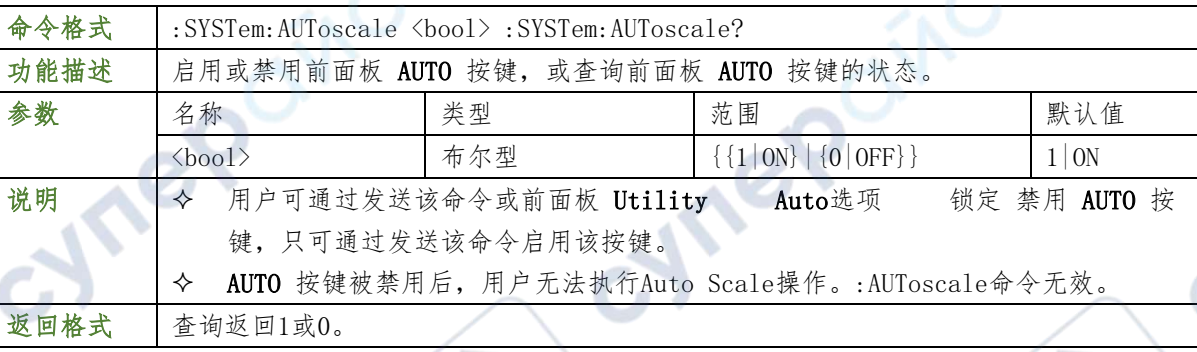

### 举例

:SYSTem:AUToscale ON /\*启用前面板 AUTO 按键\*/

:SYSTem:AUToscale? /\*查询返回1\*/

#### :SYSTem:BEEPer 0

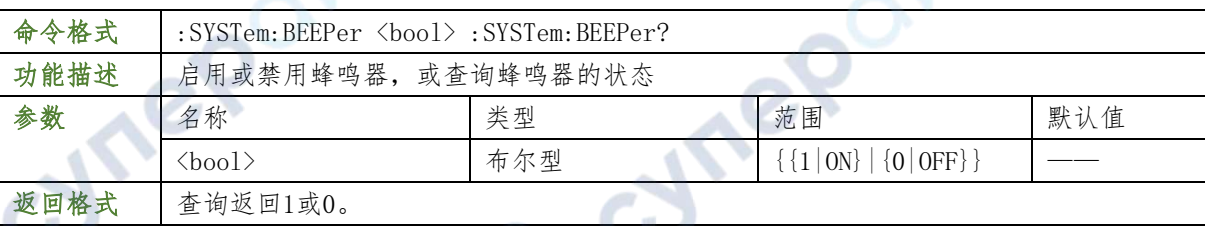

#### 举例

- :SYSTem:BEEPer ON /\*启用蜂鸣器\*/
- :SYSTem:BEEPer? /\*查询返回1\*/

## :SYSTem:ERRor[:NEXT]? 0

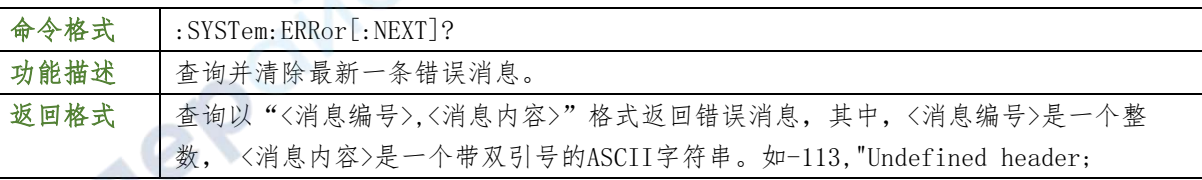

**48** / **129**

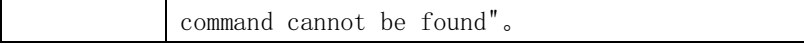

#### :SYSTem:GAM?

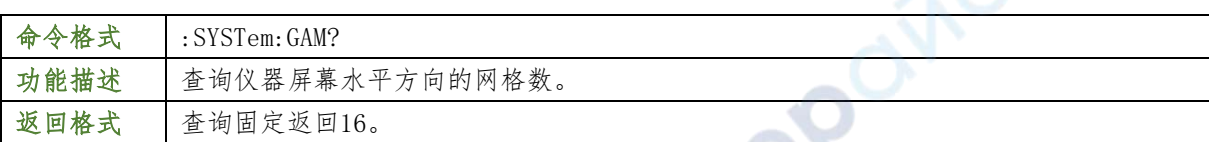

۵Ñ

ne

#### :SYSTem:LANGuage

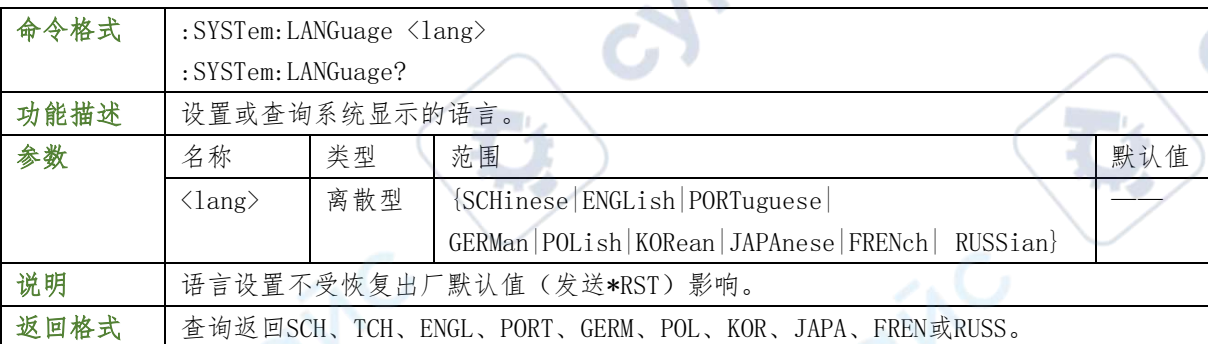

#### 举例

:SYSTem:LANGuage SCHinese /\*设置系统语言为简体中文\*/ :SYSTem:LANGuage? /\*查询返 回SCH\*/

#### :SYSTem:LOCKed

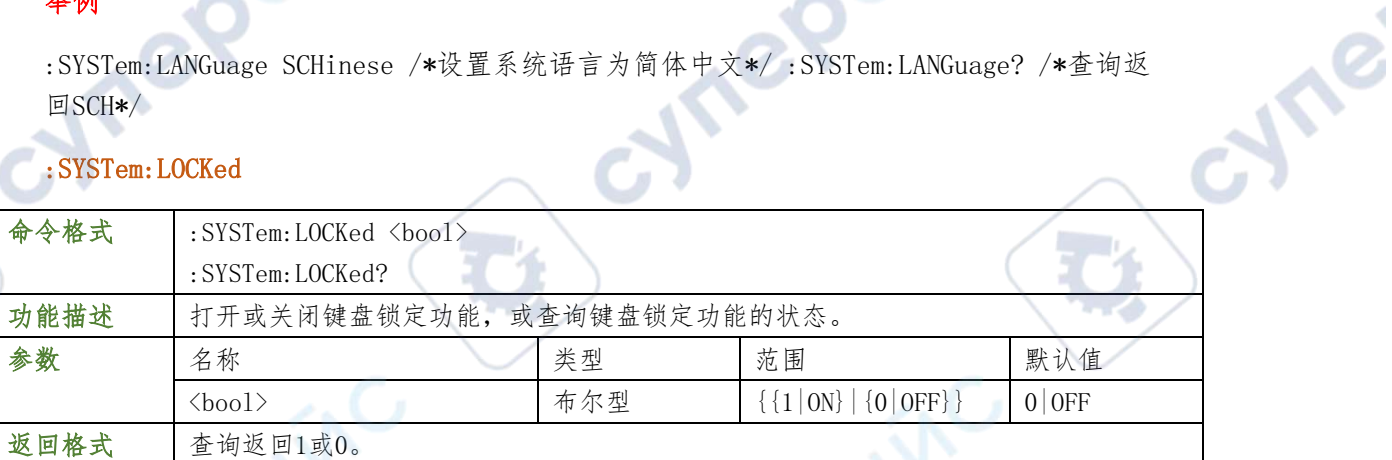

## SYSTem:PON

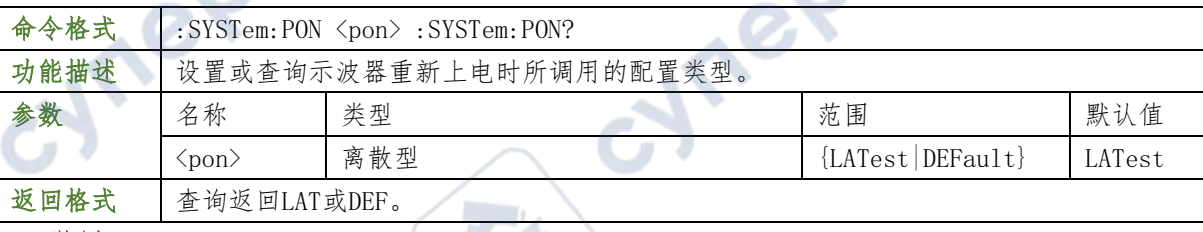

举例

:SYSTem:PON LATest /\*设置示波器重新上电时调用上次值\*/

:SYSTem:PON? /\*查询返回LAT\*/

#### :SYSTem:OPTion:INSTall0

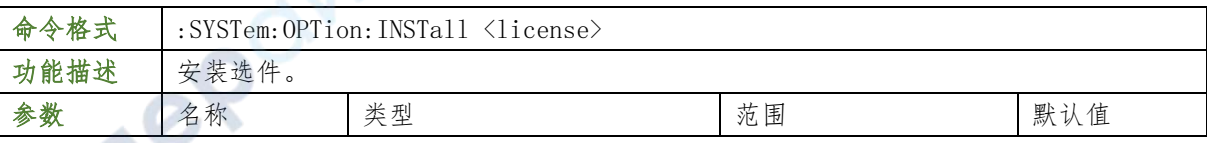

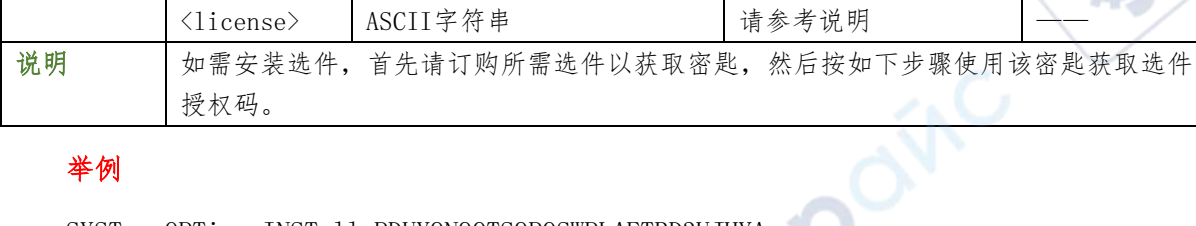

∿

 $\mathbf{C}$ 

#### 举例

:SYSTem:OPTion:INSTall PDUY9N9QTS9PQSWPLAETRD3UJHYA

#### :SYSTem:OPTion:UNINSTall

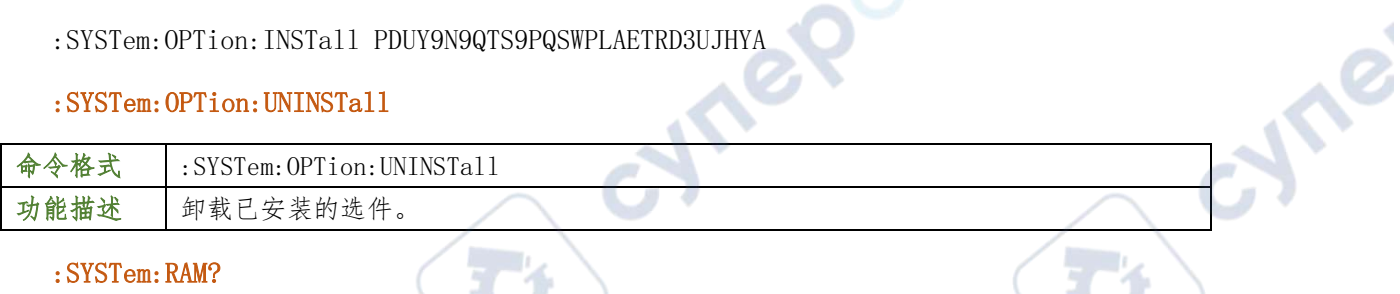

## :SYSTem:RAM?

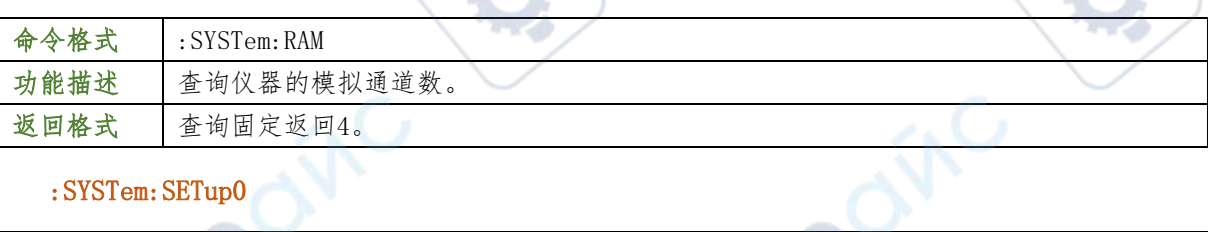

## :SYSTem:SETup0

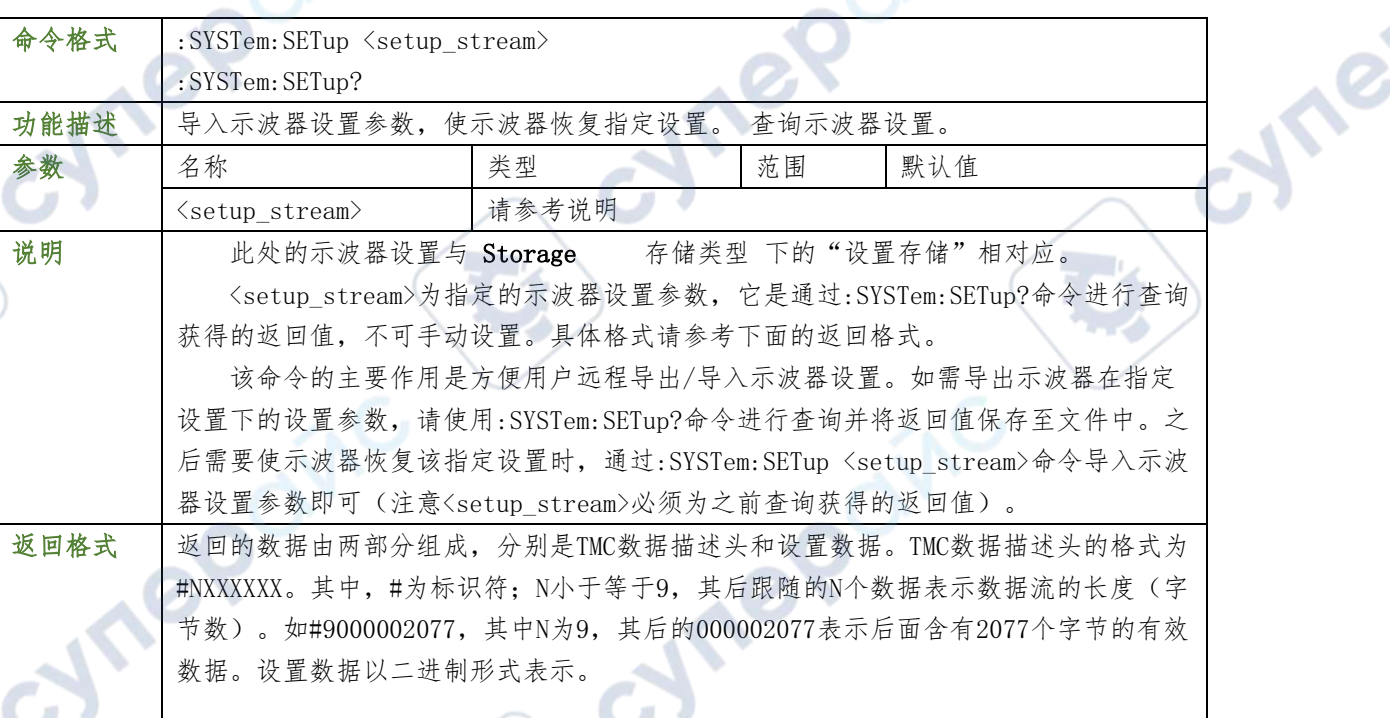

## SYSTem:DATE

 $\overline{\mathbf{C}}$ 

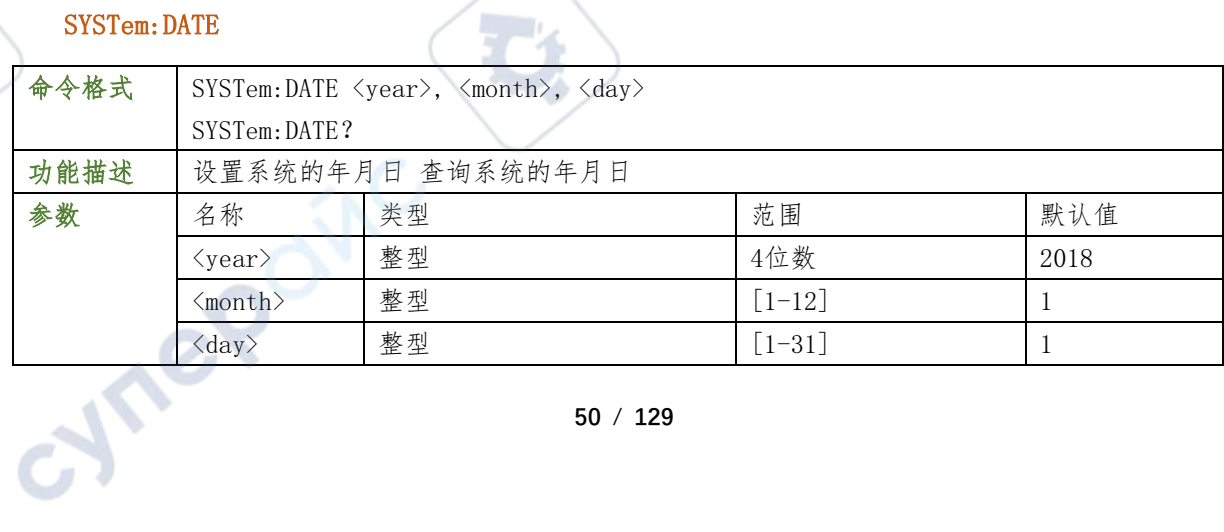

说明 返回的字符串包含3个段,段间采用逗号分隔: year, month, day

#### 举例

下面的命令设置系统年月日为2018年8月8号

- :SYSTem:DATE 2018, 8, 8 /\*设置示波器的日期为2018年8月8号\*/
- :SYSTem:DATE? /\*查询返回日期为2018年8月8号\*/

#### SYSTem:TIME

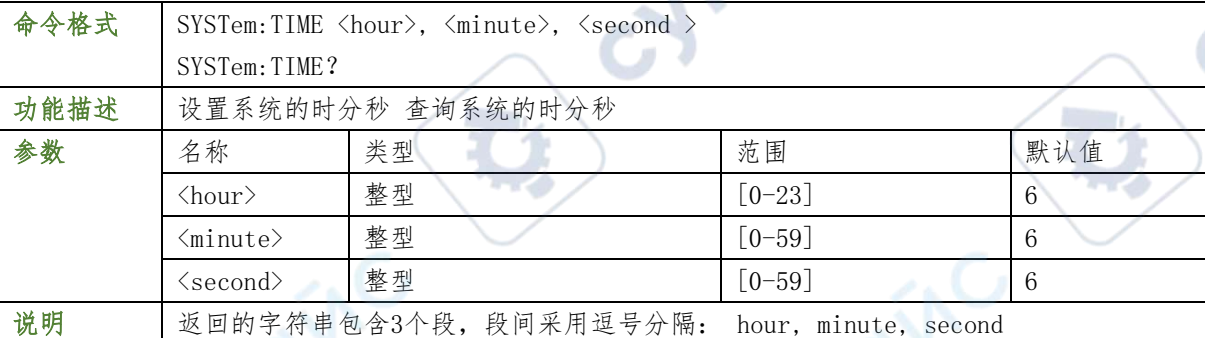

**Wei** 

## 举例

下面的命令设置系统时分秒为6时6分6秒

:SYSTem:DATE 6, 6, 6 /\*设置示波器的时间为6时6分6秒\*

:SYSTem:DATE?/\*查询返回时间为6时6分6秒\*/

## SYSTem:COMMunicate

:COMMunicate命令用于设置LAN和WLAN。

## SYSTem:COMMunicate:<network>:AUTOip[:STATe]

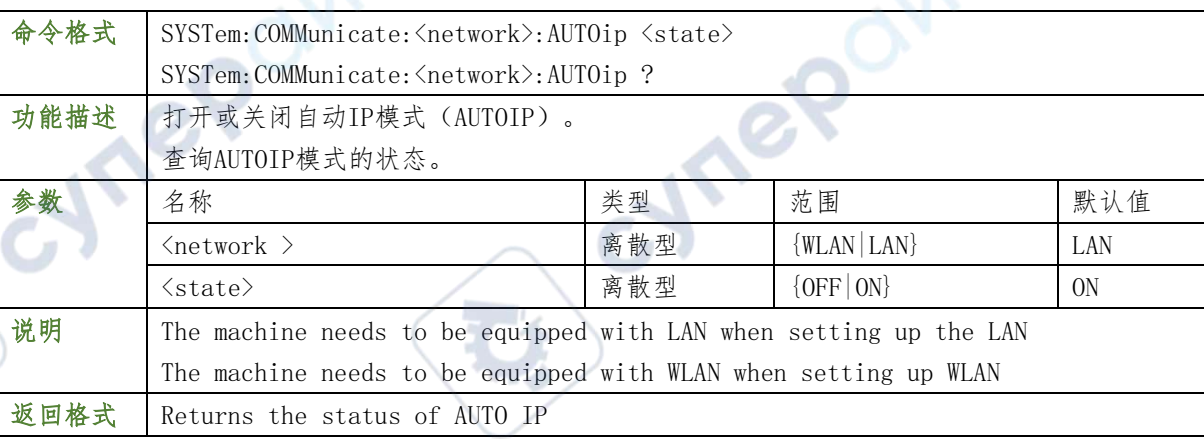

#### 举例

:SYSTem:COMMunicate:LANAUTOip ON /\*打开AUTOIP模式\*/

:SYSTem:COMMunicate:LAN:AUTOip? /\*返回ON\*/

## SYSTem:COMMunicate:<network>:DHCP[:STATe]

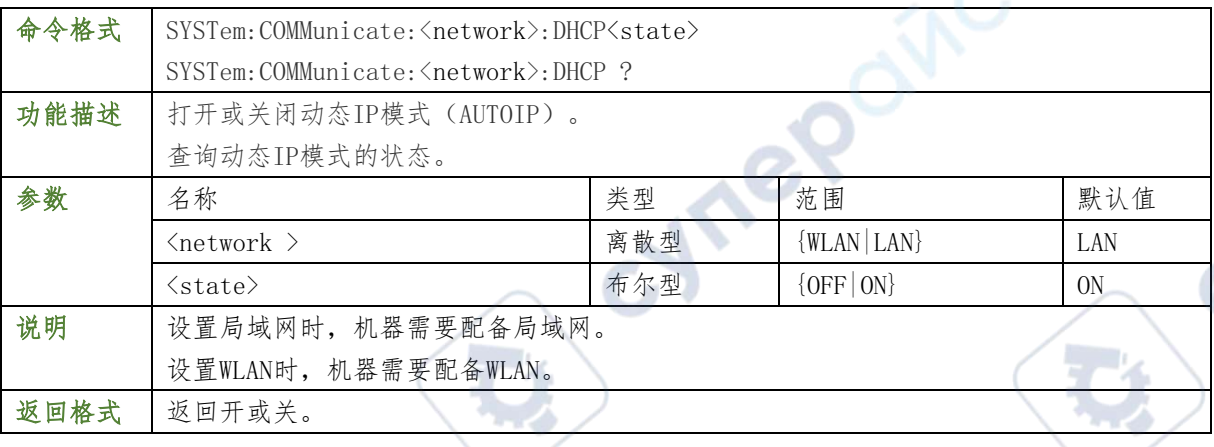

Oinc

 $\gamma_{\rm c}$ 

## 举例

:SYSTem:COMMunicate:LAN: DHCP ON /\*打开DHCP模式\*/

:SYSTem:COMMunicate:LAN: DHCP? /\*返回ON\*/

# SYSTem:COMMunicate:<network>:DNS

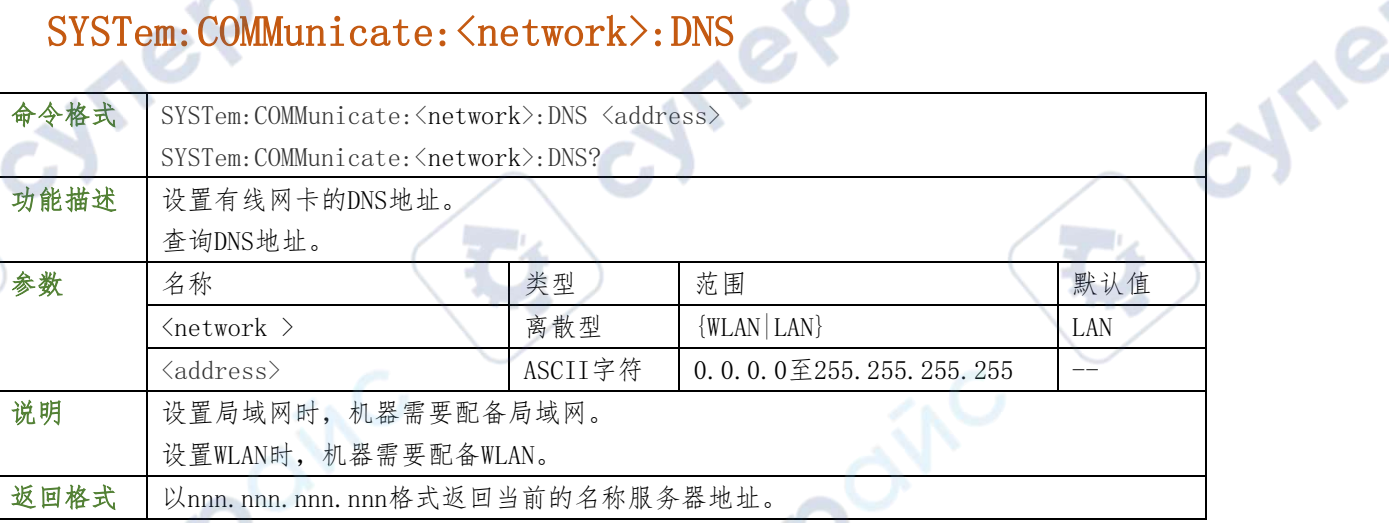

## 举例

SYSTem:COMMunicate:LAN: DNS 202.106.46.151/\*设置DNS地址为202.106.46.151\*/ SYSTem:COMMunicate:LAN: DNS? /\*返回202.106.46.151\*/

# SYSTem: COMMunicate: < network>: GATEway

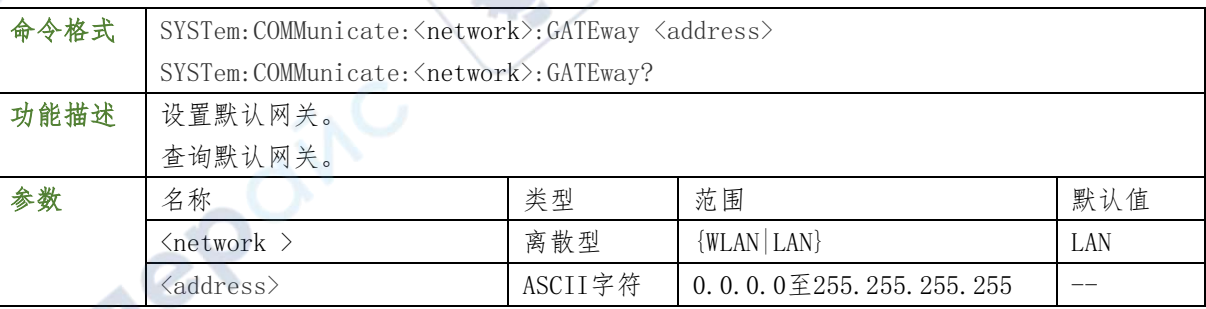

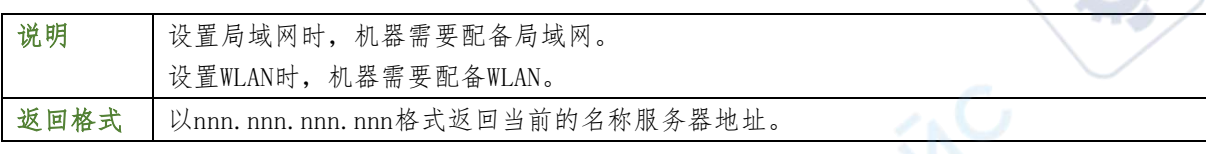

### 举例

SYSTem:COMMunicate:LAN:GATEway 172.16.3.1/\*设置网关为172.16.3.1\*/ SYSTem:COMMunicate:<W>LAN:GATEway? /\*返回172.16.3.1\*/

# SYSTem: COMMunicate: < network>: IPADdress

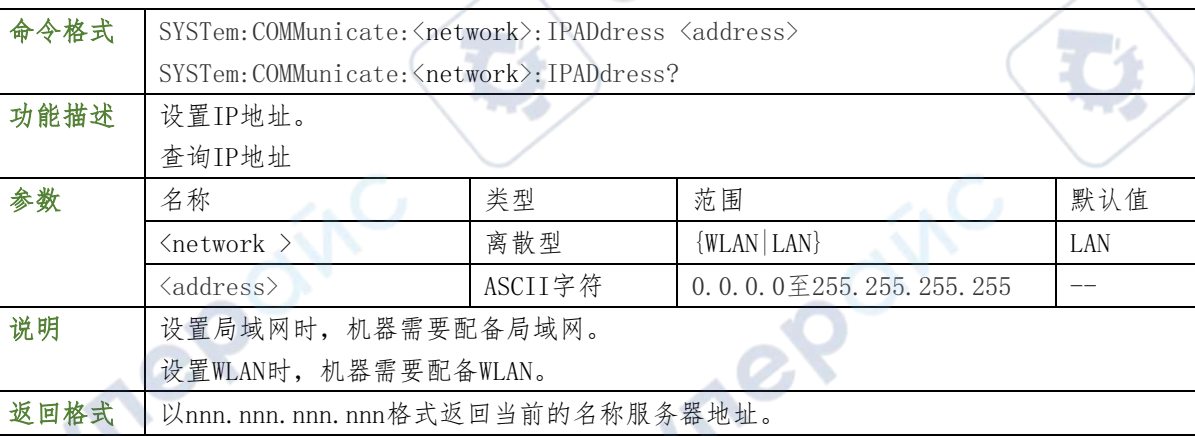

## 举例

SYSTem:COMMunicate:LAN: IPADdress 172.16.3.145/\*设置 IP 地址为 172.16.3.145\*/ SYSTem:COMMunicate:LAN: IPADdress? /\*返回 172.16.3.145\*/

## SYSTem:COMMunicate:<network>:SMASk

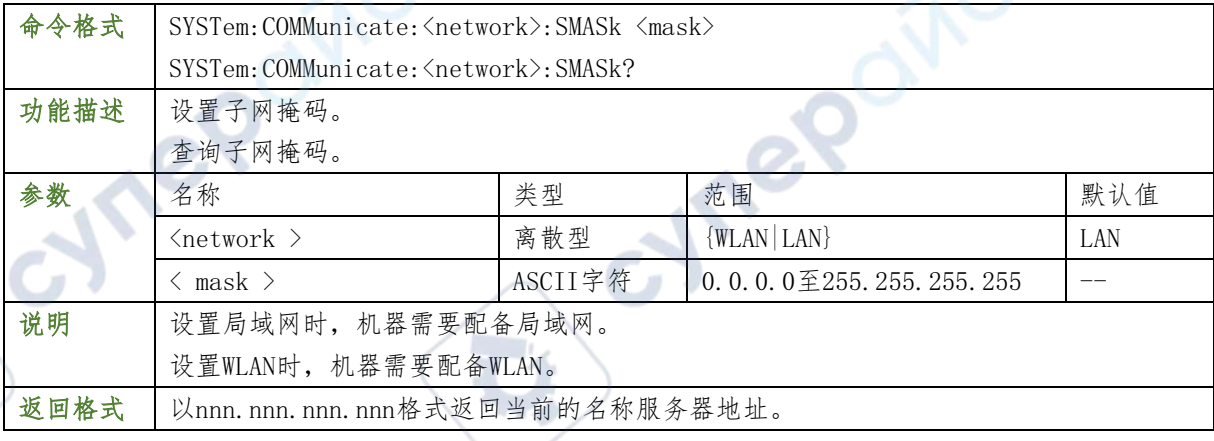

## 举例

cyner

SYSTem: COMMunicate: LAN:SMASk 255.255.255.0/\*设置子网掩码为255.255.255.0\*/ SYSTem: COMMunicate: LAN:SMASk? /\*返回255.255.255.0\*/

# SYSTem:COMMunicate:<network>:STATic[:STATe]

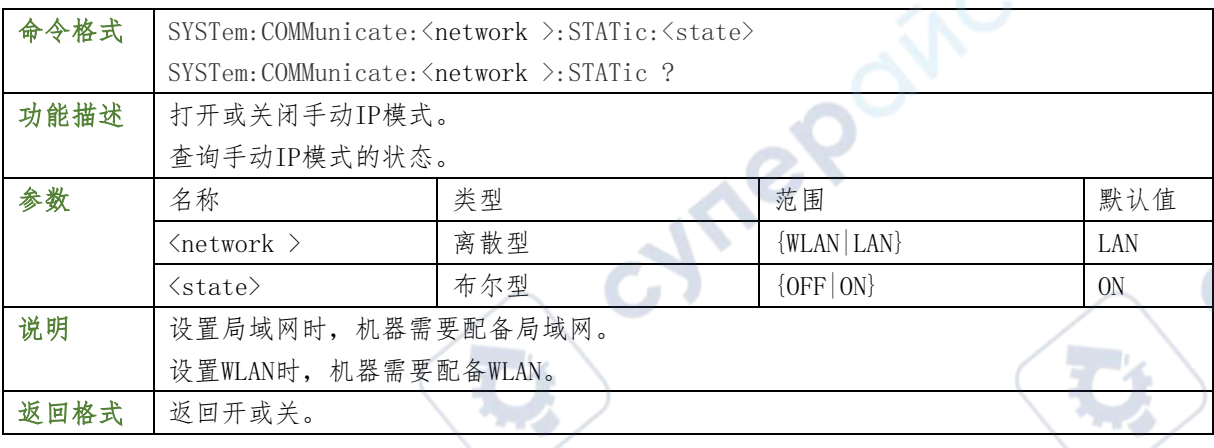

## 举例

以下命令:

- :SYSTem:COMMunicate:LAN: STATic ON /\*打开手动IP模式\*/
- :SYSTem:COMMunicate:LAN: STATic? /\*返回ON/

# SYSTem: COMMunicate: <network>: MAC?

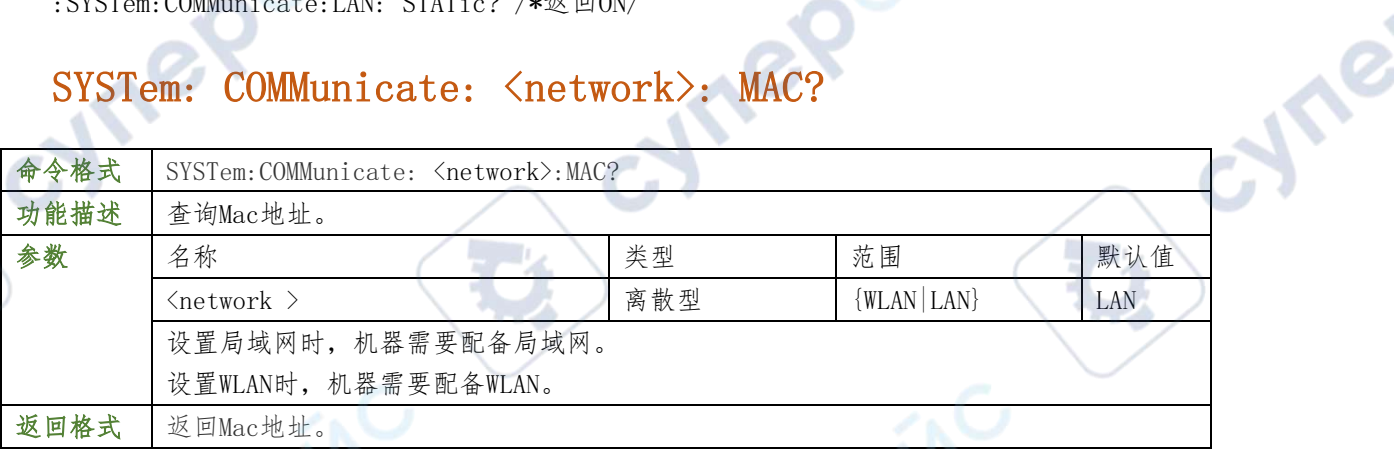

## 举例

:SYSTemCOMMunicate: LAN: MAC? \*查询返回 00-11-22-33-44-55\*/

# SYSTem: COMMunicate: <network>[:STATe]

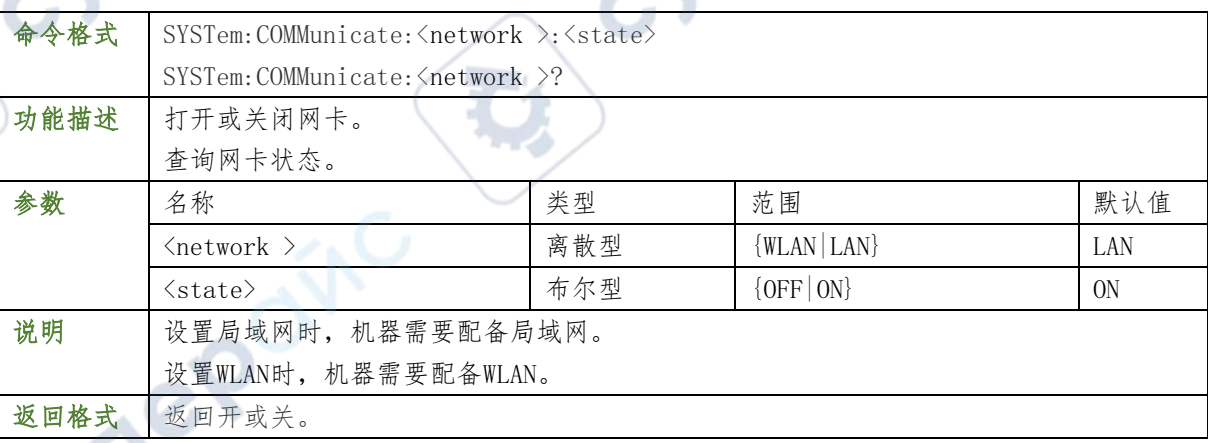

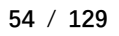

## 举例

:SYSTemCOMMunicate: LAN: STATe ON /\*打开网卡\*/

## :SYSTem: COMMunicate: LAN: STATe? /\*查询返回ON\*/

## :SYSTem:COMMunicate:<network>:RX?

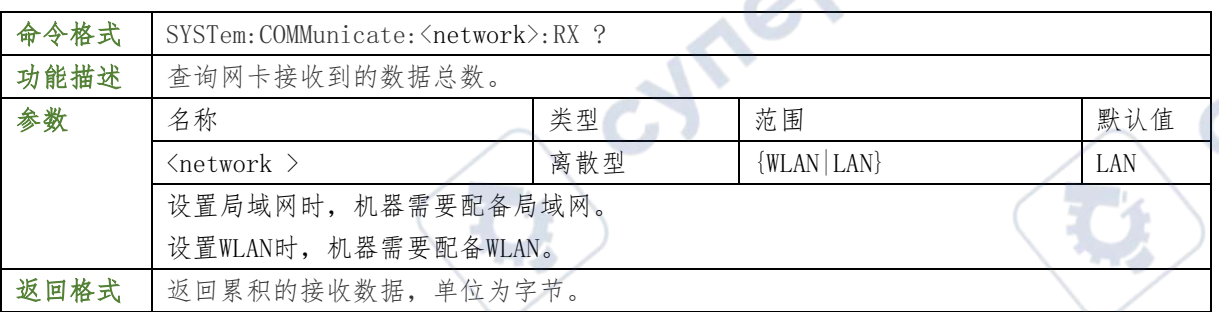

# SYSTem: COMMunicate: < network>: TX ?

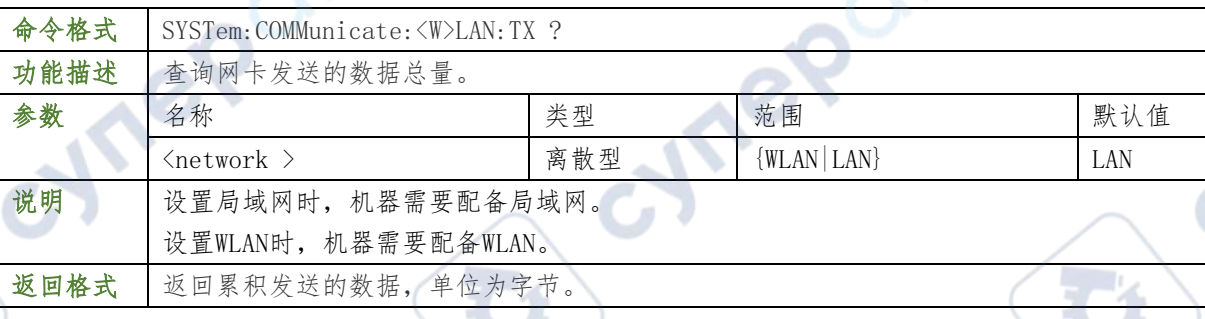

# SYSTem:COMMunicate:WLAN:HOTPot[:STATe]

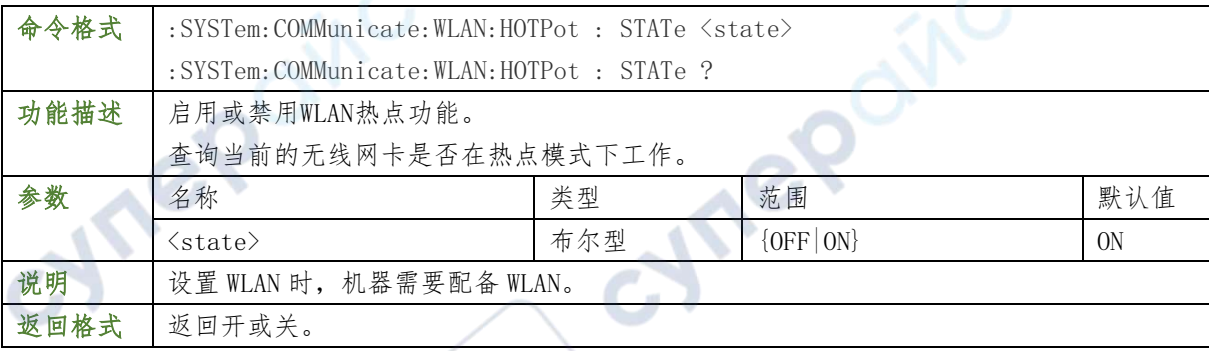

## 举例

SYSTem:COMMunicate:WLAN:HOTPot: STATe ON /\*打开热点模式\*/ SYSTem:COMMunicate:WLANHOTPot: STATe? /\*查询返回 ON\*/

# SYSTem:COMMunicate:WLAN:HOTPot:KEYMgmt

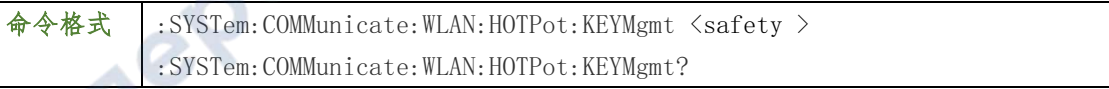

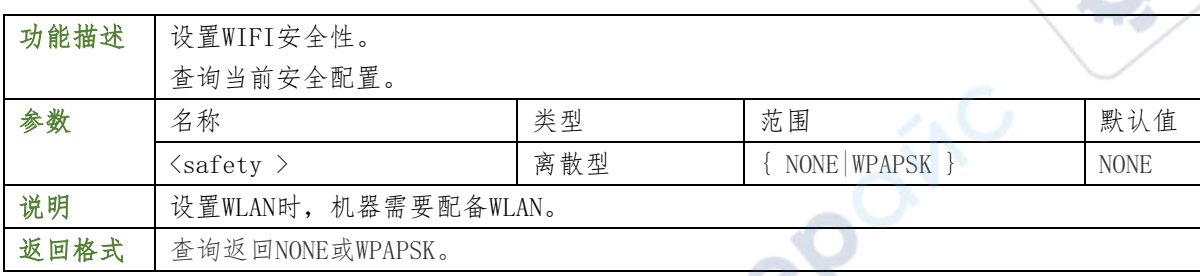

## 举例

:SYSTem:COMMunicate: WLAN: HOTPot: KEYMgmt NONE /\*设置安全性为NONE\*/

:SYSTem:COMMunicate: WLAN: HOTPot: KEYMgmt? /\*查询返回NONE\*/

## :SYSTem: COMMunicate: WLAN: HOTPot: SSID

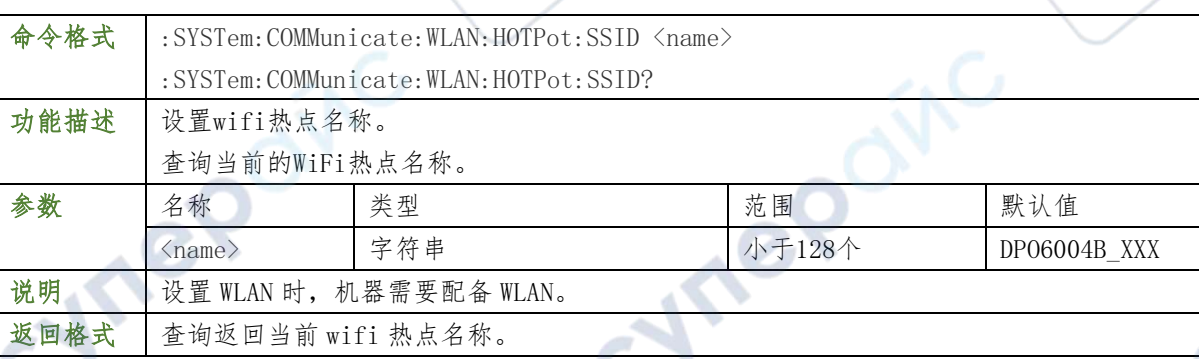

## 举例

:SYSTem:COMMunicate:WLAN: HOTPot: SSID HELLO /\*设置 wifi 热点名字为: HELLO\*/ :SYSTem:COMMunicate:WLAN: HOTPot: SSID? /\*查询返回 HELLO\*/

## :SYSTem:COMMunicate:WLAN:HOTPot:PSK

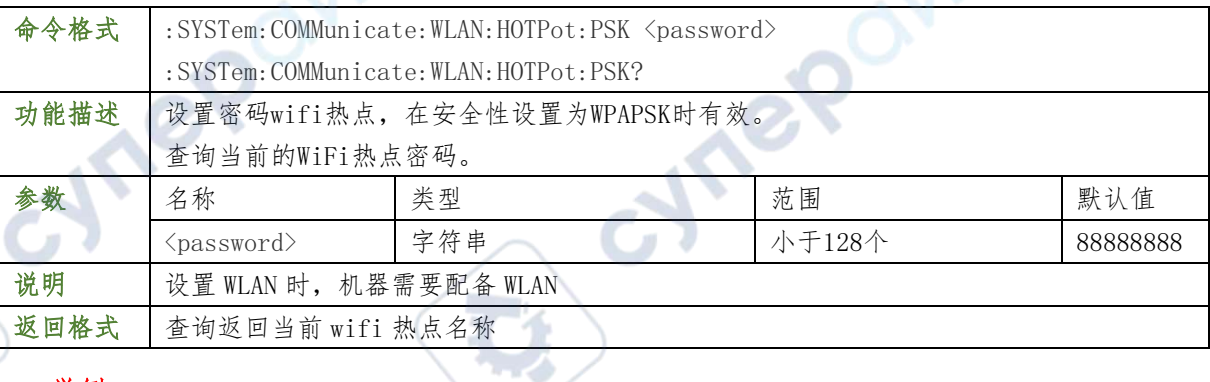

## 举例

Cymep

:SYSTem: COMMunicate:WLAN: HOTPot: PSK HELLO /\*设置 wifi 热点密码为: HELLO\*/

:SYSTem: COMMunicateWLAN: HOTPot: PSK? /\*查询返回 HELLO\*/

## :SYSTem:COMMunicate: WLAN: HOTPot: CHANnel

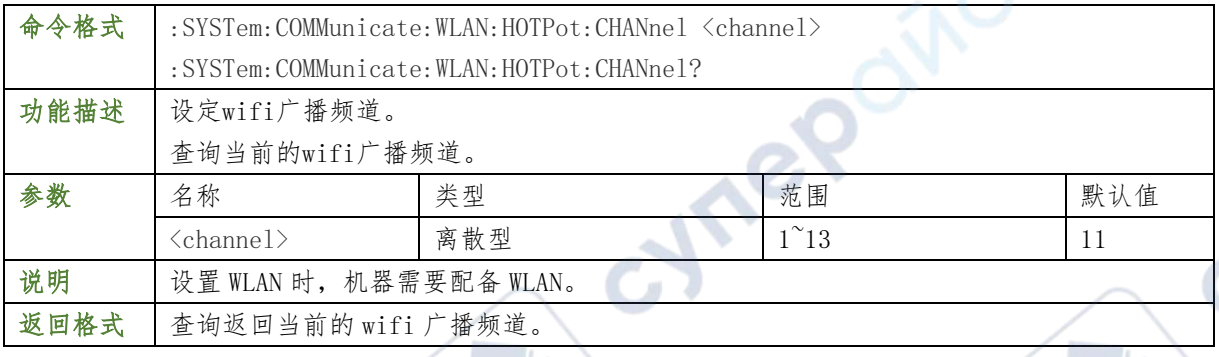

## 举例

:SYSTem: COMMunicate:WLAN:HOTPot:CHANnel 10 /\*将 WIFI 热点广播频道设置为 10\*/ :SYSTem: COMMunicate: WLAN: HOTPot: CHANnel? /\*查询返回 10\*/

## SYSTem: COMMunicate: WLAN: HOTPot: MAXStation

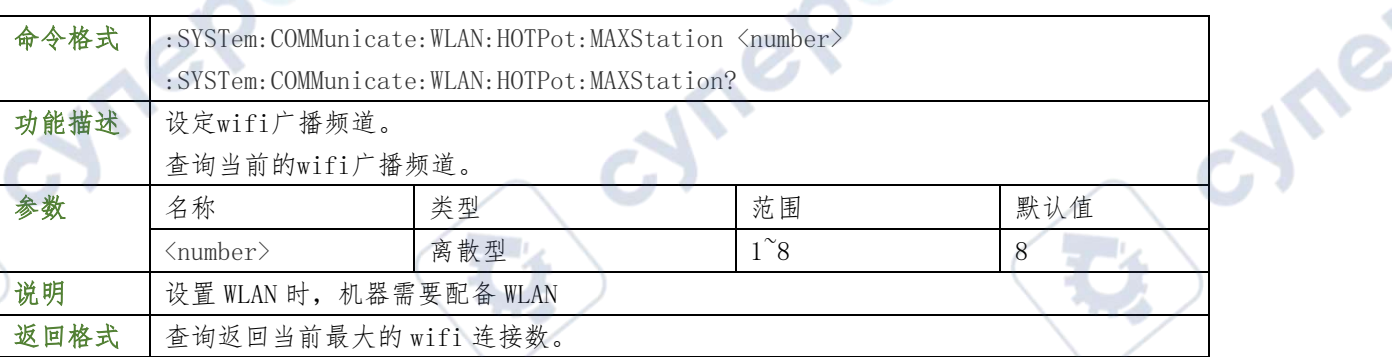

## 举例

:SYSTem: COMMunicate: WLAN: HOTPot: MAXStation 6 /\*将 WIFI 热点连接的最大数量设 置为 6 /

:SYSTem: COMMunicate: WLAN: HOTPot: MAXStation? /\*查询返回 6\*/

# :SYSTem: COMMunicate: WLAN: HOTPot: DHCP: RANGe

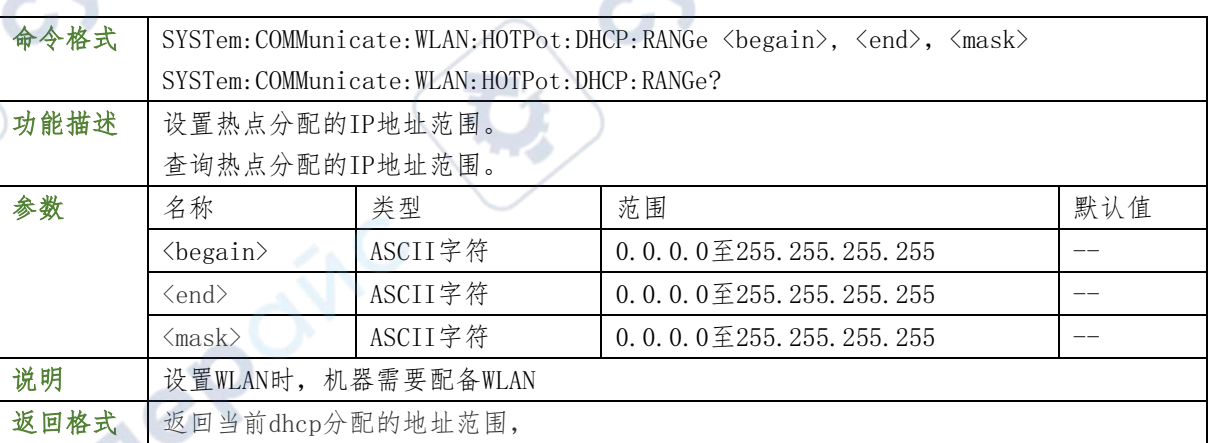

**57** / **129**

格式为nnn.nnn.nnn.nnn,nnn.nnn.nnn.nnn,nnn.nnn.nnn.nnn

## 举例

SYSTem: COMMunicate: WLAN: HOTPot: DHCP: RANGe 192.168.1.127, 192.168.1.251, 255.255.255.0/\*设置DHCP地址范围为192.168.1.127至192.168.1.251,设置子网掩码为 255.255.255.0\*/

SYSTem: COMMunicate: WLAN: HOTPot: DHCP: RANGe? / \*查询返回192.168.1.127, 192.168.1.251, 255.255.255.0\*/

## SYSTem:COMMunicate:WLAN:HOTPot:STAtions?

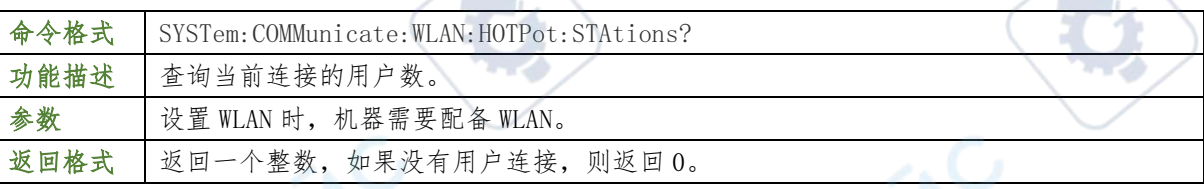

cyne

## SYSTem: COMMunicate: WLAN: NETWork: SCAN?  $\mathcal{A}$

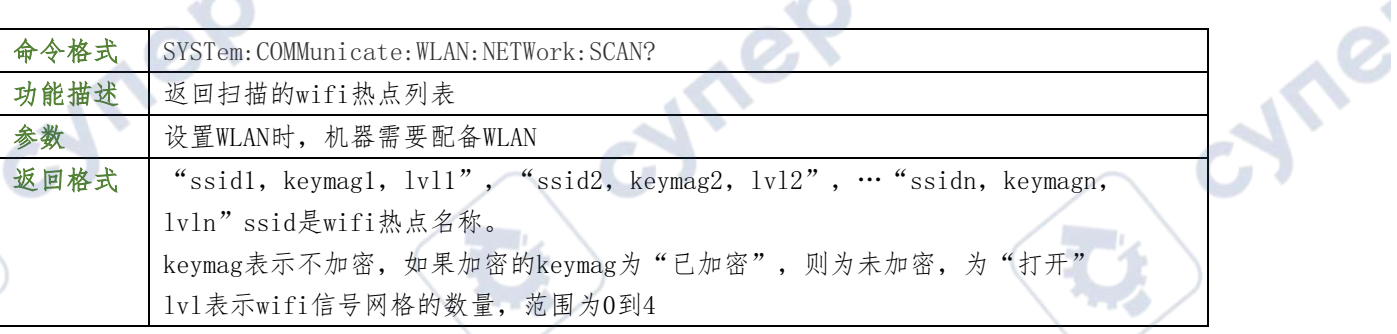

# SYSTem:COMMunicate:WLAN:NETWork:LIST?

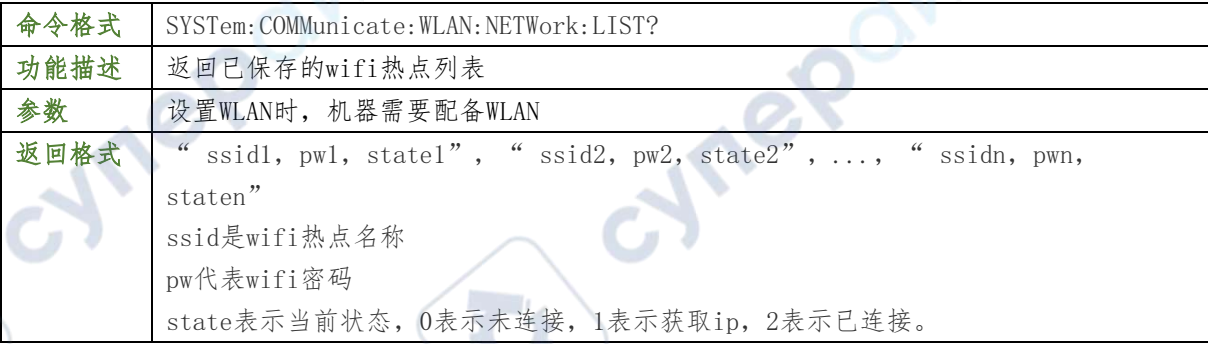

# SYSTem:COMMunicate:WLAN:NETWork:ADD

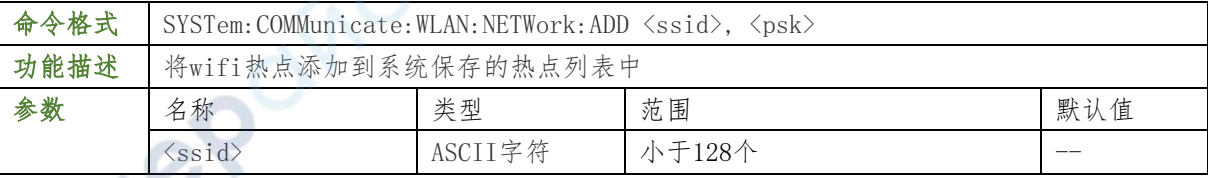

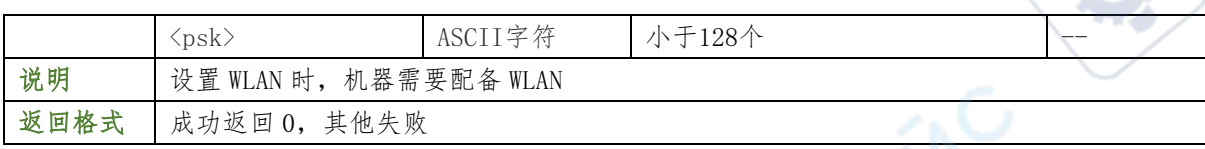

#### 举例

SYSTem: COMMunicate: WLAN: NETWork: ADD "hello", "123456" /\*添加热点"hello",密 码 "123456", 添加到 wifi 列表\*/

## SYSTem:COMMunicate:WLAN:NETWork:ENABle

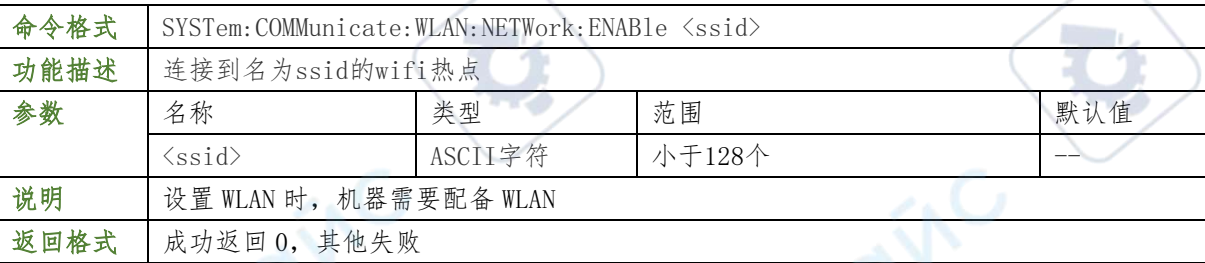

## 举例

SYSTem: COMMunicate: WLAN: NETWork: ENABle "hello" /\*命令将连接热点"你好"\*/

## SYSTem: COMMunicate: WLAN: NETWork: DISAble

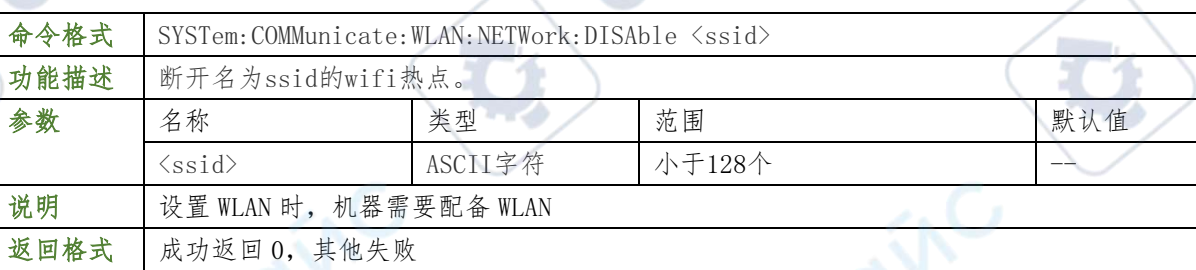

## 举例

SYSTem: COMMunicate: WLAN: NETWork: DISAble "hello" /\*将会连接热点"hello"\*/

## SYSTem: COMMunicate: WLAN: NETWork: REMOve

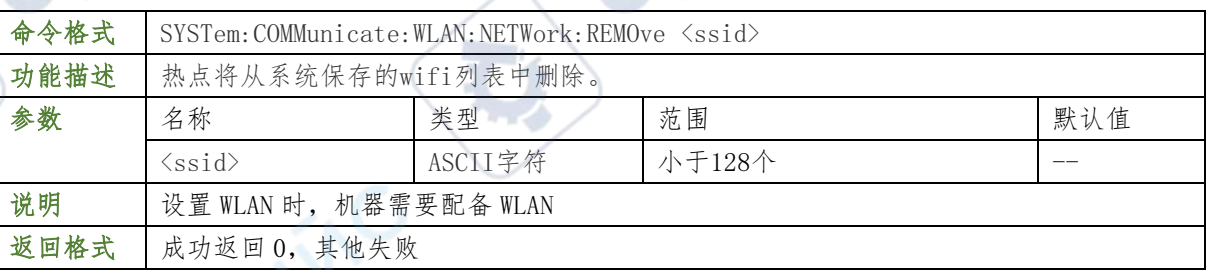

## 举例

SYSTem: COMMunicate: WLAN: NETWork: REMOve "hello" /\*将从系统保存的wifi列表中删

除热点" hello" \*/

#### :TIMebase 命令子系统

:TIMebase命令用于设置水平系统,例如打开延迟扫描,设置水平时基模式等

## :TIMebase:WINDow:ENABle

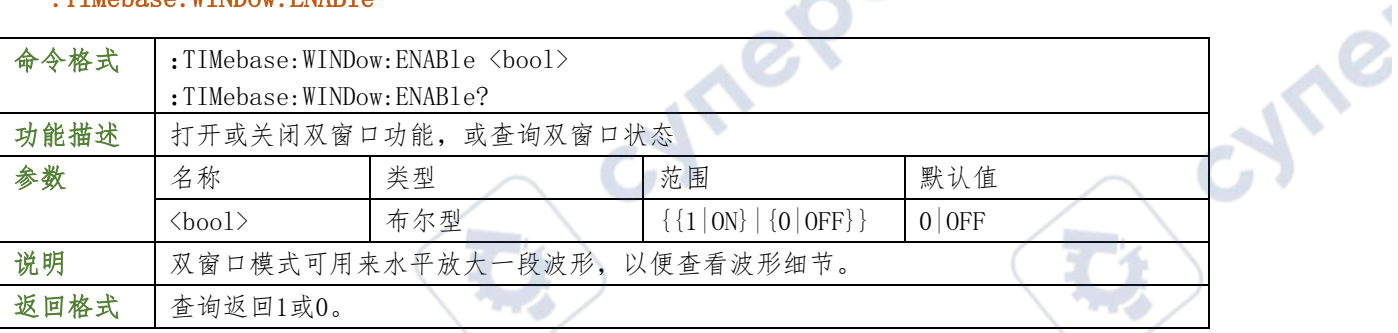

#### 举例

:TIMebase: WINDow:ENABle ON /\*打开延迟扫描\*/

:TIMebase: WINDow:ENABle? /\*查询返回1\*/

## :TIMebase:WINDow:OFFSet 0

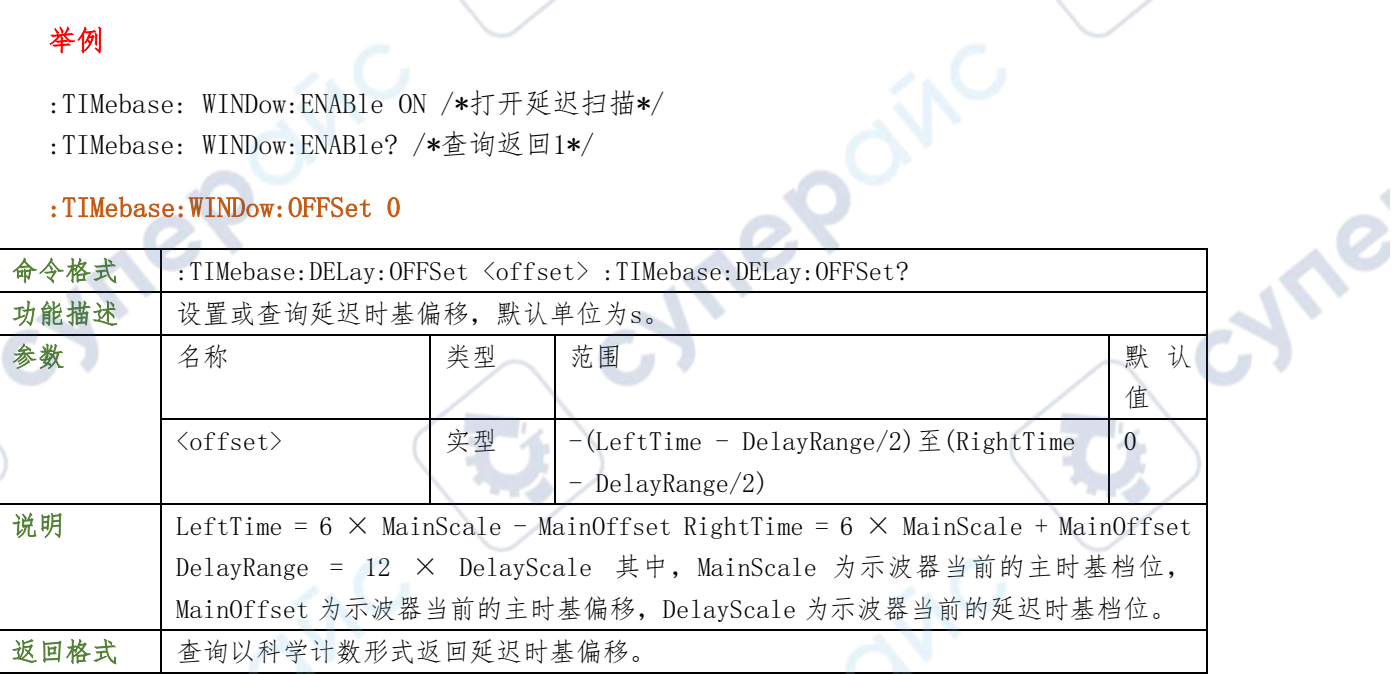

#### 举例

- :TIMebase: WINDow:OFFSet 0.000002 /\*设置延迟时基偏移为2μs\*/
- :TIMebase: WINDow:OFFSet? /\*查询返回2.0000000e-06\*/

#### :TIMebase:WINDow:SCALe

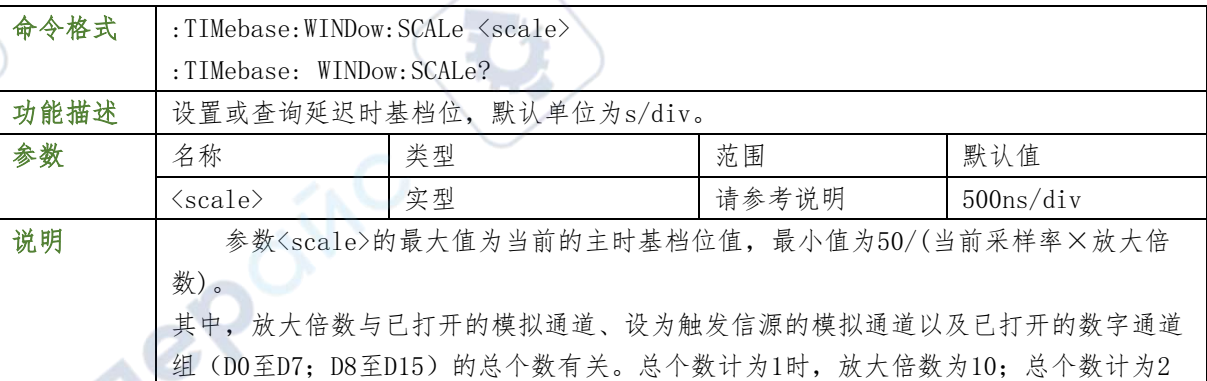

**60** / **129**

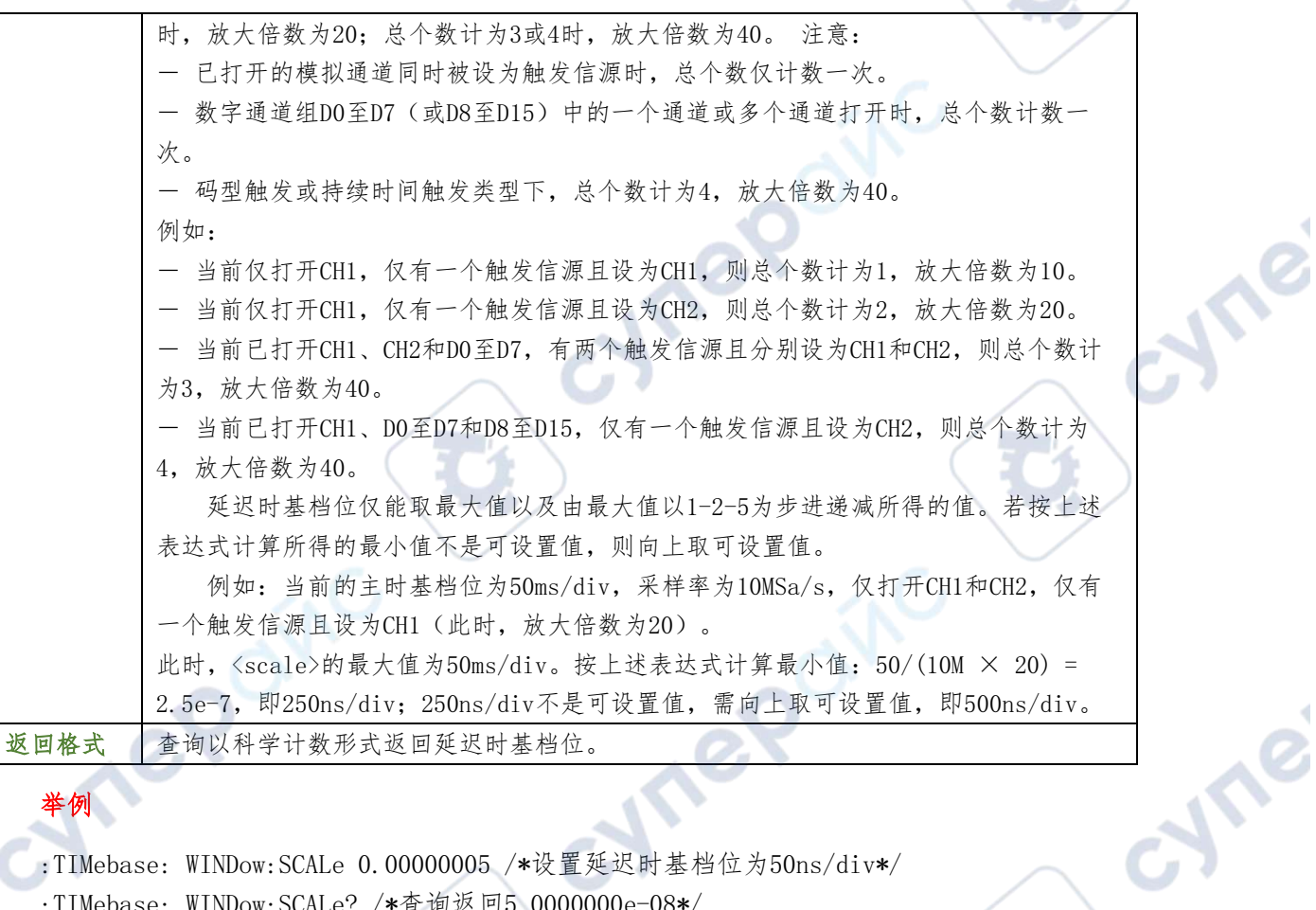

 $\overline{C}$ 

Ů,

## 举例

:TIMebase: WINDow:SCALe 0.00000005 /\*设置延迟时基档位为50ns/div\*/

:TIMebase: WINDow:SCALe? /\*查询返回5.0000000e-08\*/

## :TIMebase[:MAIN]:OFFSet

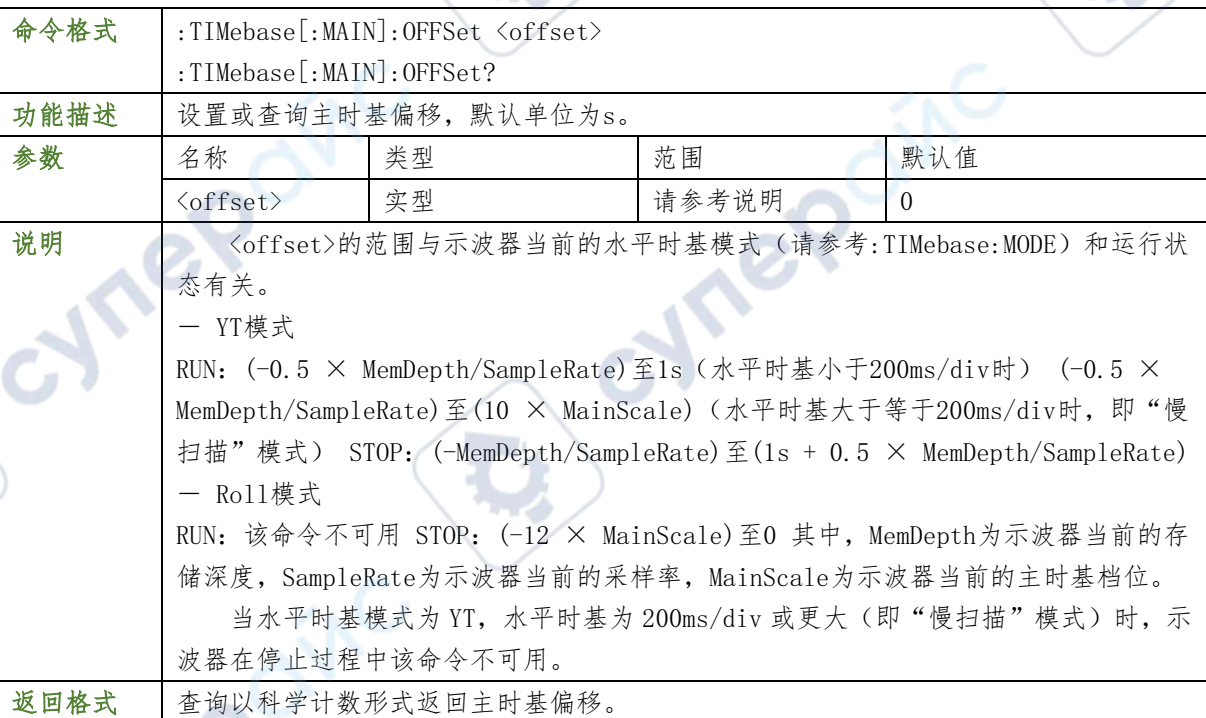

举例

:TIMebase:MAIN:OFFSet 0.0002 /\*设置主时基偏移为20ms\*/

:TIMebase:MAIN:OFFSet? /\*查询返回2.0000000e-04\*/

## :TIMebase[:MAIN]:SCALe 0

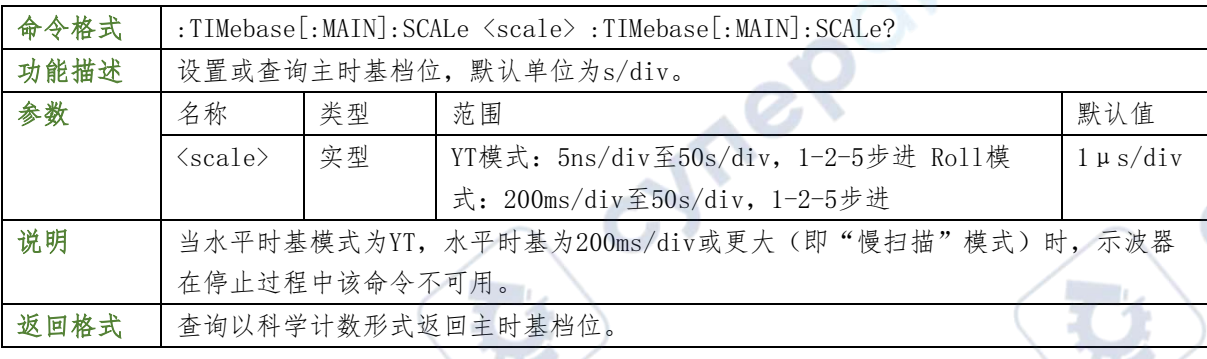

## 举例

- :TIMebase:MAIN:SCALe 0.0002 /\*设置主时基档位为200μs/div\*/
- :TIMebase:MAIN:SCALe? /\*查询返回2.0000000e-04\*/

### :TIMebase:MODE

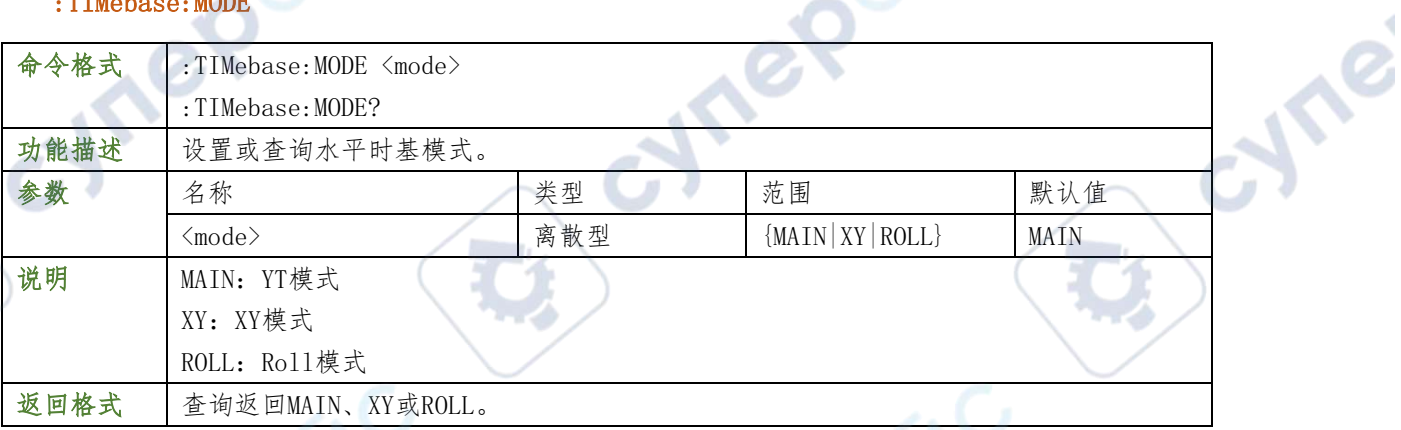

## 举例

- :TIMebase:MODE XY /\*设置水平时基模式为XY模式\*/<br>:TIMebase:MODE? /\*查询返回XY\*/<br>:TRIGger 命令子系统<br>:TRIGger命<sup>人 ロー</sup>
- :TIMebase:MODE? /\*查询返回XY\*/

## :TRIGger 命令子系统

:TRIGger命令用于设置示波器的触发系统。

## :TRIGger:MODE

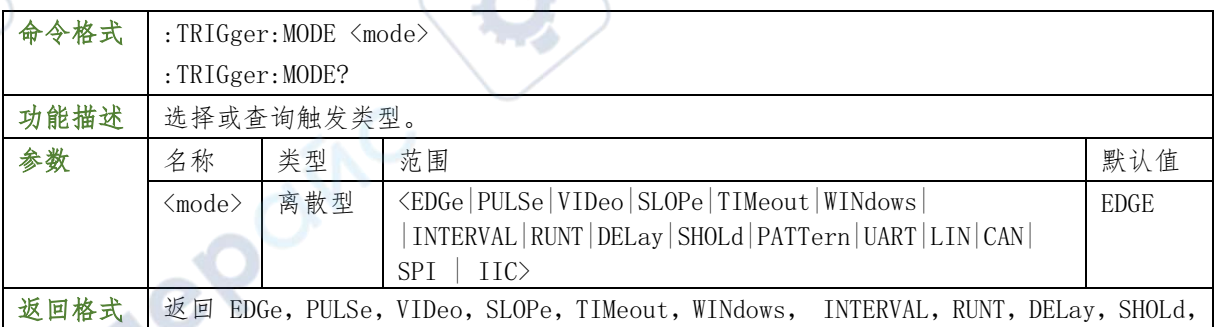

والتنازل

PATTern, UART, LIN, CAN, SPI, IC

## 举例

- : TRIGger:MODE SLOPe /\*设置触发类型为斜率触发\*/
	-

: TRIGger:MODE /\*查询返回 SLOPe\*/

### :TRIGger:STATus?

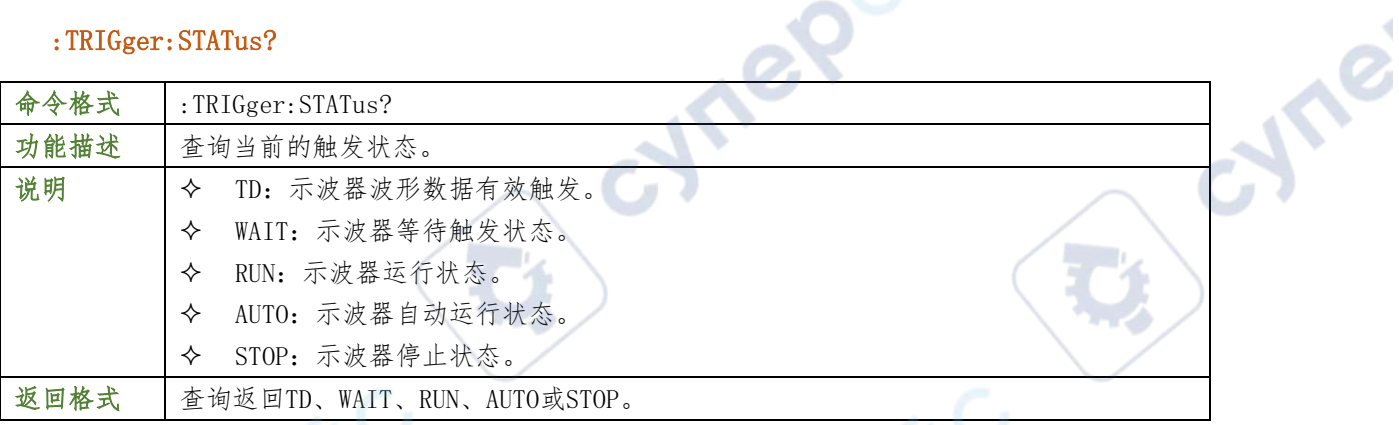

#### 举例

:TRIGger:STATus? /\*查询返回 STOP\*/

## :TRIGger:SWEep

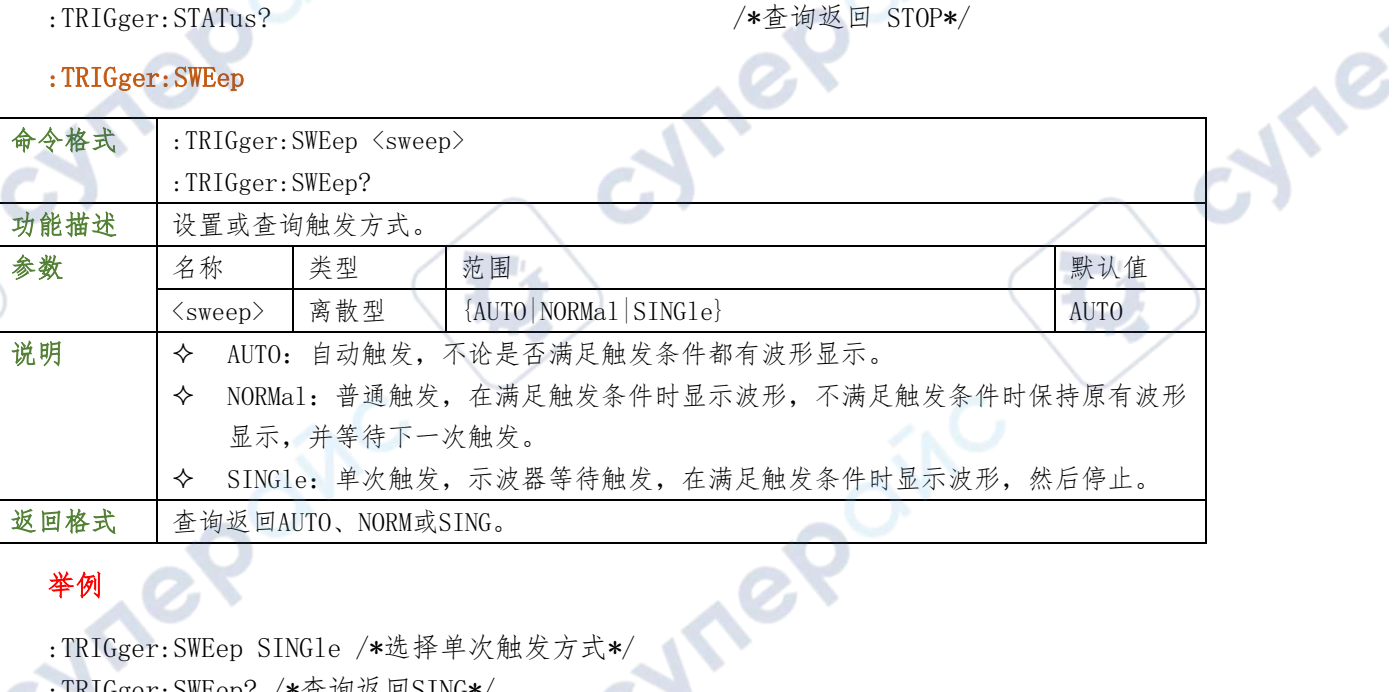

## 举例

- :TRIGger:SWEep SINGle /\*选择单次触发方式\*/
- :TRIGger:SWEep? /\*查询返回SING\*/

## :TRIGger:HOLDoff

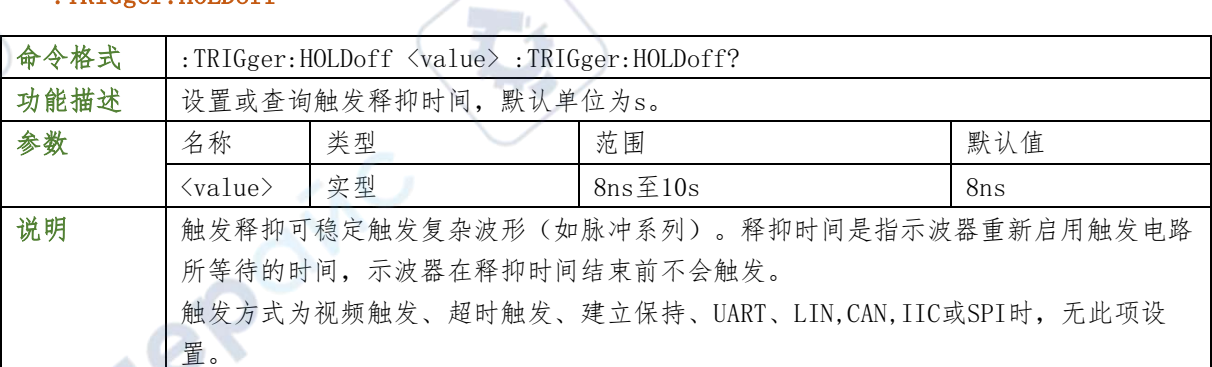

返回格式 查询以科学计数形式返回触发释抑时间。

#### 举例

:TRIGger:HOLDoff 0.0000002 /\*设置触发释抑时间为200ns\*/ :TRIGger:HOLDoff? /\*查询返回2.000000e-07\*/

#### :TRIGger:POSition? 0

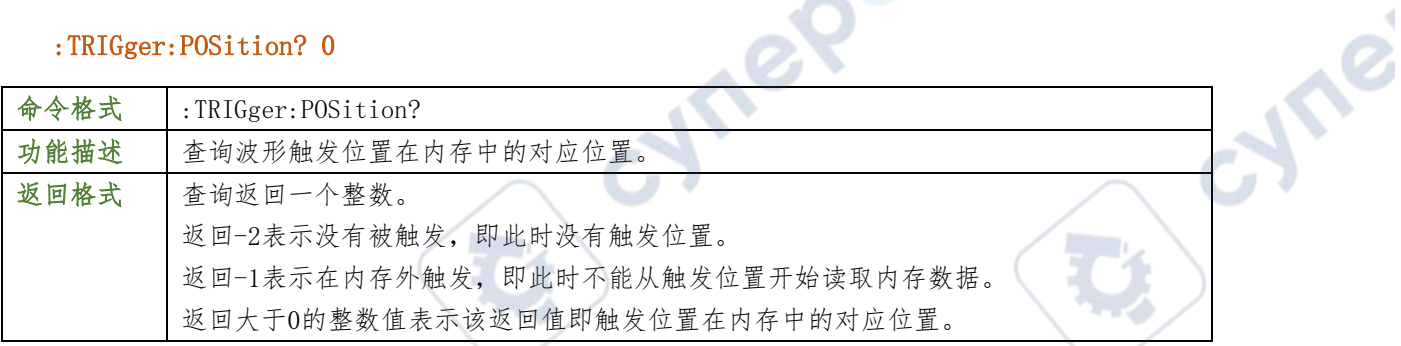

Oinc

#### 举例

:TRIGger:POSition? /\*查询返回100\*/

#### :TRIGger:EDGe

#### :TRIGger:EDGe:SOURce

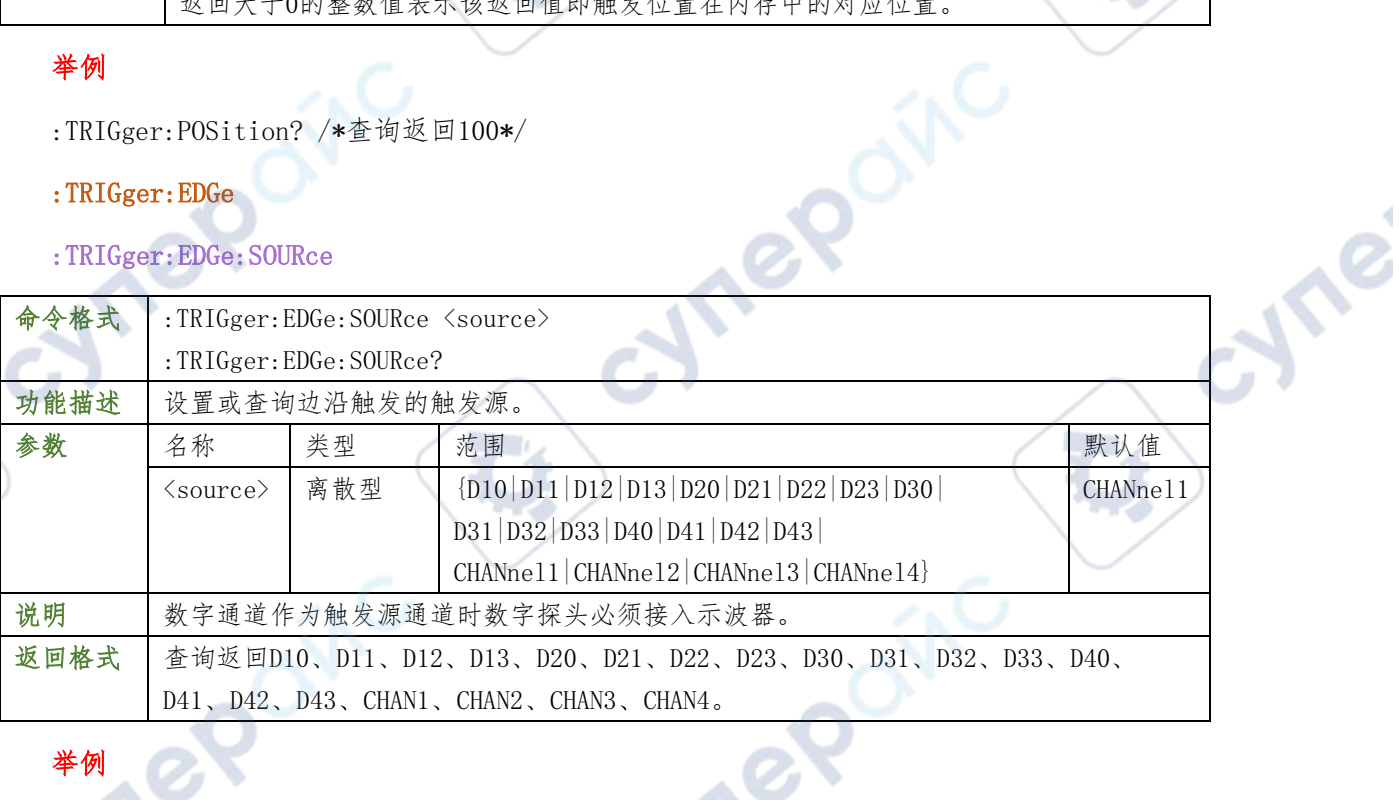

#### 举例

:TRIGger:EDGe:SOURce CHANnel1 /\*设置触发源为CH1\*/

**STEP** 

:TRIGger:EDGe:SOURce? /\*查询返回CHAN1\*/

## :TRIGger:EDGe:SLOPe

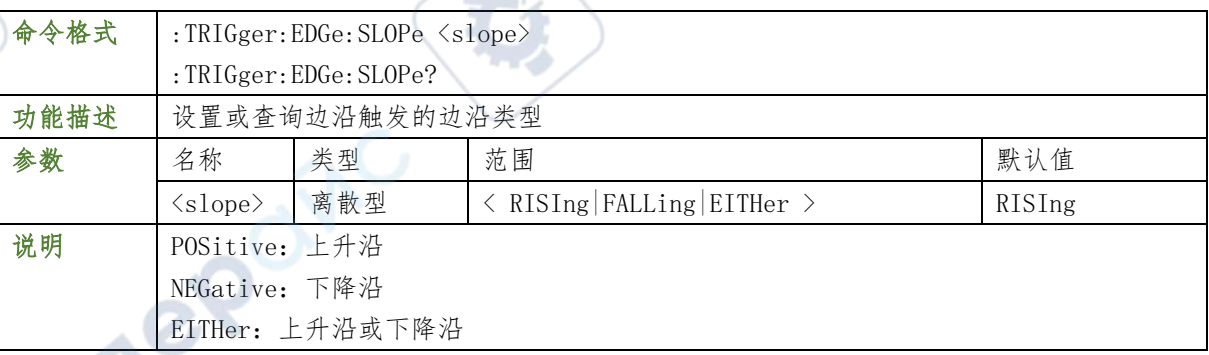

#### 返回格式 查询返回POS、NEG或RFAL

#### 举例

:TRIGger:EDGe:SLOPe NEGative /\*设置边沿类型为下降沿\*/ :TRIGger:EDGe:SLOPe? /\*查询返回 NEG\*/  $\overline{\textbf{O}}$ 

#### :TRIGger:EDGe:LEVel

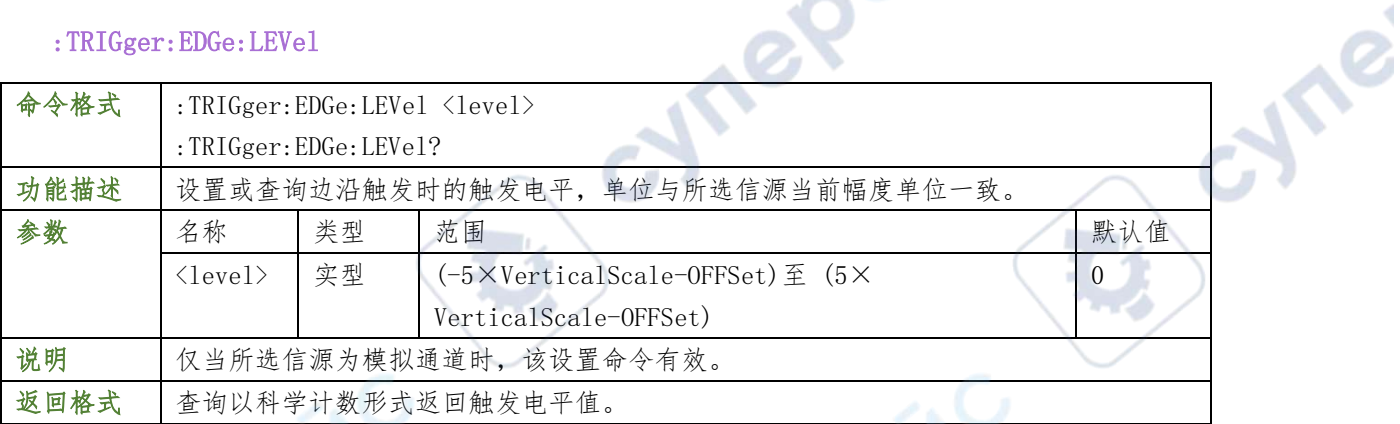

OVI

#### 举例

:TRIGger:EDGe:LEVel 0.16 /\*设置触发电平为160mV\*/<br>:TRIGger:EDGe:LEVel? /\*查询返回1.600000e-01\*/<br>:**TRIGger:PULSe**<br>:TRIGger:PULSe :TRIGger:EDGe:LEVel? /\*查询返回1.600000e-01\*/

## :TRIGger:PULSe

## :TRIGger:PULSe:SOURce

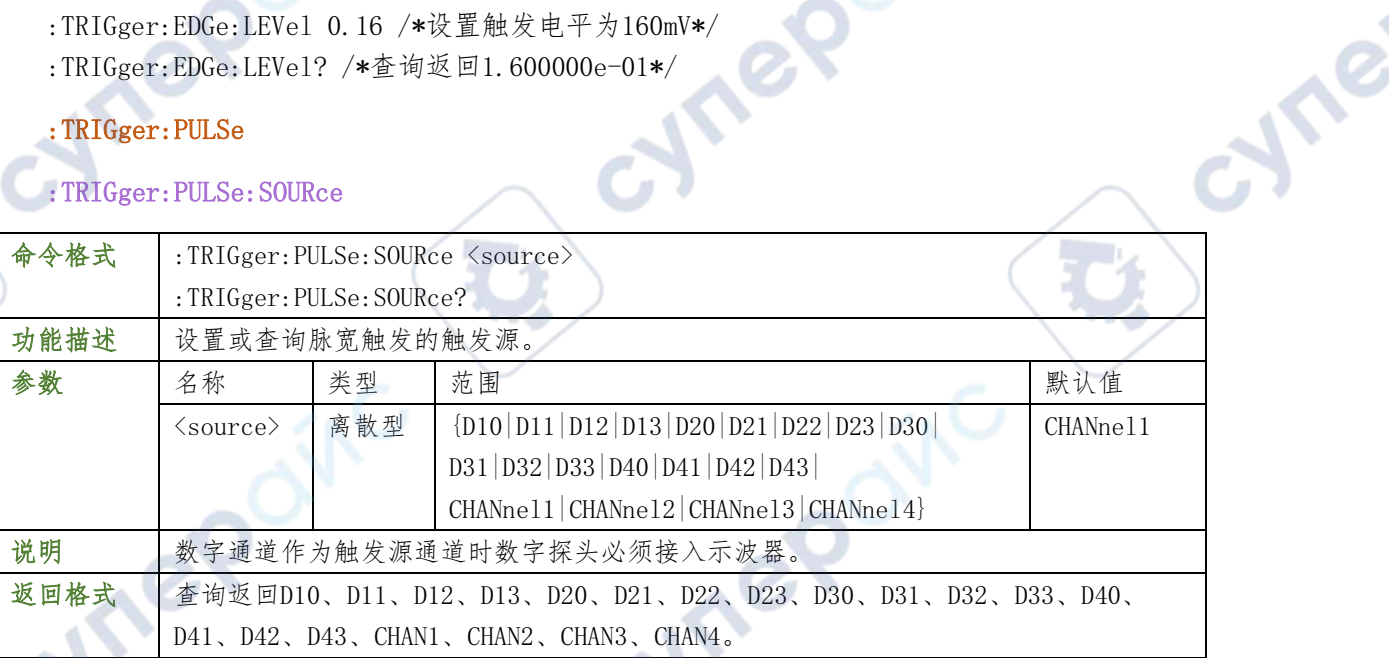

## 举例

- :TRIGger:PULSe:SOURce CHANnel1 /\*将触发源设置为CH1\*/
- :TRIGger:PULSe:SOURce? /\*查询返回CHAN1\*/

## TRIGger:PULSe:POLarity

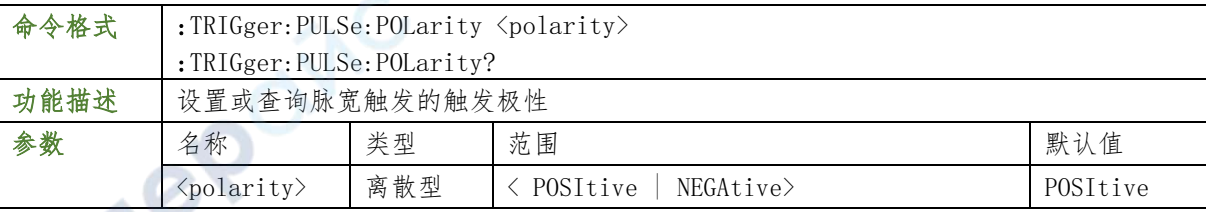

#### **65** / **129**

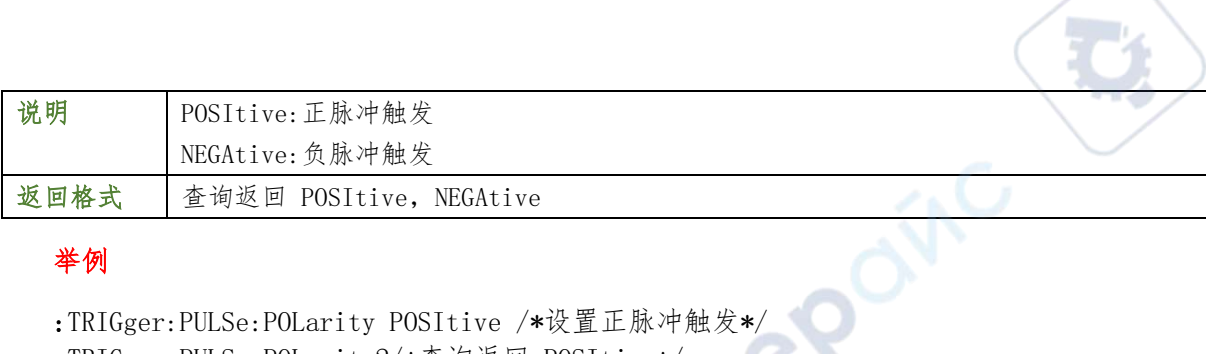

╰

#### 举例

:TRIGger:PULSe:POLarity POSItive /\*设置正脉冲触发\*/<br>:TRIGger:PULSe:POLarity?/\*查询返回 POSItive\*/ :TRIGger:PULSe:POLarity?/\*查询返回 POSItive\*/

#### :TRIGger:PULSe:WHEN

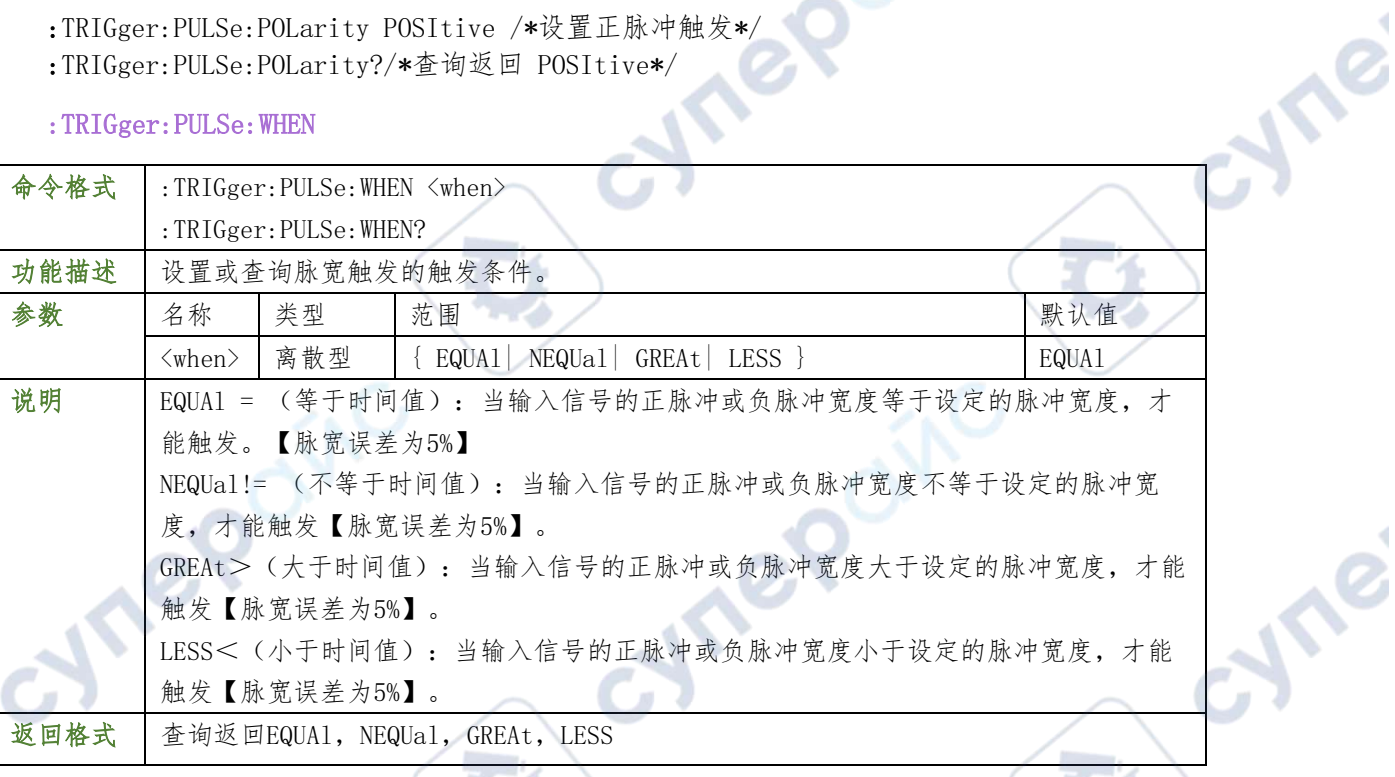

## 举例

:TRIGger:PULSe:WHEN NLESs /\*设置触发条件为NLESs\*/

:TRIGger:PULSe:WHEN? /\*查询返回NELS\*/

#### :TRIGger:PULSe:WIDTh

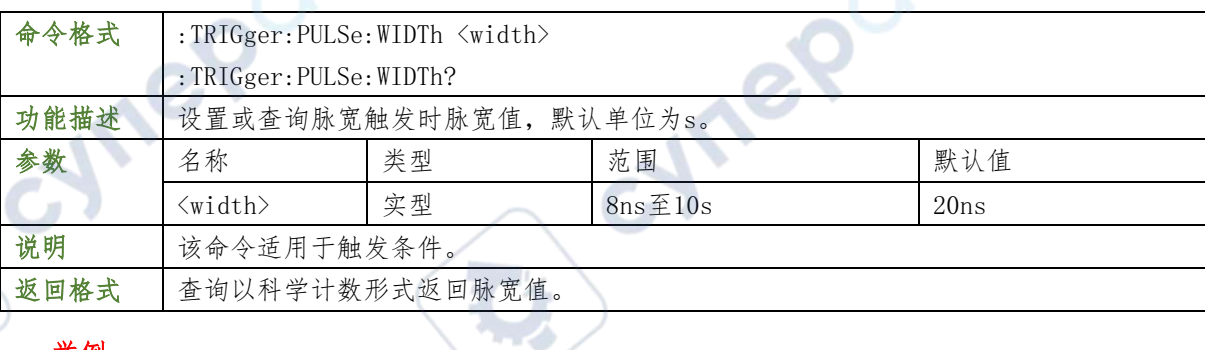

## 举例

- :TRIGger:PULSe:WIDTh 0.000003 /\*设置脉宽值为3μs\*/
- :TRIGger:PULSe:WIDTh? /\*查询返回3.000000e-06\*/

## :TRIGger:PULSe:LEVel1

命令格式 :TRIGger: PULSe: LEVel <level> :TRIGger:PULSe:LEVel?

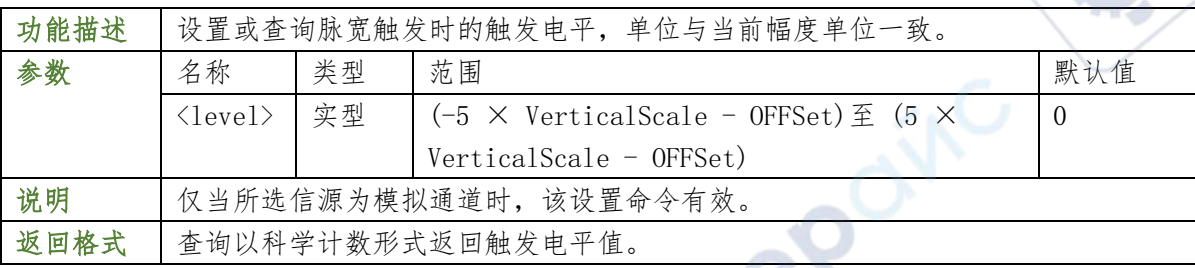

re

### 举例

:TRIGger:PULSe:LEVel 0.16 /\*设置触发电平为160mV\*/

:TRIGger:PULSe:LEVel? /\*查询返回1.600000e-01\*/

### :TRIGger:SLOPe

### :TRIGger:SLOPe:SOURce

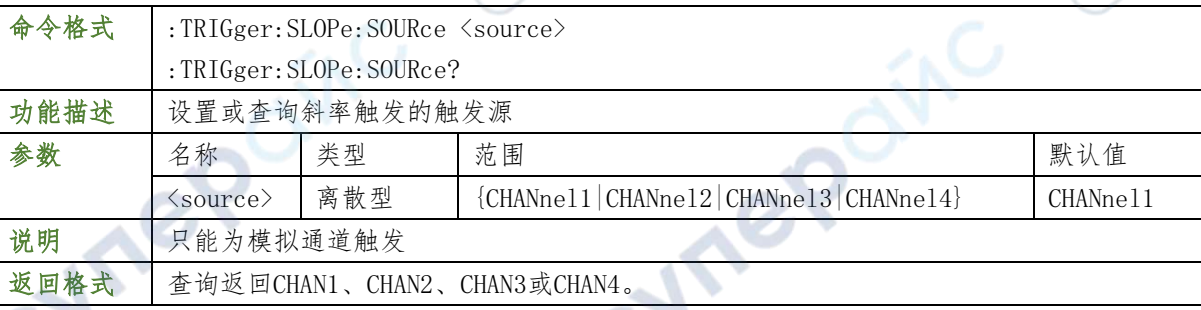

#### 举例

- :TRIGger:SLOPe:SOURce CHANnel2 /\*将触发源设置为CH2\*/
- :TRIGger:SLOPe:SOURce? /\*查询返回CHAN2\*/

### TRIGger:SLOPe:POLarity

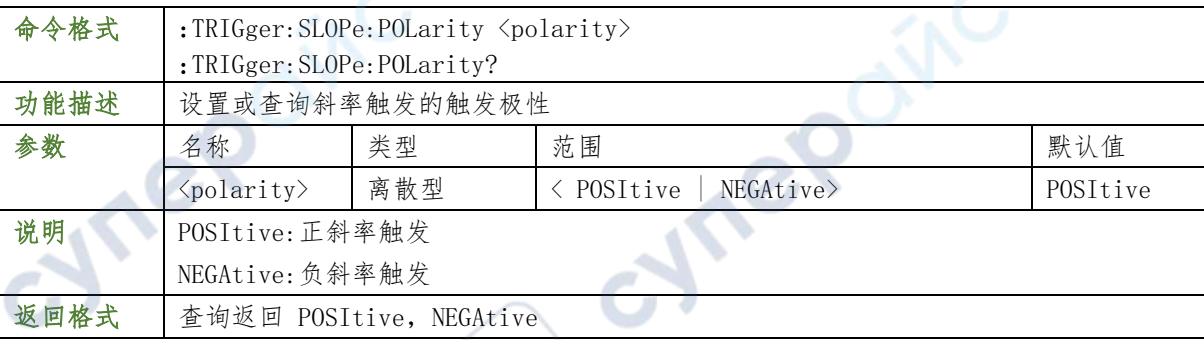

#### 举例

- :TRIGger:SLOPe:POLarity POSItive /\*设置正斜率触发\*/
- :TRIGger:SLOPe:POLarity?/\*查询返回 POSItive\*

#### :TRIGger:SLOPe:WHEN

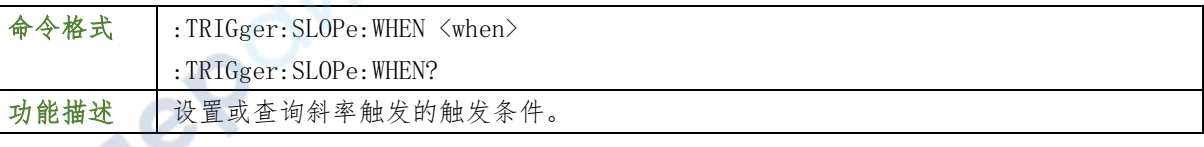

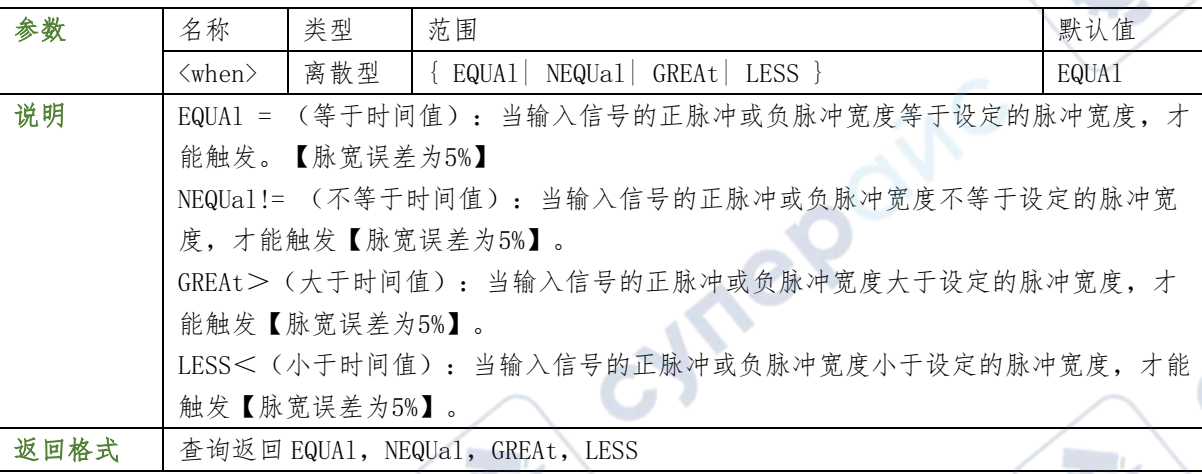

 $\overrightarrow{C}$ 

#### 举例

:TRIGger:SLOPe:WHEN NLESs /\*将触发条件设置为NLESs\*/

:TRIGger:SLOPe:WHEN? /\*查询返回NLES\*/

## :TRIGger:SLOPe:TIME0

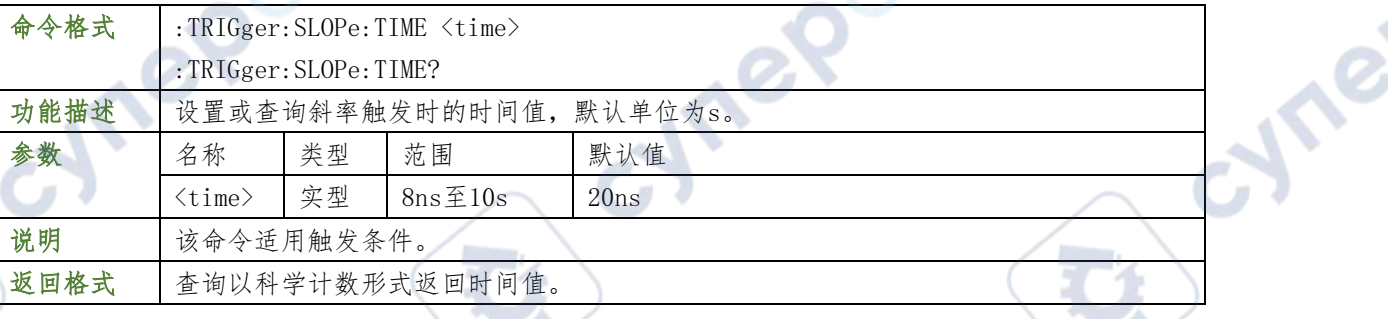

#### 举例

:TRIGger:SLOPe:TIME 0.000003 /\*设置时间值为3μs\*/

:TRIGger:SLOPe:TIME? /\*查询返回3.000000e-06\*/

#### :TRIGger:SLOPe:WINDow

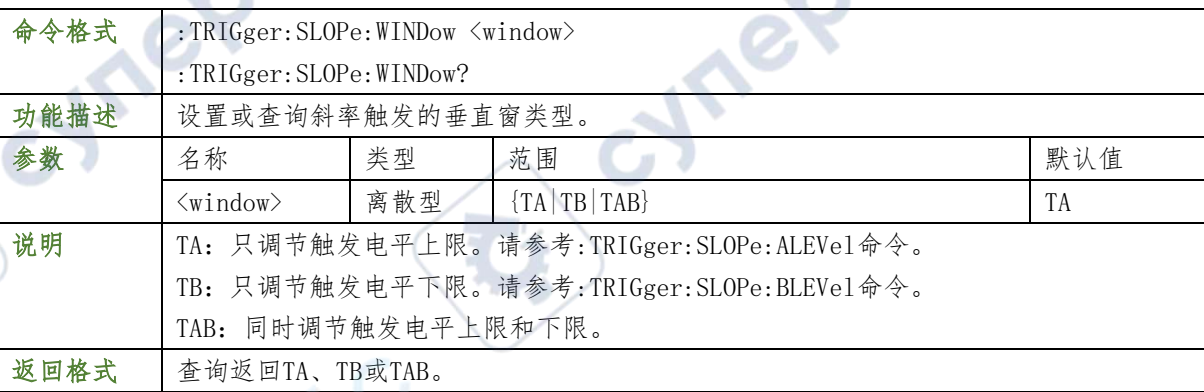

## 举例

:TRIGger:SLOPe:WINDow TB /\*将垂直窗类型设置为TB\*/ :TRIGger:SLOPe:WINDow? /\*查询返回TB\*/

#### :TRIGger:SLOPe:ALEVel

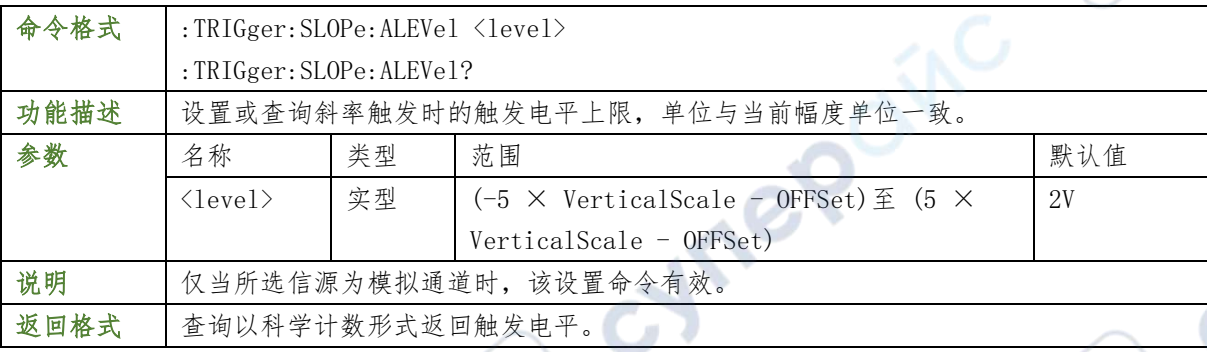

#### 举例

- :TRIGger:SLOPe:ALEVel 0.16 /\*设置触发电平为160mV\*/
- :TRIGger:SLOPe:ALEVel? /\*查询返回1.600000e-01\*/

#### :TRIGger:VIDeo

#### :TRIGger:VIDeo:SOURce

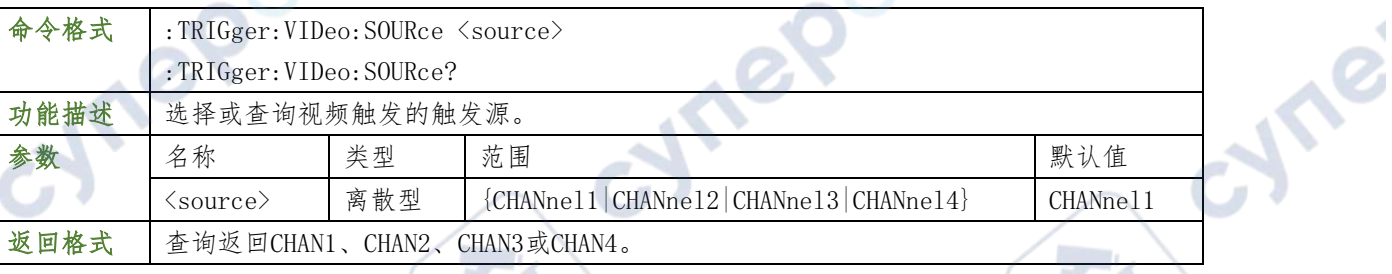

#### 举例

- :TRIGger:VIDeo:SOURce CHANnel2 /\*将触发源设置为CH2\*/
- :TRIGger:VIDeo:SOURce? /\*查询返回CHAN2\*/

#### :TRIGger:VIDeo:POLarity

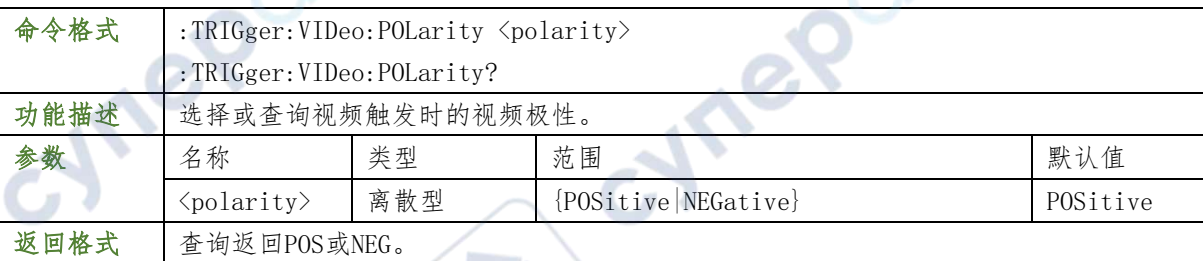

## 举例

- :TRIGger:VIDeo:POLarity POSitive /\*将视频极性设置为正极性\*/
- :TRIGger:VIDeo:POLarity? /\*查询返回POS\*/

### :TRIGger:VIDeo:MODE

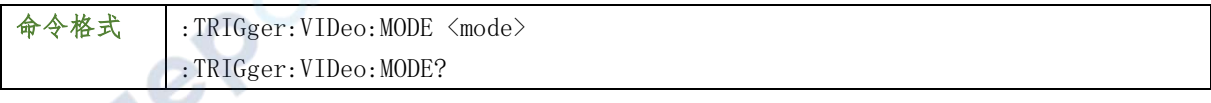

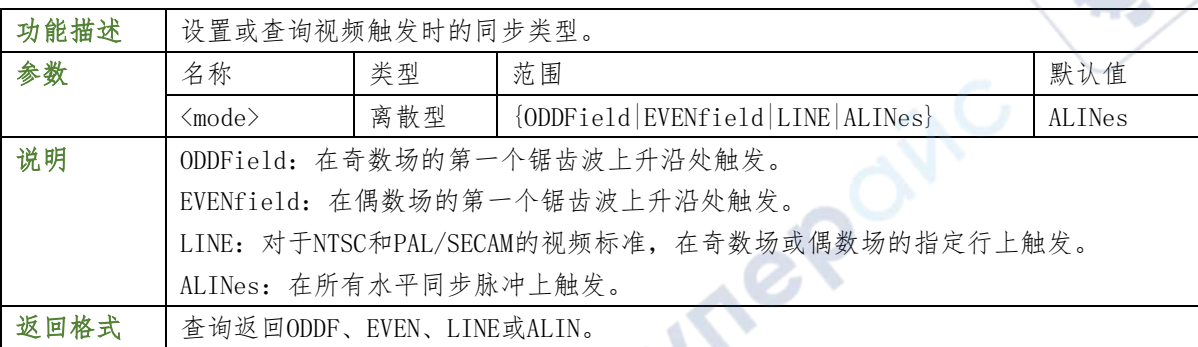

 $\mathbf{G}$ 

### 举例

:TRIGger:VIDeo:MODE ODDField /\*将同步类型设置为奇数场\*/

:TRIGger:VIDeo:MODE? /\*查询返回ODDF\*/

#### :TRIGger:VIDeo:LINE

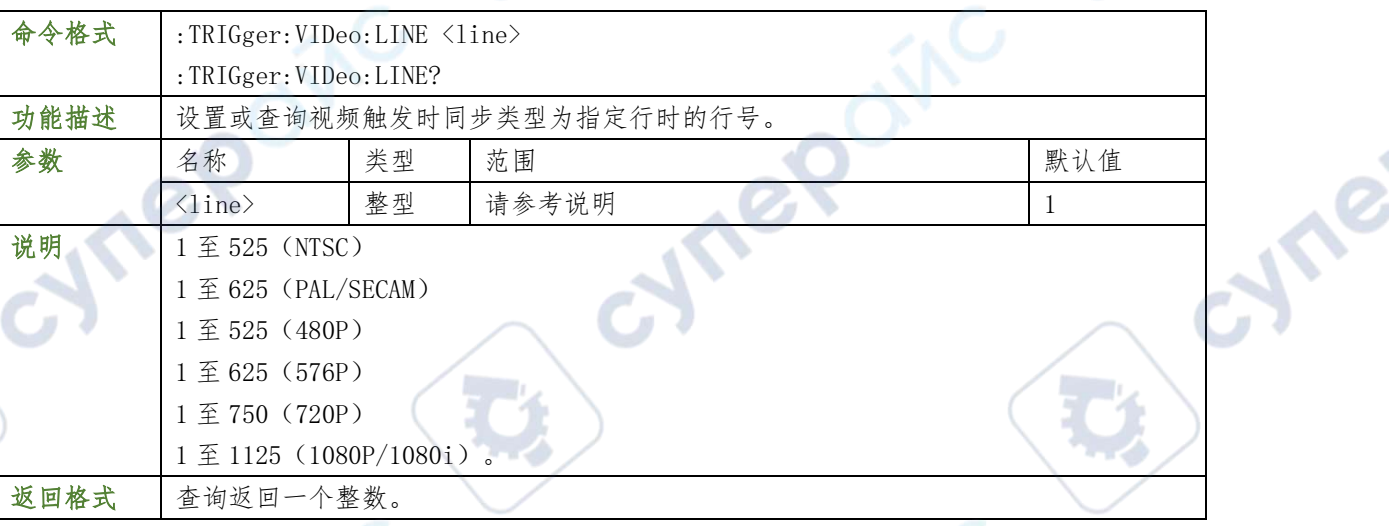

## 举例

:TRIGger:VIDeo:LINE 100 /\*将行号设置为100\*/

:TRIGger:VIDeo:LINE? /\*查询返回100\*/

## :TRIGger:VIDeo:STANdard

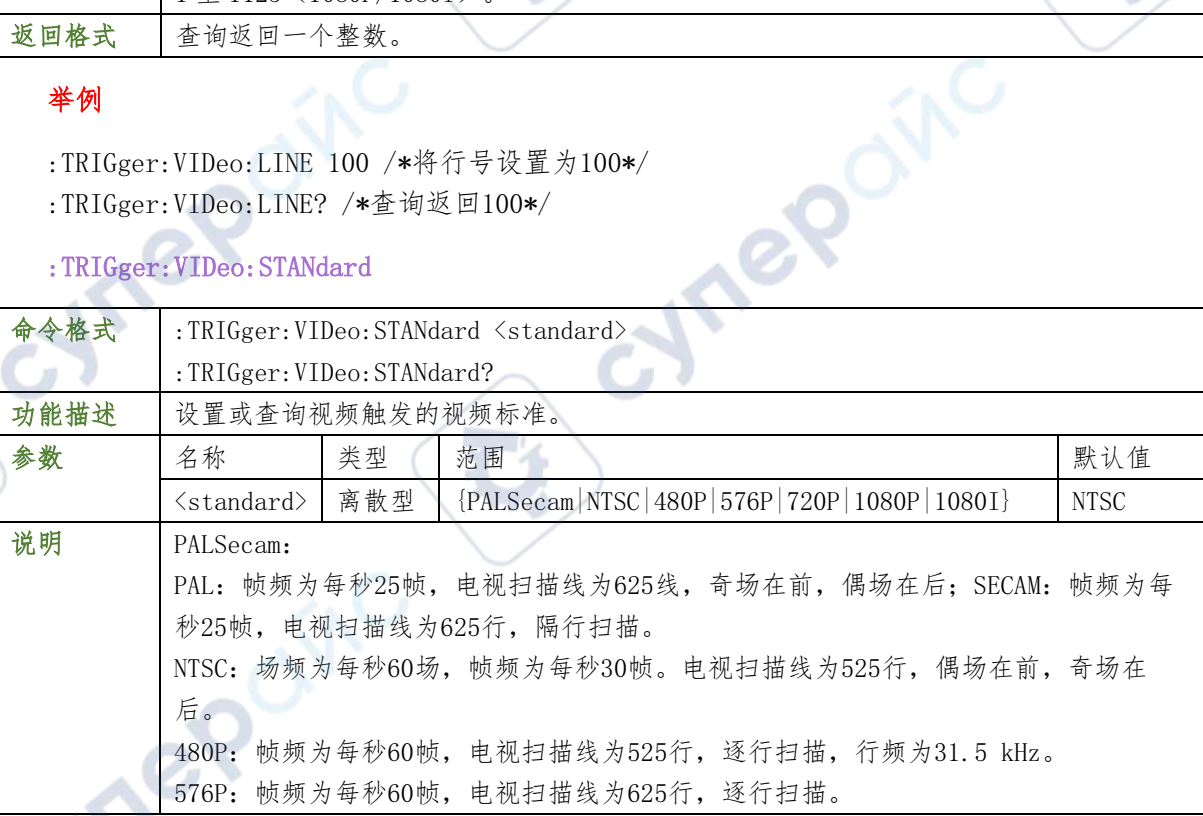

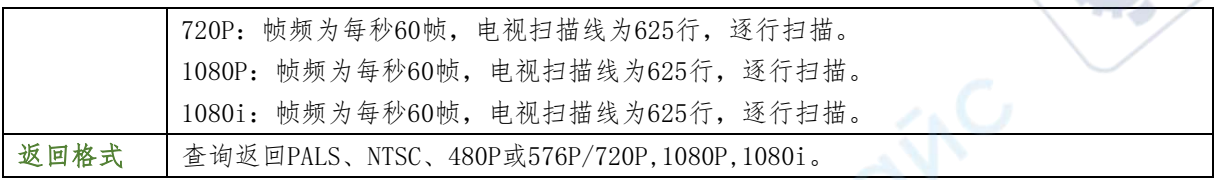

re

#### 举例

- :TRIGger:VIDeo:STANdard NTSC /\*选择NTSC视频标准\*/
- :TRIGger:VIDeo:STANdard? /\*查询返回NTSC\*/

## :TRIGger:VIDeo:LEVel

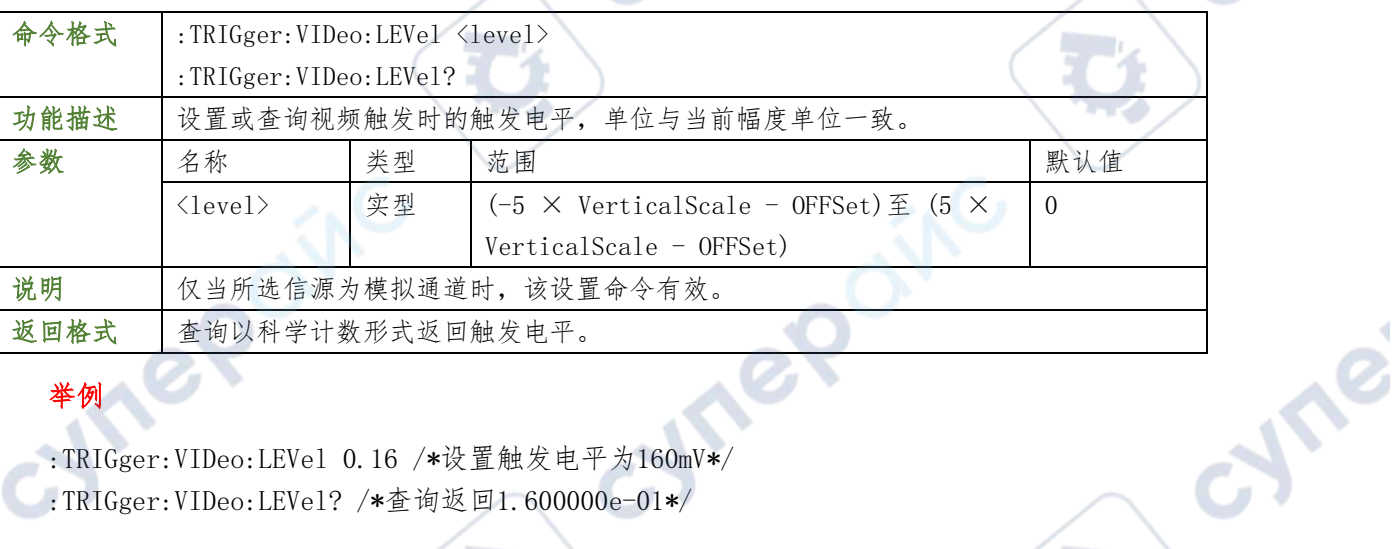

## 举例

:TRIGger:VIDeo:LEVel 0.16 /\*设置触发电平为160mV\*/ :TRIGger:VIDeo:LEVel? /\*查询返回1.600000e-01\*/

## :TRIGger:TIMeout

## :TRIGger:TIMeout:SOURce

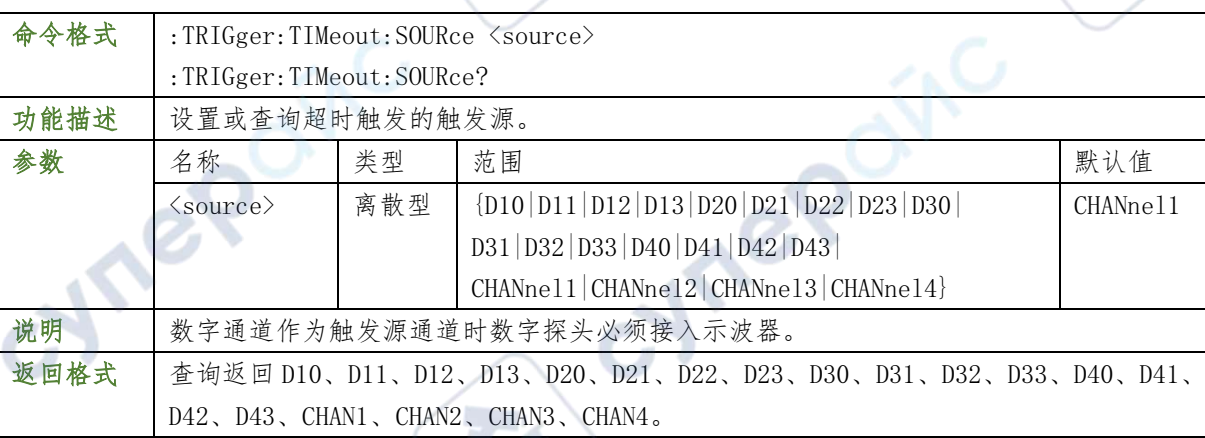

## 举例

- :TRIGger:TIMeout:SOURce CHANnel2 /\*将触发源设置为CH2\*/
- :TRIGger:TIMeout:SOURce? /\*查询返回CHAN2\*/

## :TRIGger:TIMeout:SLOPe

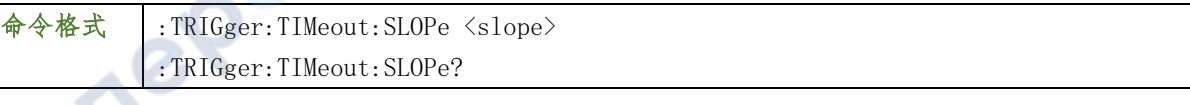
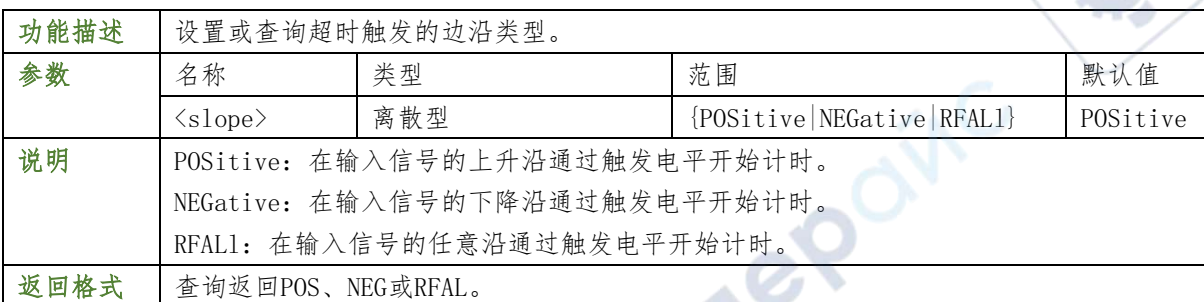

:TRIGger:TIMeout:SLOPe NEGative /\*将边沿类型设置为下降沿\*/

:TRIGger:TIMeout:SLOPe? /\*查询返回NEG\*/

#### :TRIGger:TIMeout:TIMe

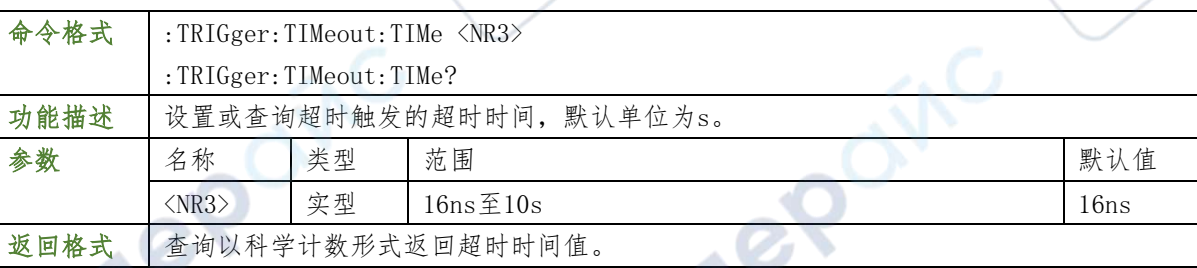

**Sync** 

### 举例

- :TRIGger:TIMeout:TIMe 0.002 /\*设置超时时间为2ms\*/
- :TRIGger:TIMeout:TIMe? /\*查询返回2.000000e-03\*/

### TRIGger:TIMeout:LEVel

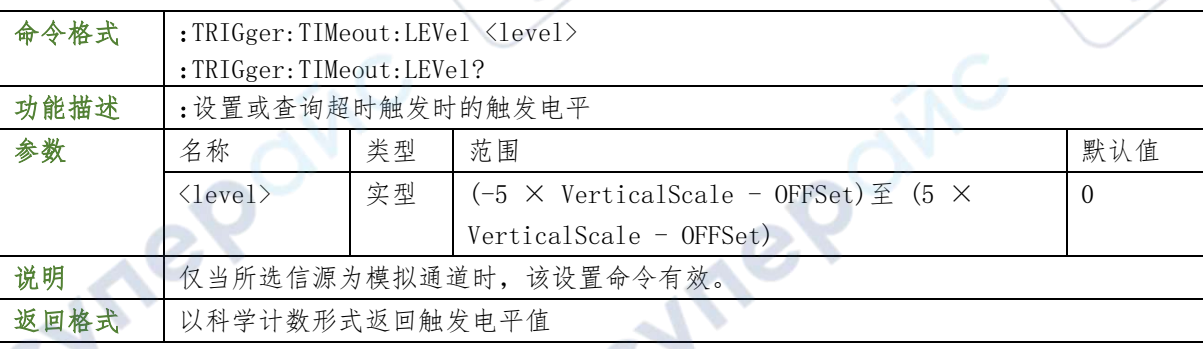

### 举例

- :TRIGger:TIMeout:LEVel 0.16/\*设置触发电平 160mV\*/
- :TRIGger:TIMeout:LEVel/\*查询返回 1.600000e-01\*/

#### :TRIGger:WINDows

#### :TRIGger:WINDows:SOURce

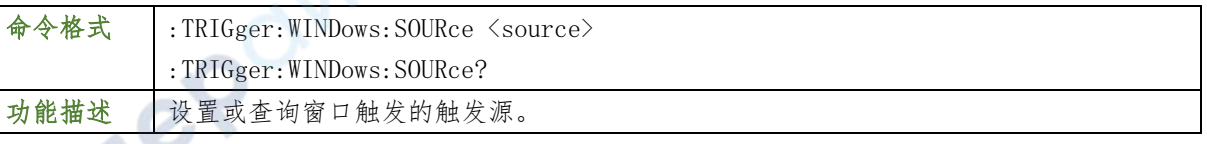

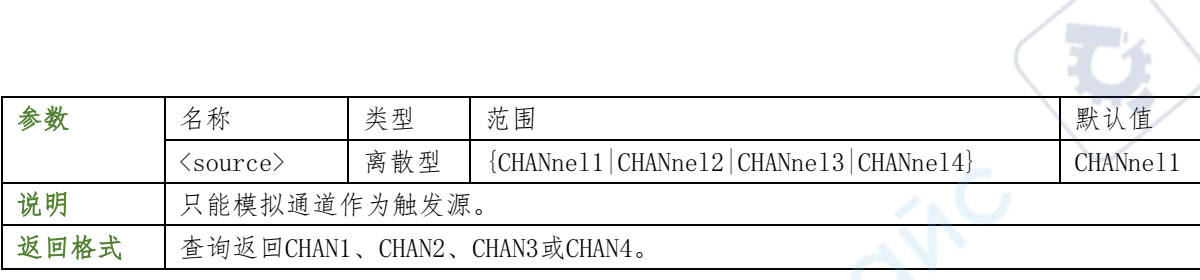

:TRIGger:WINDows:SOURce CHANnel2 /\*将触发源设置为CH2\*/

:TRIGger:WINDows:SOURce? /\*查询返回CHAN2\*/

#### :TRIGger:WINDows:ALEVel

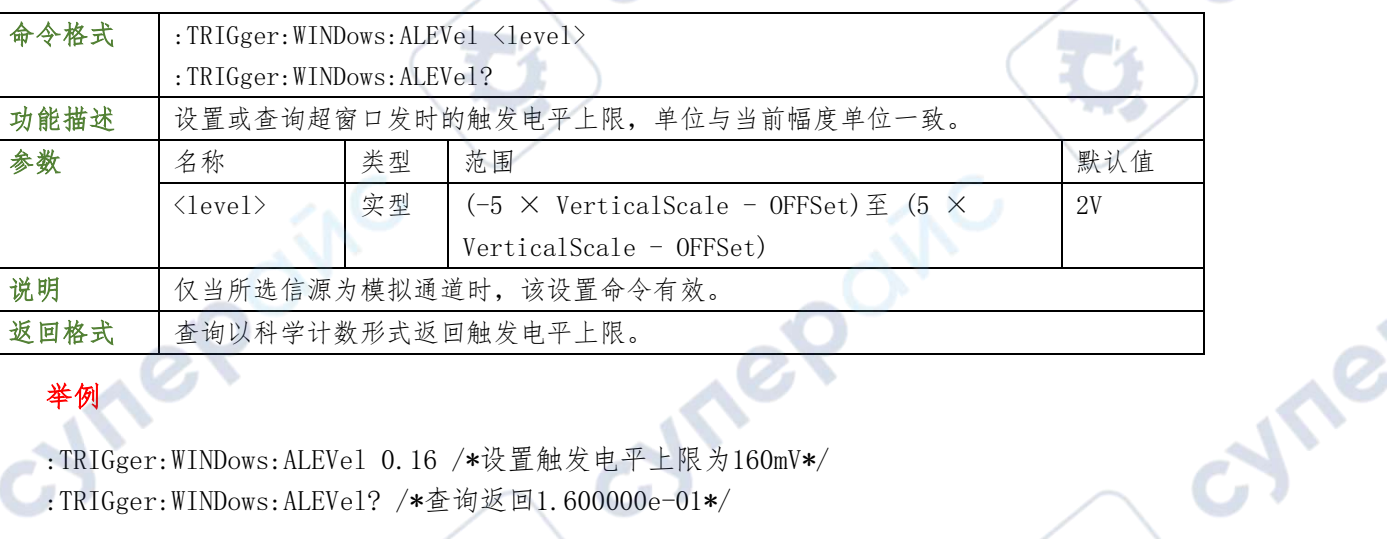

#### 举例

- :TRIGger:WINDows:ALEVel 0.16 /\*设置触发电平上限为160mV\*/
- :TRIGger:WINDows:ALEVel? /\*查询返回1.600000e-01\*/

#### :TRIGger:WINDows:BLEVel

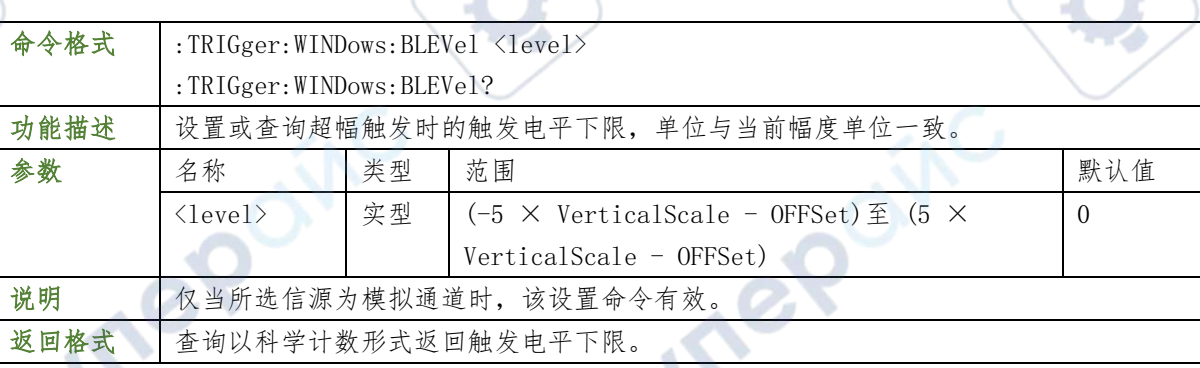

 $\mathbb{R}^n$ 

### 举例

- :TRIGger:WINDows:BLEVel 0.05 /\*设置触发电平下限为50mV\*/
- :TRIGger:WINDows:BLEVel? /\*查询返回5.000000e-02\*/

#### TRIGger:INTERVAl

#### TRIGger:INTERVAl:SOURce

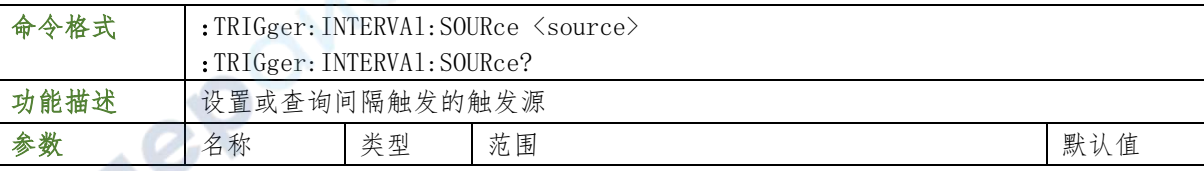

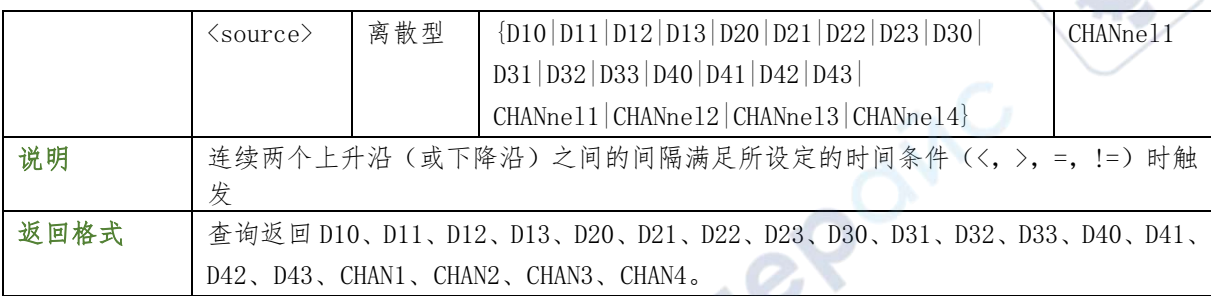

:TRIGger: INTERVAl: SOURce CHANnel1 /\*设置触发源为 CH1\*/

:TRIGger:INTERVAl:SOURce? /\*查询返回 CHANnel1\*/

#### TRIGger:INTERVAl:SLOp

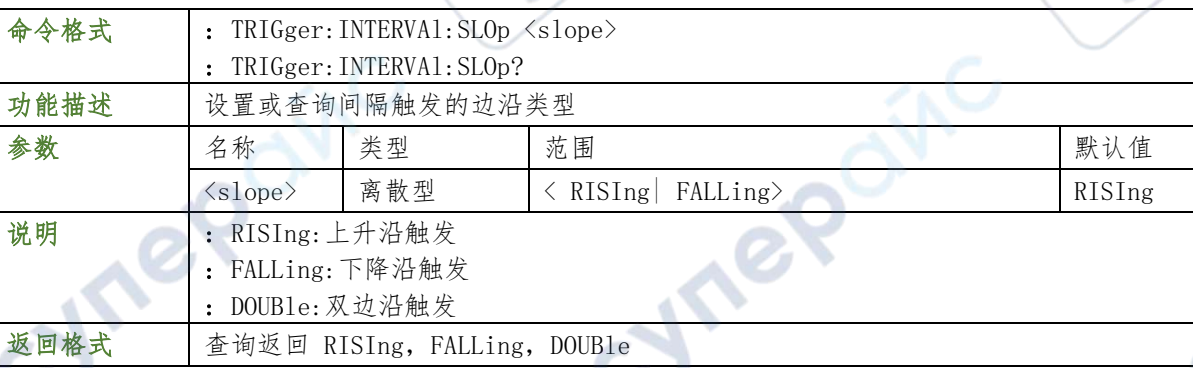

### 举例

:TRIGger:INTERVAl:SLOp RISIng /\*设置边沿类型为上升沿\*/ :TRIGger:INTERVAl:SLOp? /\*查询返回 POSItive\*/

#### TRIGger:INTERVAl:WHEN

命令格式 :TRIGger: INTERVA1: WHEN <when> :TRIGger:INTERVAl:WHEN? 功能描述 设置或查询间隔触发的触发条件 参数 さんちゃく 名称 おくしき おり おり おり こうしょう おうしょう あいじょう いちの おおし あいじょう <when> 离散型 < EQUAl| NEQUal| GREAt| LESS> EQUAl 说明 连续两个上升沿(或下降沿)之间的间隔满足所设定的时间条件 (<,>,=,!=)时触发 返回格式 查询返回 EQUA1, NEQUa1, GREAt, LESS

### 举例

:TRIGger: INTERVAl: WHEN NEQUal / /\*设置触发条件为 NEQUal\*/ :TRIGger: INTERVA1: WHEN? /\*查询返回 NEQUal\*/

 $\mathbf{c}^{\mathbf{c}}$ 

#### TRIGger:INTERVAl:TIME

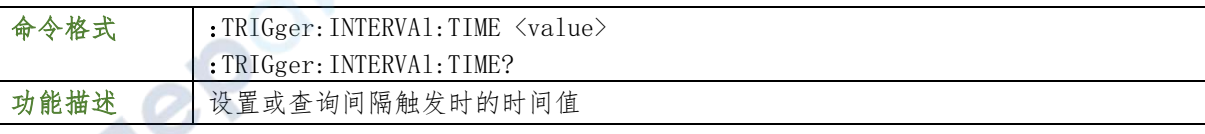

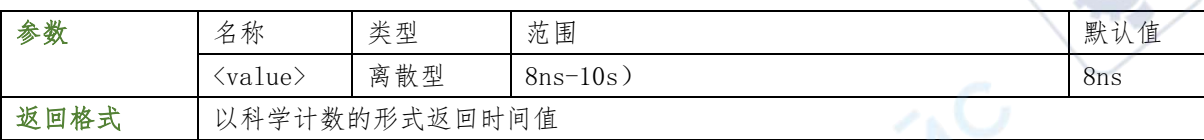

:TRIGger:INTERVAl:TIME 0.000003 /\*设置脉宽值 3us\*/ :TRIGger:INTERVAl:TIME? /\*查询返回 3.000000e-06\*/

### TRIGger:INTERVAl:ALEVel

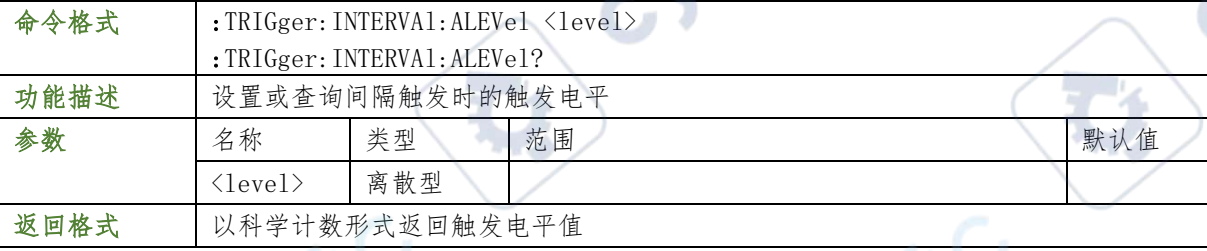

#### 举例

:TRIGger:INTERVAl:ALEVel 0.16 /\*设置触发电平 160mV\*/

:TRIGger:INTERVAl:ALEVel? \*查询返回 1.600000e-01\*/

### :TRIGger:RUNT

#### :TRIGger:RUNT:SOURce

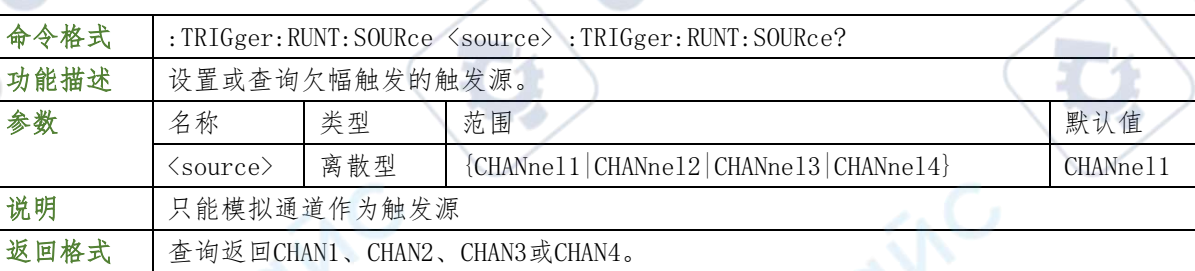

Tei

### 举例

举例

- :TRIGger:RUNT:SOURce CHANnel2 /\*将触发源设置为CH2\*/
- :TRIGger:RUNT:SOURce? /\*查询返回CHAN2\*/

### :TRIGger:RUNT:POLarity

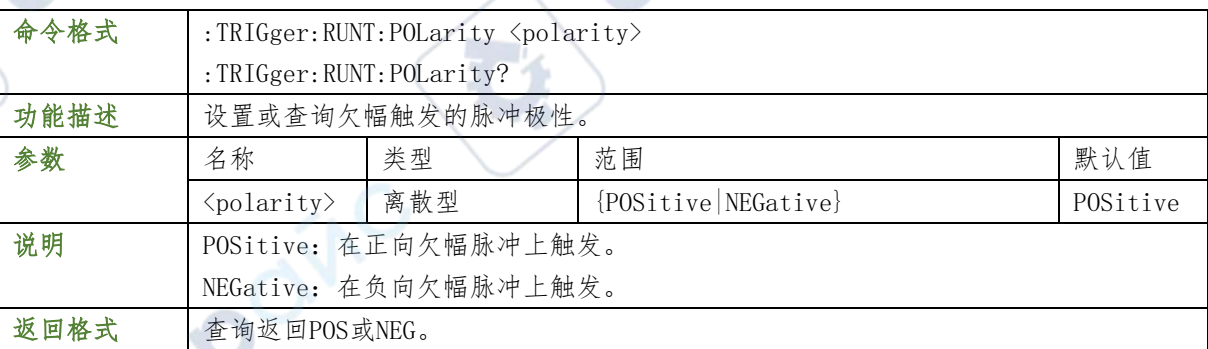

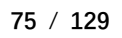

:TRIGger:RUNT:POLarity NEGative /\*将脉冲极性设置为负极性\*/

:TRIGger:RUNT:POLarity? /\*查询返回NEG\*/

#### :TRIGger:RUNT:WHEN

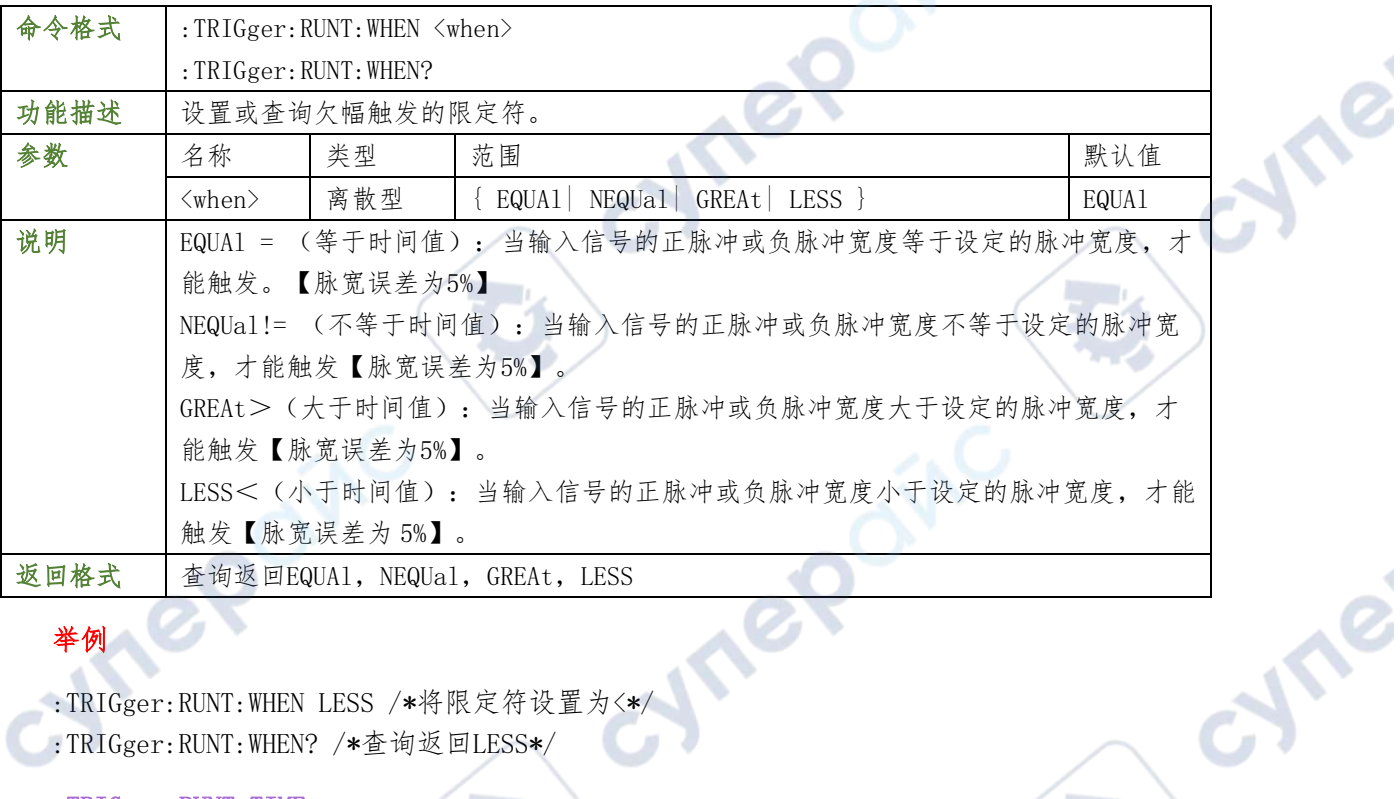

#### 举例

:TRIGger:RUNT:WHEN LESS /\*将限定符设置为<\*/

:TRIGger:RUNT:WHEN? /\*查询返回LESS\*/

#### :TRIGger:RUNT:TIME

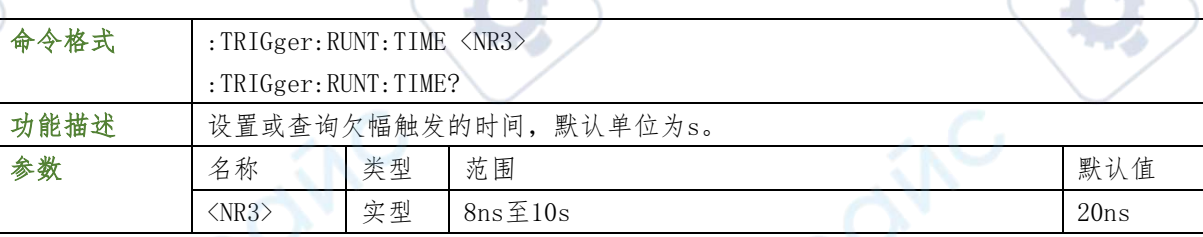

 $\sim$  1  $\prime$ 

 $-1$ 

#### 举例

 $\mathbb{Z}_p$ 

- :TRIGger:RUNT:TIME 0.02 /\*设置脉宽上限值为20ms\*/
- :TRIGger:RUNT:TIME? /\*查询返回2.000000e-02\*/

### :TRIGger:RUNT:ALEVel

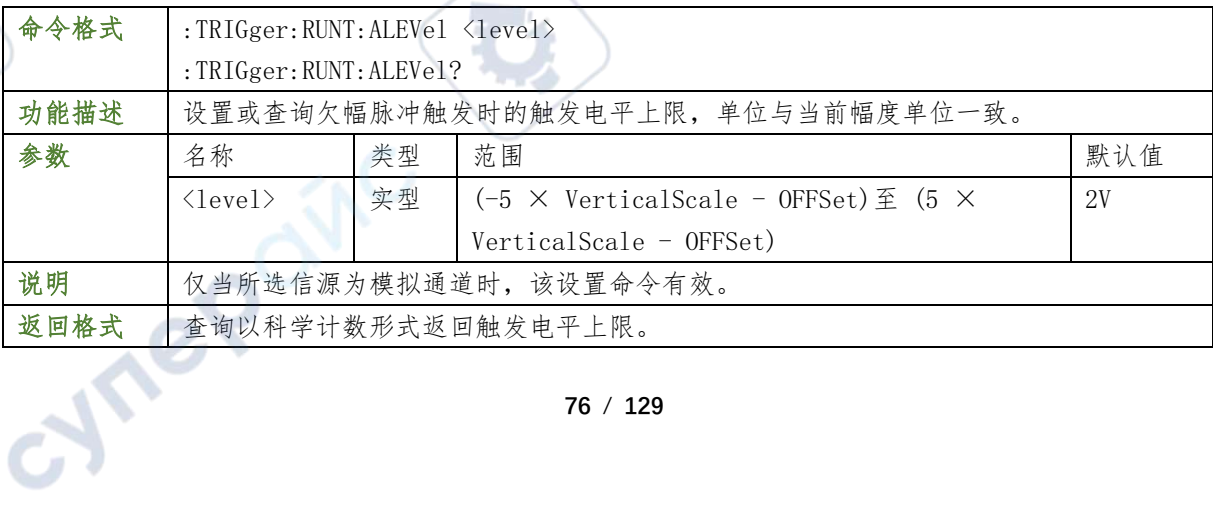

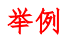

:TRIGger:RUNT:ALEVel 0.16 /\*设置触发电平上限为160mV\*/ :TRIGger:RUNT:ALEVel? /\*查询返回1.600000e-01\*/

#### :TRIGger:RUNT:BLEVel

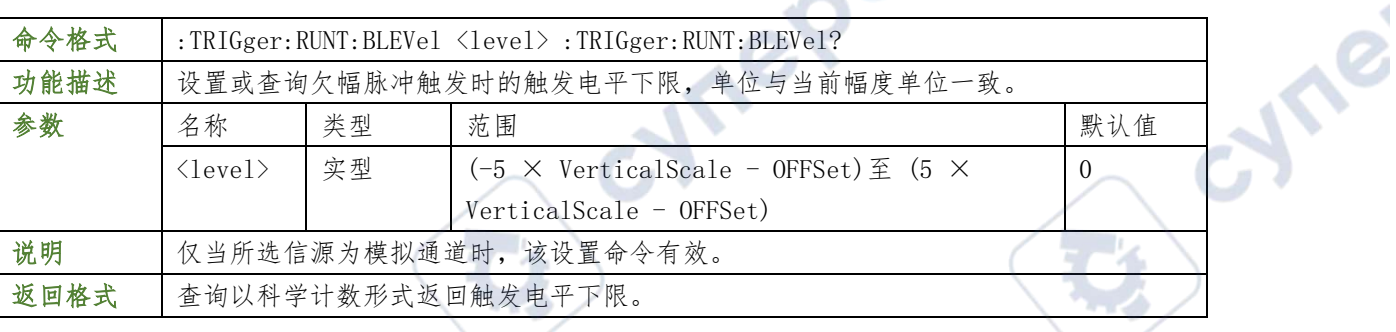

#### 举例

:TRIGger:RUNT:BLEVel? /\*查询返回1.600000e-01\*/

#### :TRIGger:DELay

:TRIGger:DELay:SA

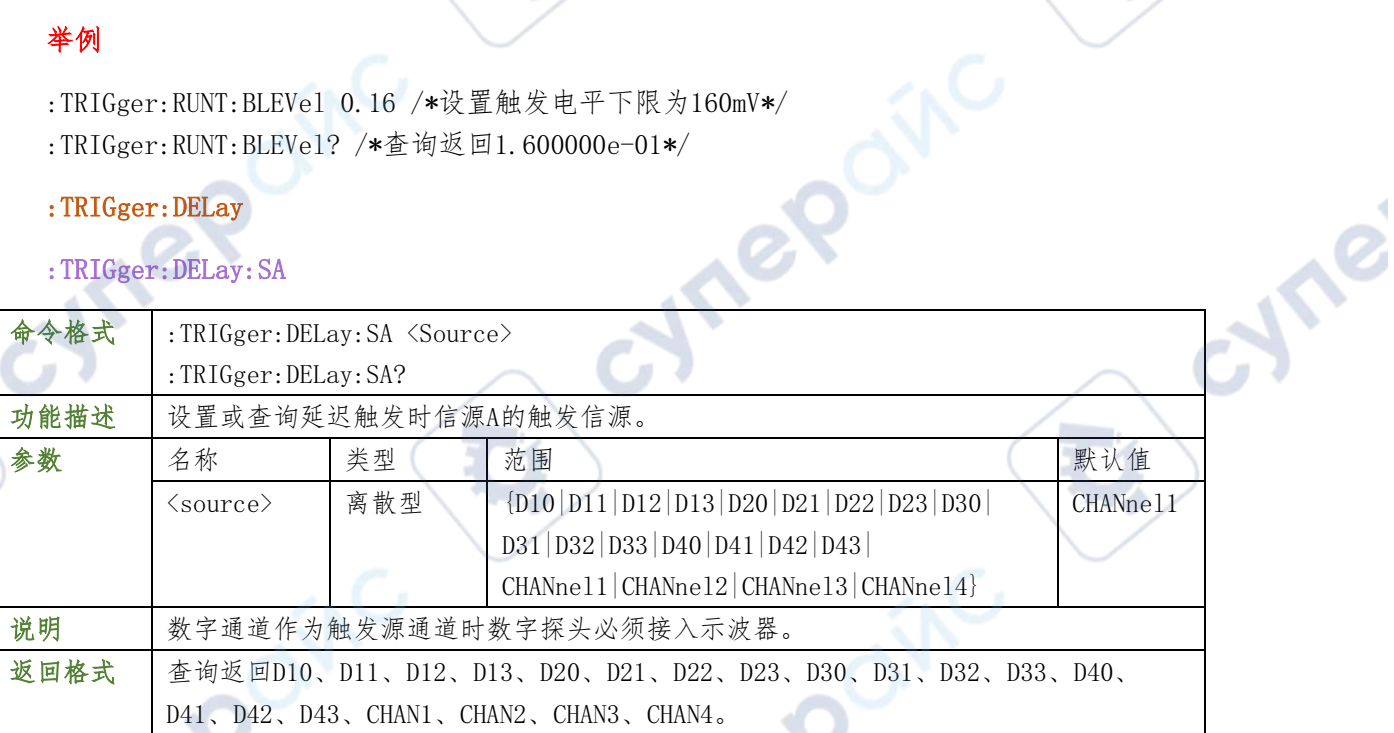

#### 举例

:TRIGger:DELay:SA CHANnel2 /\*将触发信源A设置为CH2\*/

 $\sim$   $\sim$ 

:TRIGger:DELay:SA? /\*查询返回CHAN2\*/

#### :TRIGger:DELay:SLOPA

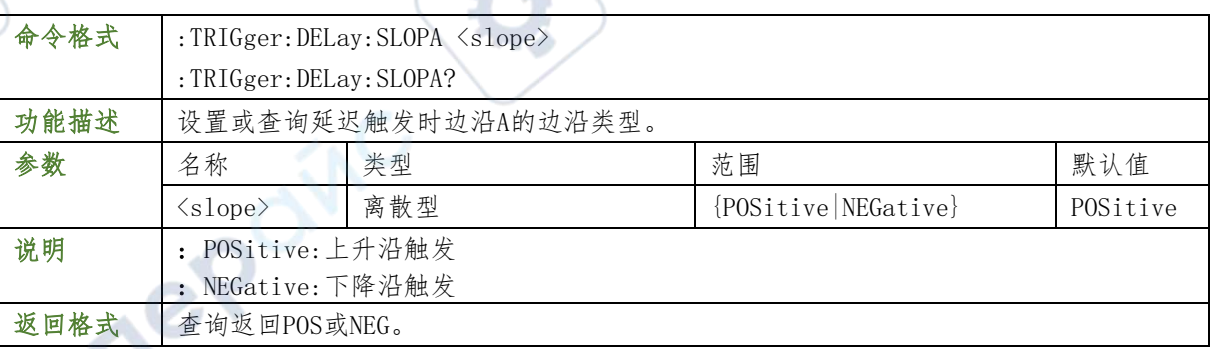

- :TRIGger:DELay:SLOPA NEGative /\*将边沿A的类型设置为下降沿\*/
- :TRIGger:DELay:SLOPA? /\*查询返回NEG\*/

#### :TRIGger:DELay:SB

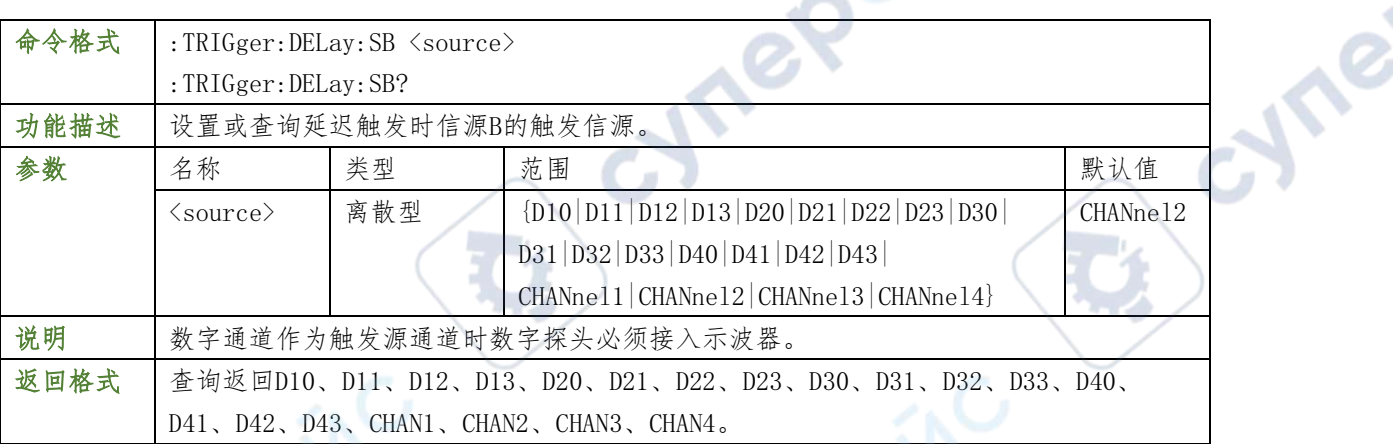

### 举例

- :TRIGger:DELay:SB CHANnel4 /\*将触发信源B设置为CH4\*/
- :TRIGger:DELay:SB? /\*查询返回CHAN4\*/

#### :TRIGger:DELay:SLOPB

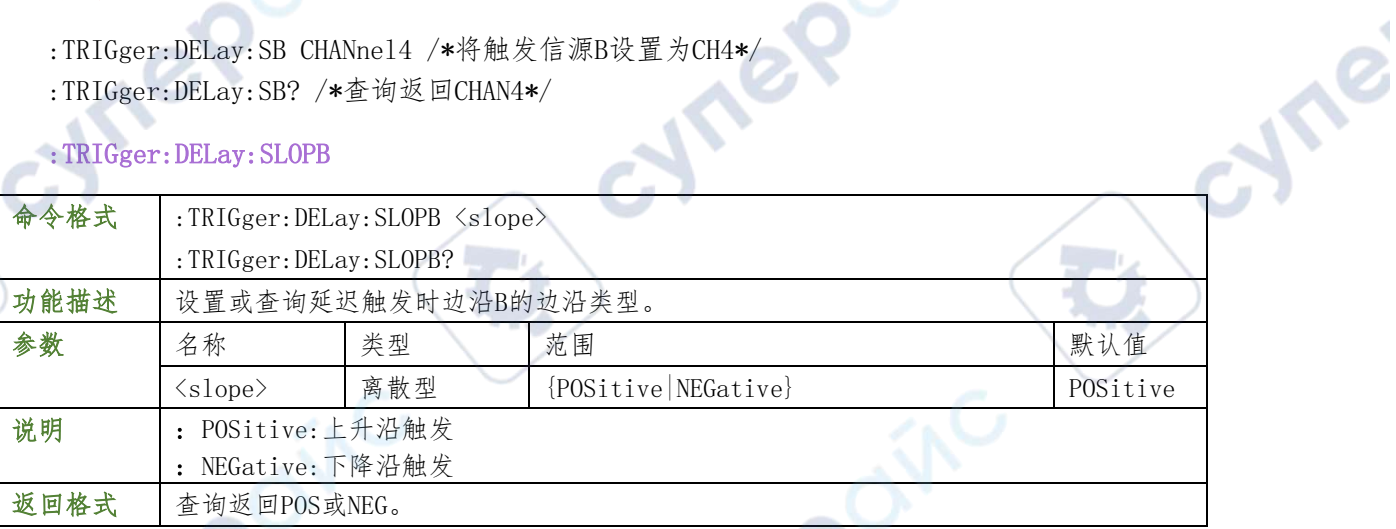

╲

#### 举例

- :TRIGger:DELay:SLOPB NEGative /\*将边沿B的类型设置为下降沿\*/
- :TRIGger:DELay:SLOPB? /\*查询返回NEG\*/

#### :TRIGger:DELay:WHEN

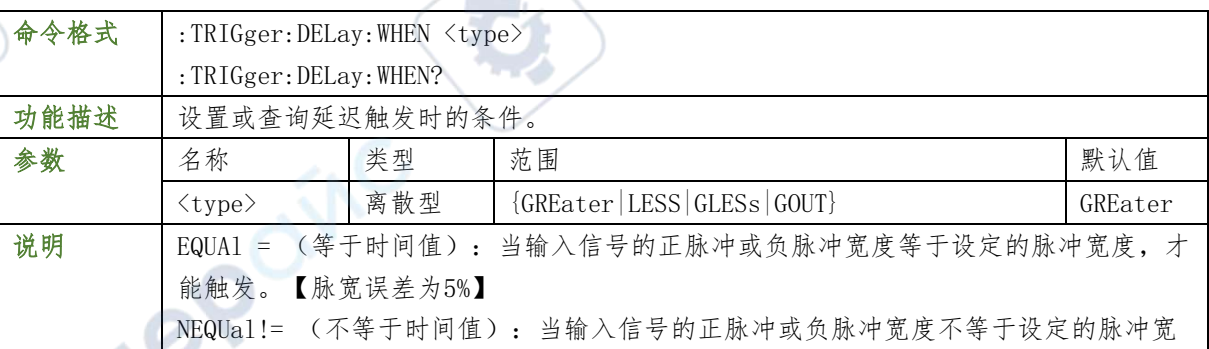

**78** / **129**

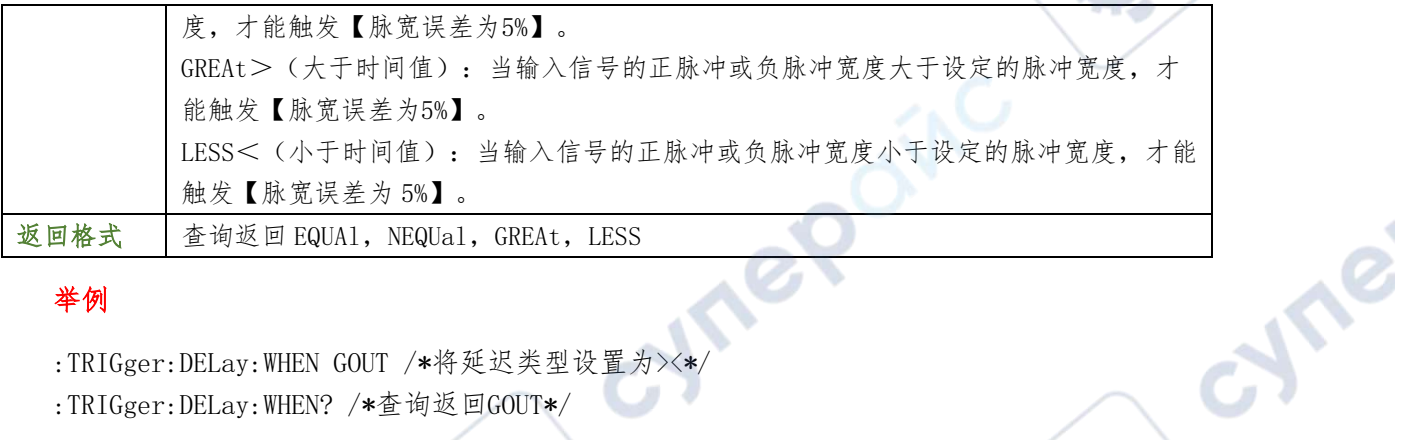

:TRIGger:DELay:WHEN GOUT /\*将延迟类型设置为><\*/

:TRIGger:DELay:WHEN? /\*查询返回GOUT\*/

#### TRIGger: DELay :TIME

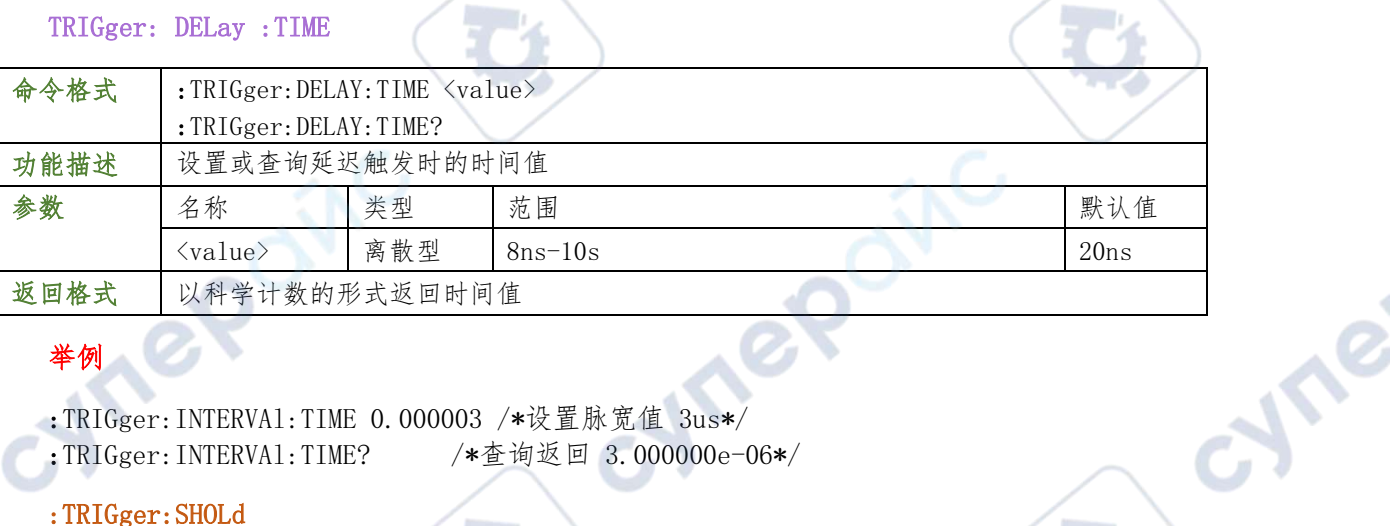

ų,

### 举例

- :TRIGger:INTERVAl:TIME 0.000003 /\*设置脉宽值 3us\*/
- :TRIGger:INTERVAl:TIME? /\*查询返回 3.000000e-06\*/

#### :TRIGger:SHOLd

#### :TRIGger:SHOLd:DSrc

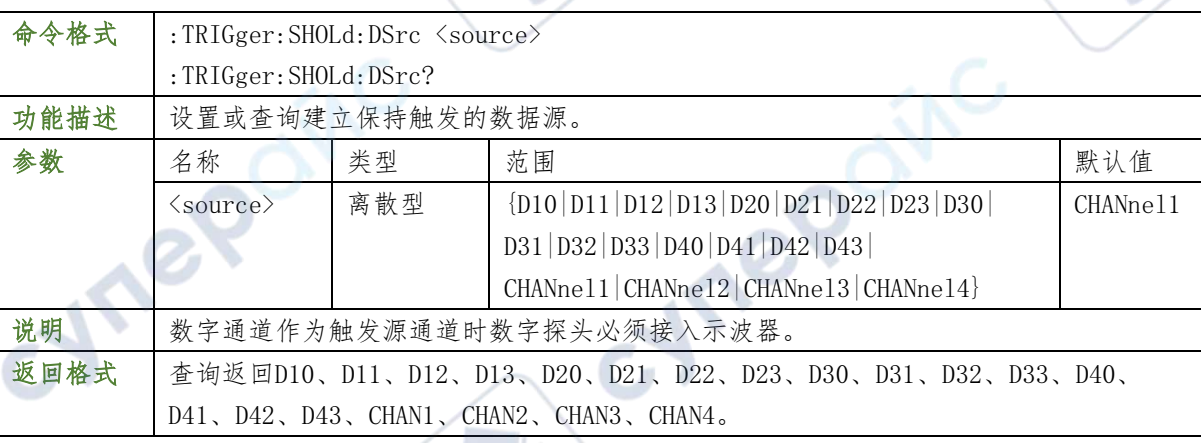

#### 举例

- :TRIGger:SHOLd:DSrc CHANnel1 /\*将数据源设置为CH1\*/
- :TRIGger:SHOLd:DSrc? /\*查询返回CHAN1\*/

#### :TRIGger:SHOLd:CSrc

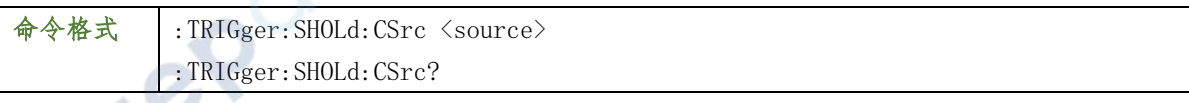

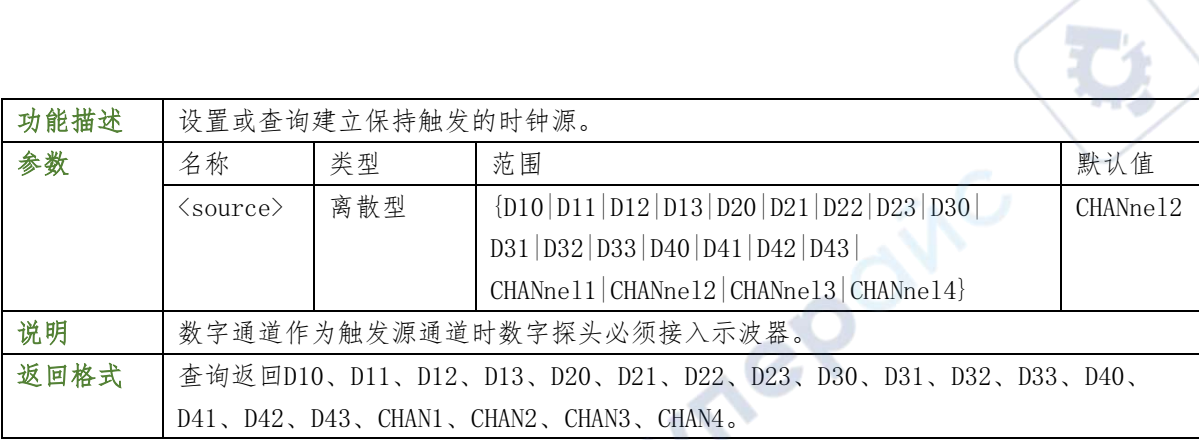

- :TRIGger:SHOLd:CSrc CHANnel2 /\*将时钟源设置为CH2\*/
- :TRIGger:SHOLd:CSrc? /\*查询返回CHAN2\*/

#### :TRIGger:SHOLd:SLOPe

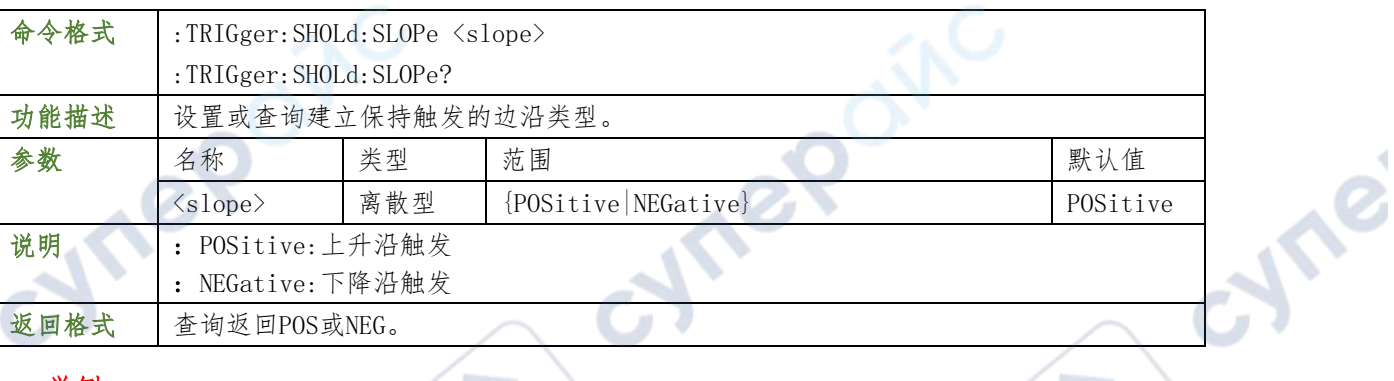

#### 举例

- :TRIGger:SHOLd:SLOPe NEGative /\*将边沿类型设置为下降沿\*/
- :TRIGger:SHOLd:SLOPe? /\*查询返回NEG\*/
- :TRIGger:SHOLd:PATTern

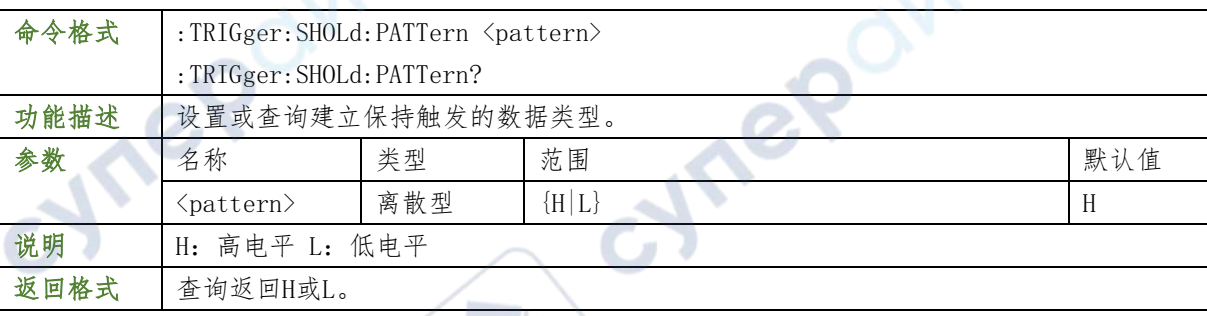

### 举例

- :TRIGger:SHOLd:PATTern L /\*将数据类型设置为L\*/
- :TRIGger:SHOLd:PATTern? /\*查询返回L\*/

### :TRIGger:SHOLd:TYPe

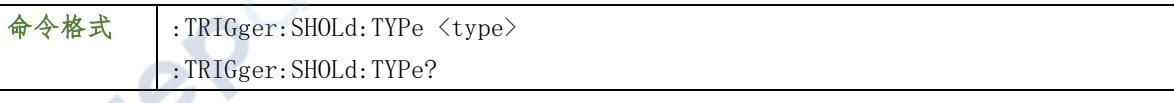

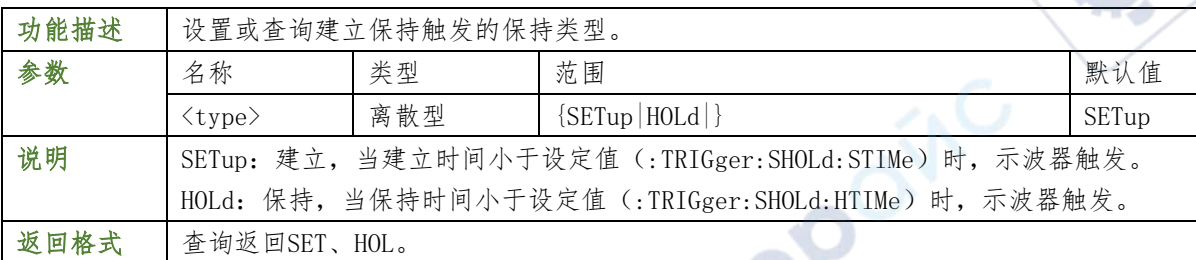

TP

**Sync** 

 $\mathbb{R}^n$ 

#### 举例

- :TRIGger:SHOLd:TYPe SETHOLd /\*将保持类型设置为建立保持\*/
- :TRIGger:SHOLd:TYPe? /\*查询返回SETHOL\*/

#### :TRIGger:SHOLd:STIMe

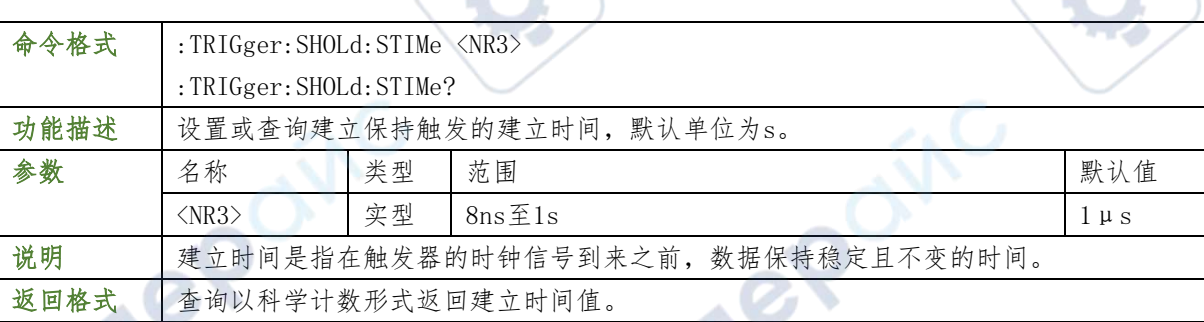

#### 举例

- :TRIGger:SHOLd:STIMe 0.002 /\*设置建立时间为2ms\*/
- :TRIGger:SHOLd:STIMe? /\*查询返回2.000000e-03\*/

相关命令

:TRIGger:SHOLd:HTIMe

#### :TRIGger:SHOLd:HTIMe

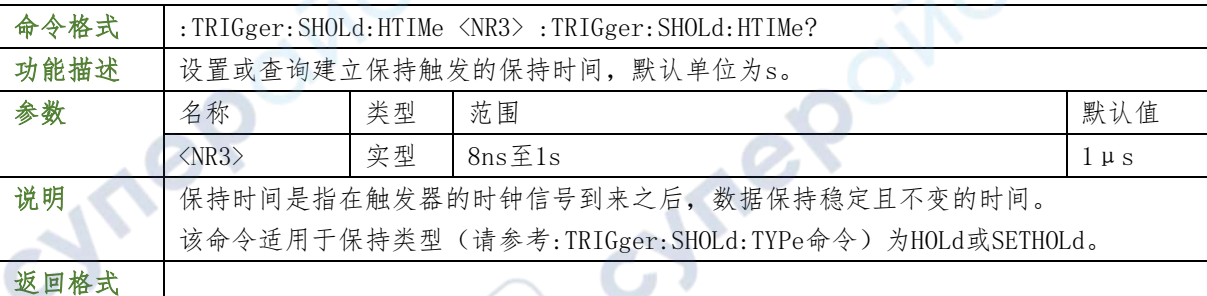

#### 举例

- :TRIGger:SHOLd:HTIMe 0.002 /\*设置保持时间为2ms\*/
- :TRIGger:SHOLd:HTIMe? /\*查询返回2.000000e-03\*/

#### : TRIGger: SHOLd:: WHEN

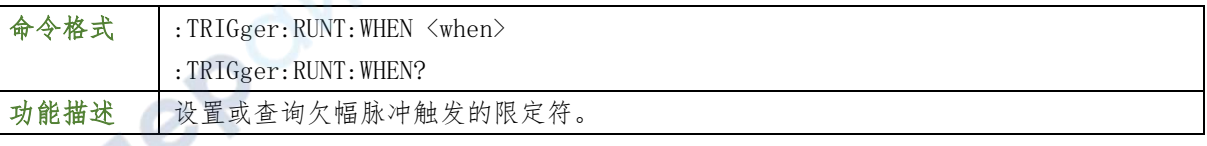

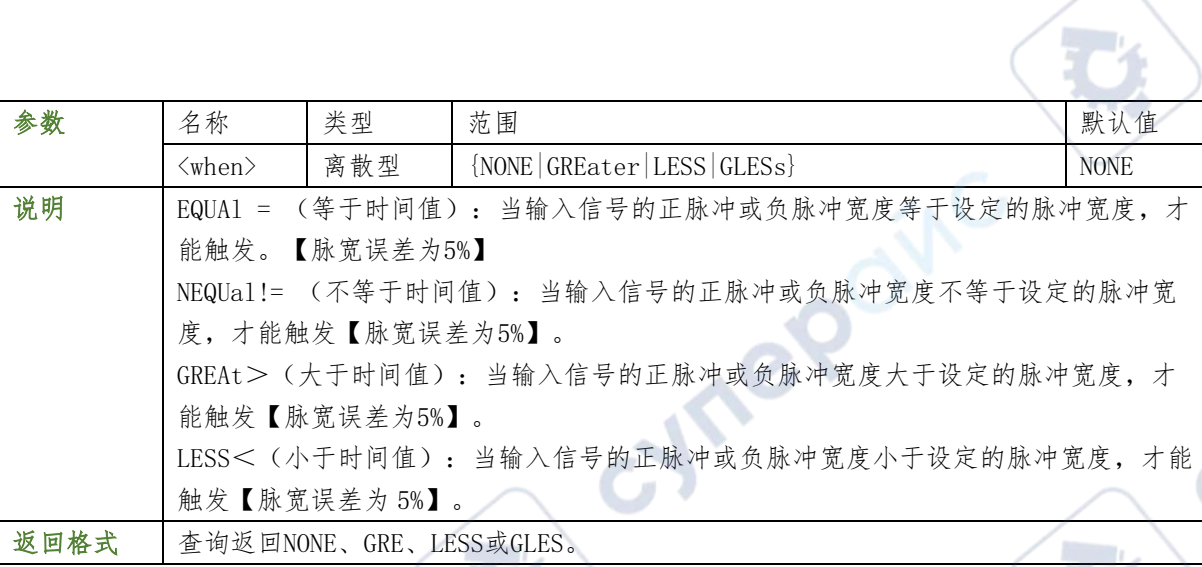

∿

Tei

V

#### 举例

:TRIGger:RUNT:WHEN LESS /\*将限定符设置为<\*/

:TRIGger:RUNT:WHEN? /\*查询返回LESS\*/

### :TRIGger:PATTern

### :TRIGger:PATTern:PATTern

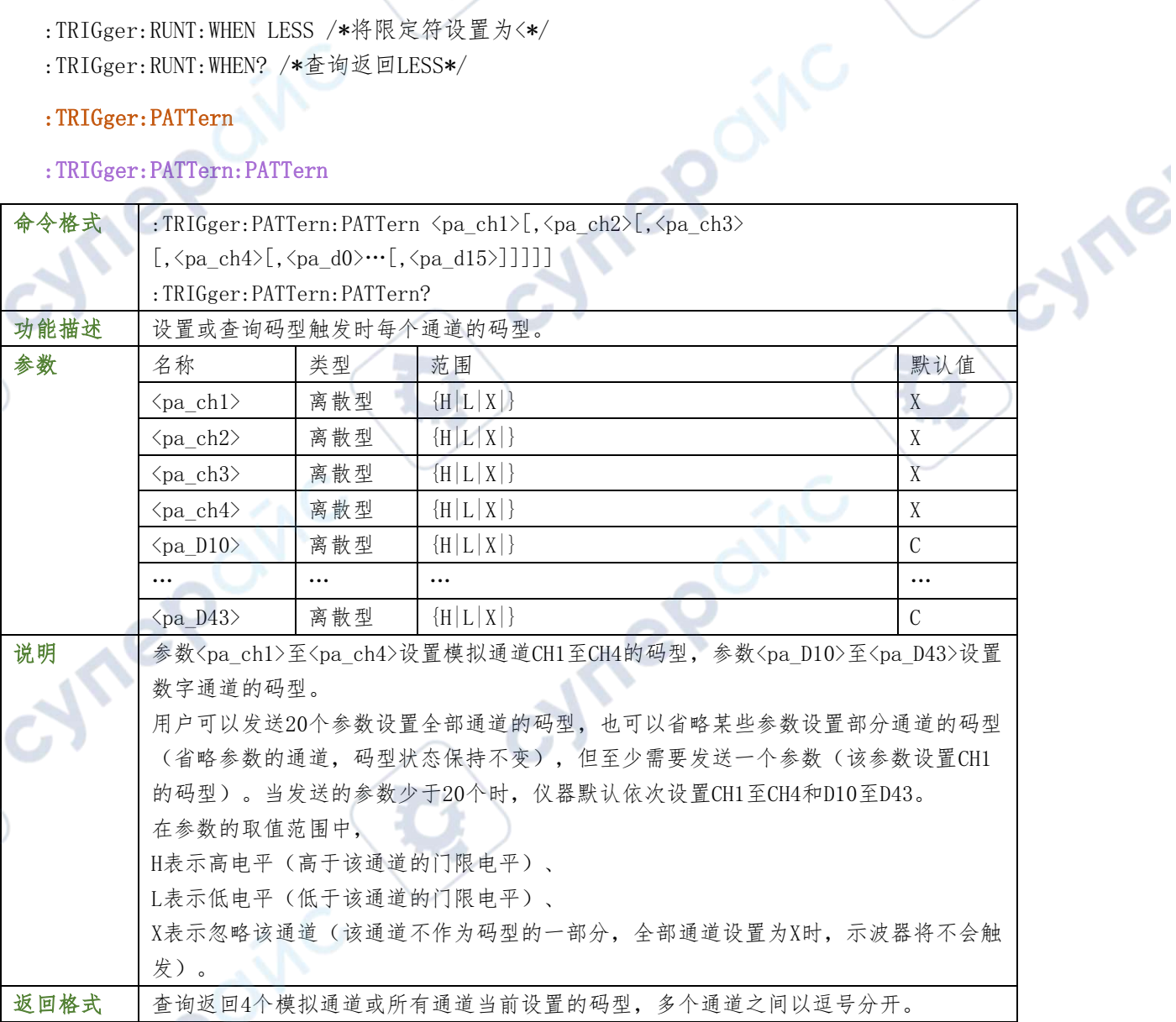

举例

 $\overline{C}$ 

**82** / **129**

:TRIGger:PATTern:PATTern H,R,L,X /\*设置CH1至CH4的码型为H,R,L,X,其它通道码型 不 变\*/

:TRIGger:PATTern:PATTern? /\*查询返回H,R,L,X,X,X,X,X,X,X,X,X,X,X,X,X,X,X,X,X\*/

#### :TRIGger:PATTern:LEVel

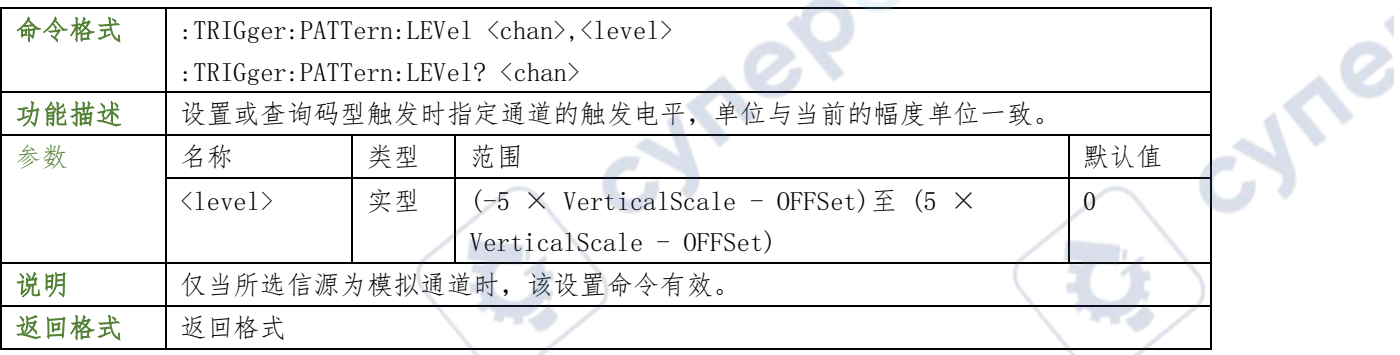

#### 举例

:TRIGger:PATTern:LEVel CHANnel2,0.16 /\*将CH2的触发电平设置为160mV\*/

:TRIGger:PATTern:LEVel? CHANnel2 /\*查询返回1.600000e-01\*/

### TRIGger:UART

### TRIGger:UART:SOURce

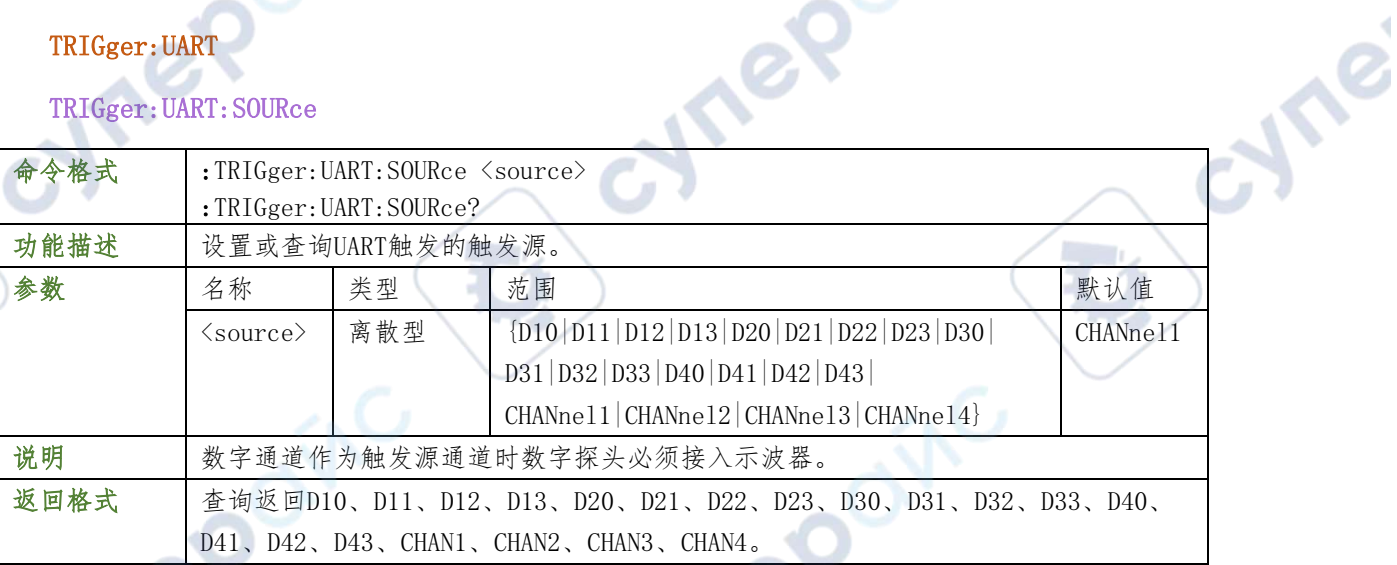

#### 举例

- :TRIGger:UART:SOURce CHANnel1 /\*设置触发源为 CH1\*/
- :TRIGger:UART:SOURce? /\*查询返回 CHANnel1\*/

#### :TRIGger:UART:WHEN

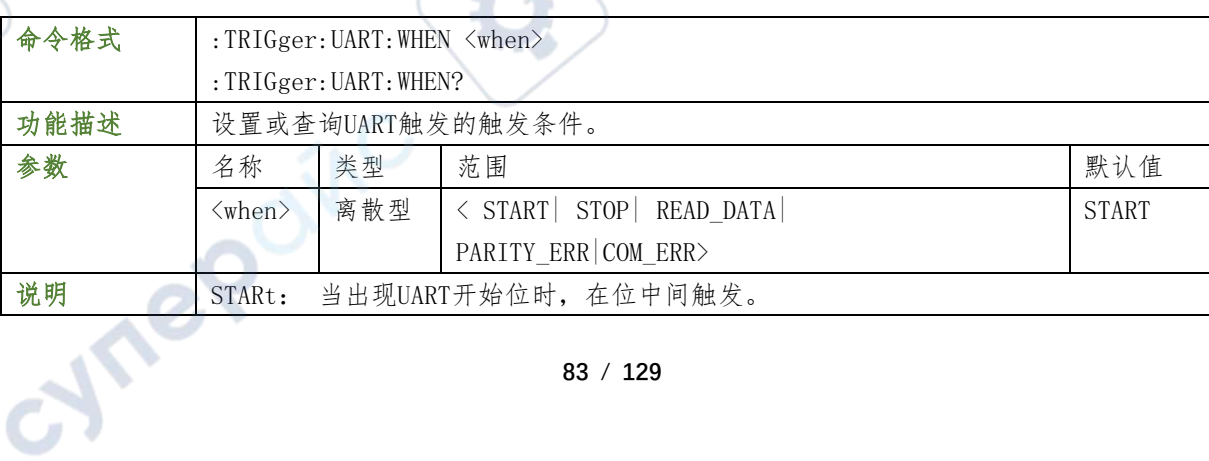

 $\sim 10$ 

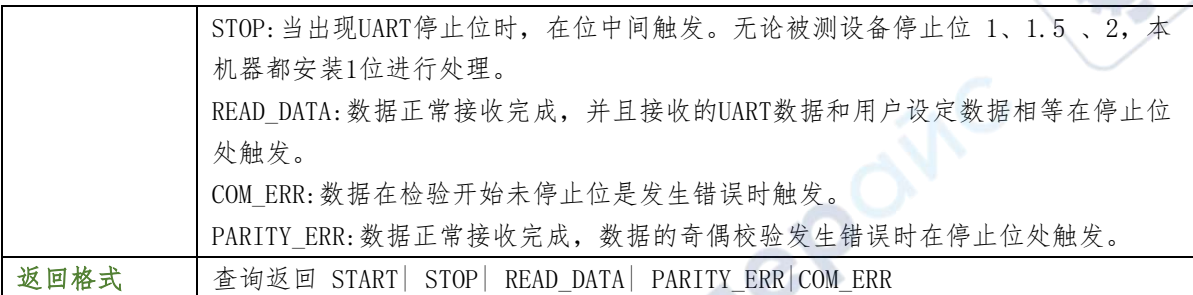

:TRIGger:UART:CONdition START /\*设置触发条件为 START \*/ :TRIGger:UART:CONdition? /\*查询返回 START\*/

 $\mathbf{c}^{\mathbf{c}}$ 

re

S

#### TRIGger:UART:BAUD

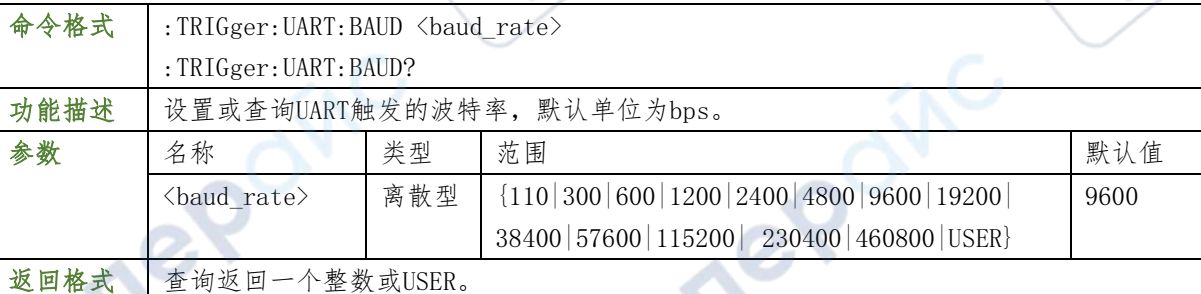

### 举例

- :TRIGger:UART:BAUd 4800 /\*设置波特率为 4800\*/
- :TRIGger:UART:BAUd? /\*查询返回 4800\*/

### TRIGger:UART:LEVel

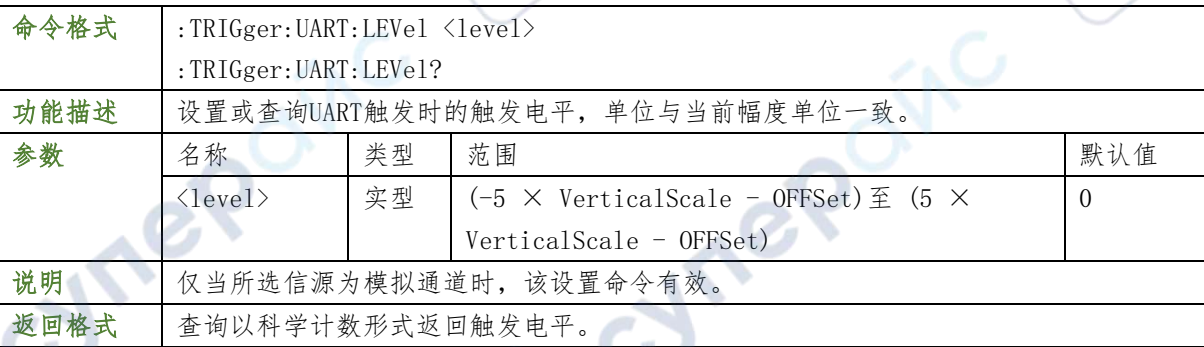

### 举例

- :TRIGger:UART:ALEVel 0.16 /\*设置触发电平 160mV\*/
- :TRIGger:UART:ALEVel? /\*查询返回 1.600000e-01\*/

# TRIGger:UART:DATA

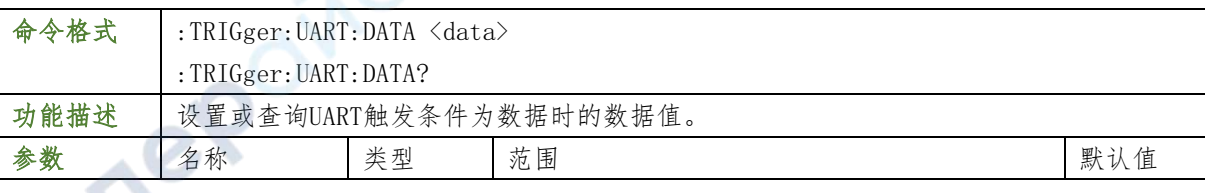

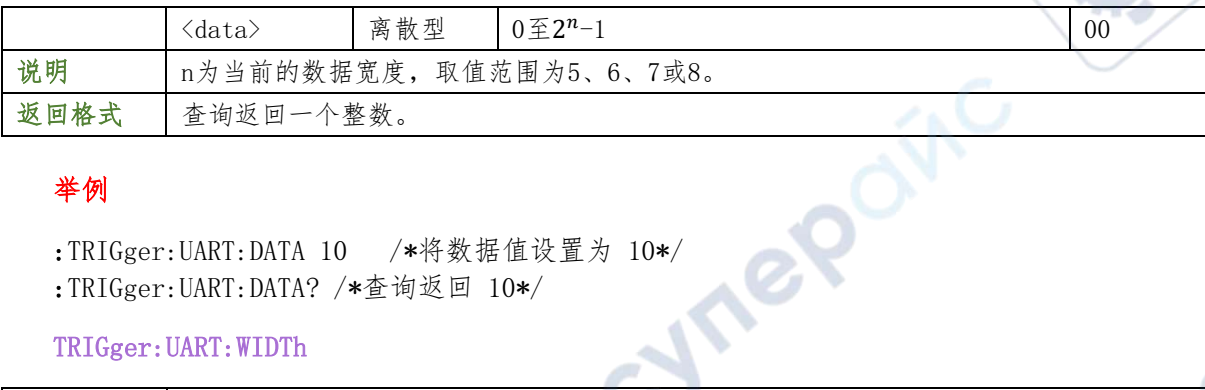

 $\mathbf{r}$ 

#### 举例

:TRIGger:UART:DATA? /\*查询返回 10\*/

#### TRIGger:UART:WIDTh

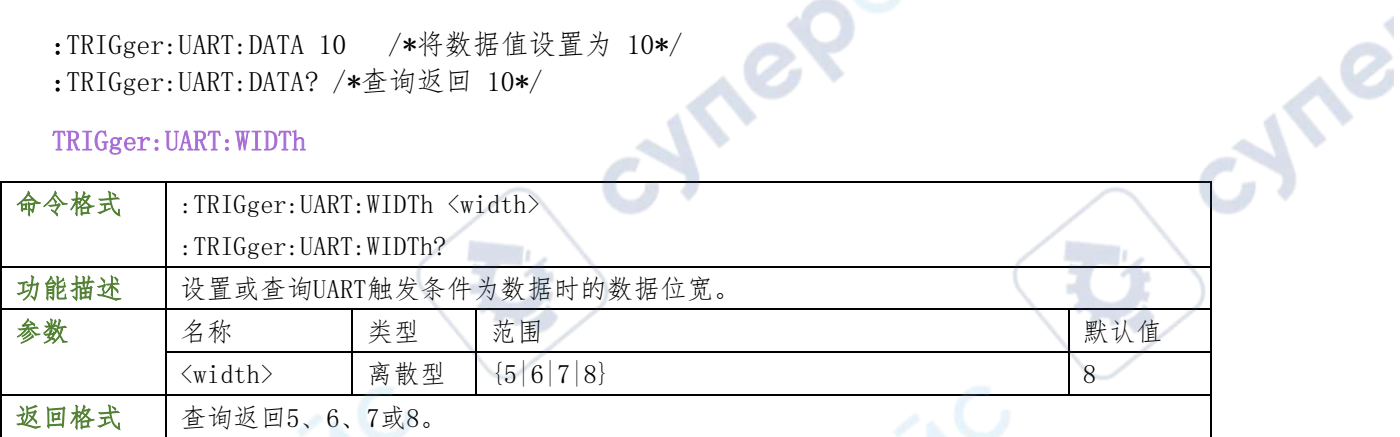

#### 举例

:TRIGger:UART:WIDTh 5 /\*将数据位宽设置为 5\*/<br>:TRIGger:UART:WIDTh? /\*查询返回 5\*/<br>TRIGger:UART:STOP<br>\*格式 :TRIGger:UART:WIDTh? /\*查询返回 5\*/

#### TRIGger:UART:STOP

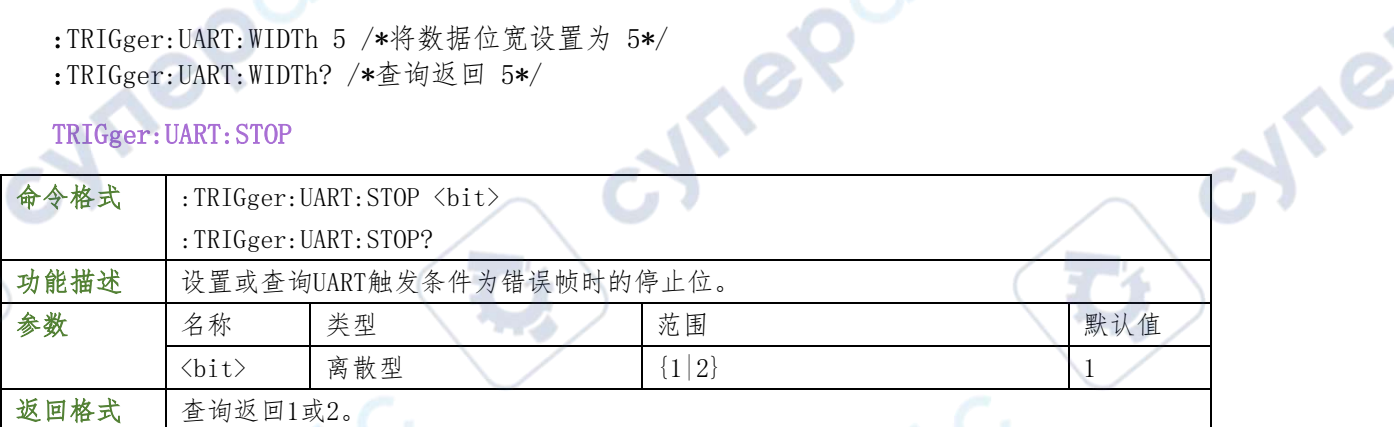

#### 举例

- :TRIGger:UART:STOP 2 /\*设置停止位 2\*/
- :TRIGger:UART:STOP? /\*查询返回 2\*/

#### TRIGger:UART:PARIty

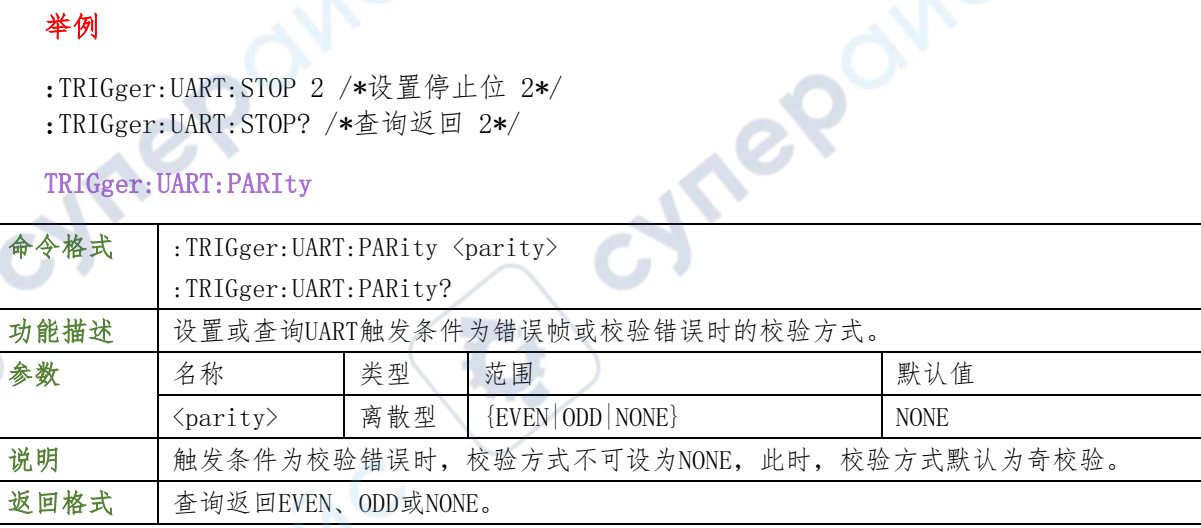

#### 举例

:TRIGger:UART:PARIty EVEN /\*设置校验方式为偶校验\*/ :TRIGger:UART:PARIty? /\*查询返回 EVEN \*/

#### TRIGger:UART:IDLe

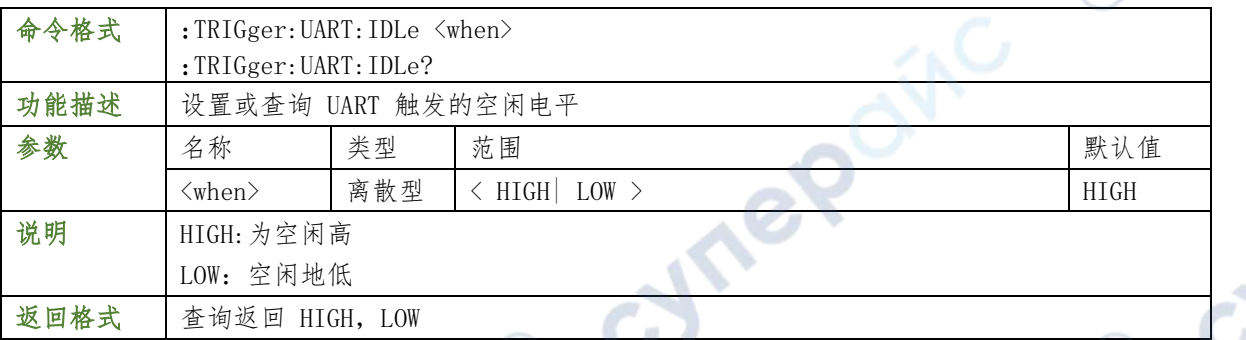

**Are** 

#### 举例

:TRIGger:UART:IDLe HIGH /\*设置空闲电平为 HIGH\*/ :TRIGger:UART:IDLe? /\*查询返回 HIGH\*/

#### :TRIGger:UART:BUSer

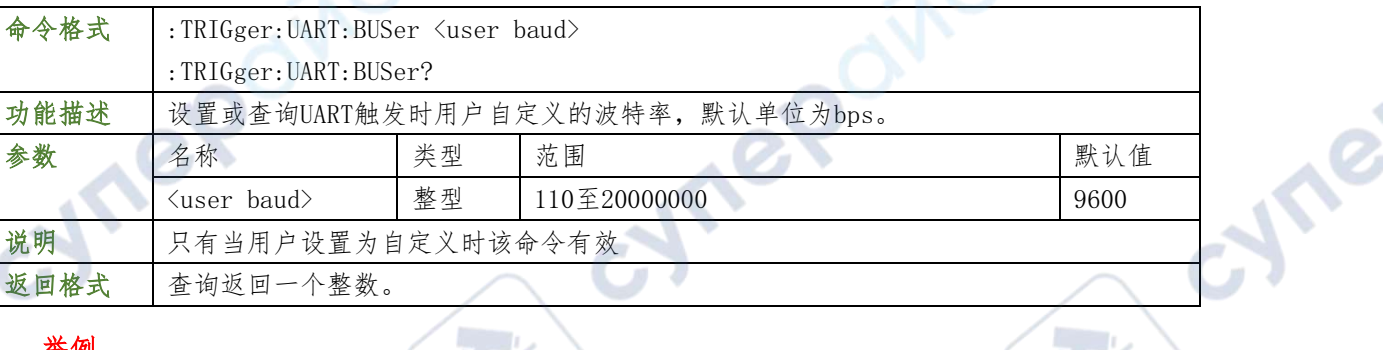

#### 举例

:TRIGger:UART:BUSer? /\*查询返回50000\*/

相关命令

举例

:TRIGger:RS232:BAUD

#### :TRIGger:LIN

### :TRIGger:LIN:SOURce

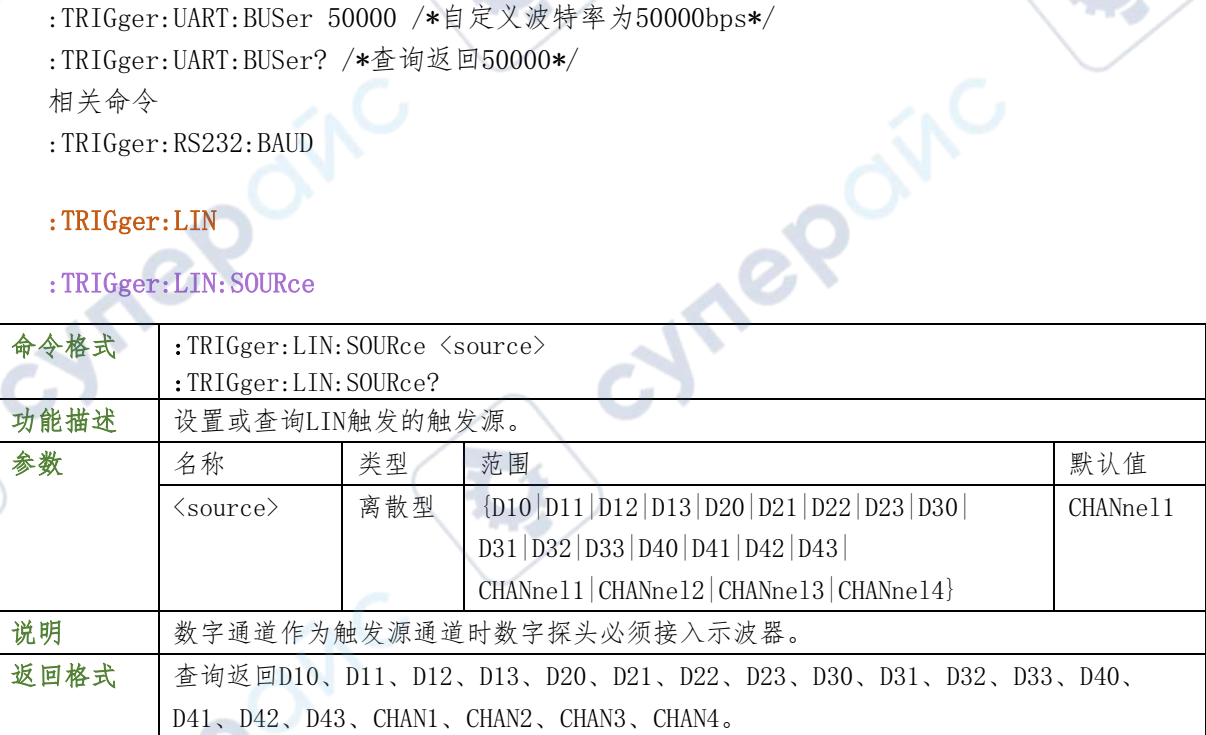

:TRIGger:LIN:SOURce CHANnel1 /\*设置触发源为 CH1\*/ :TRIGger:LIN:SOURce? /\*查询返回 CHANnel1\*/

#### :TRIGger:LIN:IDLe

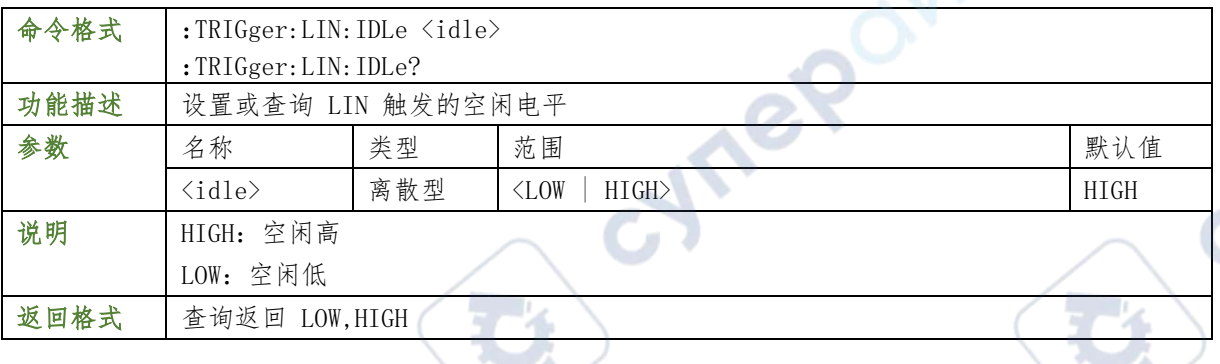

TO

#### 举例

:TRIGger:LIN:IDLe LOW /\*设置空闲低电平\*/ :TRIGger:LIN:IDLe? /\*查询返回 LOW\*/

#### :TRIGger:LIN:BAUd

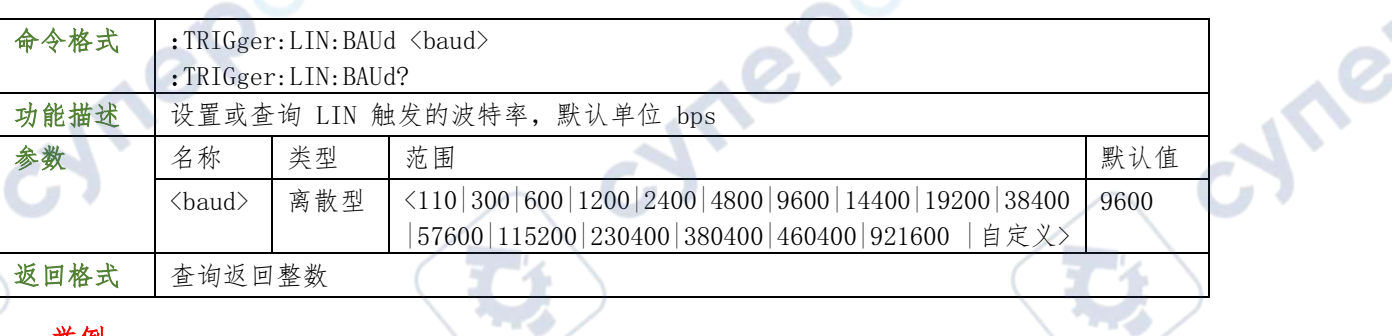

#### 举例

:TRIGger:LIN:BAUd 4800 /\*设置波特率为 4800\*/ :TRIGger:LIN:BAUd? /\*查询返回 4800\*/

#### :TRIGger:LIN:CONdition

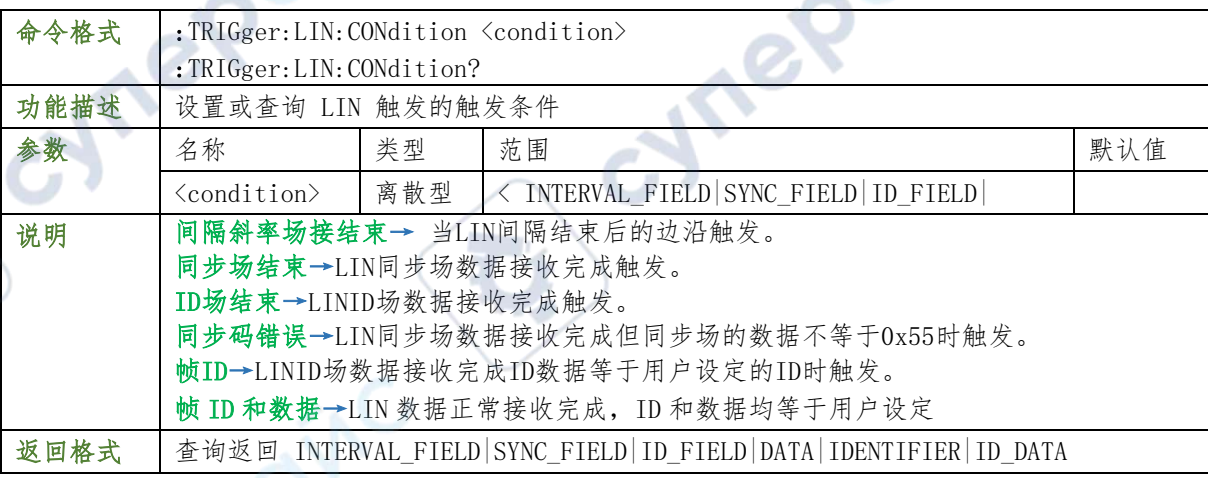

#### 举例

:TRIGger:LIN:CONdition DATA /\*设置 INTERVAL\_END \*/

:TRIGger:LIN:CONdition? /\*查询返回 INTERVAL\_END\*/

#### :TRIGger:LIN:ID

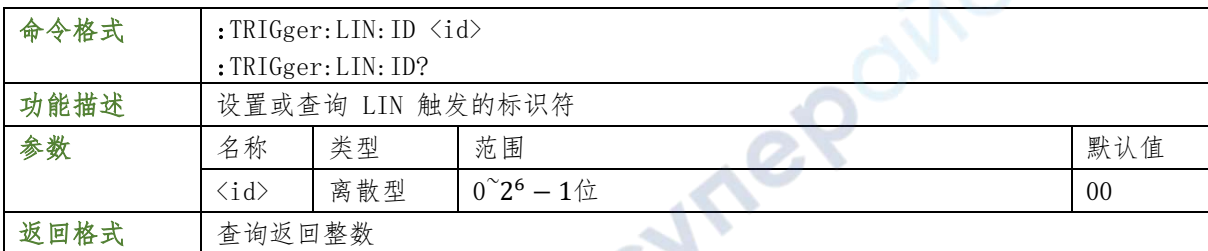

#### 举例

:TRIGger:LIN:ID 25 /\*设置标识符为 25\*/

:TRIGger:LIN:ID? /\*查询返回 25\*/

#### :TRIGger:LIN:DATA

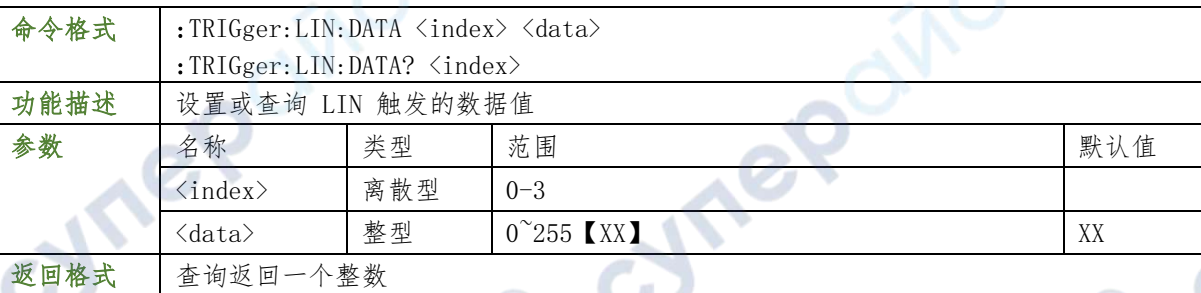

#### 举例

:TRIGger:LIN:DATA 2 10 /\*设置索引为 2 的数据为 10\*/ :TRIGger:LIN:DATA? 2 /\*查询返回 10\*/

#### :TRIGger:LIN:ALEVel

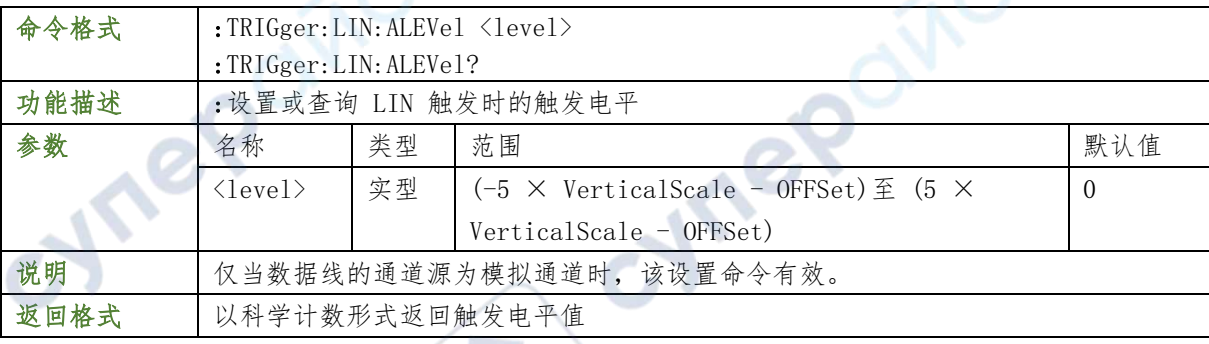

### 举例

:TRIGger:LIN:ALEVel 0.16 /\*设置触发电平 160mV\*/ :TRIGger:LIN:ALEVel? /\*查询返回 1.600000e-01\*/

### :TRIGger:CAN

:TRIGger:CAN:SOURce

命令格式 :TRIGger:CAN:SOURce <source> :TRIGger:CAN:SOURce?

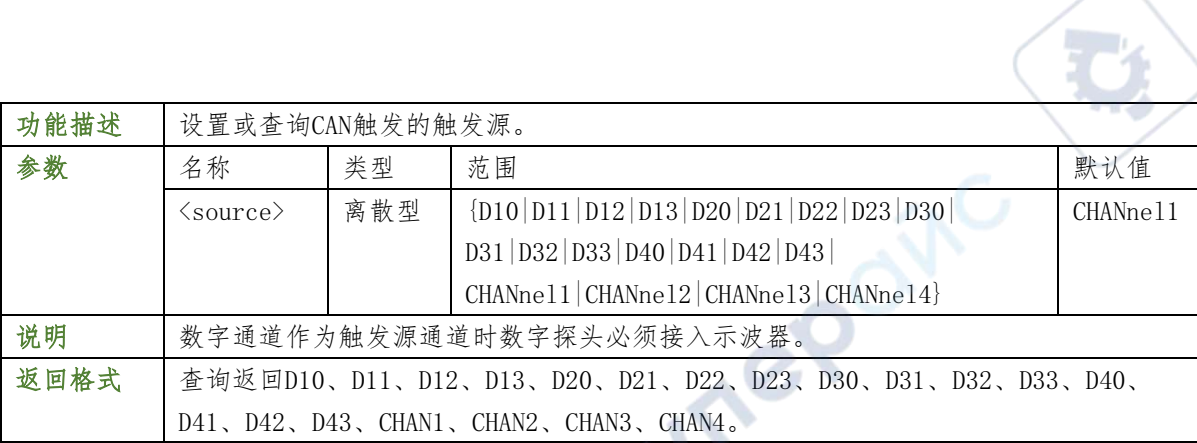

:TRIGger:CAN:SOURce CHANnel1 /\*设置触发源为 CH1\*/ :TRIGger:CAN:SOURce? /\*查询返回 CHANnel1\*/

#### :TRIGger:CAN:IDLe

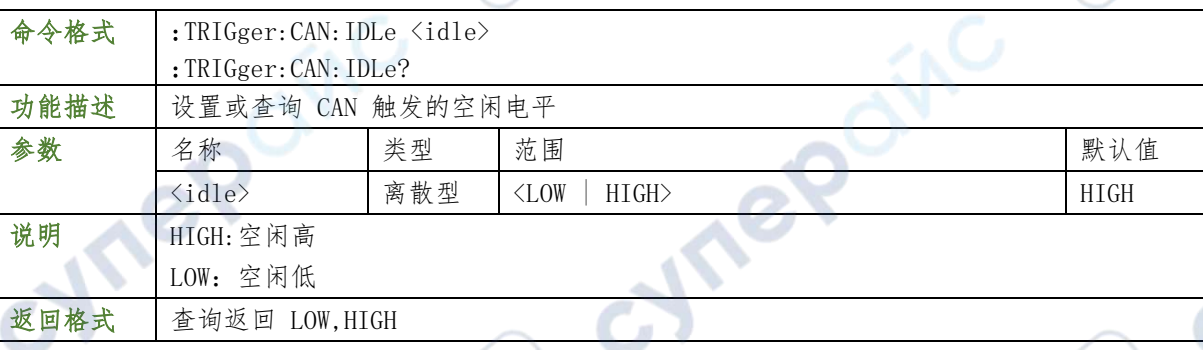

#### 举例

:TRIGger:CAN:IDLe LOW /\*设置空闲低电平\*/ :TRIGger:CAN:IDLe? /\*查询返回 LOW\*/

:TRIGger:CAN:BAUd

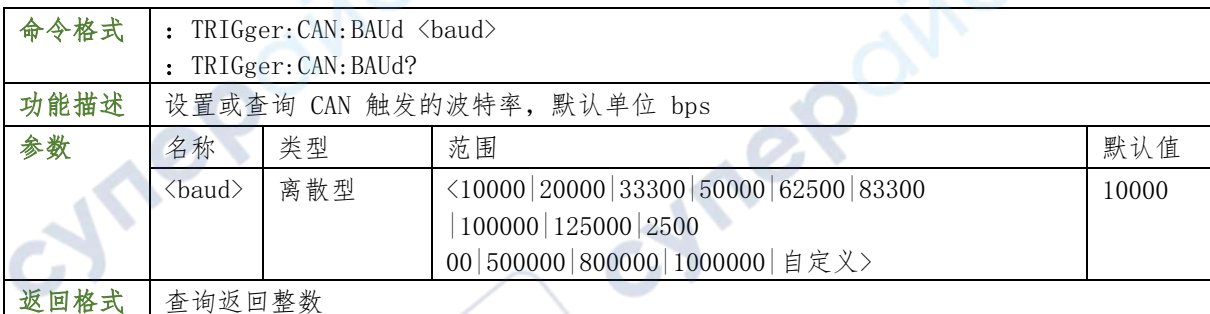

### 举例

:TRIGger:CAN:BAUd 4800 /\*设置波特率为 4800\*/ :TRIGger:CAN:BAUd? /\*查询返回 4800\*/

### :TRIGger:CAN:CONdition

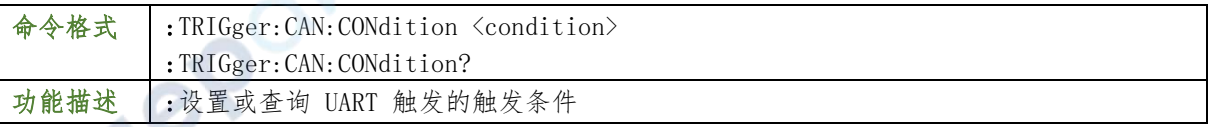

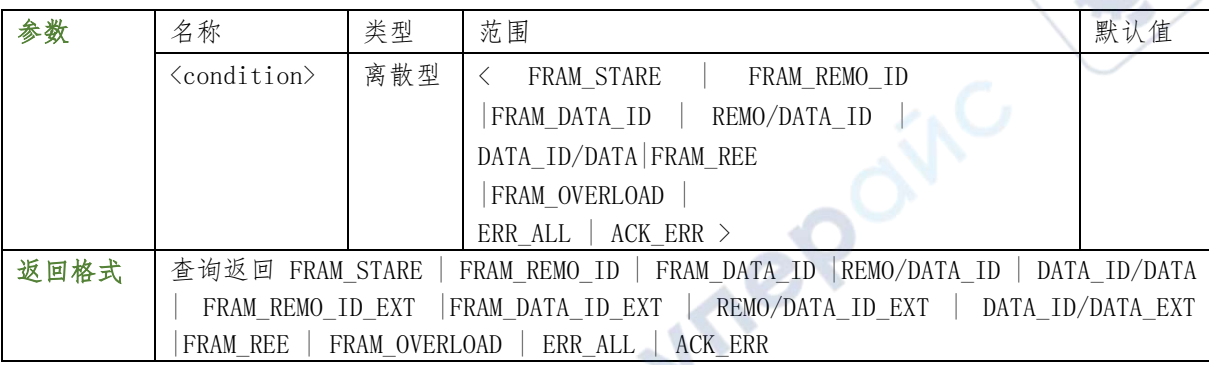

:TRIGger:CAN:CONdition FRAM\_STARE /\*设置 FRAM\_STARE\*/

:TRIGger:CAN:CONdition? \*查询返回 FRAM\_STARE\*/

#### :TRIGger:CAN:ID

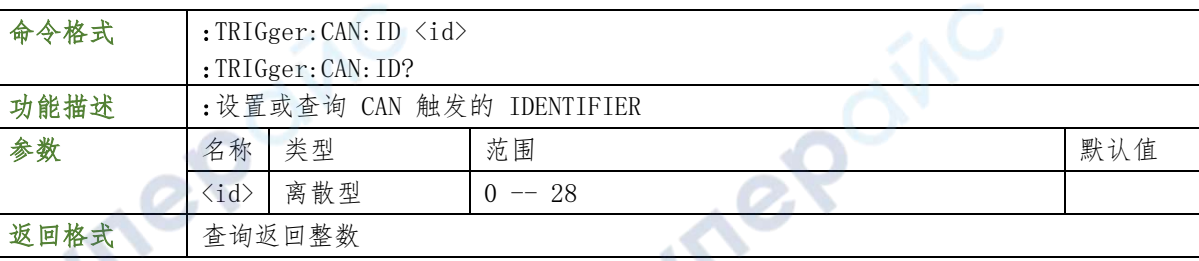

### 举例

:TRIGger:CAN:ID 25 \*设置 IDENTIFIER 为 25\*/

:TRIGger:CAN:ID? \*查询返回 25\*/

### :TRIGger:CAN:DLC

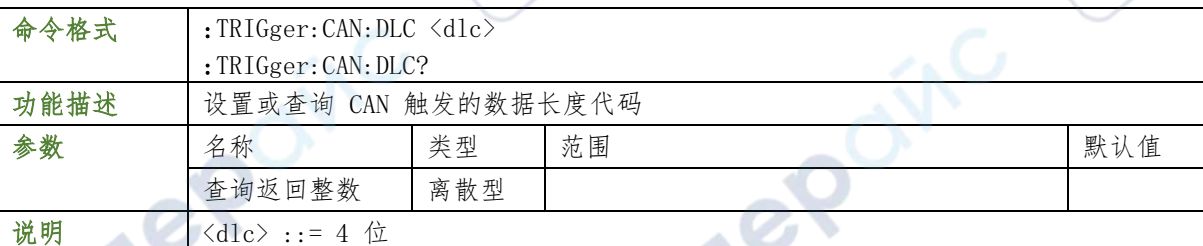

## 举例

:TRIGger:CAN:DLC 10 \*设置数据长度代码为 10\*/

:TRIGger:CAN:DLC? \*查询返回 10\*/

#### :TRIGger:CAN:DATA

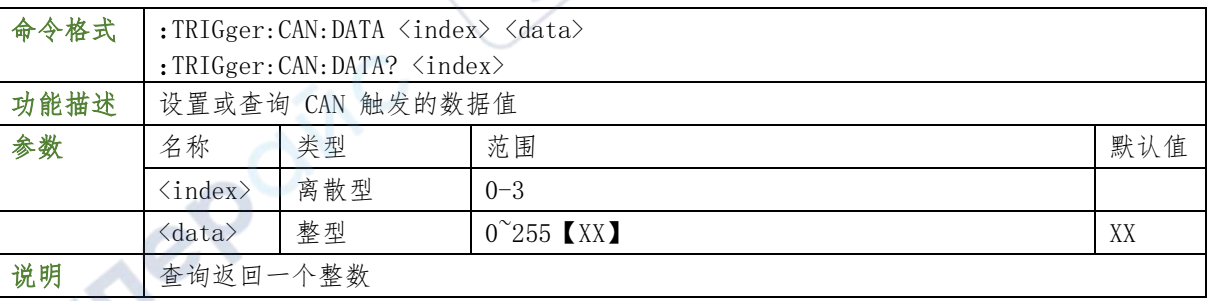

:TRIGger:CAN:DATA 2 10 /\*设置索引为 2 的数据为 10\*/ :TRIGger:CAN:DATA? 2 \*查询返回 10\*/

#### :TRIGger:CAN:ALEVel

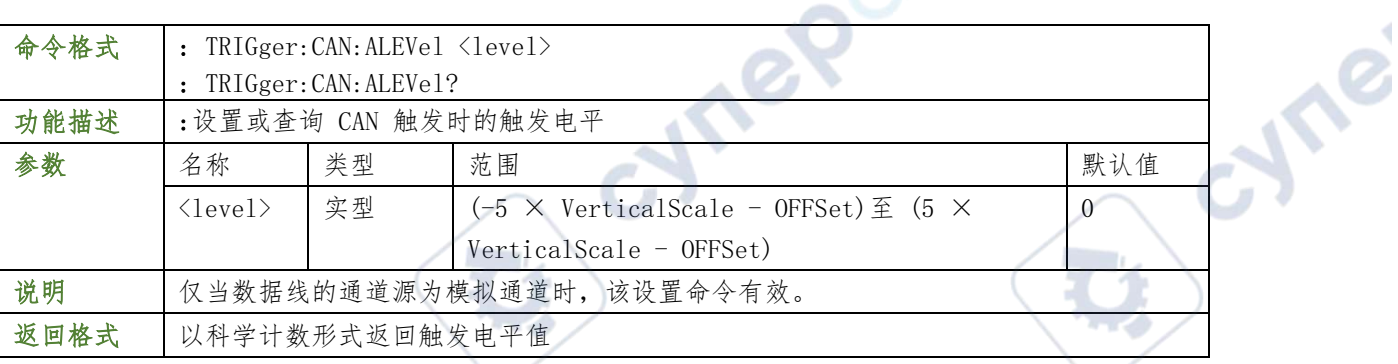

#### 举例

:TRIGger:CAN:ALEVel? \*查询返回 1.600000e-01\*/

### :TRIGger:IIC

#### TRIGger:IIC:SDA:SOURce

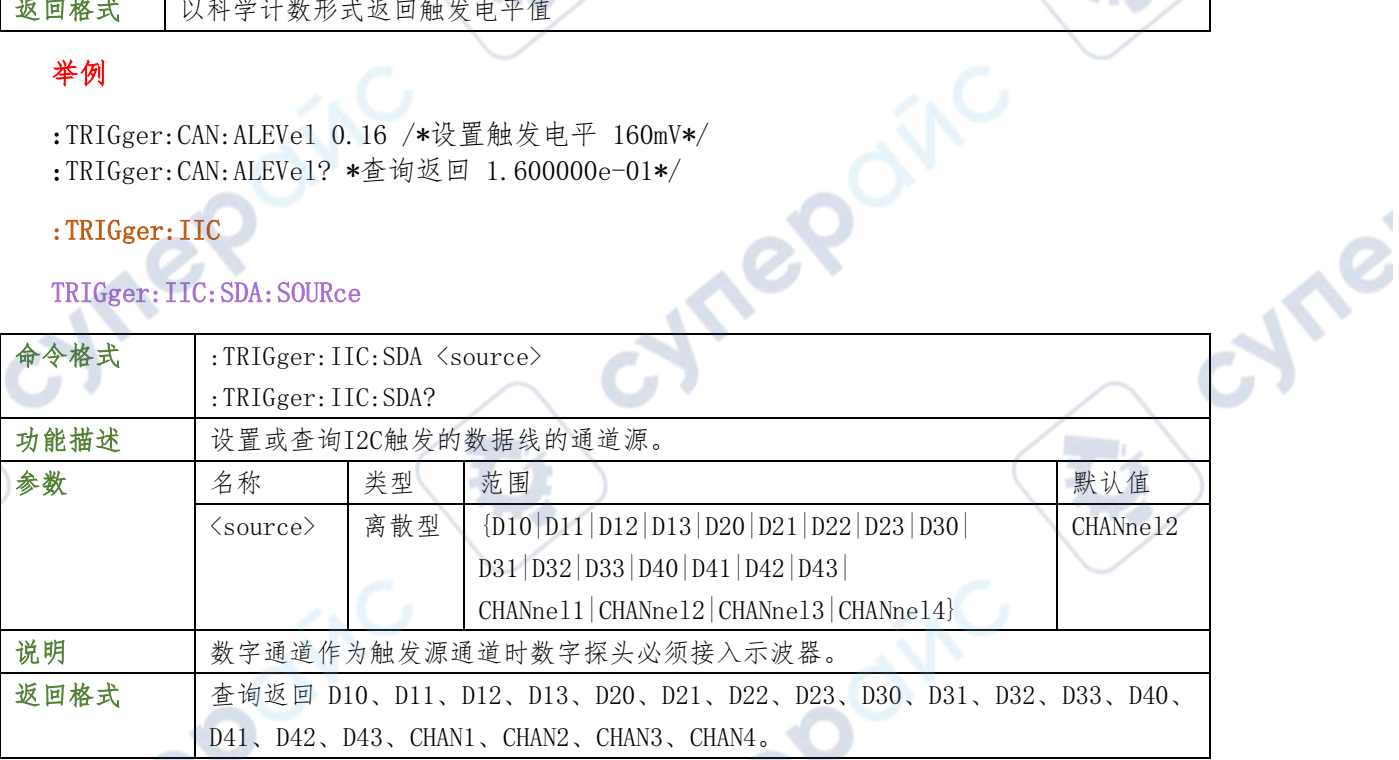

### 举例

 $\mathbb{R}^2$ 

:TRIGger:IIC:SDA CHANnel2 /\*将数据源设置为CH2\*/ :TRIGger:IIC:SDA? /\*查询返回CHAN2\*/

#### TRIGger:IIC:SCL:SOURce

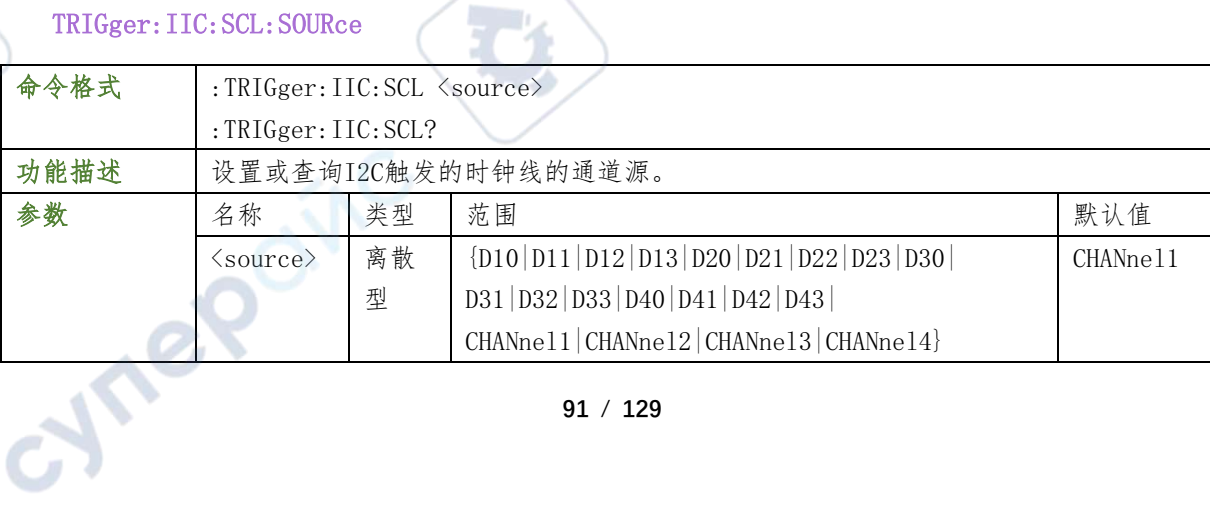

**91** / **129**

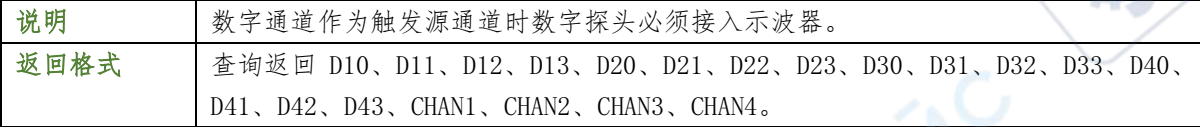

:TRIGger:IIC:SCL CHANnel2 /\*将时钟源设置为CH2\*/<br>:TRIGger:IIC:SCL? /\*查询返回CHAN2\*/<br>TRIGger:IIC:WHENT

:TRIGger:IIC:SCL? /\*查询返回CHAN2\*/

#### TRIGger:IIC:WHEN

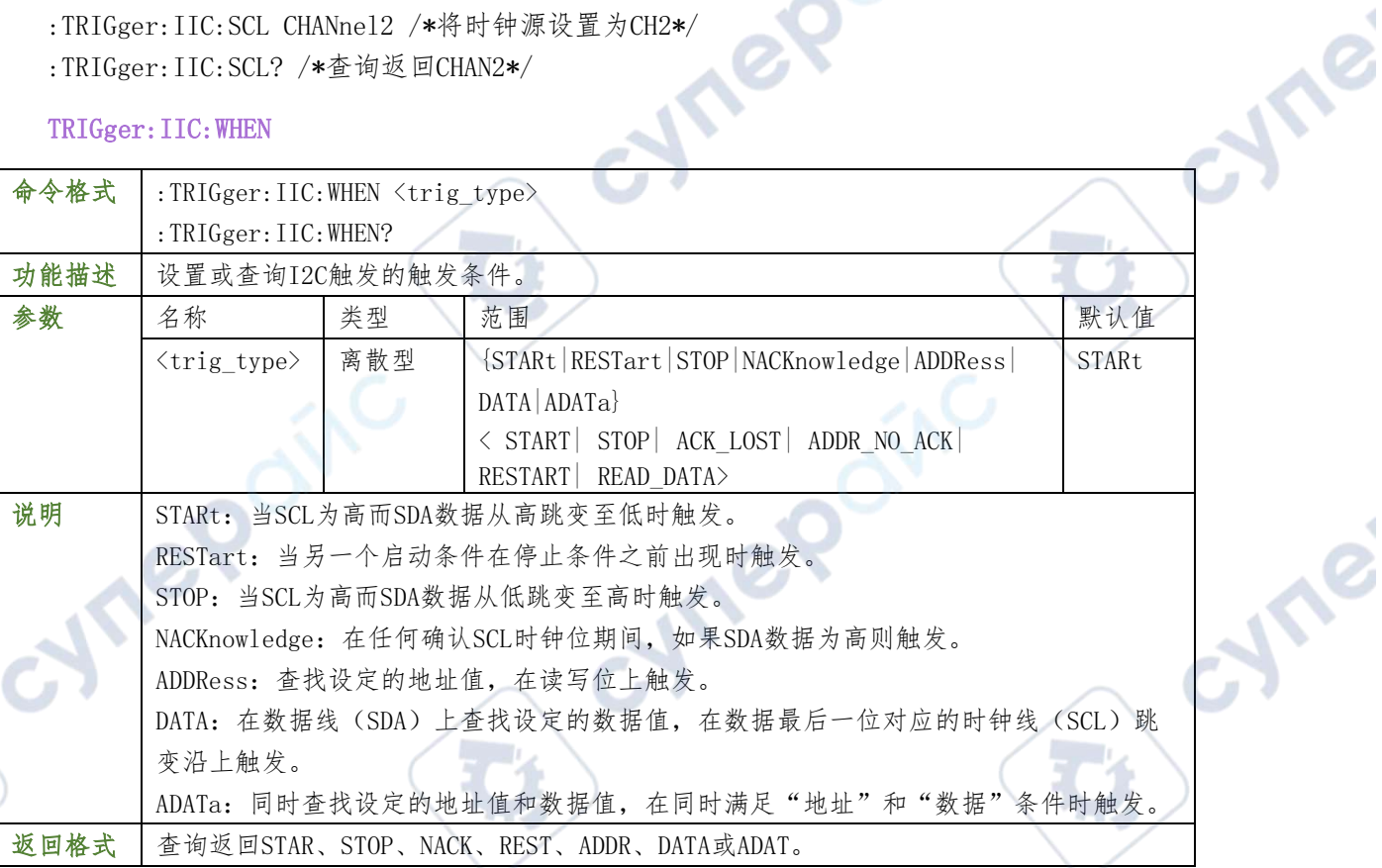

#### 举例

:TRIGger:IIC:CONdition START /\*设置 START \*/ :TRIGger:IIC:CONdition? /\*查询返回 START\*/

#### TRIGger:IIC:ADDRess

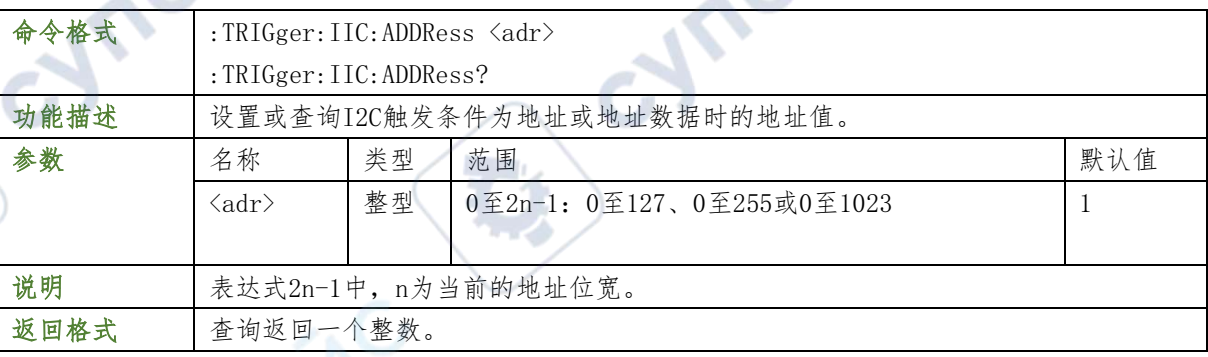

 $\mathcal O$ 

#### 举例

:TRIGger:IIC:ADDRess 100 /\*将地址值设置为100\*/

:TRIGger:IIC:ADDRess? /\*查询返回100\*/

相关命令 :TRIGger:IIC:AWIDth

#### TRIGger:IIC:DATA

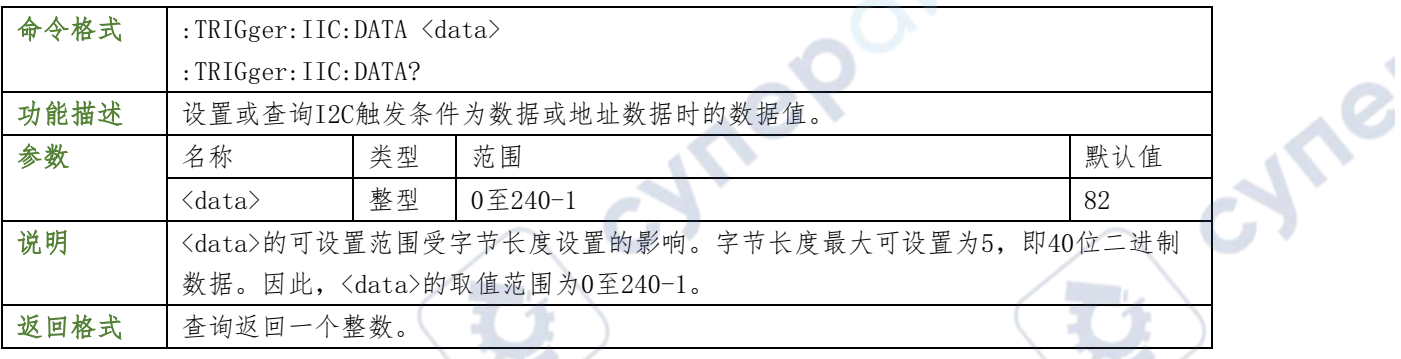

#### 举例

:TRIGger:IIC:DATA 2 10 /\*设置索引为 2 的数据为 10\*/ :TRIGger:IIC:DATA? 2 /\*查询返回 10\*/

### :TRIGger: IIC: VALId? <index>

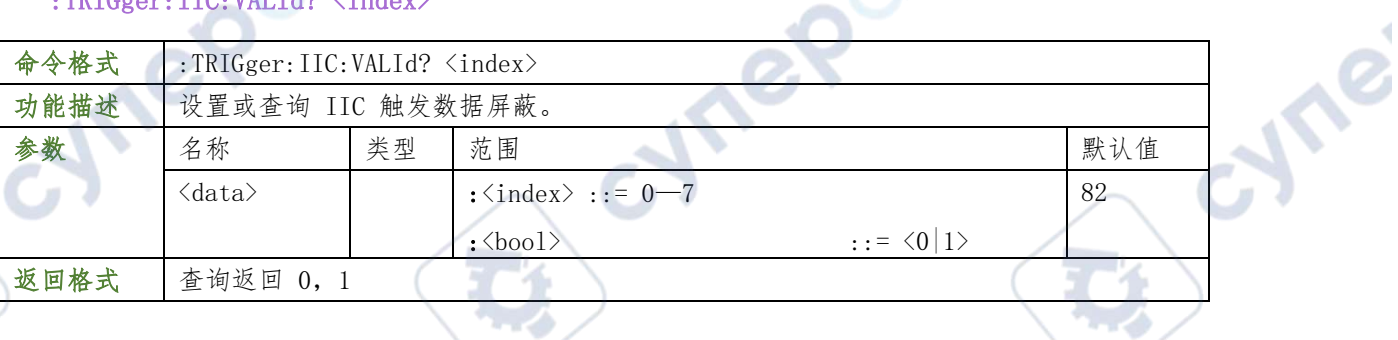

#### 举例

:TRIGger:IIC:VALId 0 1 /\*屏蔽索引为 0 的数据\*/ :TRIGger:IIC:VALId? 0 /\*查询返回 1\*/

#### :TRIGger:IIC:AWIDth

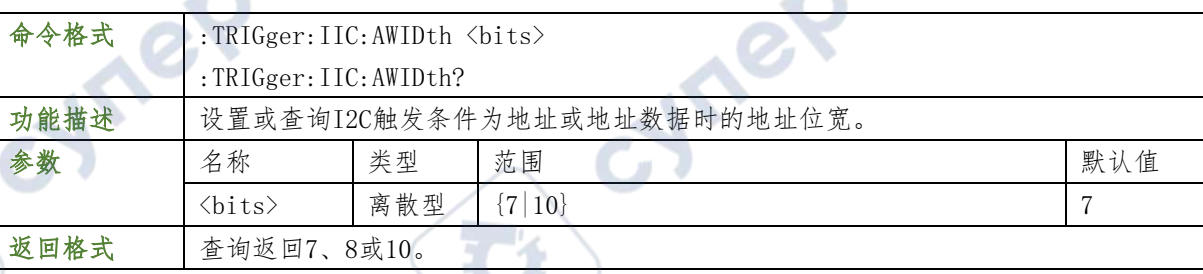

#### 举例

- :TRIGger:IIC:AWIDth 10 /\*将地址位宽设置为10\*/
- :TRIGger:IIC:AWIDth? /\*查询返回10\*/

#### :TRIGger:IIC:CLEVel

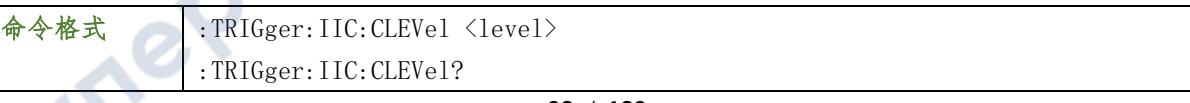

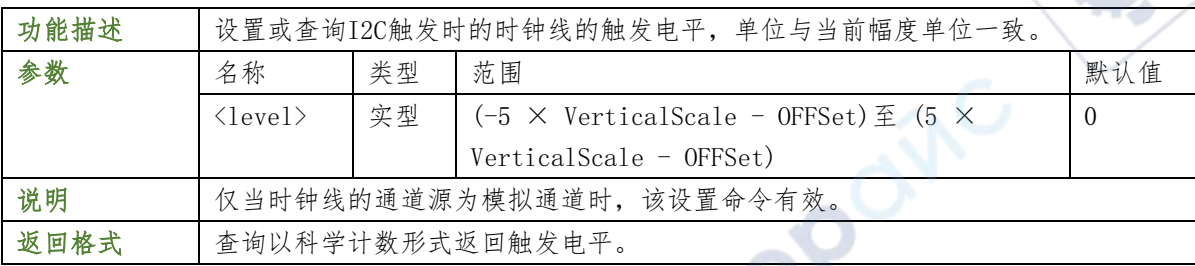

re

 $\mathbb{R}^n$ 

#### 举例

- :TRIGger:IIC:CLEVel 0.16 /\*设置触发电平为160mV\*/
- :TRIGger:IIC:CLEVel? /\*查询返回1.600000e-01\*/

#### :TRIGger:IIC:DLEVel

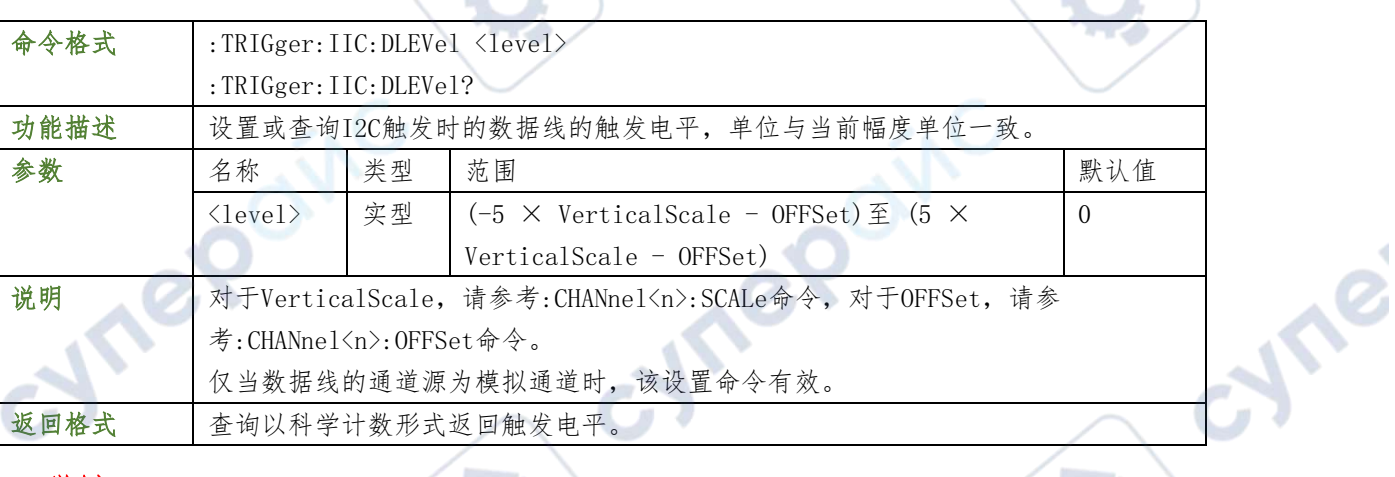

### 举例

:TRIGger:IIC:DLEVel 0.16 /\*设置触发电平为160mV\*/

:TRIGger:IIC:DLEVel? /\*查询返回1.600000e-01\*/

#### :TRIGger:SPI

#### TRIGger:SPI:SDA:SOURce

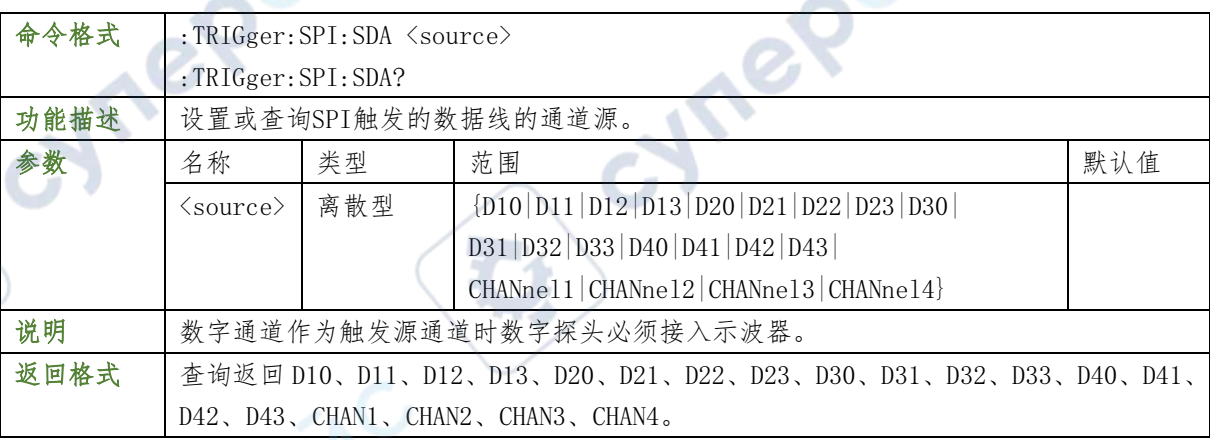

#### 举例

:TRIGger:SPI:SDA CHANnel2 /\*设置数据线的通道源为CH2\*/

:TRIGger:SPI:SDA? /\*查询返回CHAN2\*/

#### TRIGger:SPI:SCL:SOURce

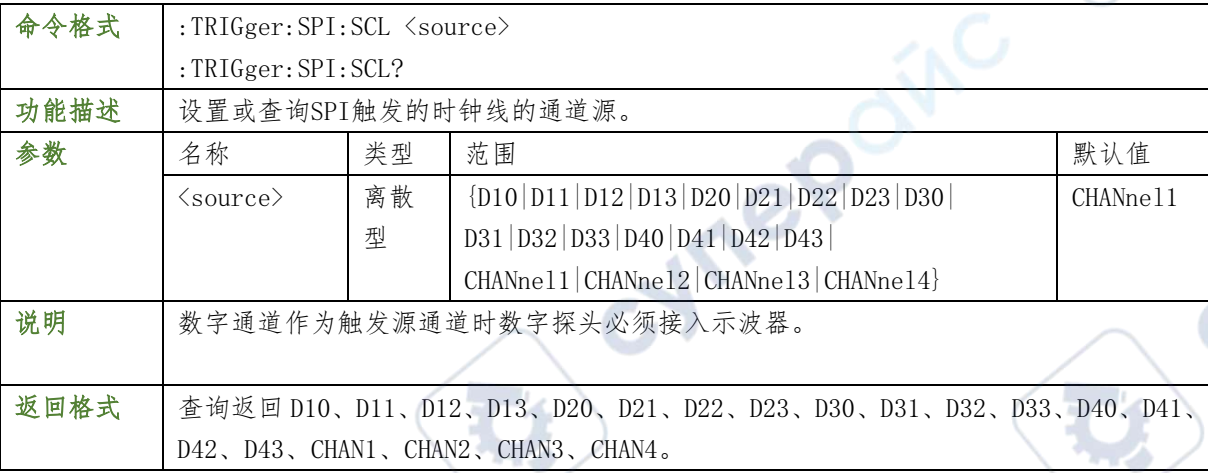

#### 举例

- :TRIGger:SPI:SCL CHANnel1 /\*设置时钟线的通道源为CH1\*/
- :TRIGger:SPI:SCL? /\*查询返回CHAN1\*/

### :TRIGger:SPI:SLOPe

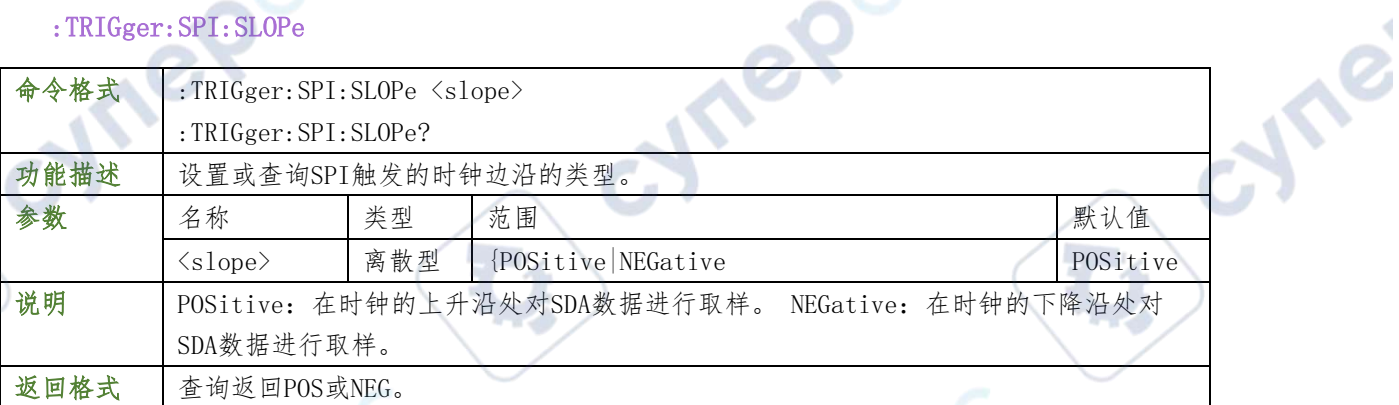

### 举例

- 
- :TRIGger:SPI:SLOPe? /\*查询返回POS\*/

#### :TRIGger:SPI:WIDTh

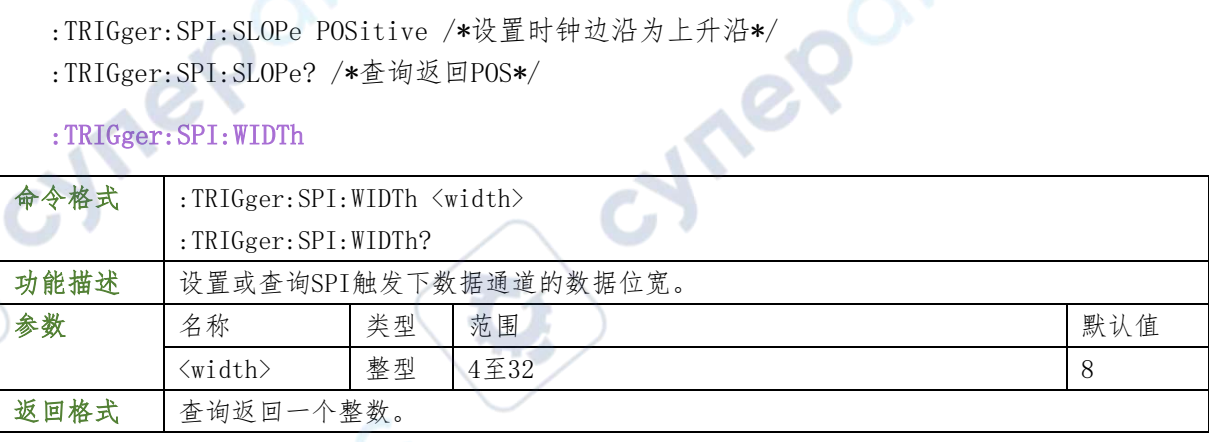

#### 举例

:TRIGger:SPI:WIDTh 10 /\*设置数据位宽为10\*/ :TRIGger:SPI:WIDTh? /\*查询返回10\*/ 相关命令

:TRIGger:SPI:DATA

:TRIGger:SPI:DATA

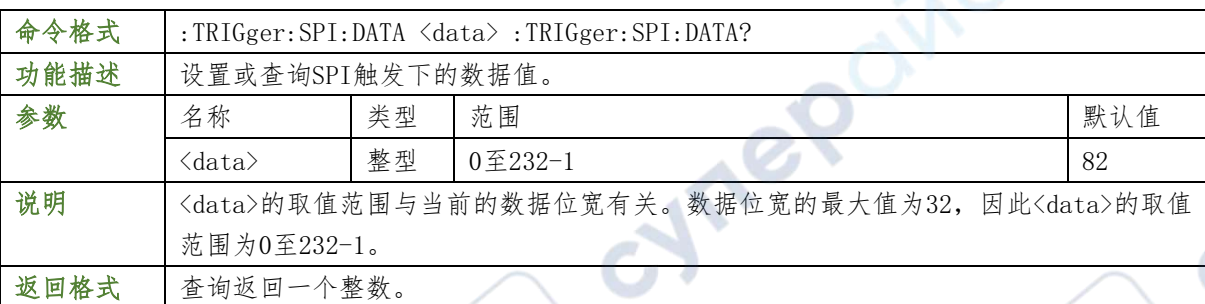

#### 举例

- :TRIGger:SPI:DATA 5 /\*设置数据值为5\*/
- :TRIGger:SPI:DATA? /\*查询返回5\*/

相关命令

:TRIGger:SPI:WIDTh

#### :TRIGger:SPI:TIMeout

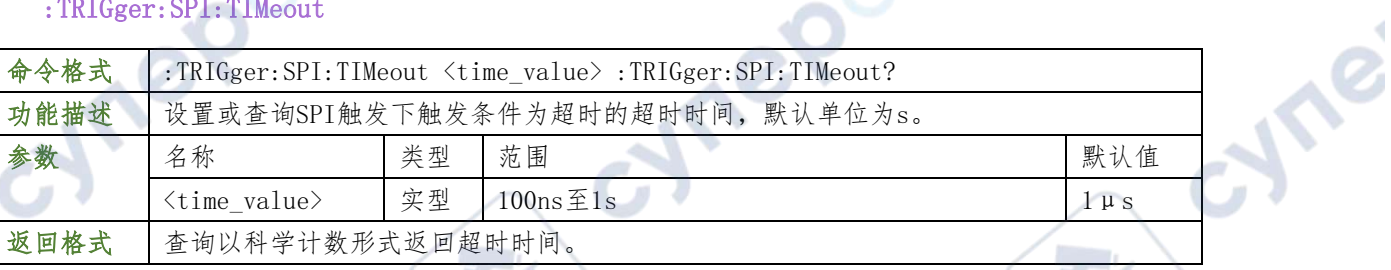

OINC

#### 举例

- :TRIGger:SPI:TIMeout? /\*查询返回1.000000e-03\*/
- 相关命令
- :TRIGger:SPI:WHEN

#### TRIGger:SPI:CLEVel

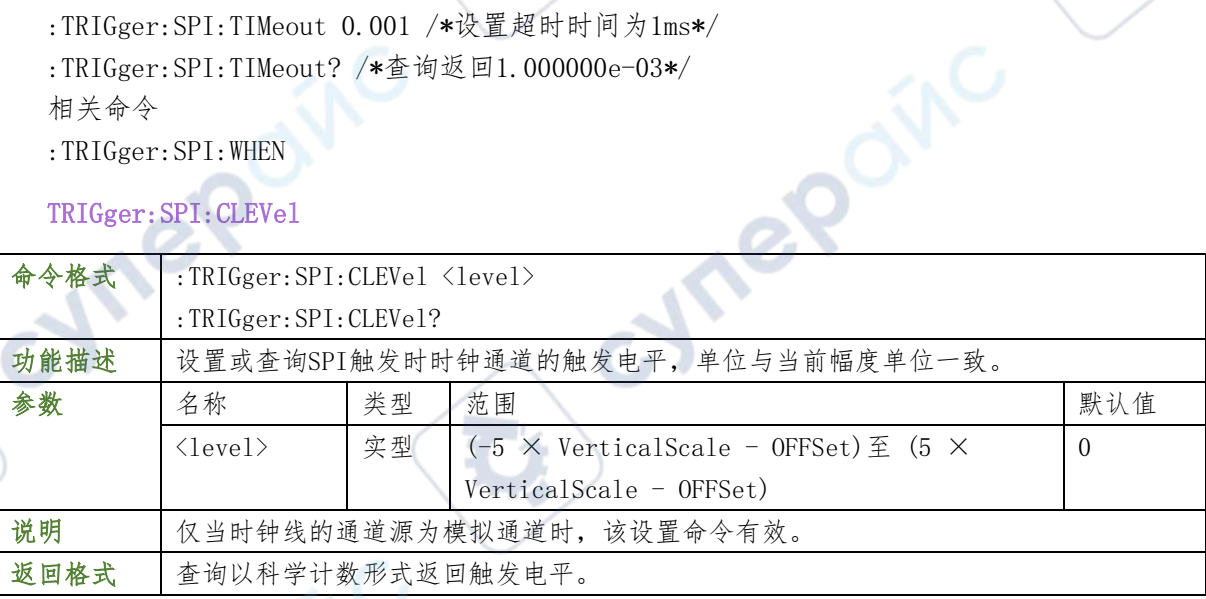

### 举例

:TRIGger:SPI:CLEVel 0.16 /\*设置触发电平为160mV\*/ :TRIGger:SPI:CLEVel? /\*查询返回1.600000e-01\*/

#### :TRIGger:SPI:DLEVel

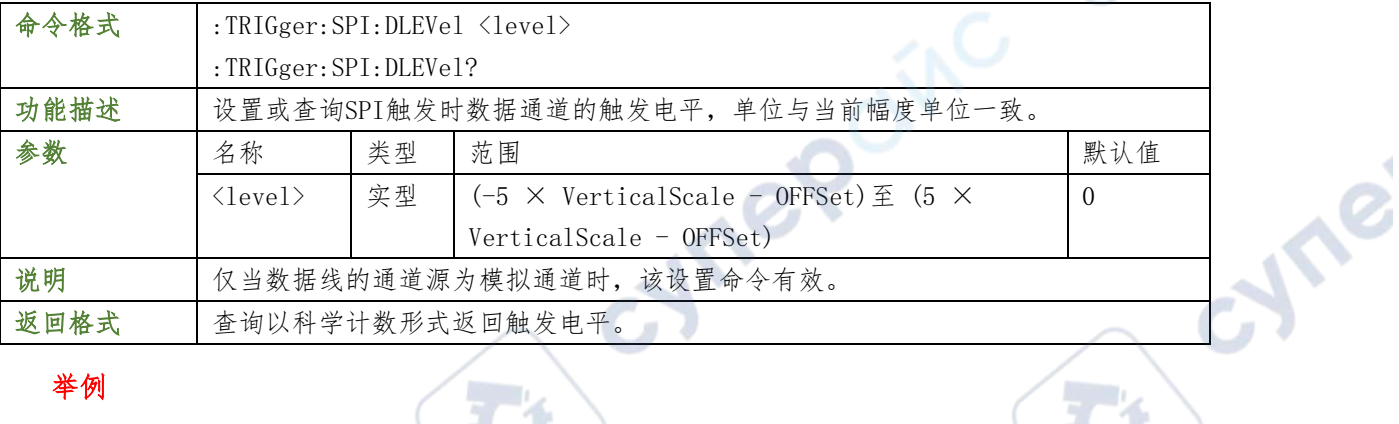

#### 举例

 $\overline{C}$ m

:TRIGger:SPI:DLEVel 0.16 /\*设置触发电平为160mV\*/

×

:TRIGger:SPI:DLEVel? /\*查询返回1.600000e-01\*/

#### :WAVeform 命令子系统

:WAVeform 命令用于读取波形数据及其相关设置。

#### :WAVeform:DATA:ALL? **STARS**

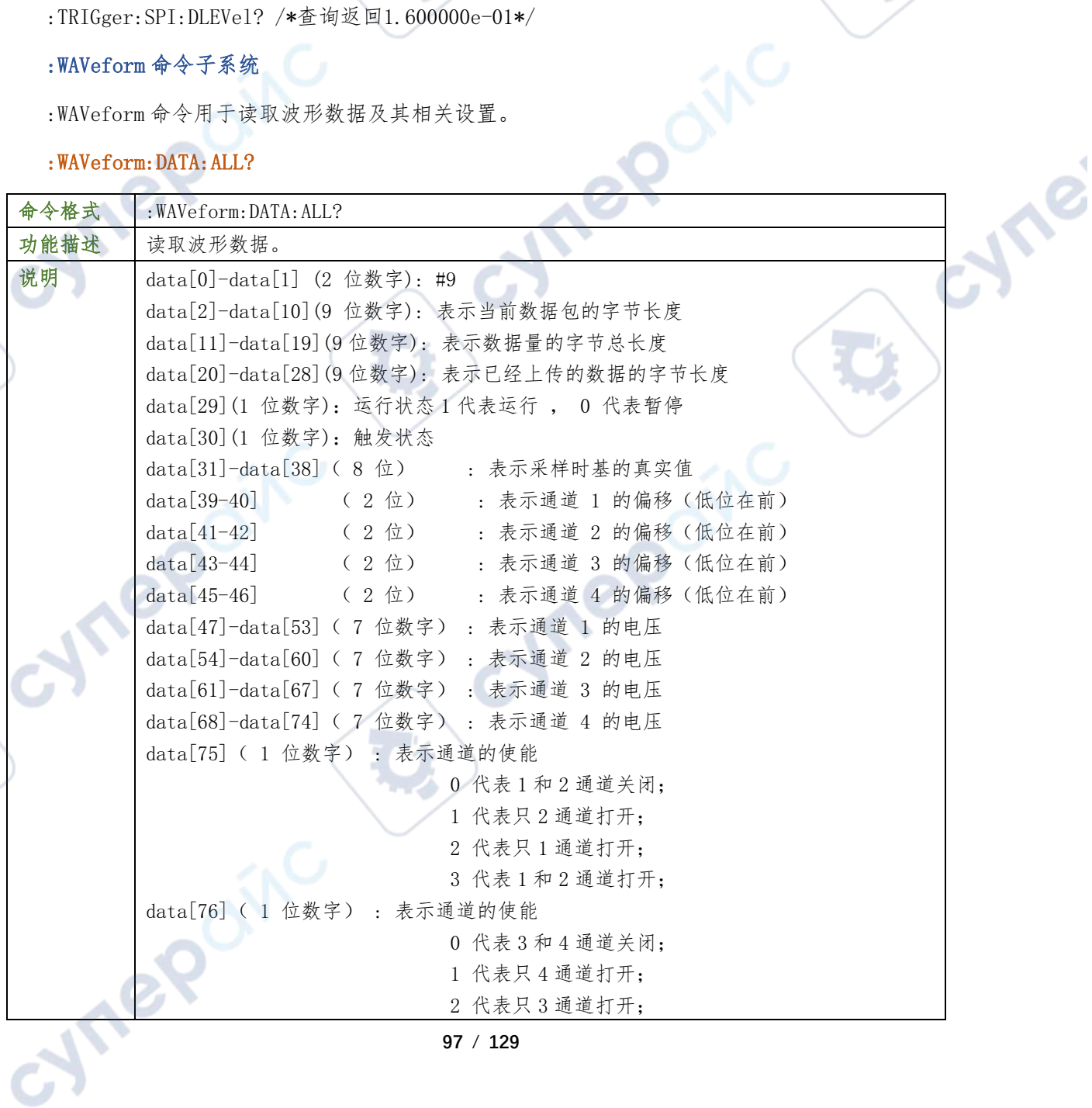

**97** / **129**

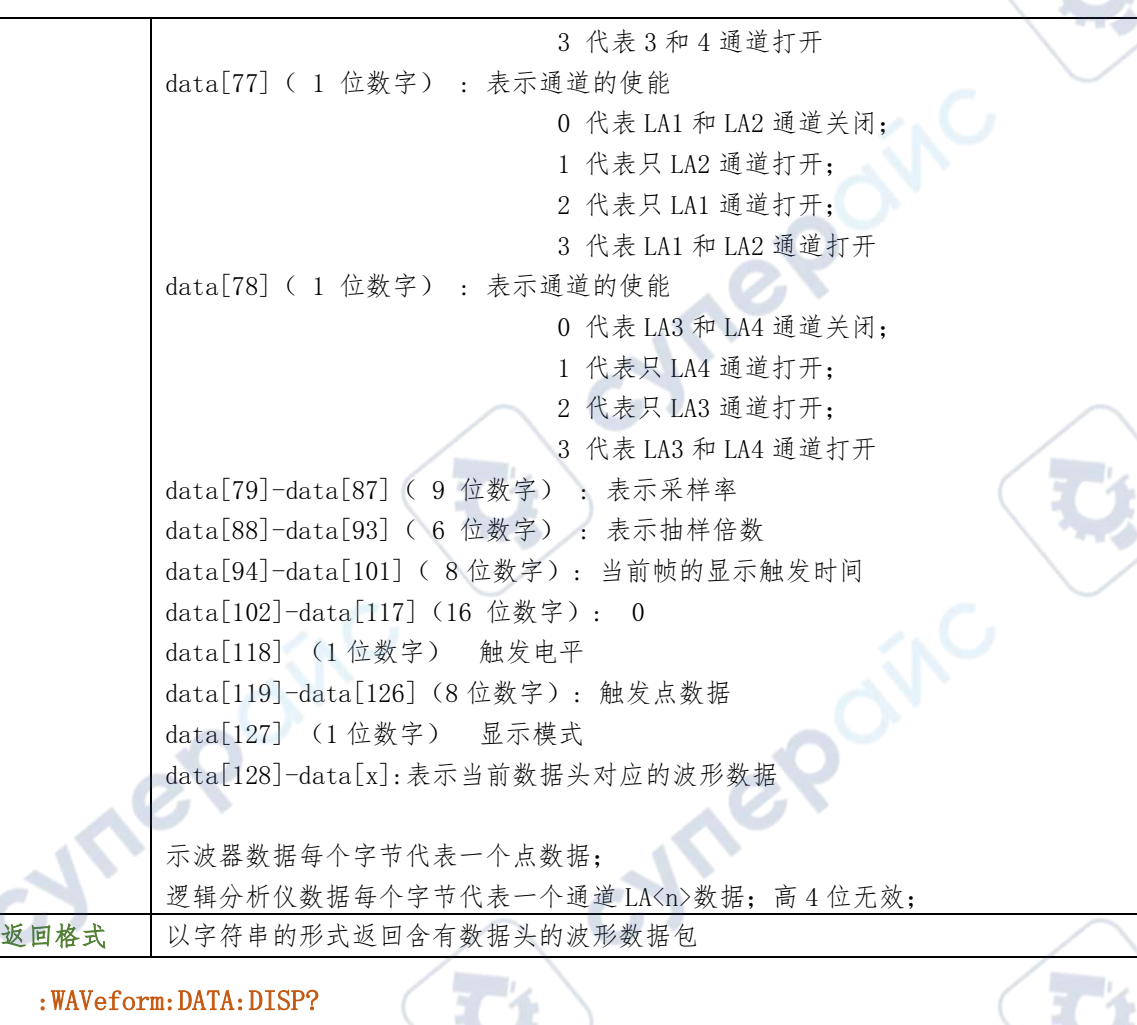

 $\overline{\phantom{a}}$ ╲

re

Ine

### :WAVeform:DATA:DISP?

**D** 

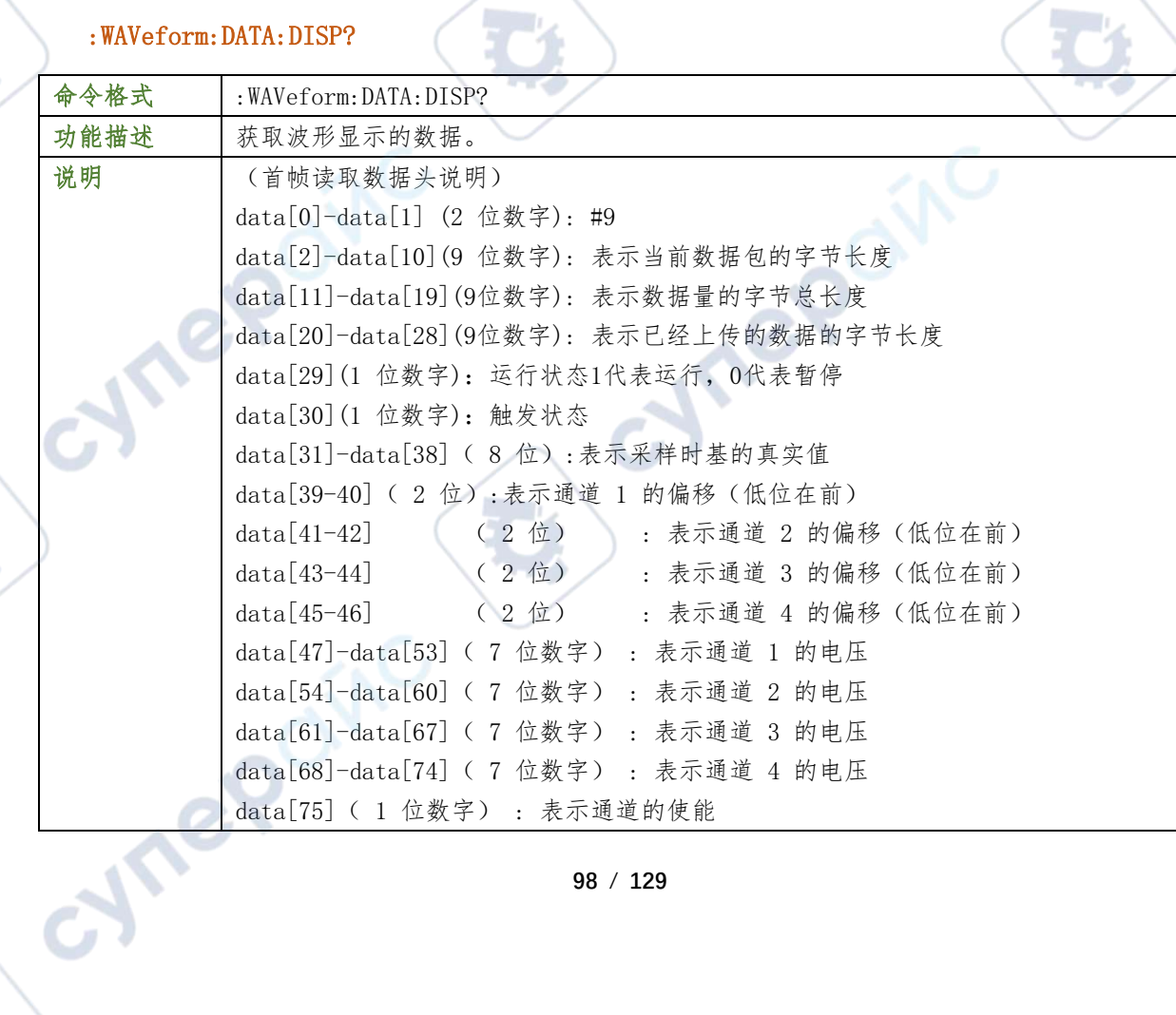

**98** / **129**

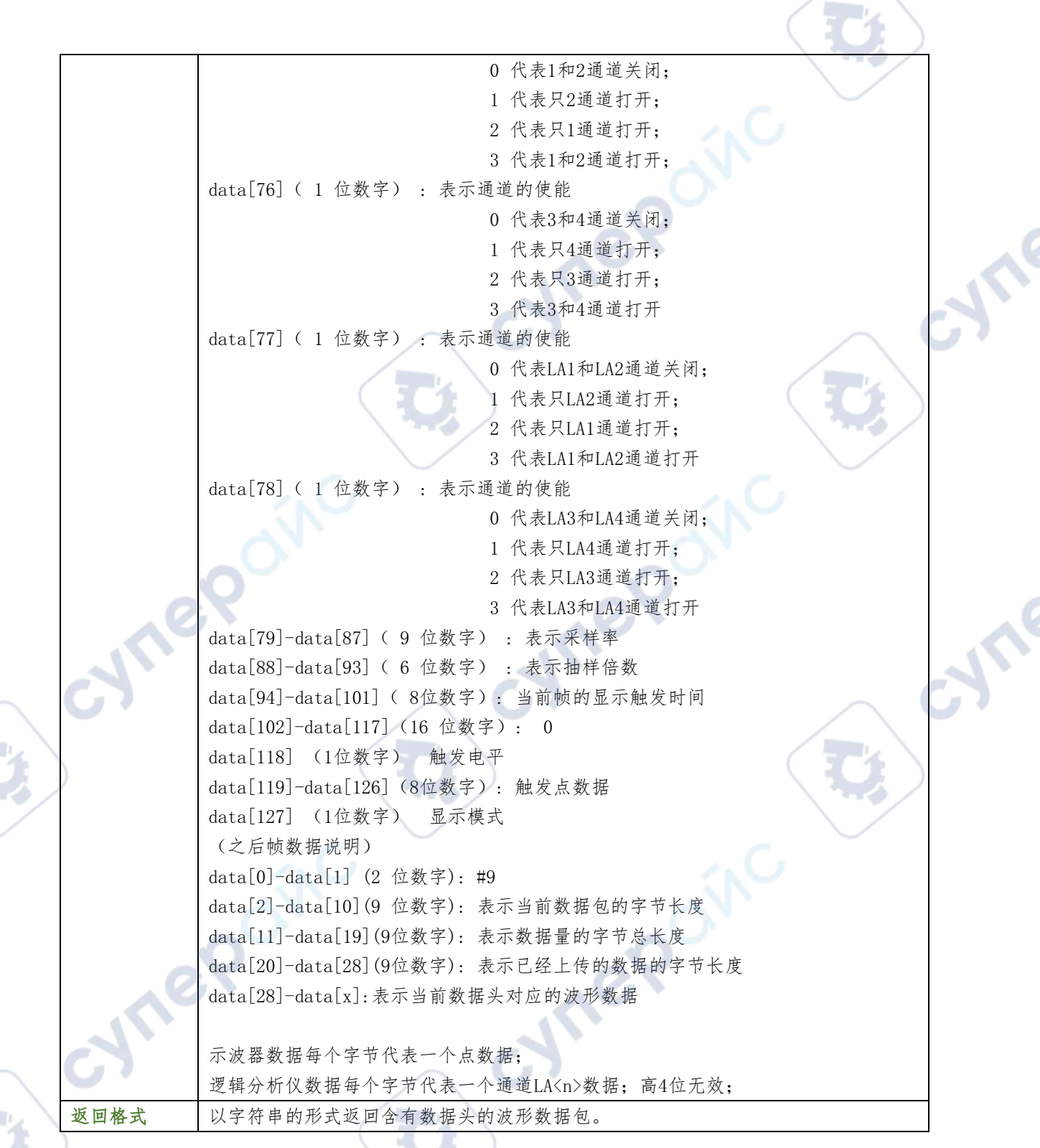

### :LA 命令子系统

:LA 命令用于对数字通道进行相关操作。该命令子系统仅适用于 MPO6000 和带有 MPO 升级选件的 DPO6000。

#### :LA:POD<n>:DISPlay

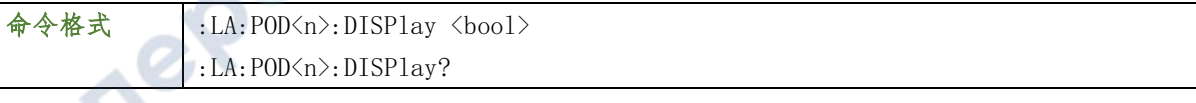

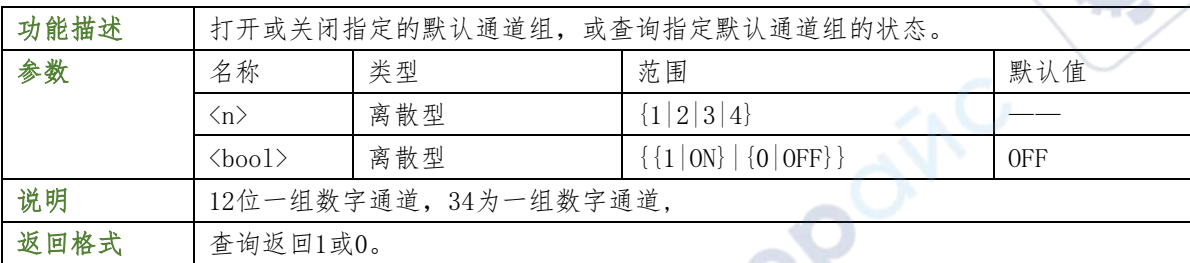

:LA:POD1:DISPlay 1 /\*打开POD1(D0至D7)\*/

:LA:POD1:DISPlay? /\*查询返回1\*/

#### :LA:POD<n>:THReshold

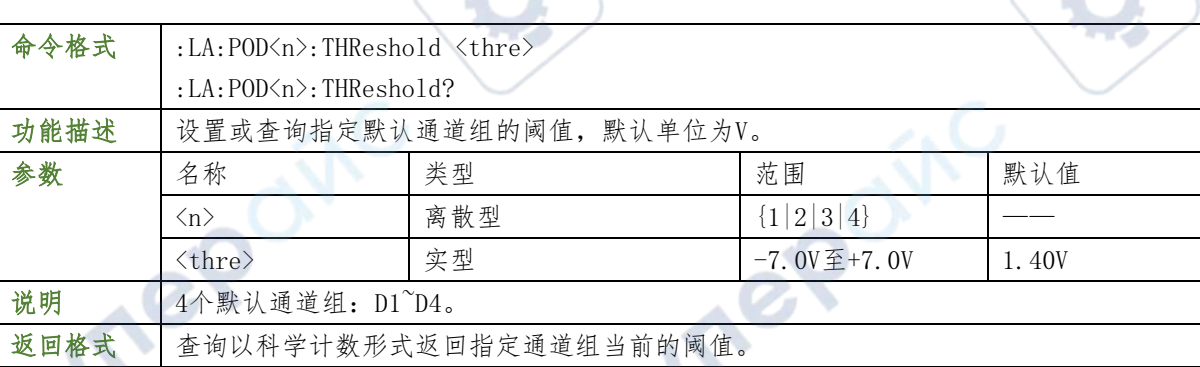

54

 $\mathbb{R}^n$ 

### 举例

:LA:POD1:THReshold 3.3 /\*设置POD1 (DO至D7) 的阈值为3.3V\*/

:LA:POD1:THReshold? /\*查询返回3.300000e+00\*/

### [:SOURce[<n>]]命令子系统

[:SOURce[<n>]]命令用于设置内置信号源相关的参数。<n>可取1,2或3,表示相应的内置信号源 通道,省略<n>或:SOURce[<n>]时,默认对信号源1进行操作。该命令子系统仅适用于 DPO6000/MPO6000系列中带有信号源通道的型号。

### $[:SOWRec[\langle n \rangle]]: OUTPut[\langle n \rangle][:STATE]$

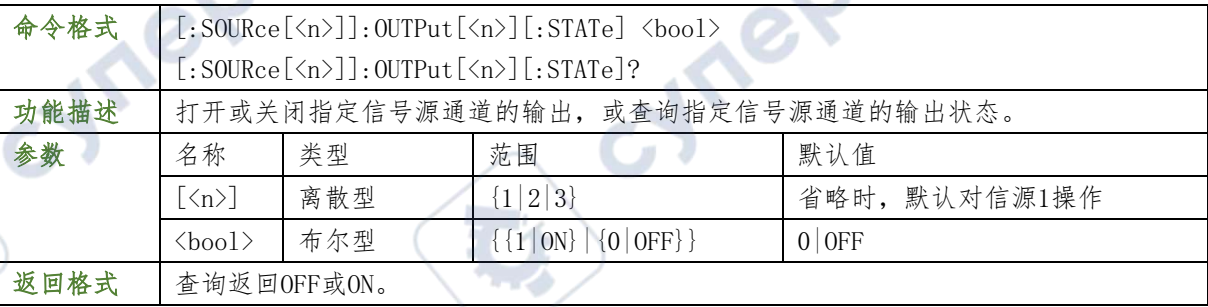

### 举例

cymer

:SOURce1:OUTPut 1 /\*打开源1的输出\*/

:SOURce1:OUTPut? /\*查询返回ON\*/

### [:SOURce[<n>]]:OUTPut[<n>]:IMPedance

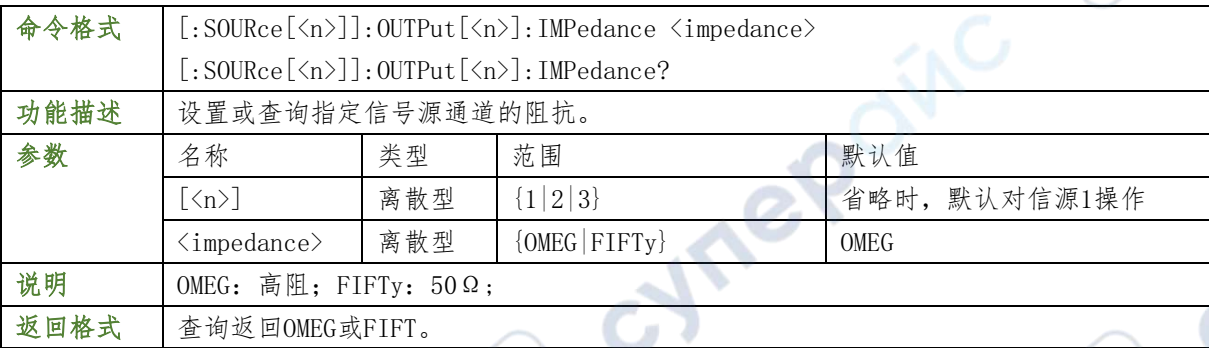

#### 举例

:SOURce1:OUTPut:IMPedance FIFTy /\*将源 1 的输出阻抗设置为 50Ω\*/

:SOURce1:OUTPut:IMPedance? /\*查询返回 FIFT\*/

### [:SOURce[<n>]]:FREQuency[:FIXed]

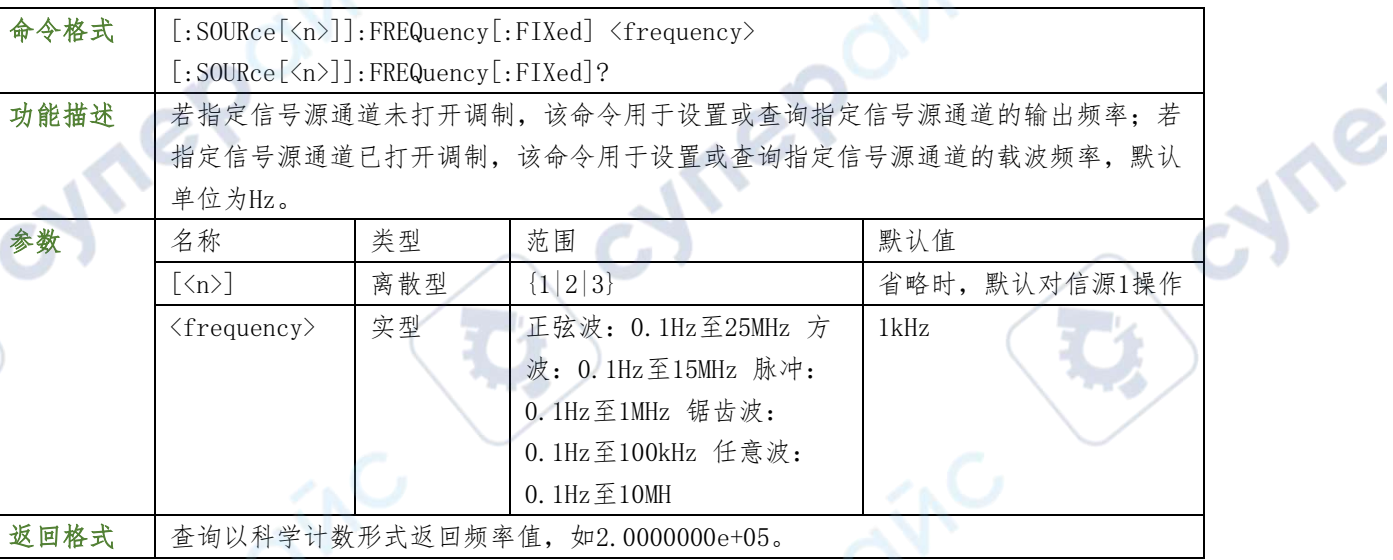

### 举例

:SOURce1:FREQuency 1000 /\*将源1的输出频率设置为1kHz\*/ :SOURce1:FREQuency? /\*查询返回1.0000000e+03\*/

### [:SOURce[<n>]]:PHASe[:ADJust]

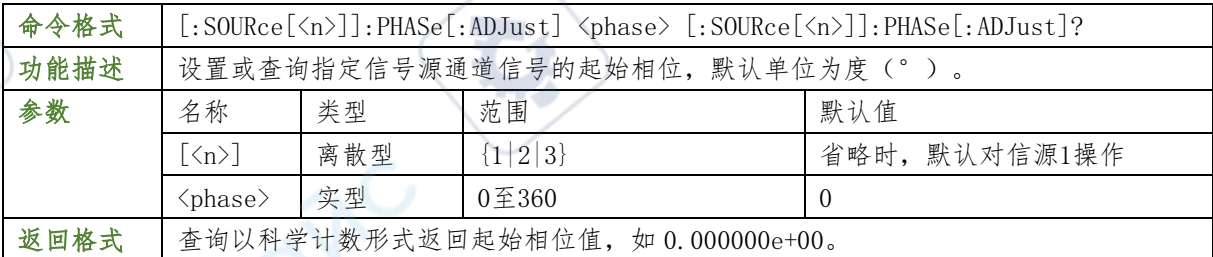

### 举例

:SOURce1:PHASe 90 /\*将源1的起始相位设置为90°\*/

**101** / **129**

:SOURce1:PHASe? /\*查询返回9.000000e+01\*/

#### [:SOURce[<n>]]:PHASe:INITiate

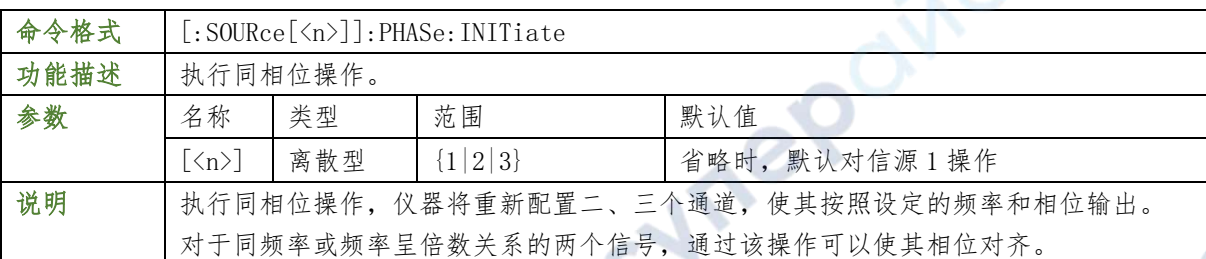

### 举例

:SOURce1:PHASe INITiate /\*将源1执行同相位操作\*/

#### [:SOURce[<n>]]:FUNCtion[:SHAPe]

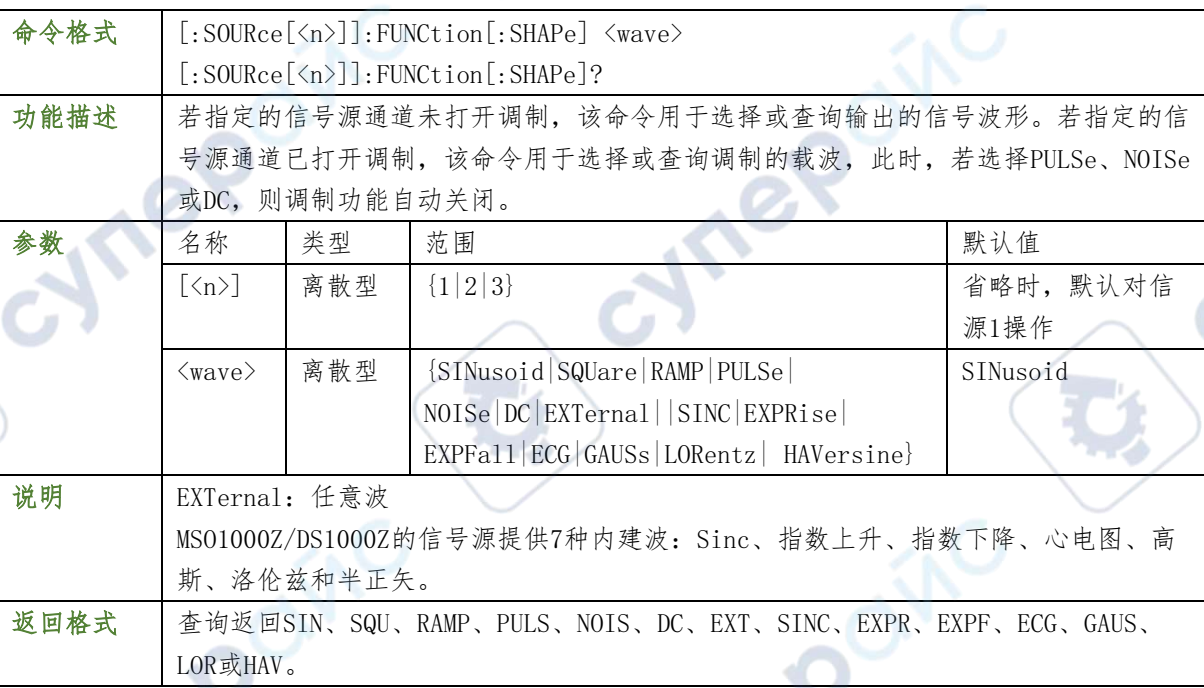

#### 举例

:SOURce1:FUNCtion SQUare /\*将源1的输出波形设置为方波\*/ :SOURce1:FUNCtion? /\*查询返回SQU\*/

### [:SOURce[ $\langle n \rangle$ ]]:FUNCtion:RAMP:SYMMetry

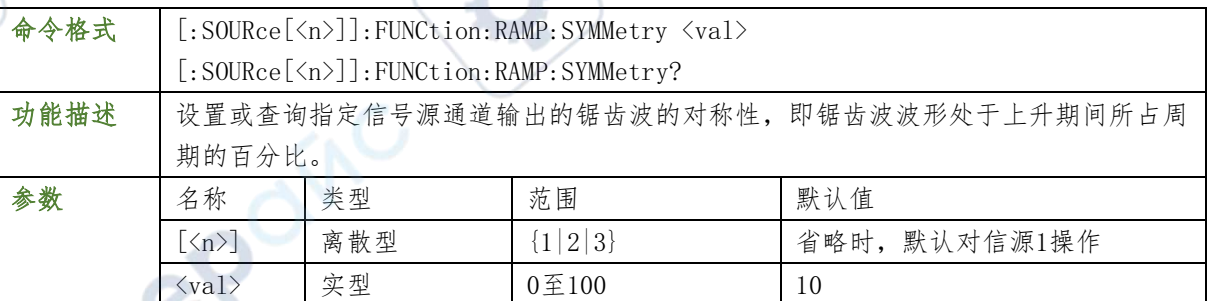

返回格式 | 查询以科学计数形式返回当前的对称性, 如5.000000e+01。

#### 举例

:SOURce1:FUNCtion:RAMP:SYMMetry 50 /\*将源1锯齿波的对称性设置为50%\*/ :SOURce1:FUNCtion:RAMP:SYMMetry? /\*查询返回5.000000e+01\*/

### [:SOURce[<n>]]:VOLTage[:LEVel][:IMMediate][:AMPLitude]

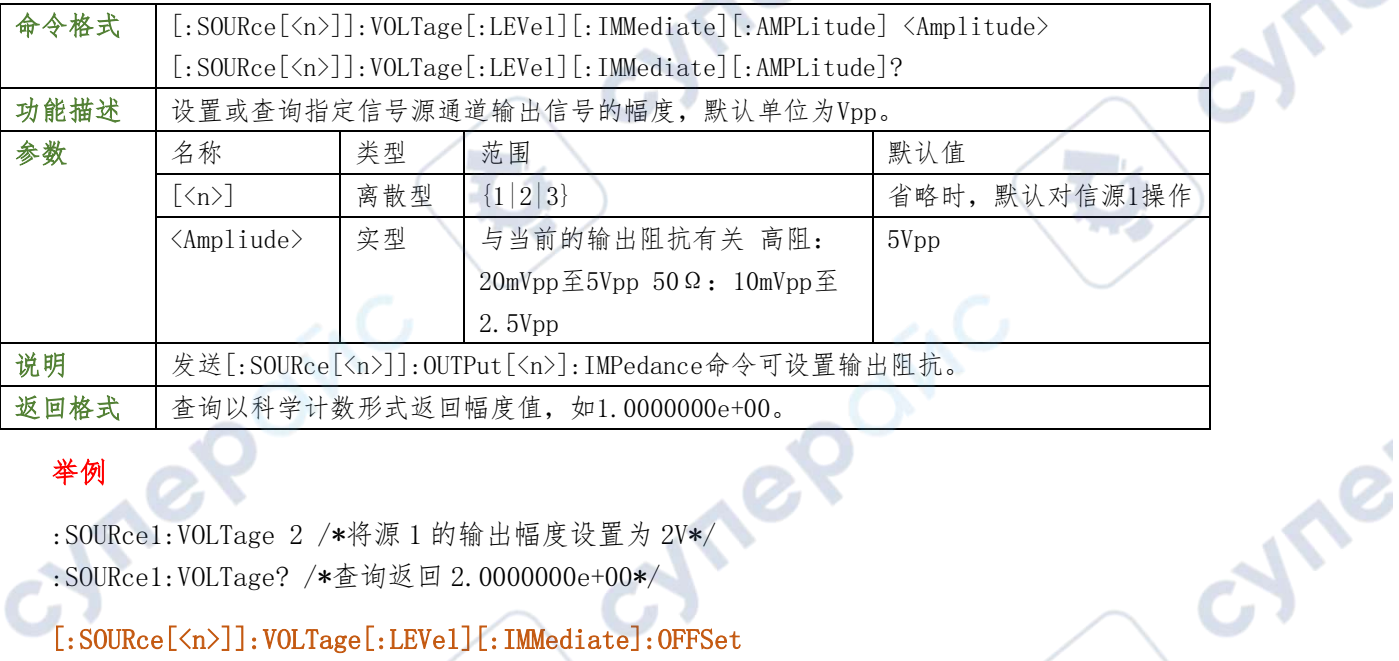

#### 举例

:SOURce1:VOLTage 2 /\*将源 1 的输出幅度设置为 2V\*/ :SOURce1:VOLTage? /\*查询返回 2.0000000e+00\*/

### [:SOURce[<n>]]:VOLTage[:LEVel][:IMMediate]:OFFSet

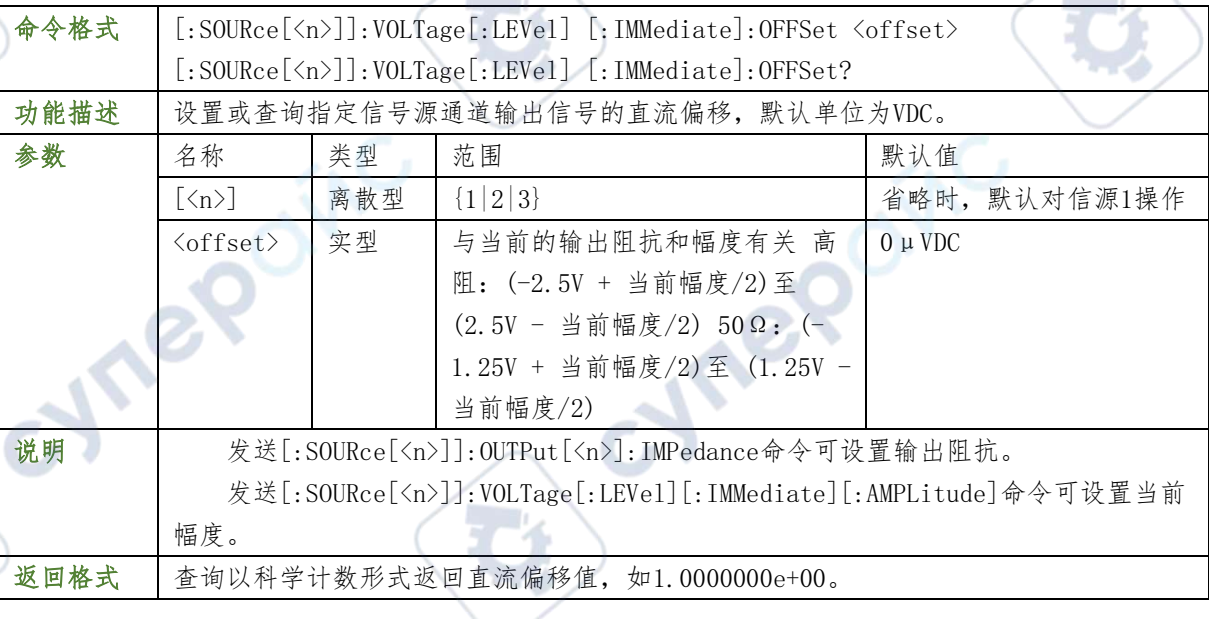

#### 举例

:SOURce1:VOLTage:OFFSet 0.5 /\*将源1的直流偏移设置为500mVDC\*/

:SOURce1:VOLTage:OFFSet? /\*查询返回5.0000000e-01\*/Cynep

#### [:SOURce[<n>]]:PULSe:DCYCle

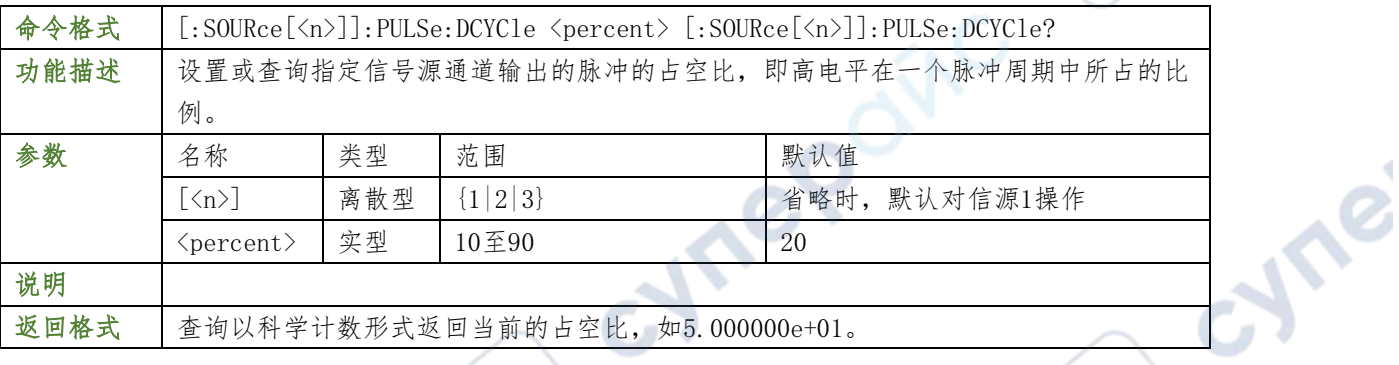

#### 举例

:SOURce1:PULSe:DCYCle 50 /\*将源1脉冲的占空比设置为50%\*/

:SOURce1:PULSe:DCYCle? /\*查询返回5.000000e+01\*/

### [:SOURce[<n>]]:MOD[:STATe]

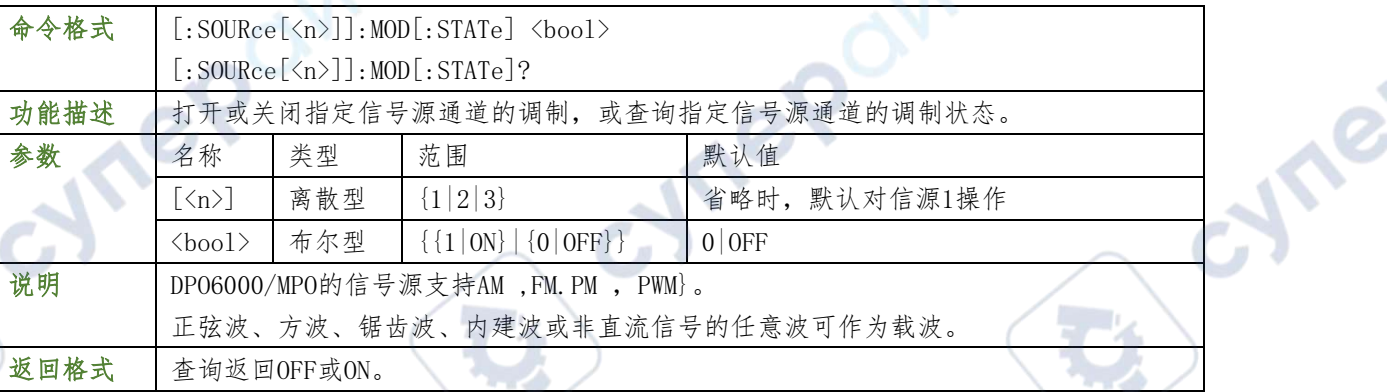

#### 举例

:SOURce1:MOD ON /\*打开源1的调制功能\*/ :SOURce1:MOD? /\*查询返回ON\*/

### [:SOURce[<n>]]:MOD:TYPe

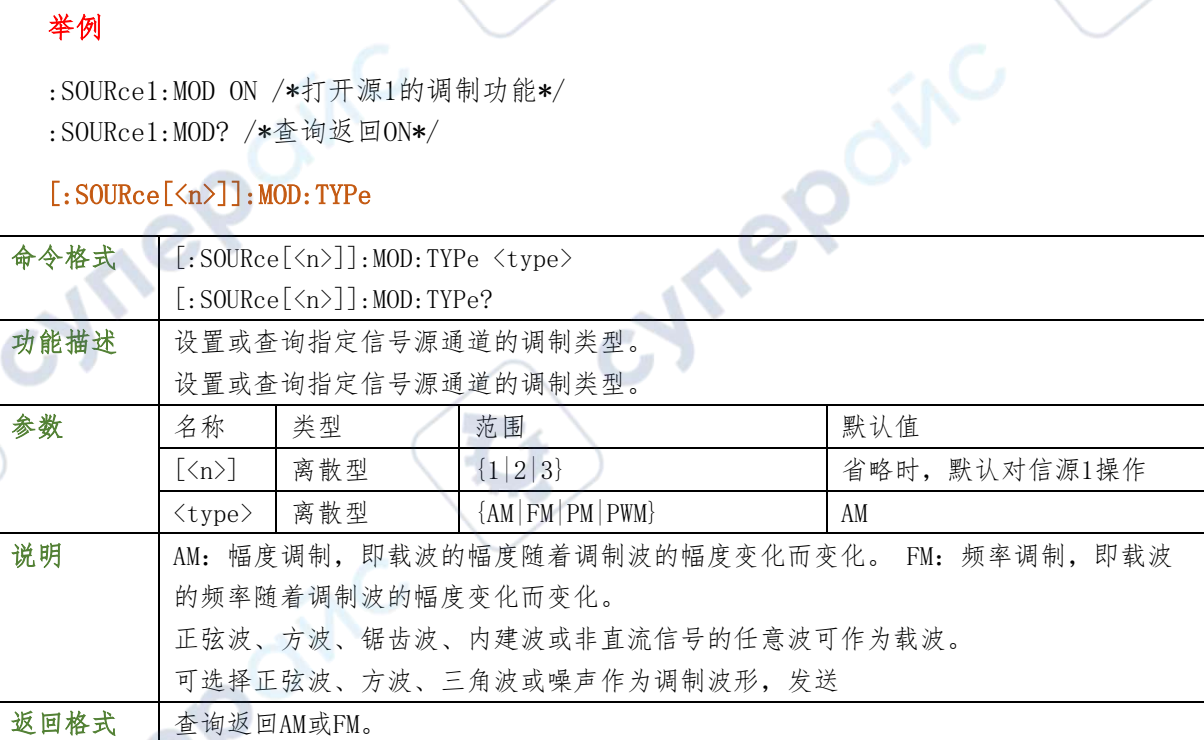

:SOURce1:MOD:TYPe AM /\*设置源1的调制类型为AM\*/<br>:SOURce1:MOD:TYPe? /\*查询返回AM\*/<br>[:SOURce[<n>]]:MOD:AM:INTernal:FREQuency<br>[:SOURce[<n>]]:MOD:FM:INTernal:FRFC+<br>[:SOURce[<n>]]:MOD:FM:INTernal:FRFC+<br>[.SOURce[<n>]]:MOD. :SOURce1:MOD:TYPe? /\*查询返回AM\*/

### [:SOURce[<n>]]:MOD:AM:INTernal:FREQuency

[:SOURce[<n>]]:MOD:FM:INTernal:FREQuency

### [:SOURce[<n>]]:MOD:PM:INTernal:FREQuency

[:SOURce[<n>]]:MOD:PWM:INTernal:FREQuency

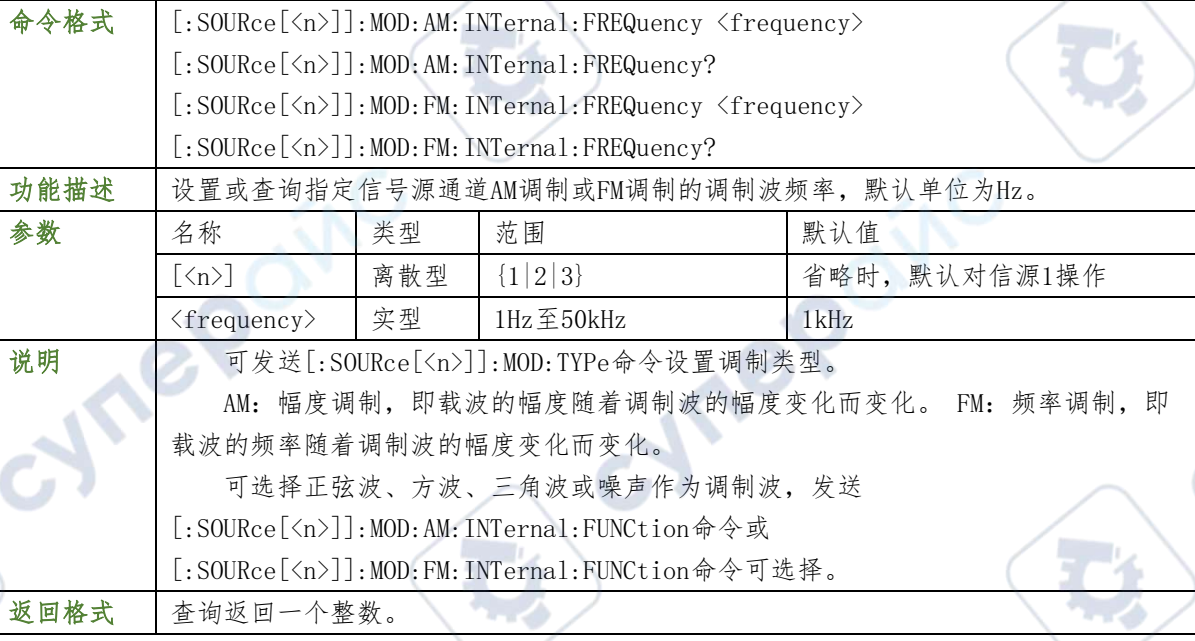

举例

:SOURce1:MOD:AM:INTernal:FREQuency 100 /\*将源1的AM调制波频率设置为100Hz\*/ : :SOURce1MOD:AM:INTernal:FREQuency? /\*查询返回100\*/

### [:SOURce[ $\langle n \rangle$ ]]:MOD:AM:INTernal:FUNCtion

### [:SOURce[ $\langle n \rangle$ ]]:MOD:FM:INTernal:FUNCtion

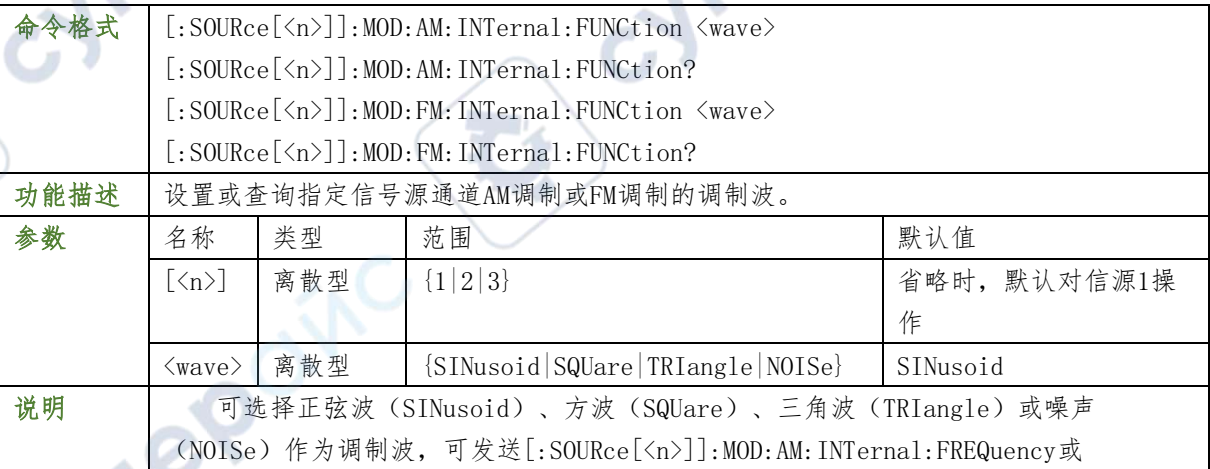

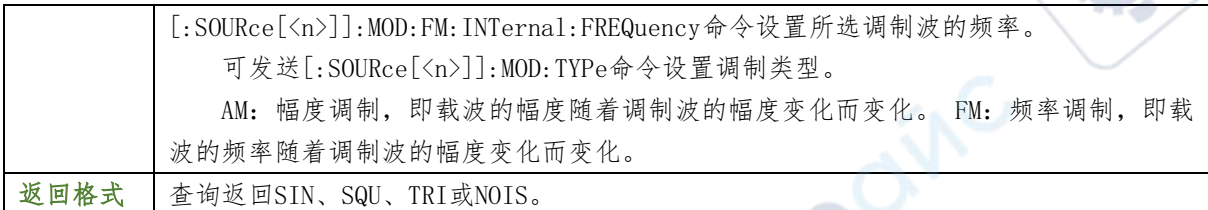

:SOURce1:MOD:AM:INTernal:FUNCtion SQUare /\*将源1的AM调制波形设置为方波\*/ :SOURce1:MOD:AM:INTernal:FUNCtion? /\*查询返回SQU\*/

### [:SOURce[ $\langle n \rangle$ ]]:MOD:AM[:DEPTh]

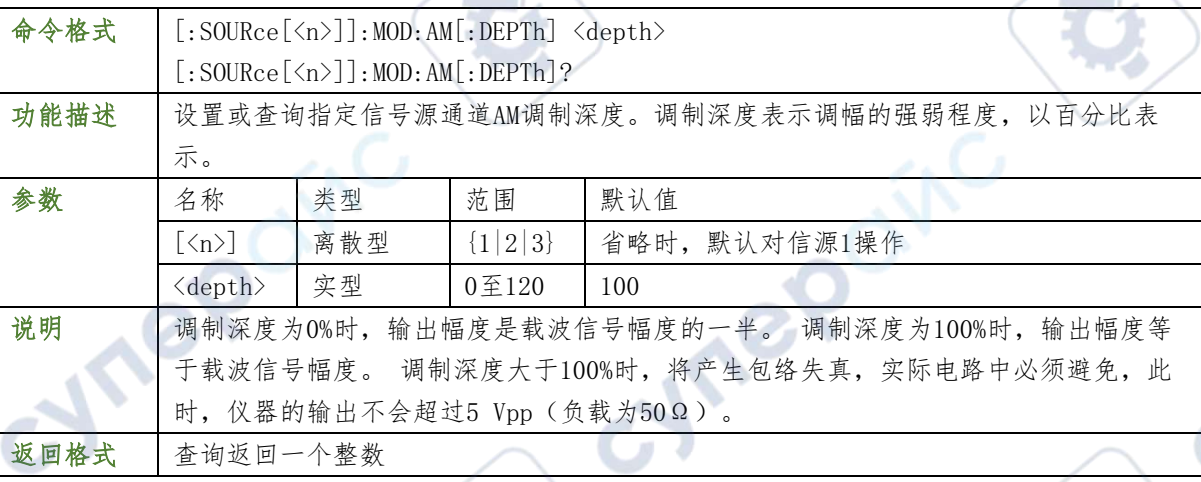

#### 举例

:SOURce1:MOD:AM 80 /\*将源1的AM调制深度设置为80%\*/

:SOURce1:MOD:AM? /\*查询返回80\*/

### [:SOURce[ $\langle n \rangle$ ]]:MOD:FM[:DEVIation]

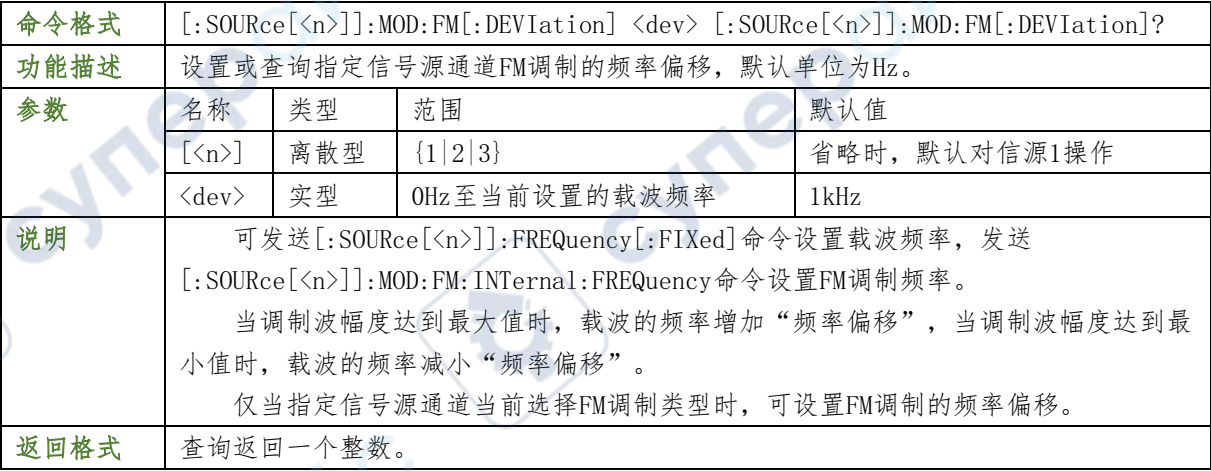

#### 举例

:SOURce1:MOD:FM 100 /\*将源1FM调制的频率偏移设置为100Hz\*/

:SOURce1:MOD:FM? /\*查询返回100\*/

### [:SOURce[ $\langle n \rangle$ ]]:MOD:PM[:DEVIation]

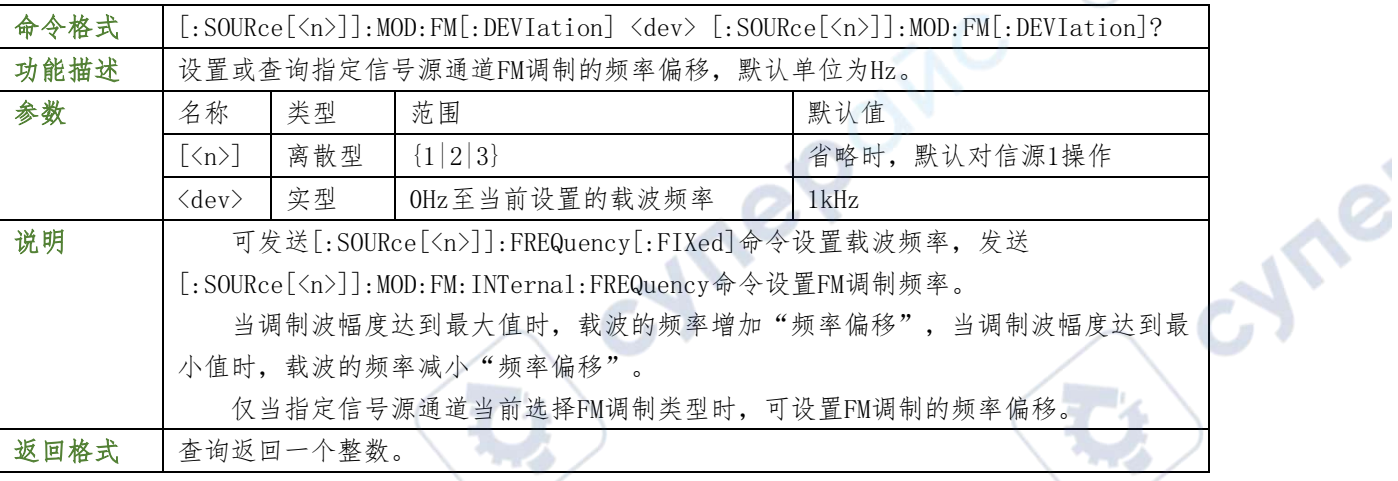

#### 举例

:SOURce1:MOD:FM 100 /\*将源1FM调制的频率偏移设置为100Hz\*/<br>:SOURce1:MOD:FM? /\*查询返回100\*/<br>[.sourn

:SOURce1:MOD:FM? /\*查询返回100\*/

### [:SOURce[ $\langle n \rangle$ ]]:MOD:PWM[:DEVIation]

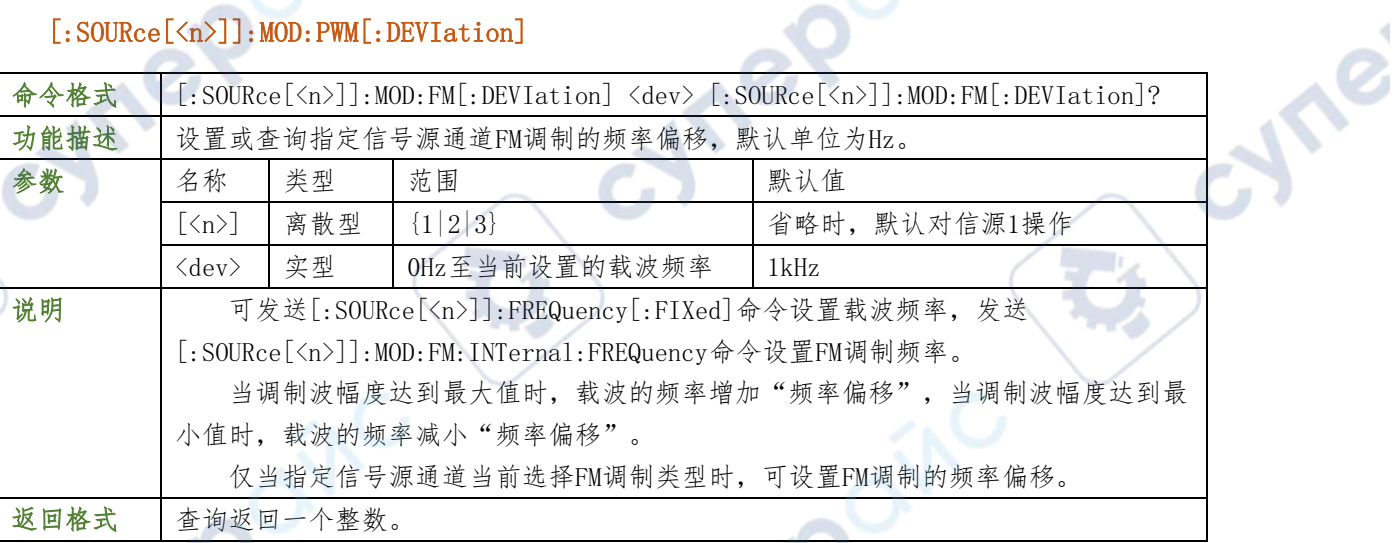

×,

#### 举例

:SOURce1:MOD:FM 100 /\*将源1FM调制的频率偏移设置为100Hz\*/

**Comments** 

:SOURce1:MOD:FM? /\*查询返回100\*/

### $[:SOWRece[\langle n \rangle]]$ : APPLy?

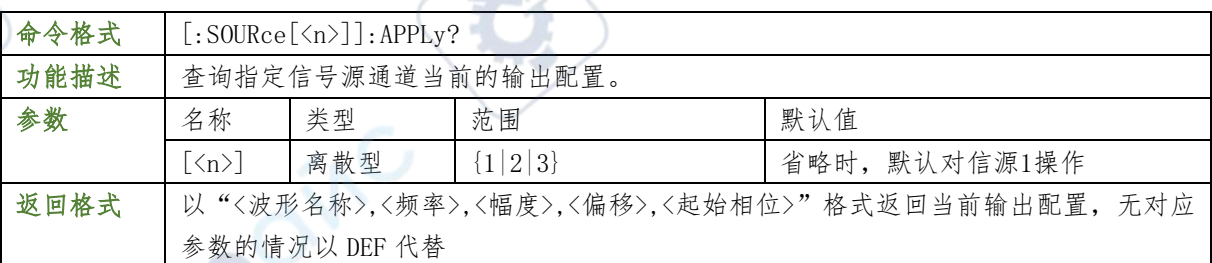

举例
:SOURce1:APPLy? / \* 查询返回SIN, 1000.000000, 1.000000, 0.000000, 0.0000000\*/

# [:SOURce[<n>]]:BURST:CONT

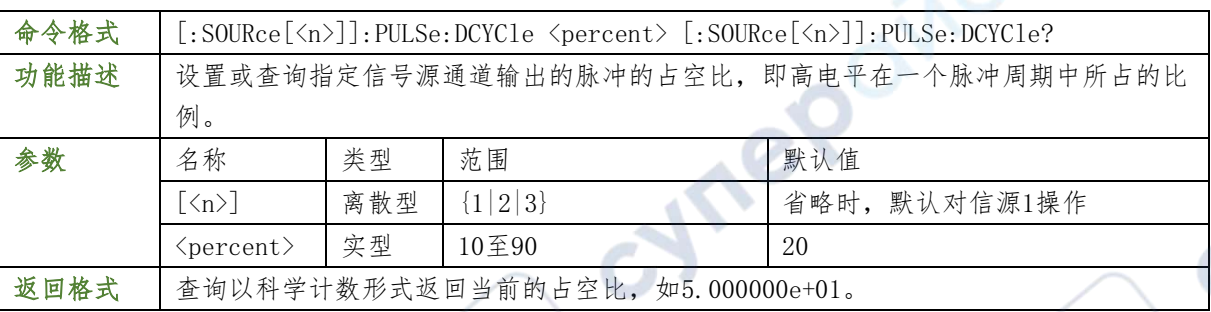

 $\mathbf{c}_{\mathbf{c}}$ 

# 举例

:SOURce1:PULSe:DCYCle 50 /\*将源1脉冲的占空比设置为50%\*/

:SOURce1:PULSe:DCYCle? /\*查询返回5.000000e+01\*/

# [:SOURce[<n>]]:BURST:SOURE

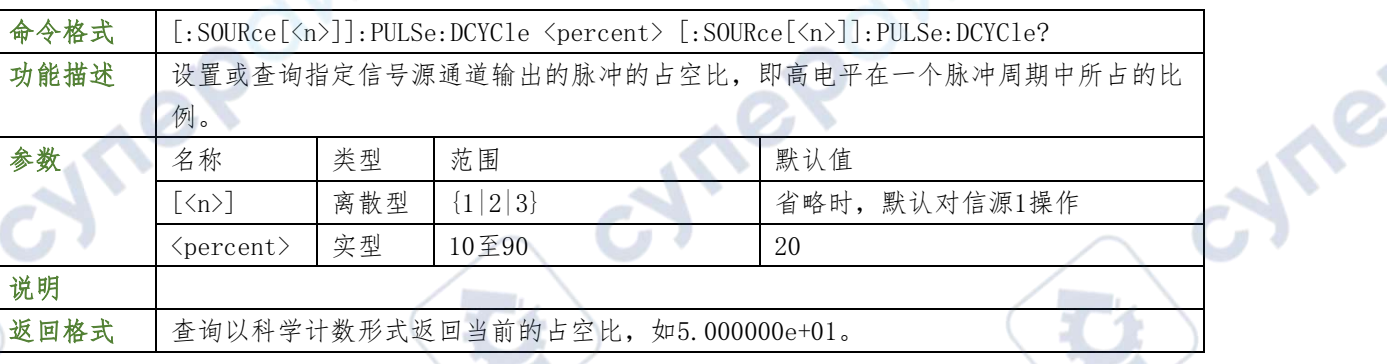

# 举例

:SOURce1:PULSe:DCYCle 50 /\*将源1脉冲的占空比设置为50%\*/<br>:SOURce1:PULSe:DCYCle? /\*查询返回5.000000e+01\*/<br>[:SOURce[<n>]]:APPLy:NOISe<br>[:SOURce[<n>]]:APPLy:PULSe<br>[:SOURce[<n>]]:APPLy:RAMP<br>[:SOURce[<n>]]:APPLy:RAMP :SOURce1:PULSe:DCYCle? /\*查询返回5.000000e+01\*/

# [:SOURce[<n>]]:APPLy:NOISe

[:SOURce[<n>]]:APPLy:PULSe

[:SOURce[<n>]]:APPLy:RAMP

[:SOURce[<n>]]:APPLy:SINusoid

[:SOURce[<n>]]:APPLy:SQUare

[:SOURce[<n>]]:APPLy:USER

命令格式 [:SOURce[<n>]]:APPLy:NOISe [<amp>[,<offset>]] [:SOURce[<n>]]:APPLy:PULSe [<freq>[,<amp>[,<offset>[,<phase>]]]] [:SOURce[<n>]]:APPLy:RAMP [<freq>[,<amp>[,<offset>[,<phase>]]]] [:SOURce[<n>]]:APPLy:SINusoid [<freq>[,<amp>[,<offset>[,<phase>]]]] [:SOURce[<n>]]:APPLy:SQUare [<freq>[,<amp>[,<offset>[,<phase>]]]] [:SOURce[<n>]]:APPLy:USER  $[\langle \text{freq}\rangle[, \langle \text{amp}\rangle[, \langle \text{offset}\rangle[, \langle \text{phase}\rangle]]$ ]

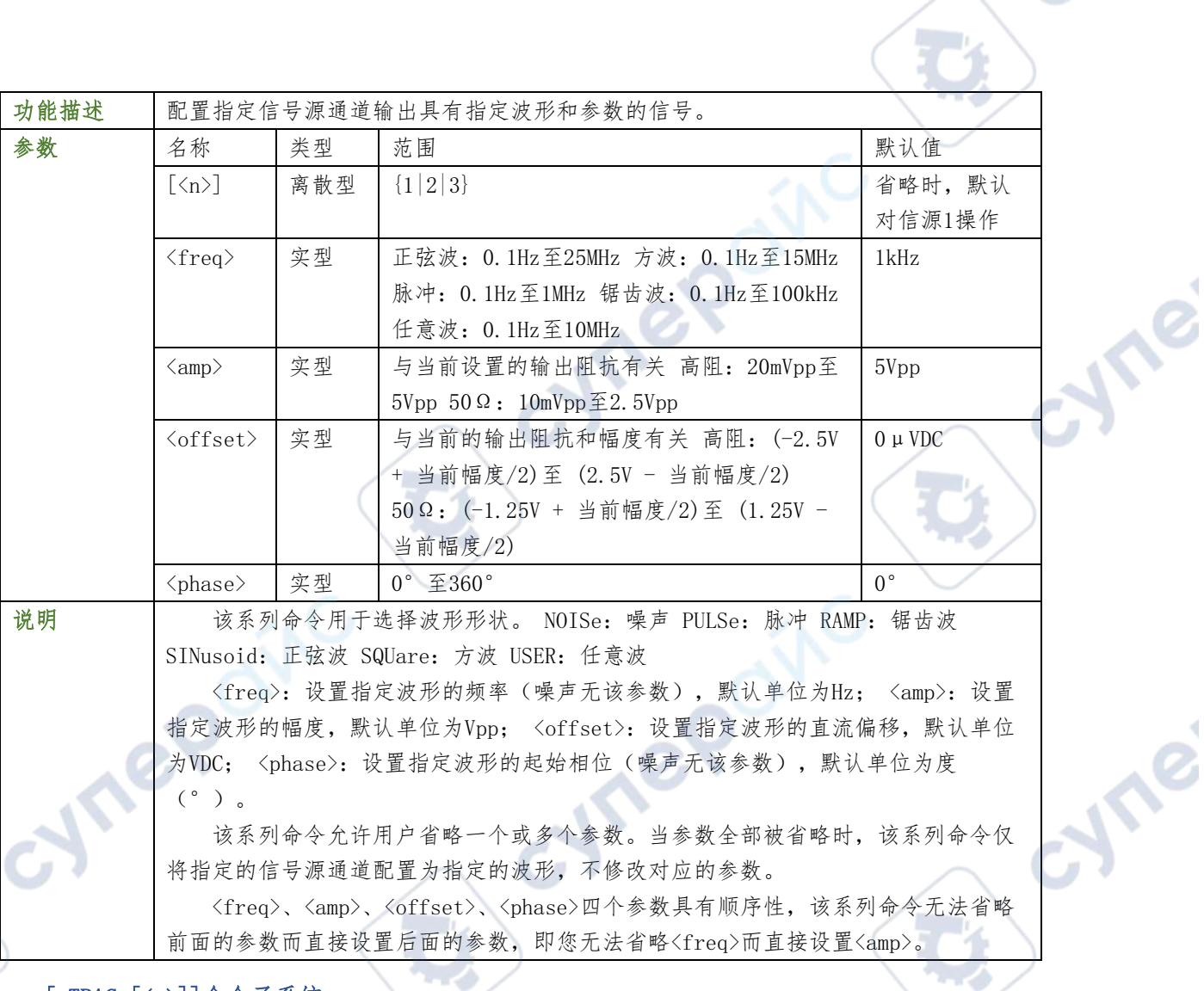

# [:TRACe[<n>]]命令子系统

[:TRACe[<n>]]命令用于设置内置信号源的任意波相关参数。<n>可取1,2或3,表示相应的内置 信号源通道,省略<n>或:TRACe[<n>]时,默认对信号源1进行操作。

# [:TRACe[<n>]]:DATA:DAC16

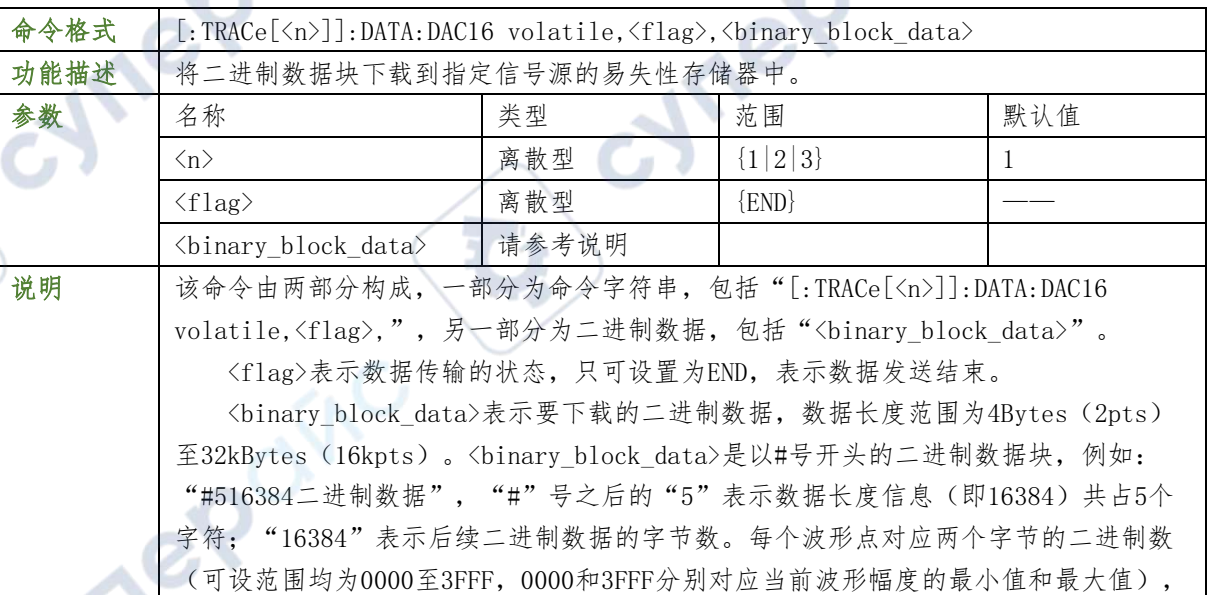

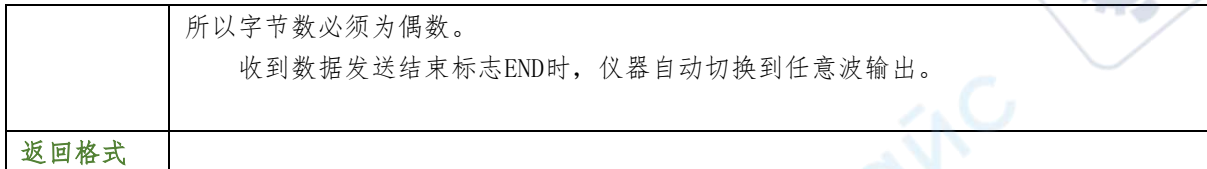

#### 第 3 章 编程实例

本章例举了在Excel、Matlab、LabVIEW、Visual Basic 6.0和Visual C++ 6.0开发环境中 如何使用命令实现示波器常用功能的编程实例。这些实例都是基于VISA(Virtual Instrument Software Architecture)库编程实现的。

cyne

cyne

#### 编程准备

编程之前,您需要做如下准备工作:

首先请安装 Keysight IO 通用软件。您可以登陆 Keysight 官网下载该软件, 然后按照指导 进行安装。安装 Keysight IO 后,VISA 库已自动安装完成。

本文应用示波器的 USB 接口与 PC 通信。请使用 USB 数据线将示波器后面板的 USB Device 接 口与 PC 相连。示波器与 PC 正确连接后,接通仪器电源并开机,示波器右小角出现 USBDevice 图标。

### Excel 编程实例

oynepoinc

cymepoinc

 $\overline{C}$ 

本例使用的程序:Microsoft Excel 2016 本例实现的功能:发送\*IDN?命令,读取设备信 息。

- 1) 新建一个启用宏的 Excel 文件,本例中命名为 MPO6000\_Demo.xlsx。
- $2)$  运行 MP06000 Demo.xlsx 文件,单击 Excel 文件左上角的文件按钮,点击"选项",打 开如下图所示界面,选择自定义功能区,勾选"在自定义功能区的"开发工具",点击 "确定"。此时, Excel 的菜单栏将显示"开发工具"菜单。

cymepoinc

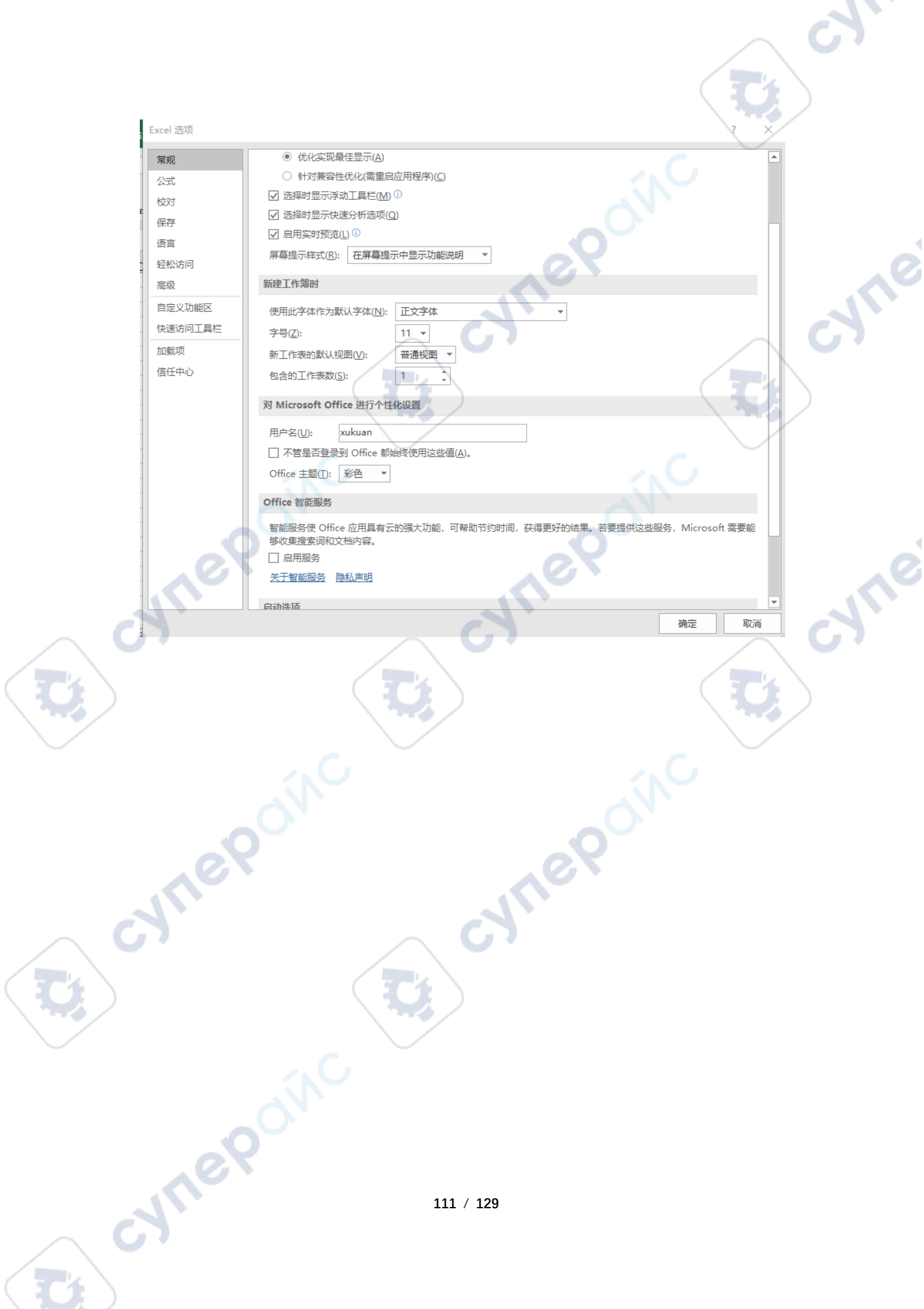

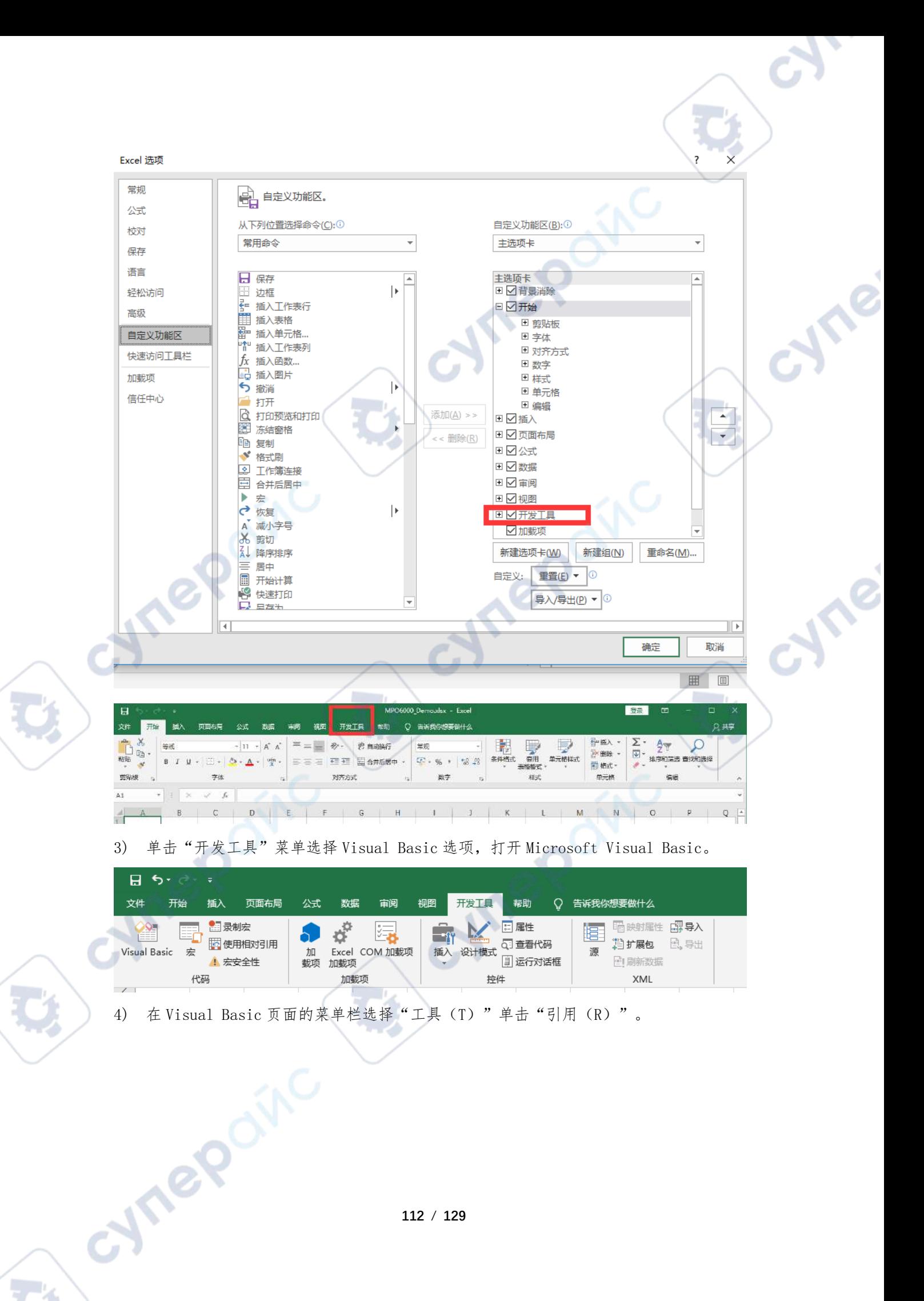

 $\overline{C}$ 

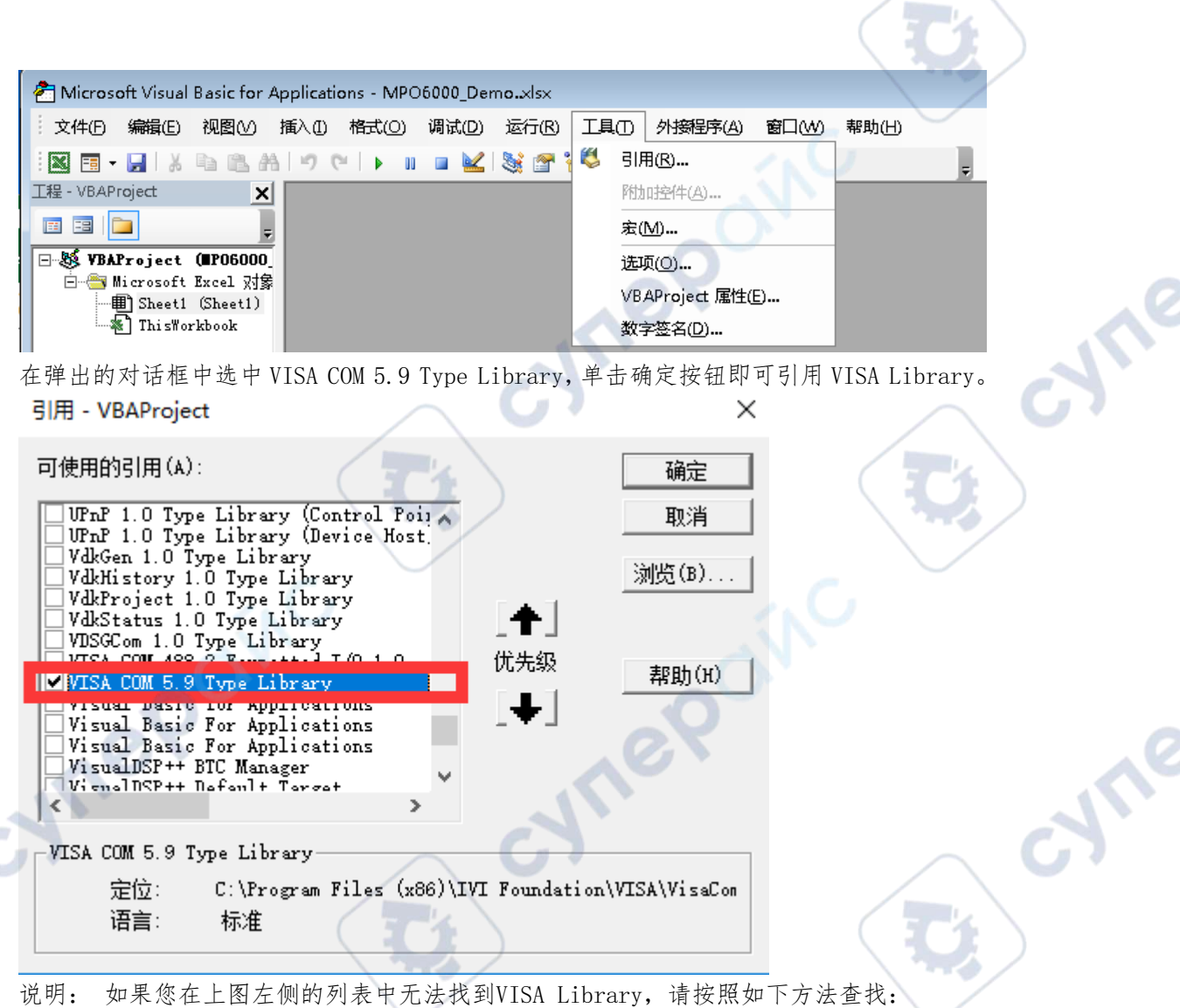

╲

(1) 请确保您的计算机已经安装VISA库。

(2) 点击右侧的"浏览(B)…"进行查找,查找范围为C:\Program Files (x86)\IVI Foundation\VISA\VisaCom,文件名为GlobMgr.dll,如下图所示。

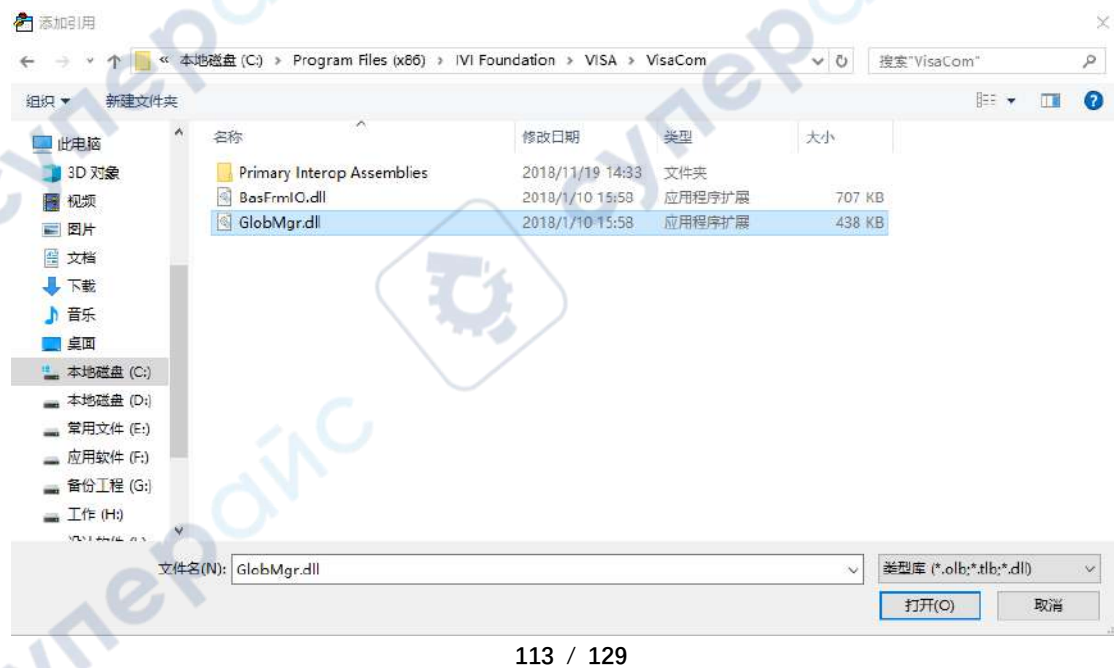

```
5) 在"开发工具"菜单下点击"查看代码",进入 Microsoft Visual Basic 页面,添加
  如下代码并保存。
```
Tep

 $\times$ 

确定

Tei

Private Sub CreateResource()

```
 On Error GoTo errorhandler
```
- Dim rm As VisaComLib.ResourceManager
- Dim session As VisaComLib.IMessage
- Dim status As Long
- Dim idn As String
- ' Instantiate the Global Resource Manager
- Set rm = New VisaComLib.ResourceManager
- ' Open the session with the default values for the Lock (None), Timeout(N/A),
- ' and Option String (""). The return value is an IVisaSession, but the
- ' session variable is an IMessage interface reference, causing an implicit

```
' IUnknown::QueryInterface() to occur. VB handles the details.
```

```
Set session = rm.Open("USB0::0x049F::0x505E::test1122334455::0::INSTR ")
```

```
session.WriteString "*IDN?" & vbLf
```
 $idn = session. ReadString(1000)$ 

```
 MsgBox "The IDN String is: " & idn, vbOKOnly, "IDN? Result"
```
#### Exit Sub

errorhandler:

```
 MsgBox Err.Description, vbExclamation, "Error Occurred", Err.HelpFile,
```

```
Err.HelpContext
```
#### End Sub

```
6) 点击运行显示如下下对话框
```

```
IDN? Result
```
The IDN String is: ODM, DPO6204C, test1122334455, 2.0.0.1(181218.0)

#### Matlab 编程实例

 $\blacktriangle$  survival provide

本例使用的程序: MATLAB R2018a 本例实现的功能: 读取CH1波形数据进行FFT计算, 并绘 制波形。

1. 运行Matlab软件并修改当前路径。本实例将当前路径修改为

G:\matlab\_work\SCPI\MPO6000\_Demo。

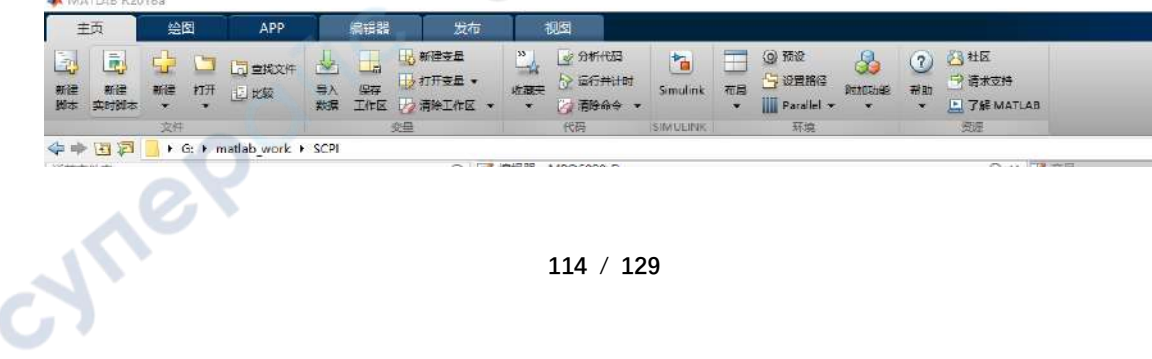

2. 占未Matlah果面的新建脚木创建一个空白的M立体

 $\overline{\mathcal{C}}$ 

D.

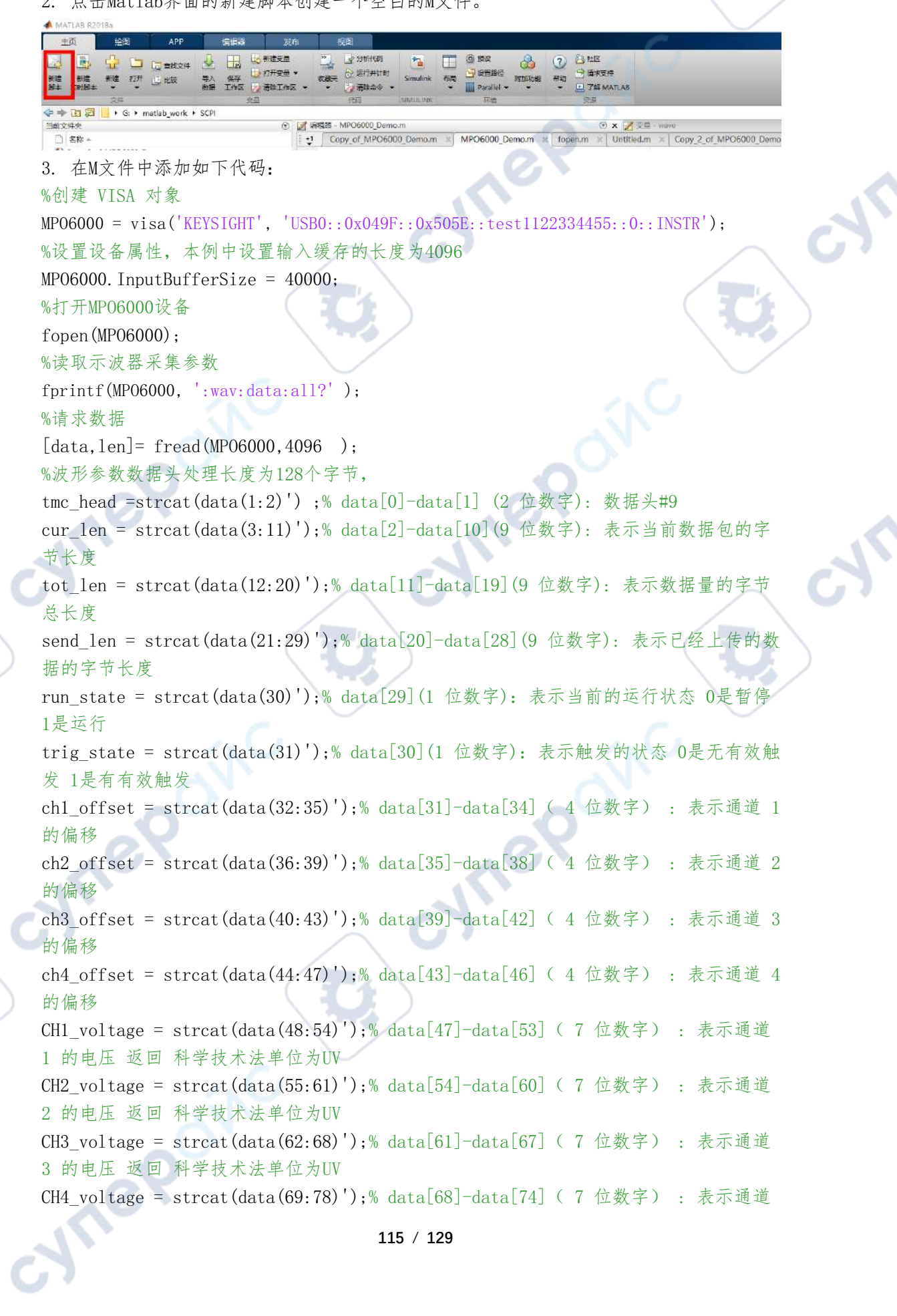

 $\rightarrow$ ╲

J

 $\mathbf{c}$ 

**115** / **129**

```
4 的电压 返回 科学技术法单位为UV
ch_enabled = strcat(data(76:79)');% data[75]-data[78]( 4 位数字) : 表示通道状
态 详细见说明
sampling rate = strcat(data(79:88)');% data[79]-data[87]( 9 位数字) : 表示采
样率
extract_len = strcat(data(89:94)');% data[88]-data[93] ( 6 位数字) : 表示抽样
倍数
trig_time = strcat(data(95:103)');% data[94]-data[102] ( 9 位数字): 当前帧的显
示触发时间
start time = strcat(data(104:112)');% data[103]-data[111](9 位数字): 当前帧显
示数据起始点的采集开始时间点
Reserve data = strcat(data(113:128)');% data[112]-data[127](16 位数字)
位
%后面读取的数据为有效波形数据
send len data=str2num(send len);%字符串转换成数字
cur_len_data=str2num(cur_len);%字符串转换成数字
tot_len_data=str2num(tot_len);%字符串转换成数字
data len=1;
while( send_len_data+cur_len_data<tot_len_data)%判断读取是否结束
%下发读取读取波形
fprintf(MPO6000, ':wav:data:all?' );
%请求数据
[data, len] = \text{freq} (MP06000, 4096);
%波形数据头拆分
tmc_head =strcat(data(1:2)') ;% data[0]-data[1] (2 位数字): 数据头#9
cur_len = strcat(data(3:11)');% data[2]-data[10](9 位数字): 表示当前数据包的字
节长度
tot len = strcat(data(12:20)');% data[11]-data[19](9 位数字): 表示数据量的字节
总长度
send len = strcat(data(21:29)');% data<sup>[20]-data[28](9 位数字): 表示已经上传的数</sup>
据的字节长度
send len data=str2num(send len);
cur_len_data=str2num(cur_len);
tot len data=str2num(tot len);
for i=30:1:len
     wave(data_len,1)=data(i);
    data_len=data_len+1;
end
end
%关闭设备
fclose(MPO6000);
delete(MPO6000);
clear MPO6000;
subplot(311)
```
**Vre** 

```
116 / 129
```

```
plot(wave);
ylabel('8位无符号ADC值');title('N=32000');grid on;<br>fftSpec = fft(wave',1200);<br>fftRms = abs(fftSpec');<br>fftLg = 20*log(fftRms);<br>subplot(312);<br>plot(fftRms);<br>xlabel('频率').<br>yla<sup>l</sup>
xlabel('采样点dps');
fftSpec = fft(wave', 1200);fftRms = abs(fftSpec');fftLg = 20*log(fftRms);subplot(312);
plot(fftRms);
xlabel('频率');
ylabel('幅度[V]');title('N=32000');grid on;
subplot(313);plot(fftLg);
xlabel('频率');
ylabel('幅度[db]');title('N=32000');grid on;
4. 将M文件保存在当前路径下。本实例的M文件命名为MP06000 Demo.m。
5. 运行 M 文件,显示如下运行结果:
THE AND RED WAD IND AND ROW WAR
```
cyne

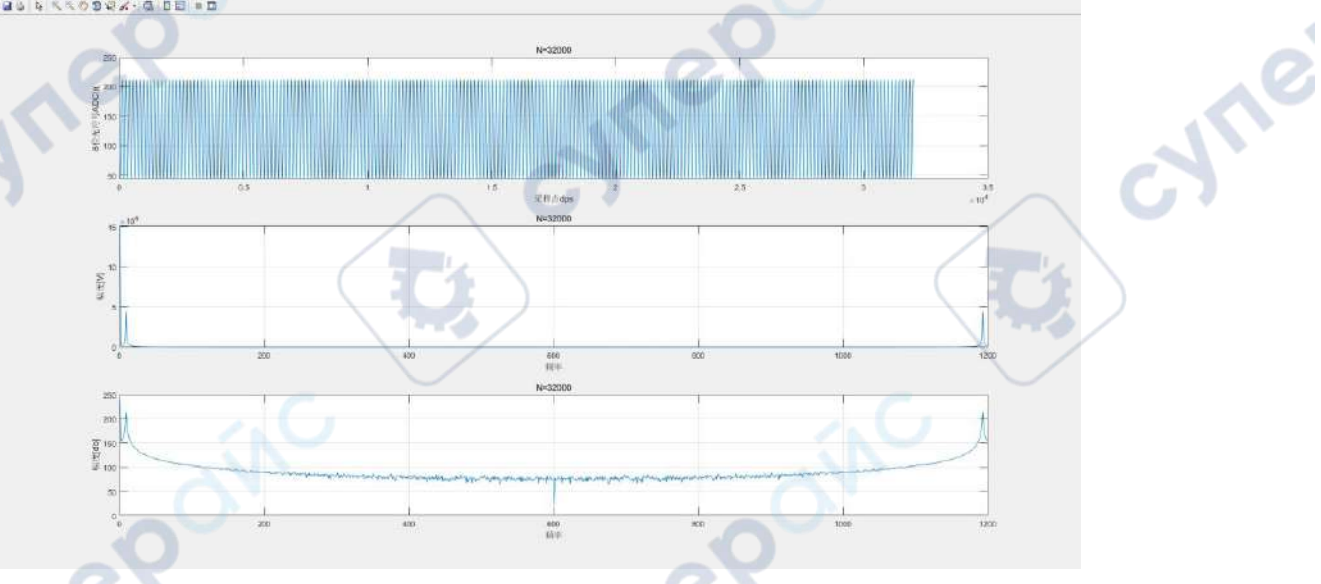

# LabVIEW 编程实例

cynepoinc

 $\mathbb{R}^2$ 

本例使用的程序:LabVIEW 2017 本例实现的功能:读取CH1的屏幕波形数据。

1. 运行LabVIEW 2017,新建一个VI文件,命名为MPO6000\_Demo。

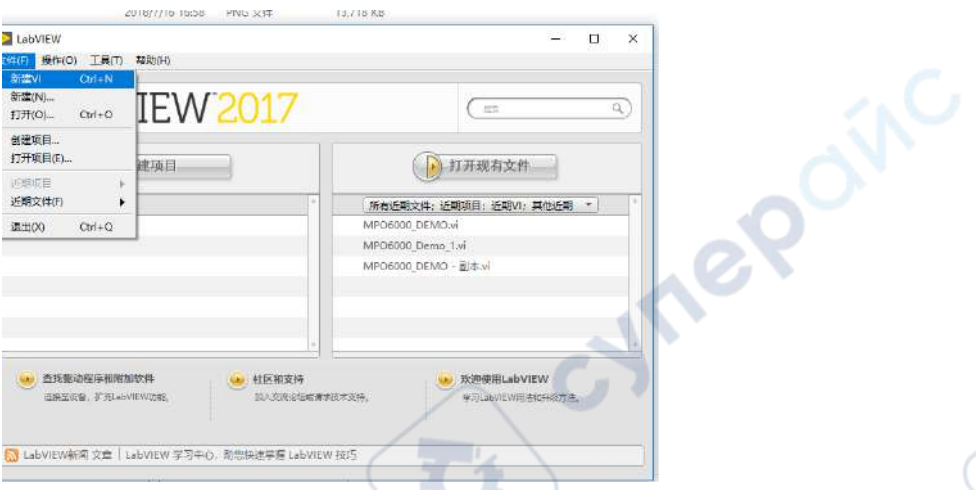

2. 添加控件。在前面板界面右击,I/O中选择VISA资源名称,如下列图所示:

 $\overline{\phantom{a}}$ ╲

Cymei

Cyme

 $\mathbf{G}$ 

L)

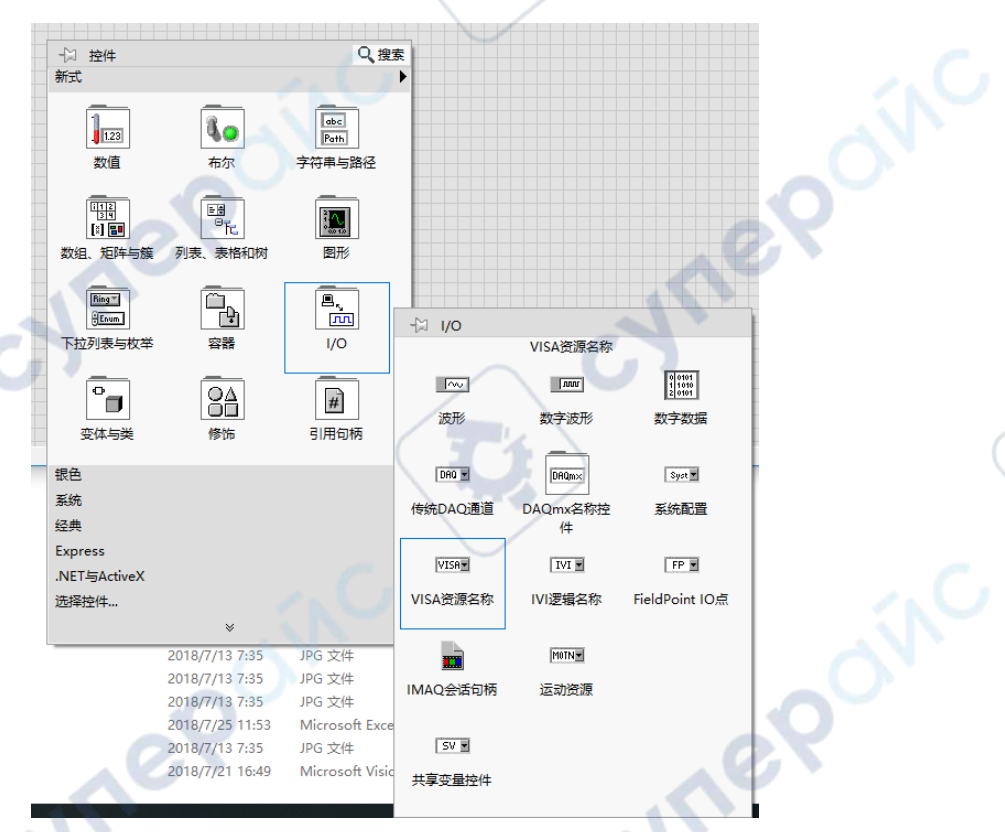

3. 添加控件。在前面板界面右击,I/O中选择波形图如下列图所示:

oynepoinc

O.

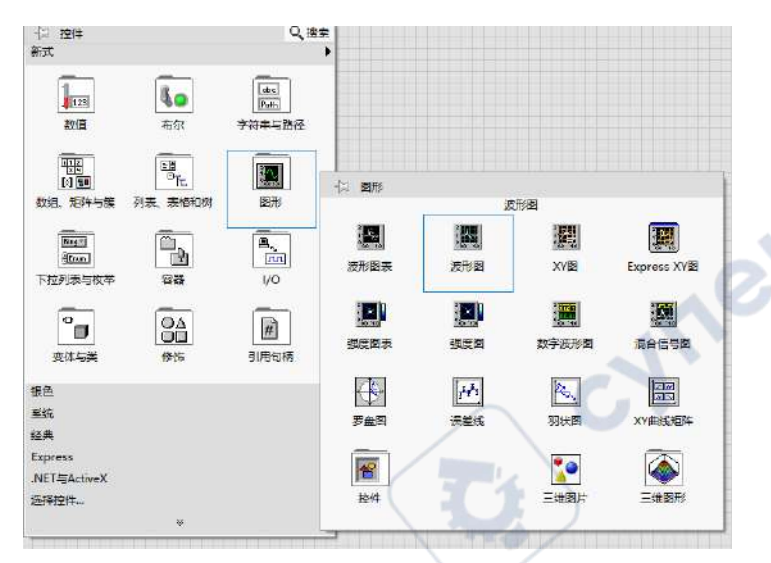

 $\mathcal{C}_{\mathcal{A}_{\mathcal{C}}}$ 

Cymei

Cymei

O.

T.

 $\mathbf{C}$ 

OITC

4. 新建多个数字显示控件,用于解析数据头。

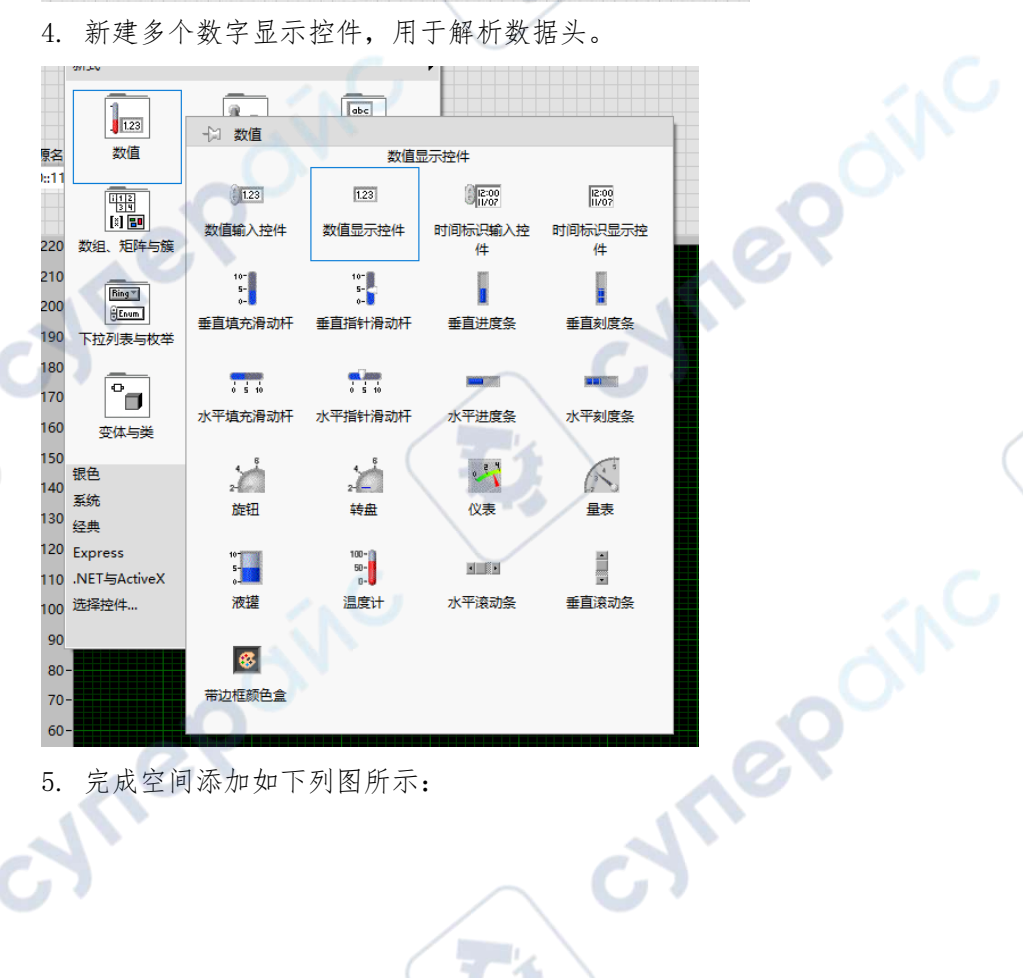

5. 完成空间添加如下列图所示:

oynepoinc

 $\mathbf{C}$ 

Q,

O.

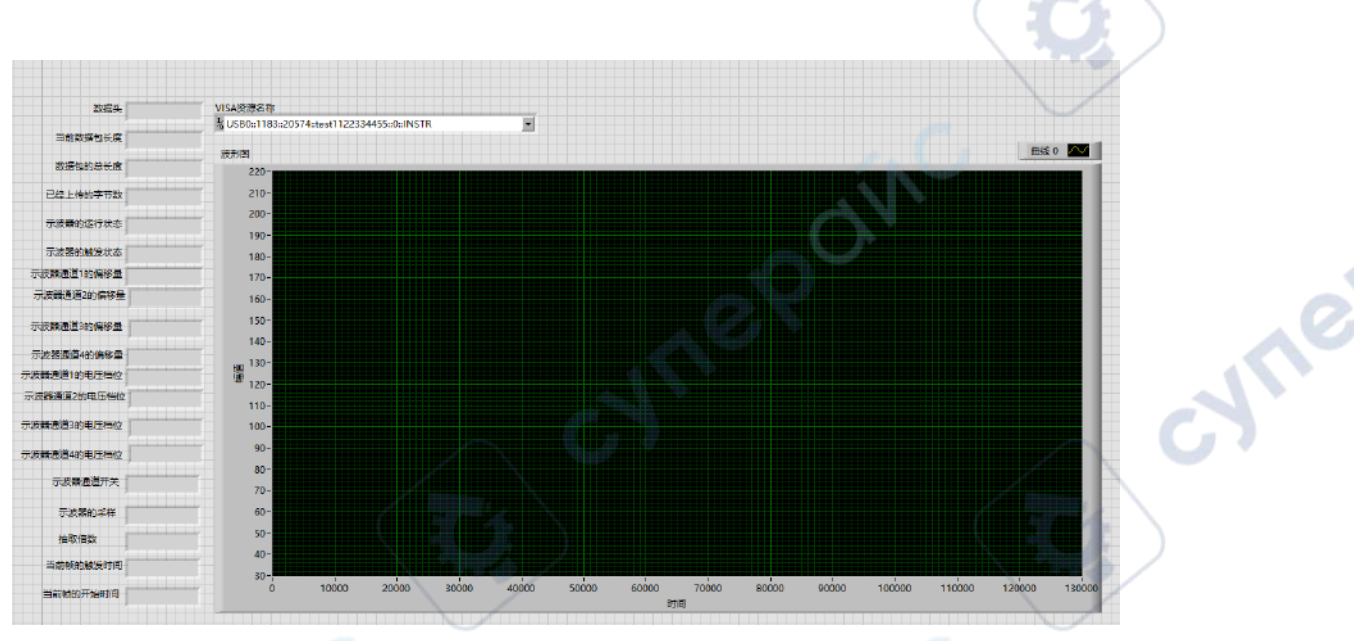

 $\overline{\phantom{a}}$ ╲

cyme

6. 打开程序框图面板,选择仪器I/O VISA分别添加以下函数,VISA写入、VISA读取、 VISA打开、VISA关闭函数。

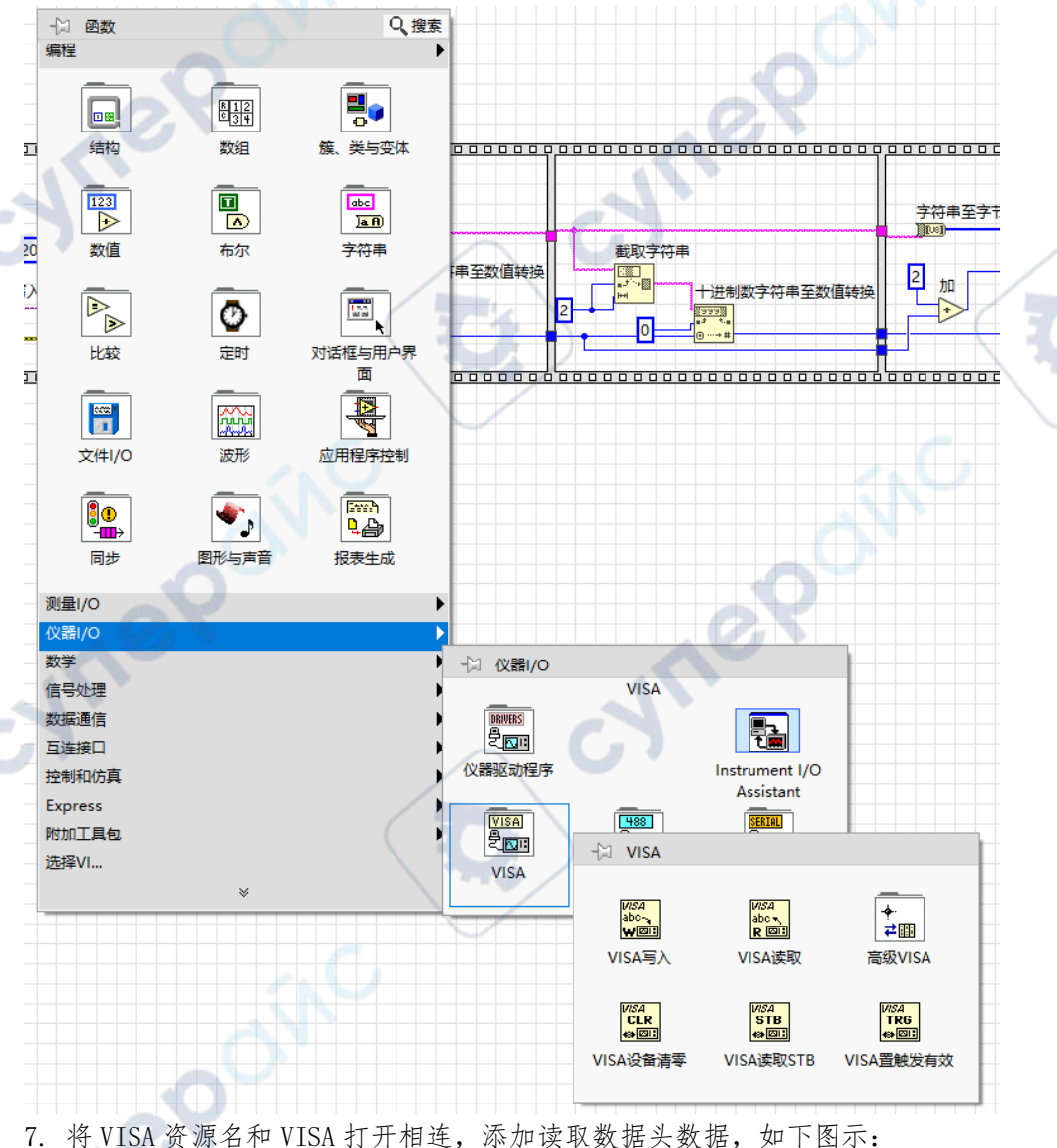

**120** / **129**

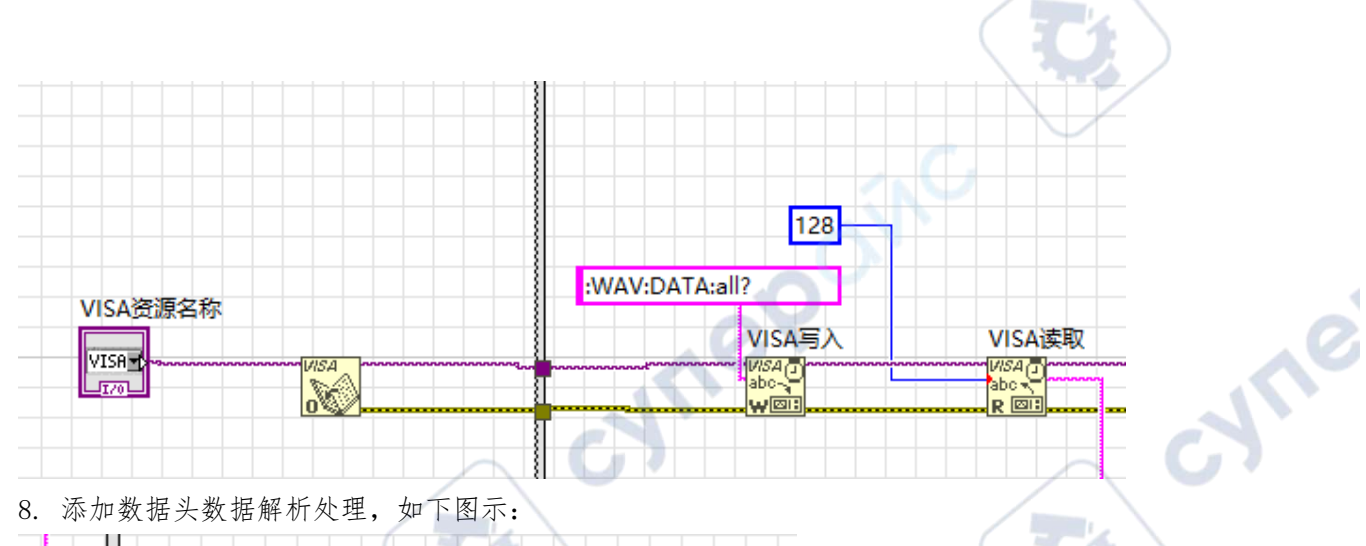

 $\mathcal{C}_{\mathcal{A}_{\mathcal{A}}}$ 

cyric

L.

T.

8. 添加数据头数据解析处理,如下图示:

Q.

Q,

**D** 

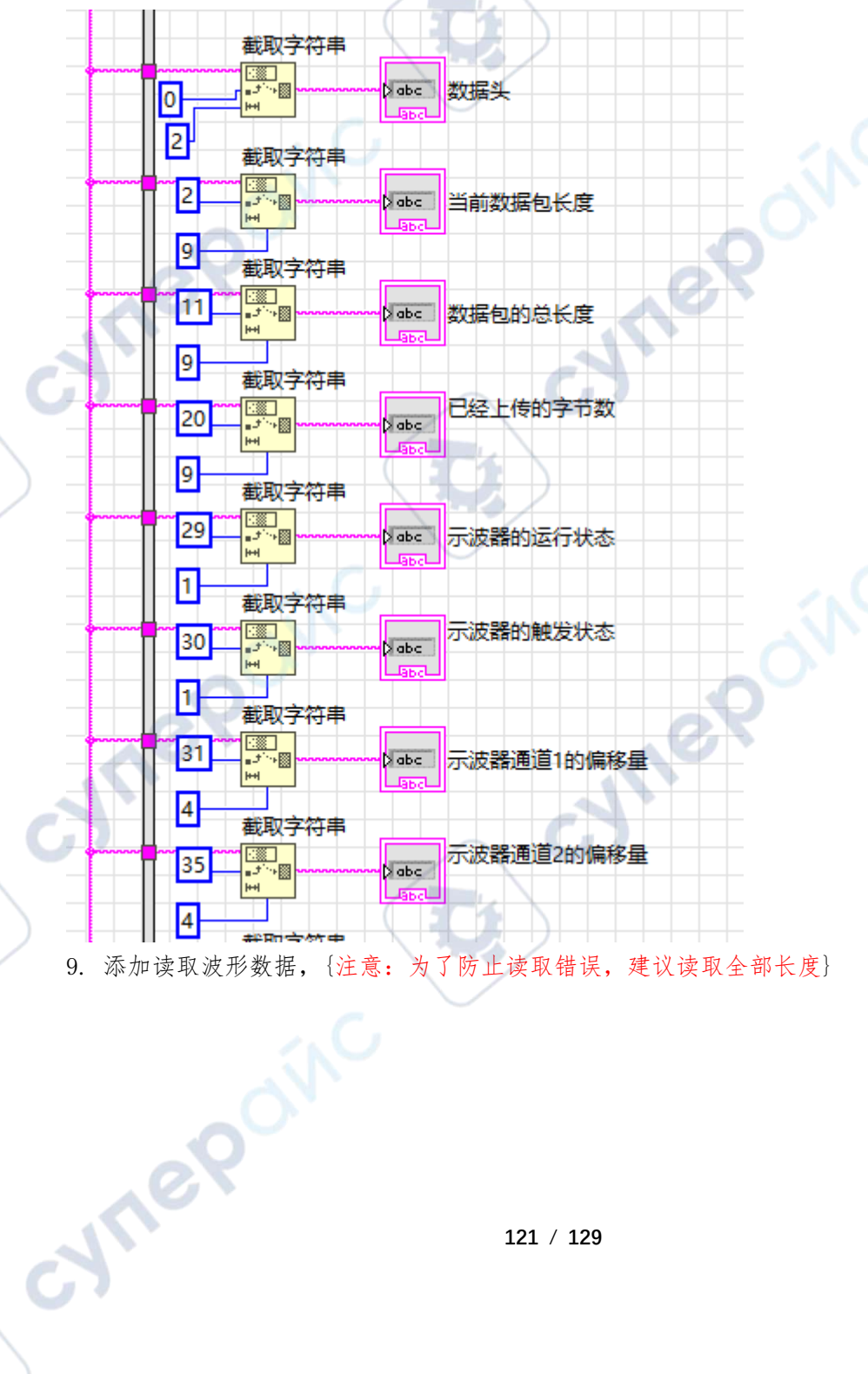

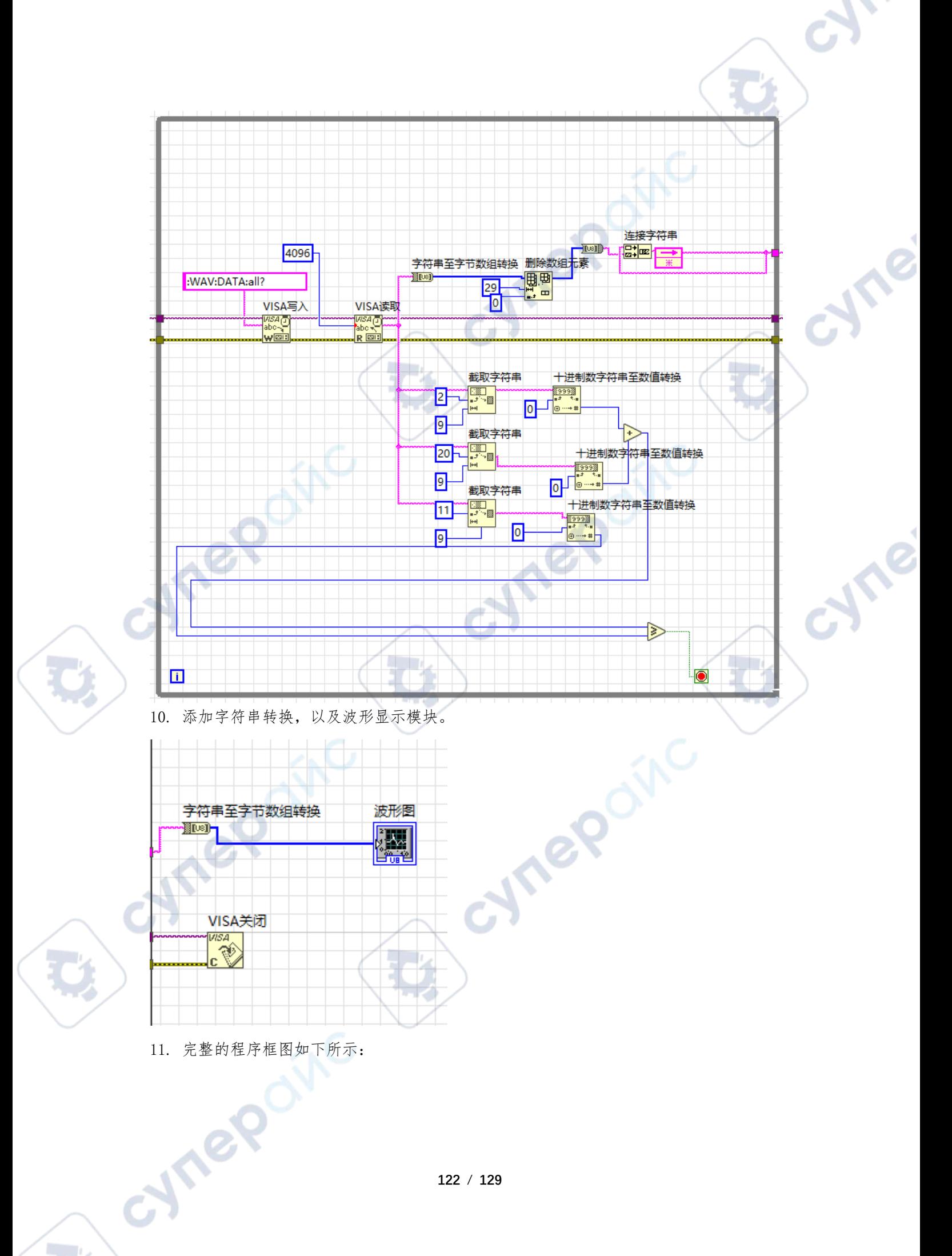

D

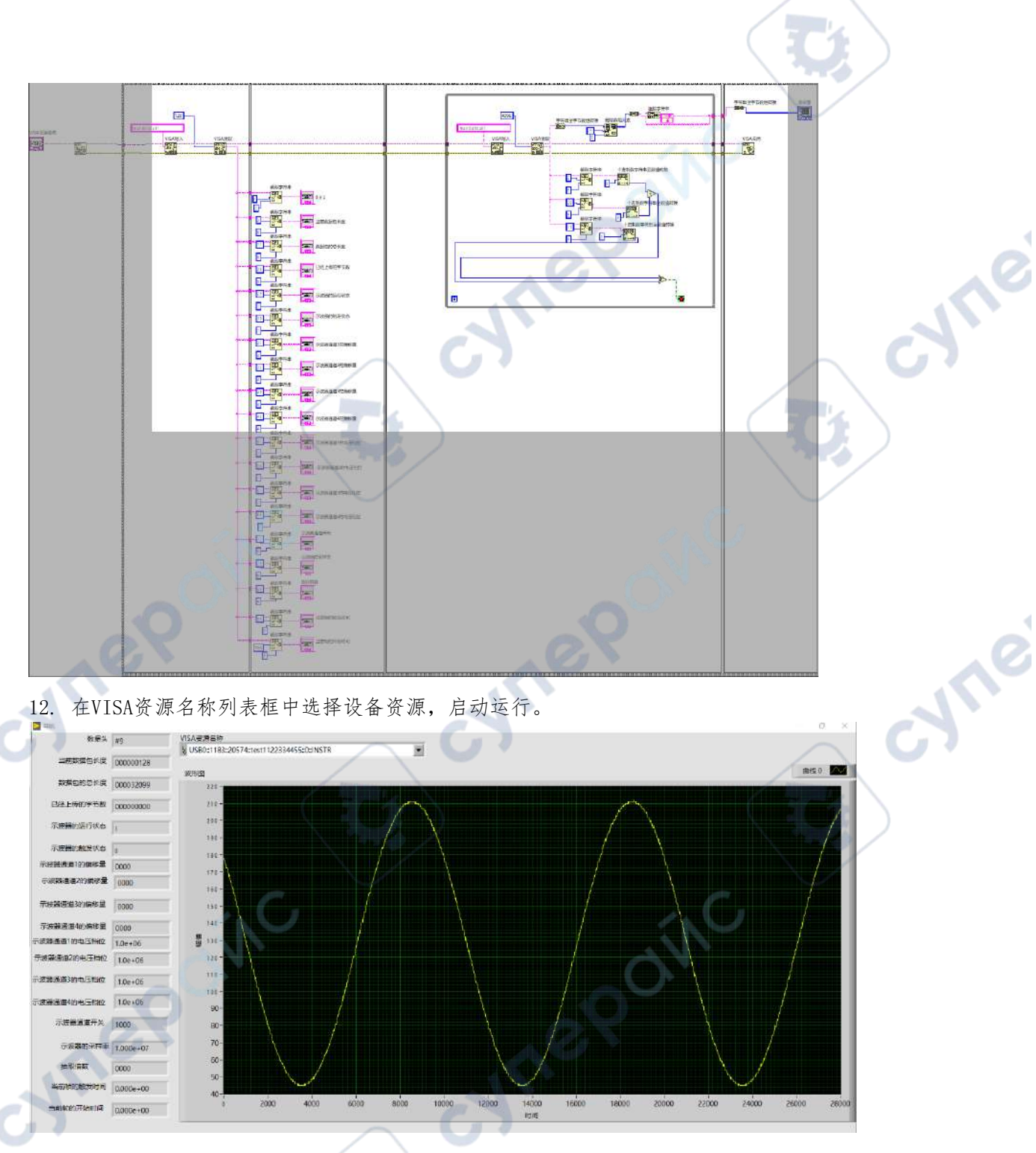

۹b

# Visual Basic 编程实例

 $\overline{C}$ 

本例使用的程序:Visual Basic 6.0 本例实现的功能:控制任意一个通道的开关状态。 进 入 Visual Basic 6.0 编程环境,按照下列步骤操作:

1. 建立一个标准应用程序工程(Standard EXE),命名为 MPO6000\_Demo。

2. 打开 ProjectAdd Module 的 Existing 选项卡,找到之前 NI-VISA 安装路径下的 include 文件夹中的 visa32.bas 文件并添加。

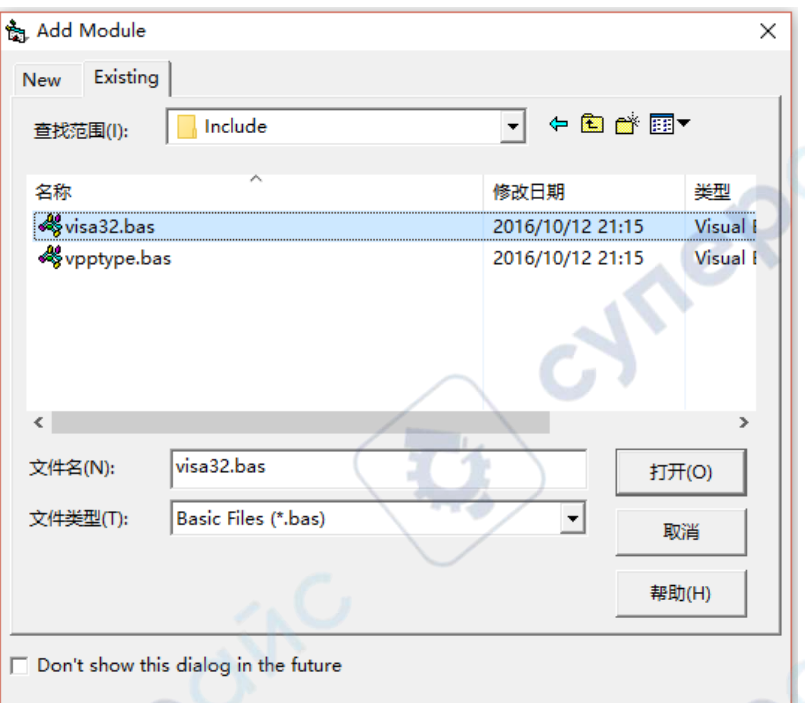

cyne

cyne

3. 在 Demo 中添加如下四个按钮,分别代表 CH1~CH4 的通道开关。如下图所示:

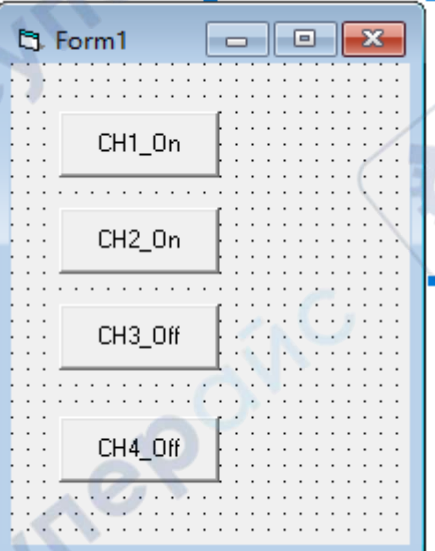

4. 打开Project->Project1 Properties中的General选项卡,在Startup Object下拉框中 选择Form1。

eP

5. 双击CH1按钮进入编程环境,添加如下代码,即可实现对CH1~CH4的开关控制。以下为 CH1的代码,其它通道代码类似。

Private Sub Command1\_Click()

 Dim nDevices As Long '设备个数 Dim Devices As String \* 200 '设备连接字符串 Dim bIsDisplay As Integer '通道是否打开 Dim DefRM As Long

```
 Dim vi As Long
 Dim strRes As String * 200
 Dim list As Long
 ' 打开Visa默认RM
 Call viOpenDefaultRM(DefRM)
 Call viFindRsrc(DefRM, "USB?*", list, nDevices, Devices)
 ' 打开设备
 Call viOpen(DefRM, Devices, 0, 0, vi)
 ' 发送询问 CH1 状态命令
Call viVPrintf(vi, ":CHANnell:DISPlay?" + Chr$(10), 0)
 ' 获取 CH1 状态
Call viVScanf(vi, "%t", strRes)
 bIsDisplay = CInt(strRes)
 If (bIsDisplay = 1) Then
     ' 发送设置命令
     Call viVPrintf(vi, ":CHANnel1:DISPlay 0" + Chr$(10), 0)
 Else
    Call viVPrintf(vi, ":CHANnel1:DISPlay 1" + Chr$(10), 0) End If
 ' 关闭资源
Call viClose(vi)
 Call viClose(DefRM)
```
**NTE** 

**Vre** 

End Sub

6. 保存、运行整个工程,可得到MP06000 Demo的单个可执行程序。当示波器与PC成功相连 时,可实现对任意一个通道的开/关控制。

# Visual C++编程实例

oynepoin

本例使用的程序:Visual C++6.0 本例实现的功能:查找仪器地址、连接仪器、发送命令并读取返回值。 进入Visual C++6.0编程环境,按照下列步骤操作: 1. 建立一个基于对话框的MFC的工程。

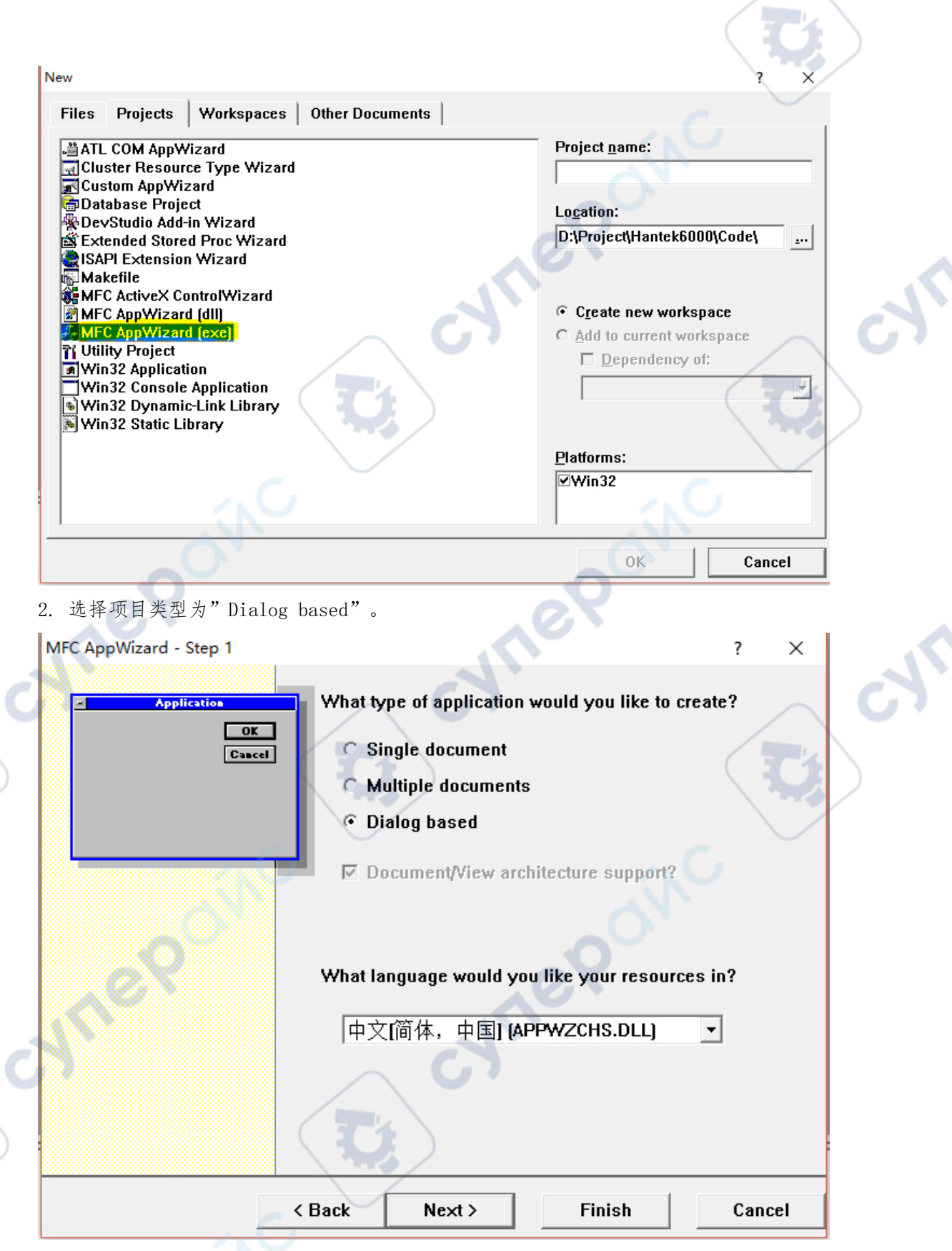

 $\mathcal{A}$ ø

3. 打开Project->Settings中的Link选项卡,在Object/library modules中手动添加 visa32. lib.

 $\mathbb{R}^2$ **De** 

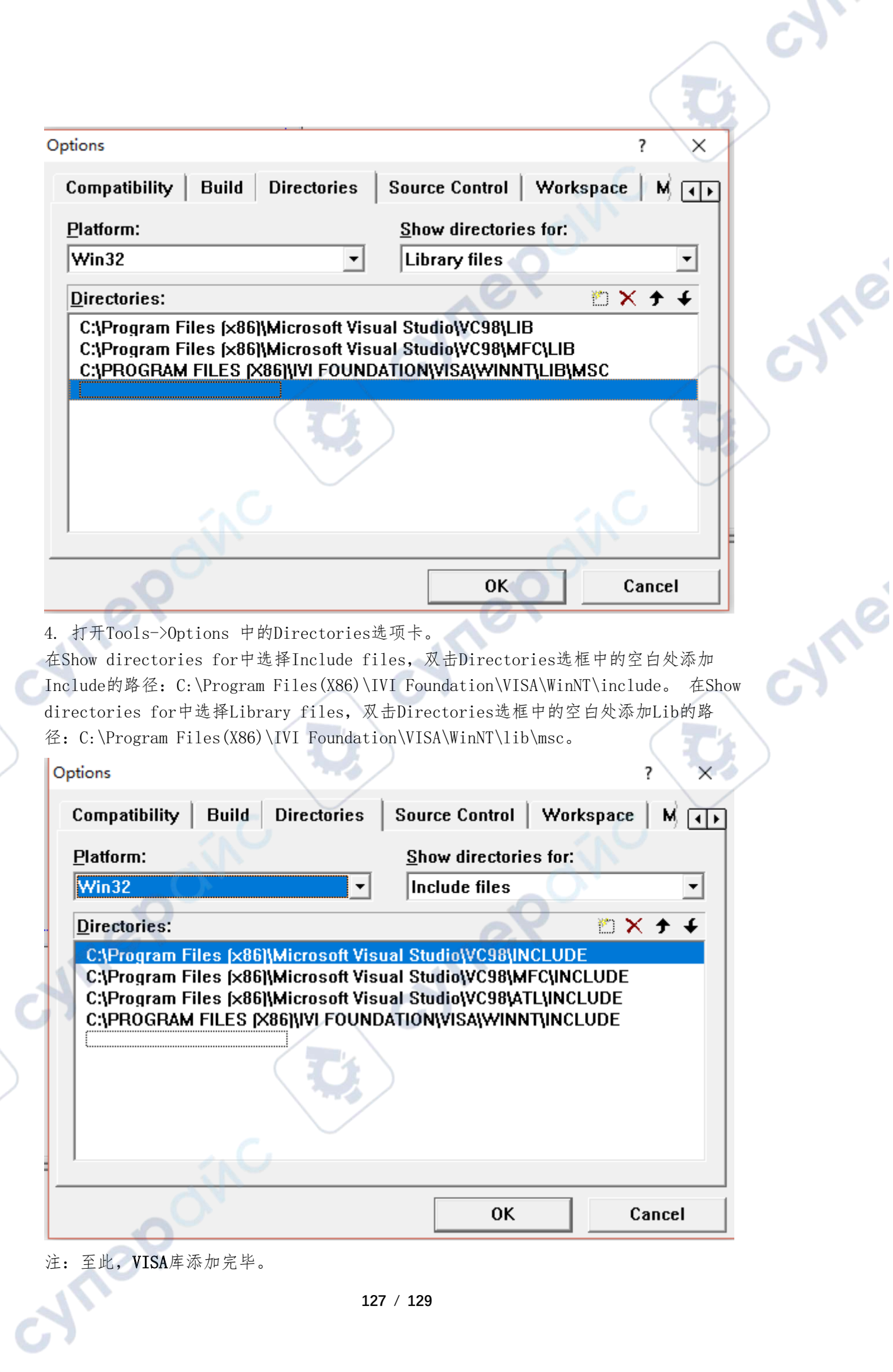

 $\overline{\mathsf{C}}$ 

 $\mathcal{L}$ 

**D** 

#### 5. 添加4个Button控件。布局如下所示:

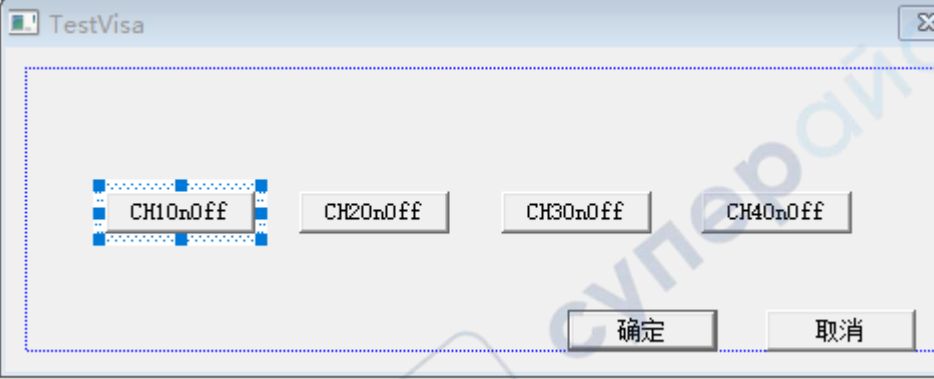

6. 双击"CH1OnOff"按钮,在其单击事件处理代码中添加如下代码。 void CTestVisaDlg::OnButton1()

**Vre** 

```
{
```
// TODO: Add your control notification handler code here ViSession defaultRM, vi; char buf  $[256] = \{ 0 \}$ ; ViChar buffer[VI\_FIND\_BUFLEN]; Te ViRsrc Device = buffer; ViUInt32 nDevice; ViFindList list; viOpenDefaultRM(&defaultRM);

```
//获取 visa 的 USB 资源
viFindRsrc(defaultRM, "USB?*", &list, &nDevice, Device);
viOpen(defaultRM, Device, VI_NULL, VI_NULL, &vi);
//发送询问 CH1 状态命令
viPrintf(vi, ":CHANnell:DISPlay?\n");
viScanf(vi, "%t\n", &buf);
//发送设置命令
                                           LeP
if (buf[0] == '1')
```
viPrintf(vi, ":CHANnel1:DISPlay  $0 \n\rightharpoonup$ ");

```
else
```
{

}

{

```
viPrintf(vi, ":CHANnel1:DISPlay 1\n");
}
viClose(vi);
viClose(defaultRM);
```

```
}
```
7. 保存、编译和运行工程,可得到单个可执行文件。当示波器与 PC 成功相连时,点

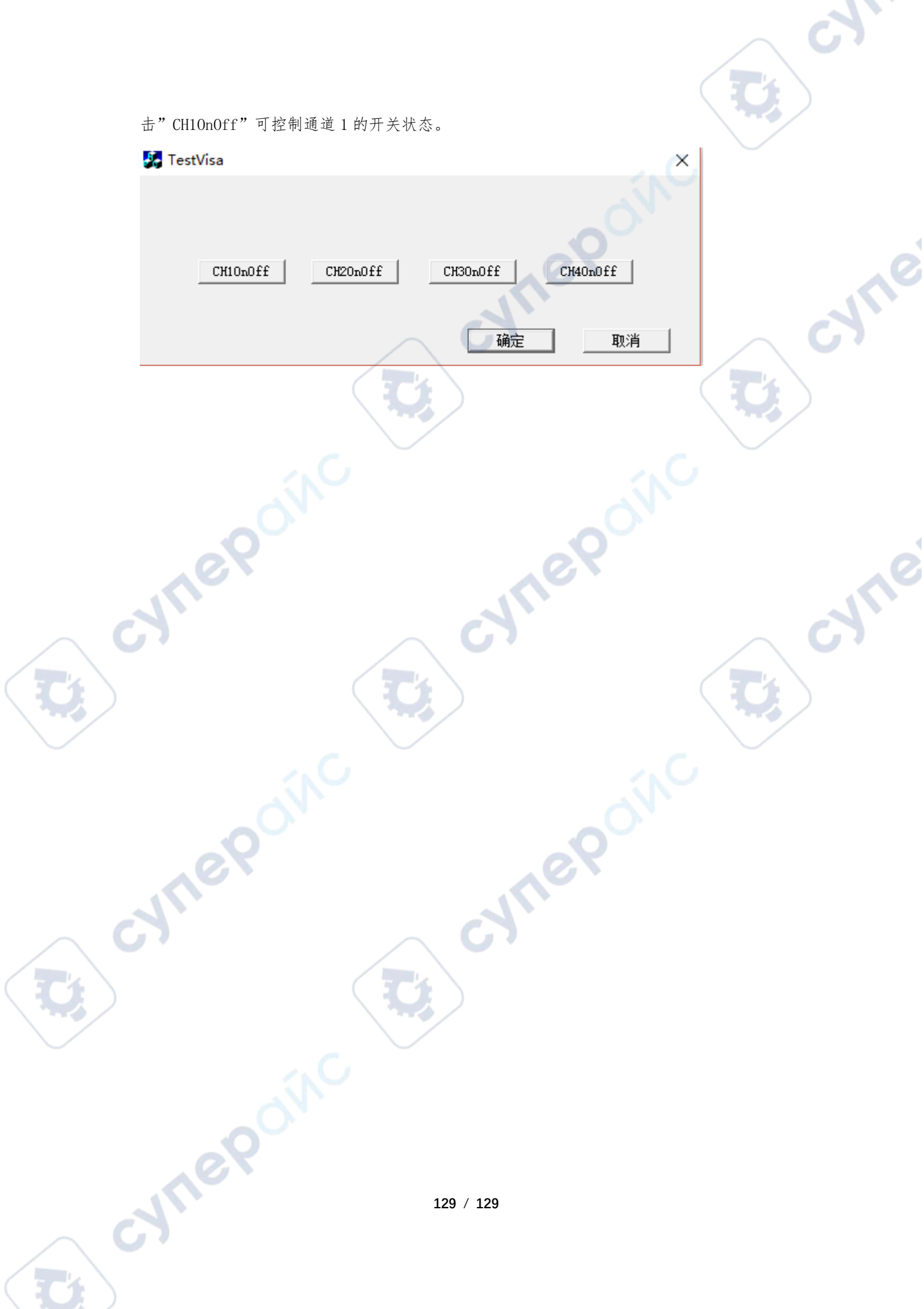